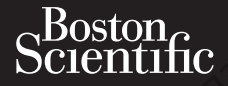

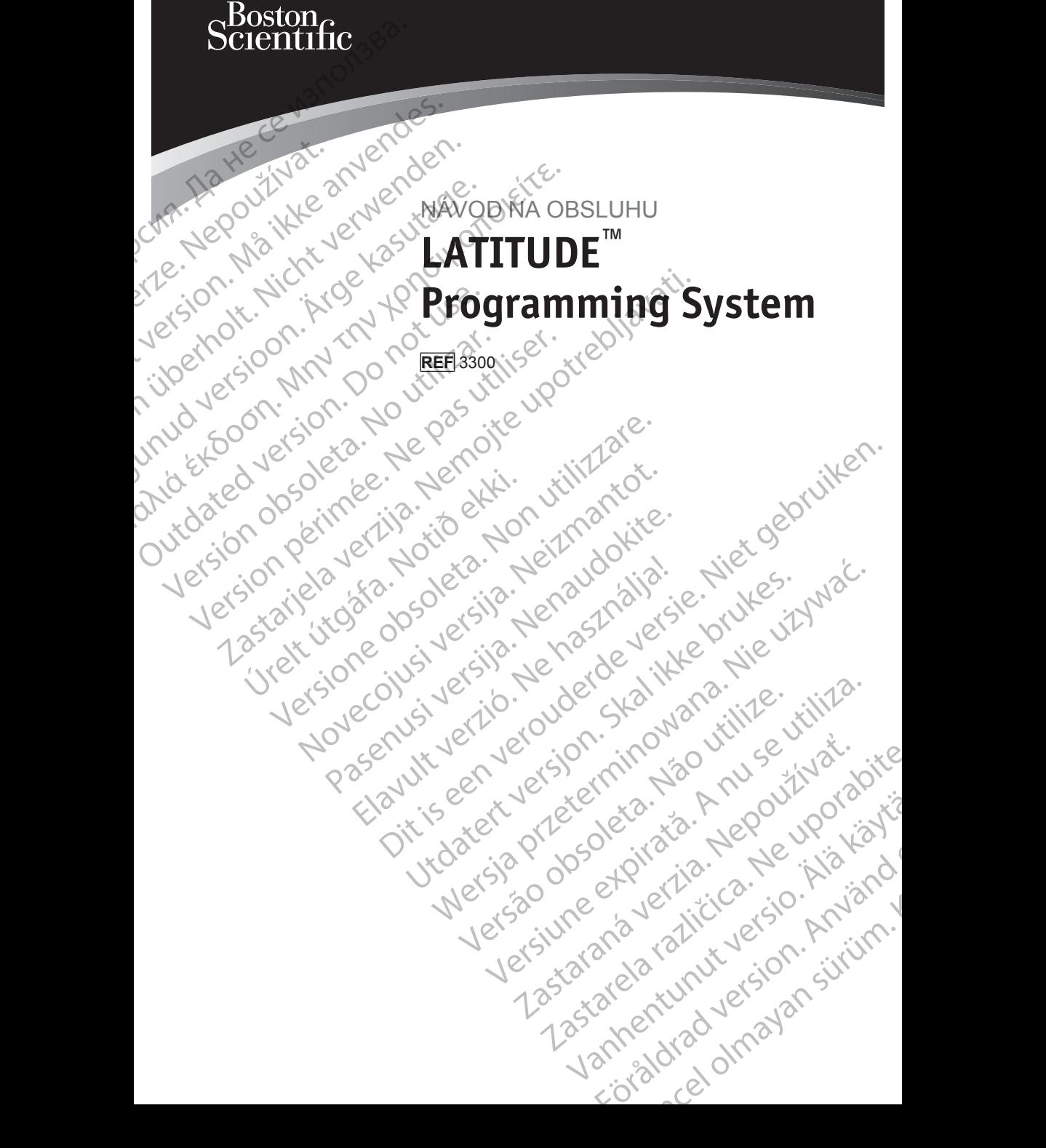

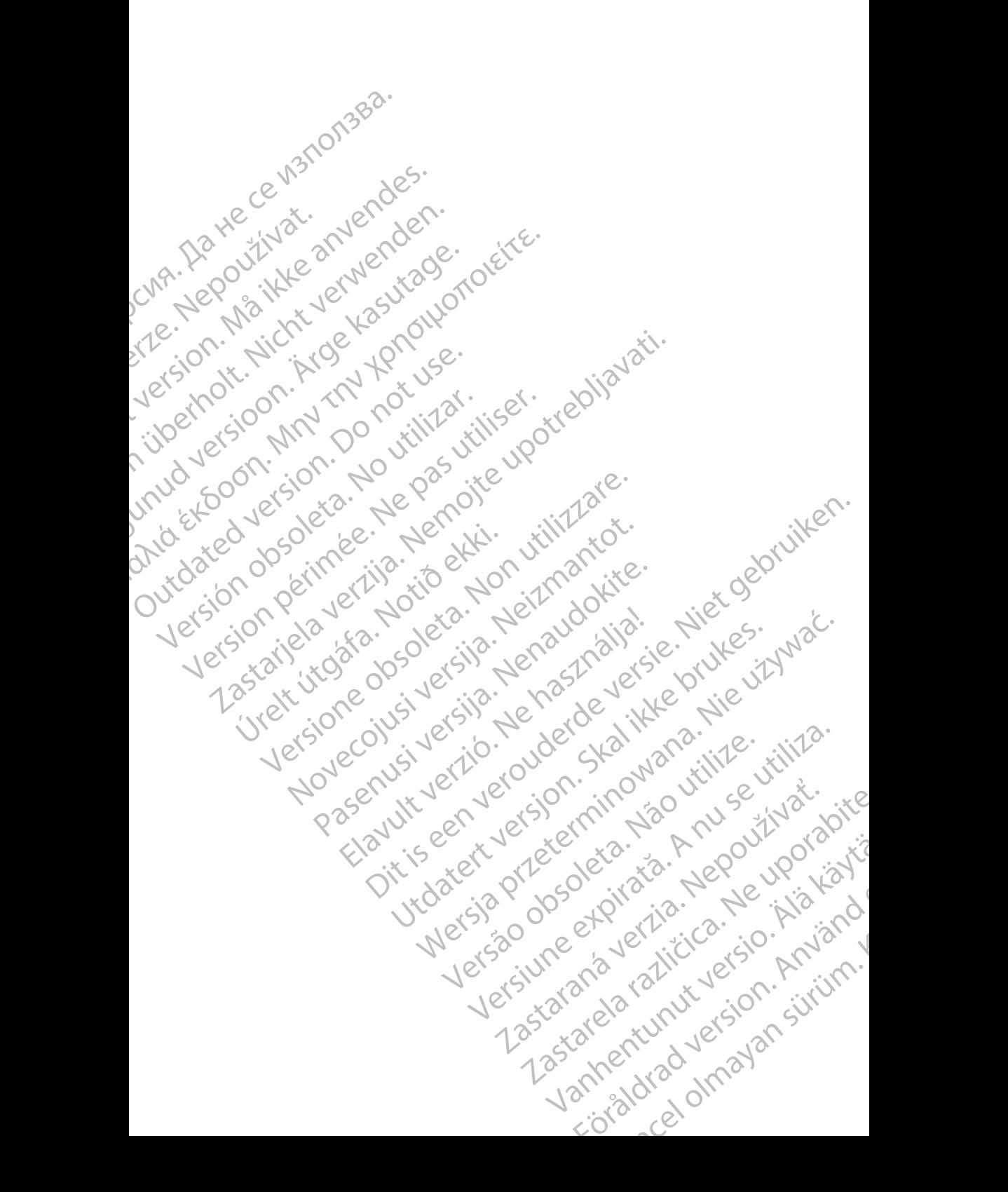

#### **Obsah**

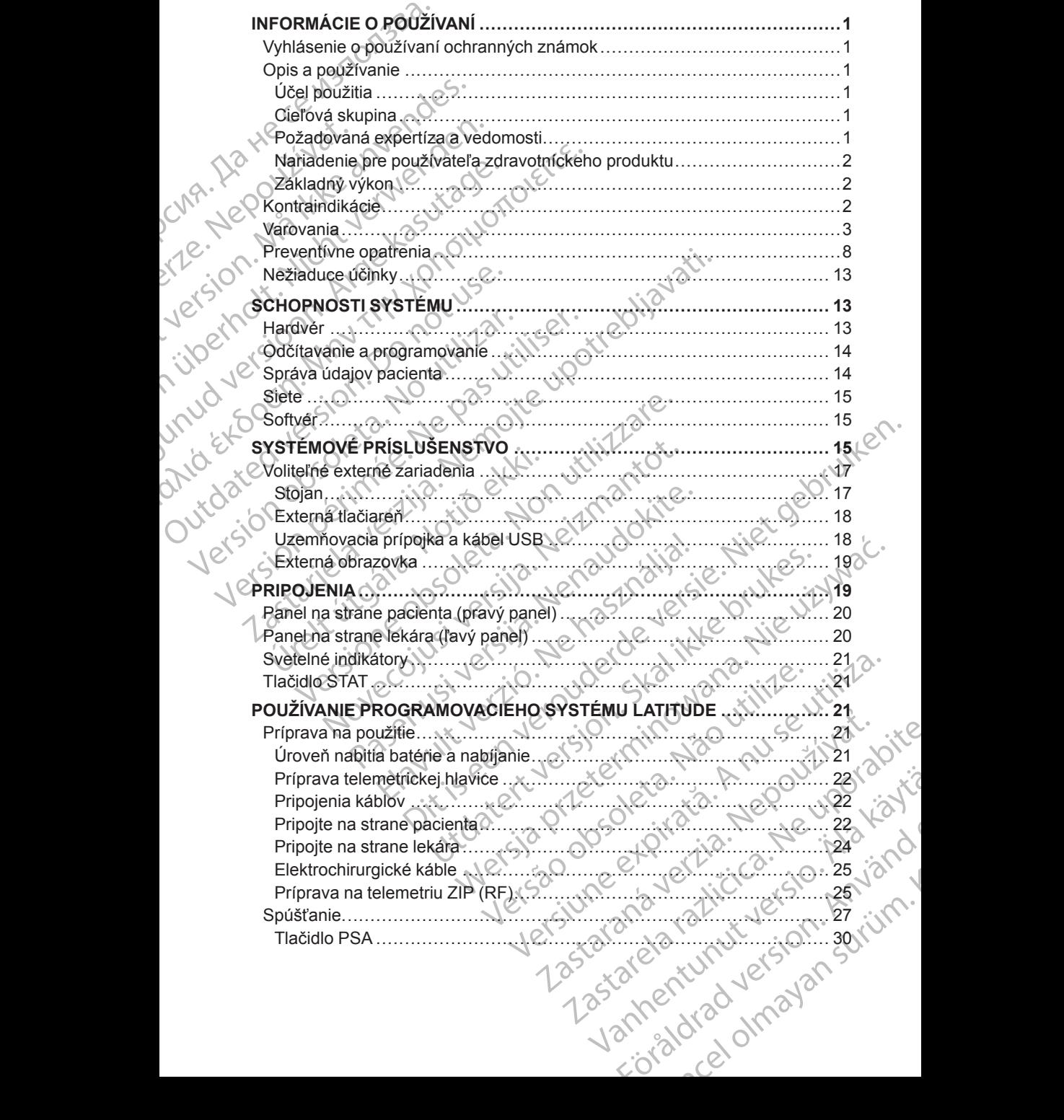

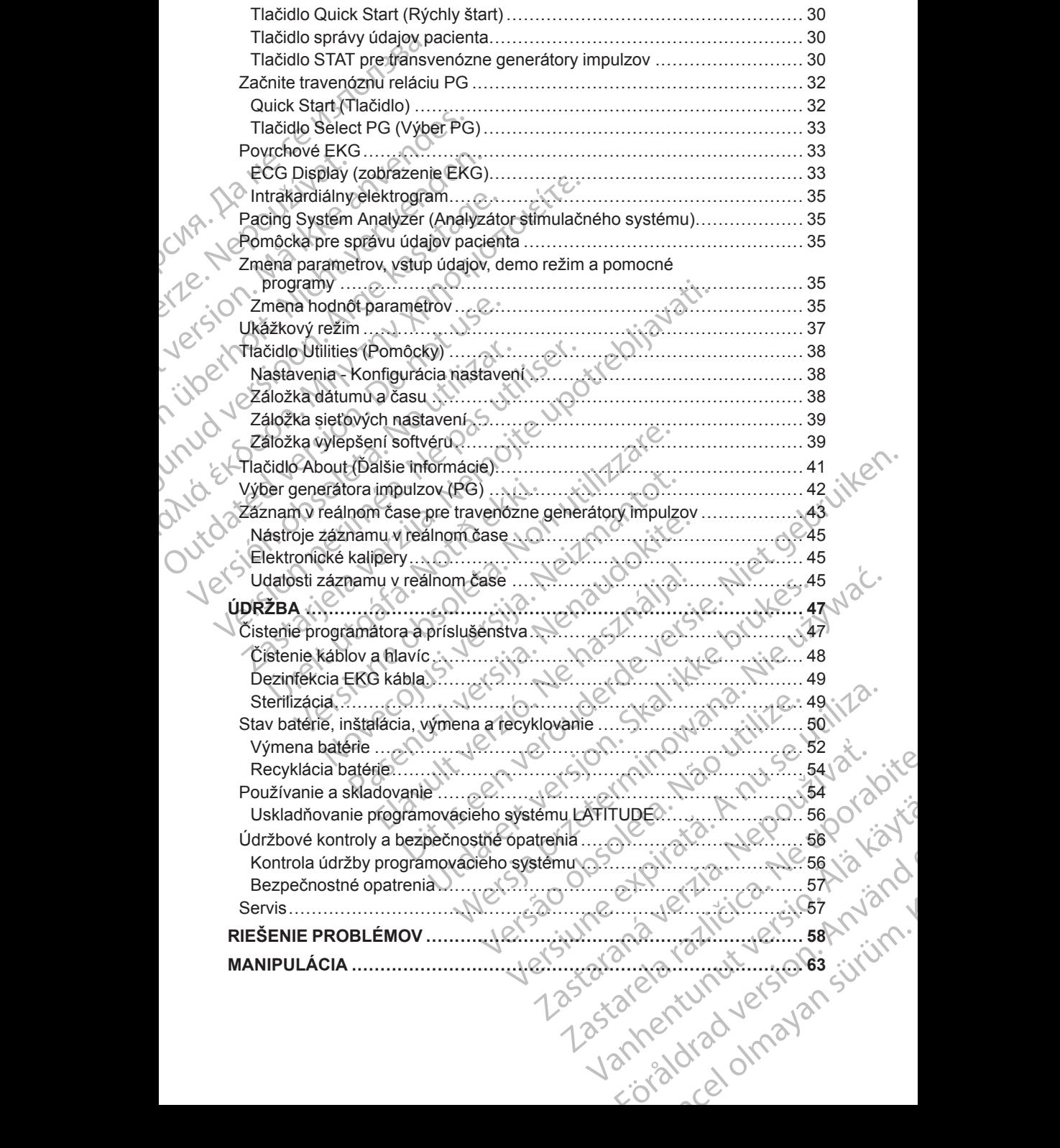

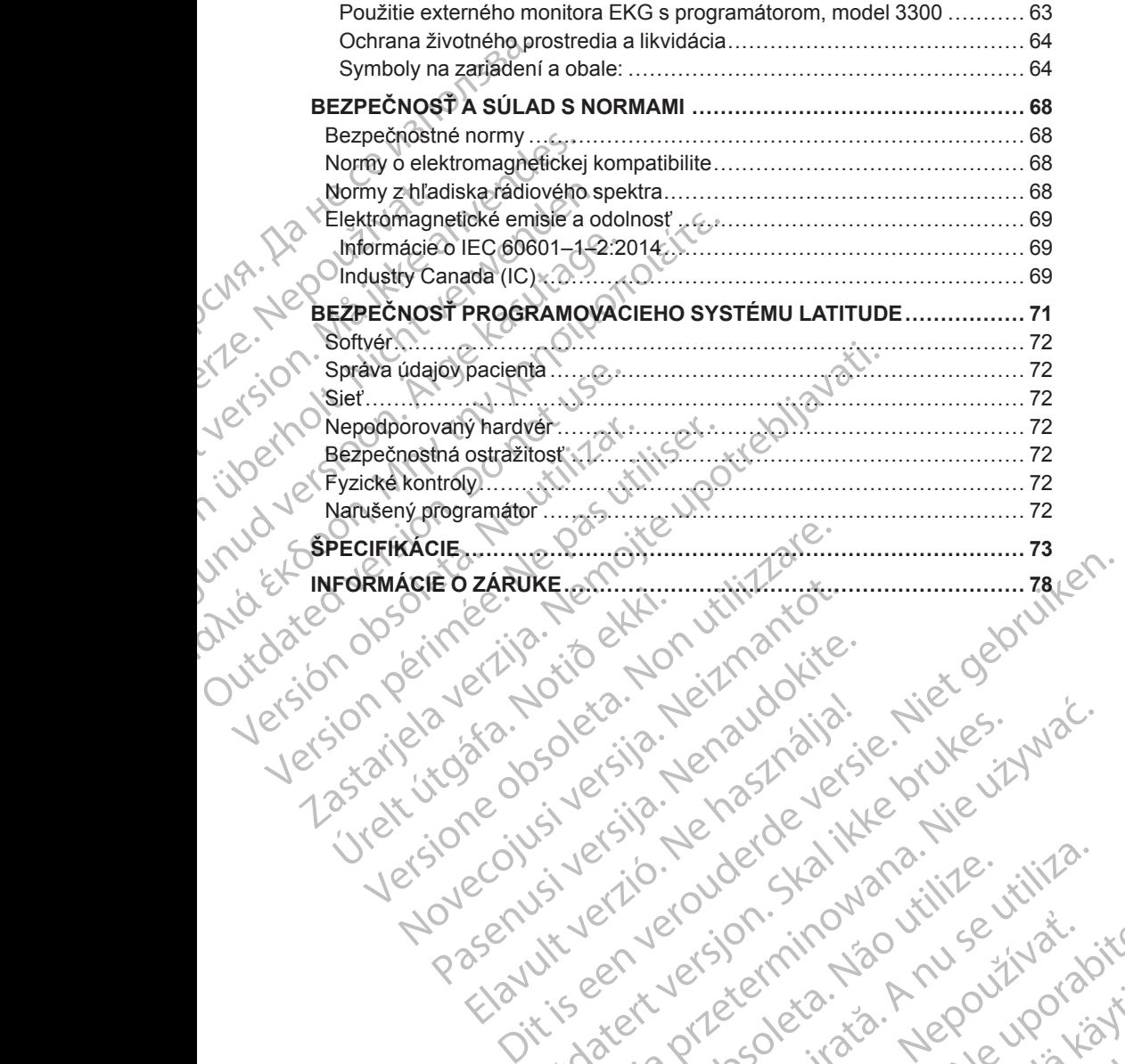

Pasenusi versige skander ikke de Karlingan ikke de Karlingan ikke de Karlingan ikke de Karlingan ikke de Karli<br>Pase do Soletsija. Nenaudokita.<br>Pasenusi versija. Nenasthatis.<br>Pasenusi versija. Nena skander.<br>Pasenusi versija

Elauti verzió. Ne használja:<br>Peopsi verzija Ne használja:<br>Peopsi verzija Ne használja:<br>Peopult verzio. Ne használja:<br>Segult verzi verzion. Na hi

Utdatert version. Skatige brukes.<br>Skalersina. Nemasznajde brukes.<br>Skalersina. Nemasznajde brukes.<br>Skalersina. Skal ikke brukes.<br>Jitalarert version. Skalare. Skalersina.<br>Skalersina. Desoneta. Depositive.

Versão obsolutiva. Não vitilize.<br>Sen version. Não vitilize.<br>Sen version. Não vitilize.<br>Sen versão de vitiliza. Não vitilize.<br>Nersão dos expirativa. Não vitiliza.<br>Versão de expirativa. Não

Version of Provider of the stringer. Indianalle is the village of the village of the village of the village of<br>Elayutt version of clear theory indian stringer. It is easily the village of the village of the village of the<br>

Nersija, Nerauderatio, Nerauderation Nerauderation Nerauderation Nerauderation Nerauderation or Nie używać.<br>Jersija, Nerasznaniersie, Nie używać.<br>Jersija, Nerauderation Napariitie, Używać.<br>Serveroniersininowana. Nie używać

Versiune expirată. Negotitula.<br>Sisteman de Primonia e utiliza.<br>Sisteman de Primonia e utiliza.<br>Sisteman de Primonia e uportiza.<br>Sisteman de Primonia e Sisteman.<br>Negiune e primonia e Sisteman.

złośloń: informatikuszki

Vanhentunut version Anvion.<br>Prophalanticia. Helänkäytä.<br>Prophalanticia. Helänkänd.<br>Prophalantician. Anvion.<br>Starkentunut version. Anvion.<br>Starkentunut version. Anvion.

or siralia. Nerve i kjäldrad<br>etglerad version. Anjänd<br>anavärinistuersion. Anjändra<br>anensunuersion. Anjändrad<br>anensunuersion. Anjüm.<br>anensunuersion. Anjüm.

sta dinnayan sürüm. Karalanmayın

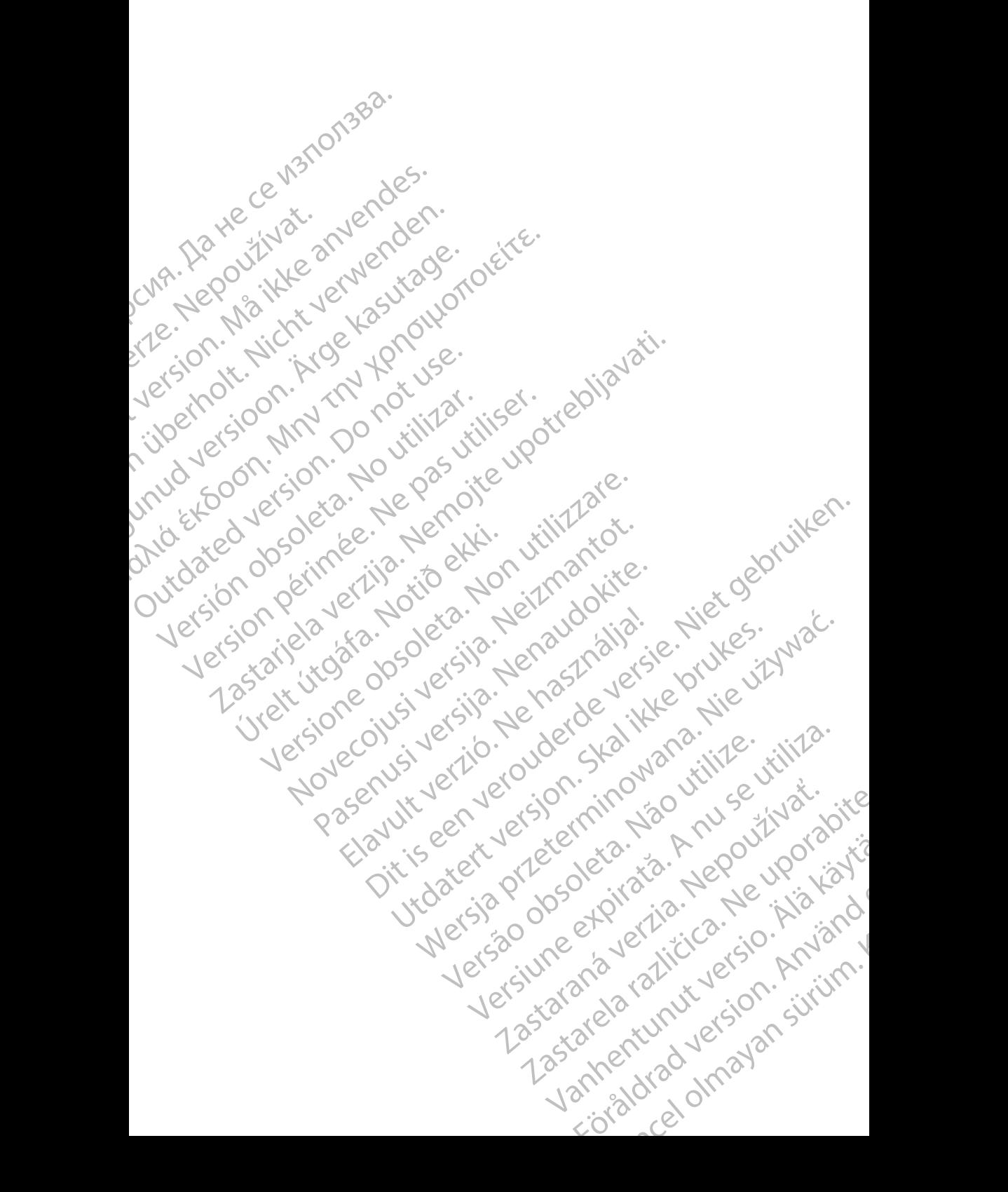

#### <span id="page-6-0"></span>**INFORMÁCIE O POUŽÍVANÍ**

#### <span id="page-6-1"></span>**Vyhlásenie o používaní ochranných známok**

Nasledujúce ochranné známky patria spoločnosti Boston Scientific Corporation alebo jej dcérskym spoločnostiam: AF Monitor, EMBLEM, ImageReady, LATITUDE, LATITUDE NXT, Quick Start, ZIP a ZOOM. INFORMACIE O P<br>
Vyhlásenie o pou<br>
Nasledujúce ochranné zi<br>
alebo jej dcérskym spolo<br>
LATITUDE, LATITUDE N<br>
Bluetooth® je registrovan<br>
Bluetooth® je registrovan<br>
Association (VESA)<br>
Opis a používania<br>
Cycle Programovací sys Maximum alebo jej dcérskym spoločnos<br>
LATITUDE, LATITUDE NXT,<br>
Bluetooth® je registrovaná och<br>
DisplayPort je ochranná znán<br>
Association (VESA)<br>
Programovací systém LATITU<br>
Programovací systém LATITU<br>
Programovací systém L

Bluetooth® je registrovaná ochranná známka spoločnosti Bluetooth SIG.

DisplayPort je ochranná známka spoločnosti Video Electronics Standards Association (VESA).

#### <span id="page-6-2"></span>**Opis a používanie**

Programovací systém LATITUDE opisujú štyri samostatné návody na obsluhu:

- 1. Návod na obsluhu pre programovací systém *LATITUDE*™ *(model 3300)*
- 2. *Návod na obsluhu pre analyzátor stimulačného systému (PSA) (model 3922)* Bluetooth® je<br>Bluetooth® je<br>DisplayPort je<br>Association (\<br>Association (\<br>Programovaciation)<br>Staralá verze. Návod na Bluetooth® je registrovaná ochra<br>Bluetooth® je registrovaná ochra<br>DisplayPort je ochranná známka<br>Association (VESA)<br>Contra a používaní e<br>Programovací systém LATHTUD<br>Programovací systém LATHTUD<br>Version verwenden.<br>Subsultu p Association (VESA).<br>
Association (VESA).<br> **Copis a používanie**<br>
Programovací system LATITUDE<br>
2. Návod na obsluhu pre analyz<br>
3922)<br>
3922)<br>
A Mávod na obsluhu pre správu<br>
4. Návod na obsluhu pre správu<br>
4. Návod na obsluhu
	- 3. *Návod na obsluhu pre správu údajov pacienta (model 3931)*
	- 4. *Návod na obsluhu pre sieť a pripojenie (model 3924)*

Tieto návody sú takisto dostupné online na: www.bostonscientific-elabeling.com.

Programátor, model 3300, je programovacie zariadenie z programovacieho systému LATITUDE; je to prenosný systém manažmentu srdcového rytmu určený k použitiu so špecifickými systémami spoločnosti Boston Scientific, ako sú napríklad implantačné generátory impulzov (PG) a vodiče. HALALAND Bueloom Je registrovana ochrania znanka spoločnosti<br>
Association (VESA).<br> **ASSociation (VESA).**<br> **ASSociation (VESA).**<br> **ASSOCiation (VESA).**<br> **ASSOCiation (VESA).**<br> **ASSOCiation (VESA).**<br> **ASSOCiation (VESA).**<br> Návod na obsluhu pre program<br>
(2) (2) Návod na obsluhu pre analyza<br>
(3922)<br>
(3) Návod na obsluhu pre správu<br>
4. Návod na obsluhu pre sieť a p<br>
(1) (4. Návod na obsluhu pre sieť a p<br>
(1) (1) (1) Tieto návody sú takisto dost Version obsluhu pre analyzar.<br>
3922)<br>
(3. Návod na obsluhu pre správu ú<br>
4. Návod na obsluhu pre sieť a pri<br>
(Tieto návody sú takisto dostupné or<br>
Tieto návody sú takisto dostupné or<br>
Programátor, model 3300, je programáto Version période de la principale de la principale de la principale de la principale de la principale de la principale de la principale de la principale de la principale de la principale de la principale de la principale de Programovací systém LATITUDE opisujú štyri samostatné náv<br>
1. Návod na obsluhu pre analyzátor stimulačného systému (<br>
3922)<br>
2. Návod na obsluhu pre analyzátor stimulačného systému (<br>
3922)<br>
4. Návod na obsluhu pre sieť a

#### <span id="page-6-3"></span>**Účel použitia**

Programovací systém LATITUDE je určený na používanie v prostredí nemocníc a kliník na komunikáciu s implantovateľnými systémami spoločnosti Boston Scientific. Softvér, ktorý momentálne používate, kontroluje všetky komunikačné funkcie PG. Pre detailné inštrukcie ohľadom aplikácie sa obráťte na literatúru spojenú s PG, ktoré odčítavate. rogramátor, model 3300, je programovstému LATITUDE; je to prenosný systému LATITUDE; je to prenosný systému apríklad implantačné generátory in<br>čel použitia<br>Kontinual implantačné generátory in<br>Cel použitia<br>Programovací syst návody sú takisto dostupné online na:<br>
bostonscientific-elabeling.com.<br>
amátor, model 3300, je programovacie zariadenie z<br>
mu LATITUDE; je to prenosný systém manažmentu<br>
y k použitiu so specifickými systém manažmentu<br>
prík itor, model 3300, je programovacie zariadenie z<br>LATITUDE; je to prenosný systém manažmentu<br>použitiu so špecifickými systémami spoločnosti E<br>lad implantačné generátory impulzov (PG) a vod<br>užitia.<br>svací systém LATITUDE je ur žitiu so špecifickými systémami spoločností Bo<br>implantačné generátory impulzov (PG) a vodič<br>tia.<br>Cí systém LATITUDE je určený na používanie v<br>díník na komunikáciu s implantovateľnými systém<br>tític. Softvér, ktorý momentálne Elava LATITUDE je určený na používanie v<br>K na komunikáciu s implantovateľnými system k na komunikáciu s implantovateľnými system<br>K na komunikáciu s implantovateľnými system<br>K na használja (k na használice)<br>C na használice ie-elabeling.com.<br>
3300. je programovacie zariadenie z programovacieho<br>
; je to prenosný systém manažmentu srdcového rytmu<br>
specifickými systémami spoločnosti Boston Scientific, ako<br>
iačné geherátov impulzóv (PG) a vodiče. ATITUDE je určený na používanie v prostredi<br>Minulikáciu s implantovateľnými systémami spoločnosti<br>ter, ktorý momentálne používate, kontroluje všetky<br>G. Pre detailné instrukcie ofiľadom aplikácie sa obratte<br>PG, ktoré odčíta

#### <span id="page-6-4"></span>**Cieľová skupina**

Táto dokumentácia je určená pre zdravotníckych profesionálov, ktorí sú príslušne vyškolení alebo majú skúsenosti s postupmi implantácie zariadenia z alebo majú skúsenosti s postupmi implantácie zariadenia z alebo majú skúsenosti s postupmi implantácie zariadenia z alebo majú skúsenosti s post a kontroly. Version observer de la procession de la procession de la procession de la procession de la procession de la procession de la procession de la procession de la procession de la procession de la procession de la procession d avotníckych profesionálov, którí sú zatiadenia zkonosti spostupni implantácie zariadenia zkonosti<br>nosti spostupni implantácie zariadenia zkonosti<br>enti selektroterapiou srdca. Iba<br>dotní majú speciálne vedomosti<br>adenia, sú o

#### <span id="page-6-5"></span>**Požadovaná expertíza a vedomosti**

Používatelia musia byť plne oboznámení s elektroterapiou srdca. Iba<br>kvalifikovaní zdravotnícki odborníci, ktorí majú speciálne vedomoti<br>požadované pre správne použítie zahladenia, sú oprávnemí ho používať.<br> $|e^{x^2}$ kvalifikovaní zdravotnícki odborníci, ktorí majú špeciálne vedomosti požadované pre správne použitie zariadenia, sú oprávnení ho používať. Lektroterapiou srdca ba<br>In specialhe vedomosti<br>In specialhe vedomosti<br>In specialhe vedomosti<br>In special version. An violal<br>Starkentunut version. Survivin.<br>25 starkentunut version. Survivin. roterapiou srdca. Iba Jean Christian Christian Christian Christian Christian Christian Christian Christian Christian Christian Christian Christian Christian Christian Christian Christian Christian Christian Christian Chris Güncel olmayan sürüm. Kalanda sürüm. Kullanmayının sürüm. Kullanmayının sürüm.

#### **Lekársky dohľad**

Programovací systém LATITUDE sa môže používať iba pod neustálym lekárskym dohľadom. Počas zákroku musí byť pacient pod neustálym dohľadom zdravotníckeho personálu za pomoci povrchového monitora EKG.

#### <span id="page-7-0"></span>**Nariadenie pre používateľa zdravotníckeho produktu**

Národné predpisy môžu vyžadovať, aby užívateľ, výrobca alebo zástupca výrobcu počas inštalácie vykonával a zdokumentoval bezpečnostné kontroly zariadenia. Môžu tiež vyžadovať, aby výrobca alebo zástupca výrobcu pravidelne školil používateľov pre riadne používanie zariadenia a jeho príslušenstva. Programovací systém LATIT<br>
lekárskym dohľadom. Počas<br>
dohľadom zdravotníckeho p<br>
Nariadenie pre používa<br>
Národné predpisy môžu vyž<br>
výrobcu počas inštalácie vy<br>
zariadenia. Môžu tiež vyžad<br>
pravidelné školil používateľ<br>
pr

Ak nepoznáte národné predpisy, ktoré platia vo vašej krajine, obráťte sa na miestneho zástupcu spoločnosti Boston Scientific.

#### <span id="page-7-1"></span>**Základný výkon**

Aby mohol programovací systém LATITUDE plniť svoj účel použitia, je potrebné, aby komunikoval s implantovateľnými generátormi impulzov od spoločnosti Boston Scientific. Preto sa funkcie, ktoré sa týkajú komunikácie s implantovaným generátorom impulzov PG s použitím telemetrických hlavíc, považujú za základné výkonové funkcie. výrobcu počás in<br>
zariadenia. Môži<br>
pravidelne školil<br>
príslušenstva<br>
Mak nepoznáte na<br>
miestneho zástul<br> **Základný výko<br>
Aby mohol program**<br>
potrebné, aby ko<br>
spoločnosti Bost<br>
implantovaným g<br>
považujú za zákl Mariadenie pre pouzivateľa<br>
Národné predpisy môžu vyžadov<br>
výrobcu počás inštalácie vykoná<br>
zariadenia. Môžu tiež vyžadovať<br>
pravideľné školil používateľov pr<br>
príslušenstva.<br>
Ak nepoznáte národné predpisy<br>
miestného zástu výrobcu počás inštalácie vykonáva<br>zariadenia. Môžu tiež vyžadovať, a<br>pravidelne školil používateľov pre r<br>príslušenstva.<br>Ak nepoznáte národné predpisy, k<br>miestneho zástupcu spoločnosti Bo<br>khore základný výkon<br>Aby mohol pro Pravidelne školil používateľov preriacion.<br>
Ak nepoznáte národné predpisy, ktoré miestného zástupcu spoločnosti Bost<br> **Ak nepoznáte národné predpisy, ktoré základný výkon.**<br>
Aby mohol programovací systém LAT<br>
potrebné, aby zariadenia. Môžu tiež vyžadovať, aby výrobca al<br>
pravideľné školiľ používaťeľov pre riadne používa<br>
Príslušenstva.<br>
Ak nepoznáte národné predpisy, ktoré platia vo<br>
miestneho zástupcu spoločnosti Boston Scientif<br>
Základný Experience of the Magazine of the Magazine of the Magazine of the Magazine of the Magazine of the Magazine of the Magazine of the Magazine of the Magazine of the Magazine of the Magazine elektromagnetic or the Magazine of potrebné, aby komunikoval s implantov<br>
spoločnosti Boston Scientific. Preto sa<br>
implantovaným generátorom impulzov<br>
považujú za základné výkonové funkci<br>
Výkon programovacieho systému LATI<br>
ako nutný pre testovanie elektro potrebné, aby komunikovat s implantovateľným<br>
spoločnosti Boston Scientific. Preto sa funkcie,<br>
implantovaným generátorom impulzov PG s potrebné.<br>
Výkon programovacieho systému LATITUDE, u<br>
ako nutný pře testovanie elektro akladný výkon<br>by mohol programovací systém LATITUDE plniť svoj účel použí<br>bitebné, aby komunikovat s implantovateľnými generátormi imp<br>ooločnosti Boston Scientific. Preto sa funkcie, ktoré sa týkajú ko<br>plantovaným generáto

Výkon programovacieho systému LATITUDE, určený firmou Boston Scientific ako nutný pre testovanie elektromagnetickej kompatibility podľa normy IEC 60601-1-2, má tieto funkcie:

• Odčítavať a programovať podporovaný generátor impulzov pomocou hlavicovej telemetrie

Vyslať príkazy PG STAT PACE (Stimulácia PG STAT PACE), PSA STAT<br>PACE (Stimulácia PSA STAT PACE), STAT SHOOK (Výboj STAT) alebo<br>DIVERT THERAPY (Odkloniť terapiu) pre generátor impulzov, ak je<br>Podporovaný<br>Zobraziť intrakardi PACE (Stimulácia PSA STAT PACE), STAT SHOCK (Výboj STAT) alebo DIVERT THERAPY (Odkloniť terapiu) pre generátor impulzov, ak je podporovaný Odčítavať a programovať podporovar<br>hlavicovej telemetrie<br>Vyslať príkazy PG STAT PACE (Stimu<br>PACE (Stimulácia PSA STAT PACE),<br>DIVERT THERAPY (Odkloniť terapiu)<br>podporovaný<br>Zobraziť intrakardiálne elektrogramy<br>Podporovať dot rogramovacieho systému LATITUDE, určený firmou<br>v pre testovanie elektromagnetickej kompatibility pc<br>2, má tieto funkcie:<br>fitavať a prógramovať podporovaný generátor impulcovej telemetrie<br>lať príkazy PG STAT PACE (Stimuláci na neio lunkcie.<br>
Star a programovať podporovaný generátor impulz<br>
vej telemetrie<br>
vrkazy PG STAT PACE (Stimulácia PG STAT PA<br>
Stimulácia PSA STAT PACE), STAT SHOCK (Vý<br>
THERAPY (Odklonit terapiu) pre generátor imp<br>
vaný<br> Azy PG STAT PACE (Stimulácia PG STAT PACI)<br>
ny PG STAT PACE (Stimulácia PG STAT PACI)<br>
IERAPY (Odkloniť terapiu) pre generátor impulsitions (Výbc<br>
FRAPY (Odkloniť terapiu) pre generátor impulsitions<br>
divideovidokrazovku a Elavult verzió. Ne használja verzió.<br>Elap Y (Odklonit terapiu) pre generátor impulsarialne elektrogramy v reálnom čase na of<br>tykovú obrazovku a interakciú cez stlačenicky<br>skciól analyzátora stimulačného systému (F<br>je požad RESTAT PACE (Stimulacia PG STAT PACE), PSA STAT PACE (Stimulacia PG STAT PACE), PSA STAT PACE (Stimulacia PG STAT PACE), PSA STAT<br>PSA STAT PACE (Stimulacia PG STAT PACE), PSA STAT<br>PSA STAT PACE (Stimulacia PG STAT PACE), P

• Zobraziť intrakardiálne elektrogramy v reálnom čase na obrazovke

- Podporovať dotykovú obrazovku a interakciu cez stlačenie tlačidiel
- Dodáva výsledky stimulácie a hodnotí merania snímacej/stimulačnej<br>elektródy s funkciou analyzátora stimulačného systému (PSA)<br>MÁMKA: Nie je požadovaná ani nutná žiadna opakovaná kalikácií<br>ramovacieho systému LATITUDE ani j elektródy s funkciou analyzátora stimulačného systému (PSA)

*POZNÁMKA: Nie je požadovaná ani nutná žiadna opakovaná kalibrácia programovacieho systému LATITUDE ani jeho aplikácií.*

#### <span id="page-7-2"></span>**Kontraindikácie**

Programovací systém LATITUDE je kontraindikovaný pre použitie s generátormi impulzov, ktoré nie sú od spoločnosti Boston Scientific. Kontraindikácie používania spojené s generátorom impulzov nájdete v príslušnej dokumentácii produktu pre generátor impulzov, ktorý interogujete. Ddklonit. ferapiji) pre generátor impulzov, ak je<br>
elektrogramy vreálnom čase na obrazovke<br>
obrazovku a interakciú cez stlačenie tlačidiel<br>
ulácie a hodnoti merania snímacej/stimulačnej<br>
ulácie a hodnoti merania snímacej/s Version of the Systemu (PSA)<br>
Version of the Animal Stadina opakovana kalibracia<br>
VDE anijeho aplikacii.<br>
VDE anijeho aplikacii.<br>
Version scientific.<br>
Subdispoločnosti Boston Scientific.<br>
The senerator impulzov najdete<br>
A Weho aplikacii.<br>
Traindikovaný prepoužítie<br>
Iraindikovaný prepoužítie<br>
Iraindikovaný prepoužítie<br>
Iraindikovaný prepoužítie<br>
Iraindikovaná verzoužítie<br>
Iraindikovaná verzoužítie.<br>
Iraindikovaná verzoužítie.<br>
Iraindikovaná ovaný prepoužitie<br>
Costi Boston Scientific<br>
Costi Boston Scientific<br>
Continution najdete<br>
Primpulzov, ktorý intercogujete.<br>
France Karl Linute, model<br>
Coston Linute, model<br>
Coston Linute, primpilar internet<br>
Coston Coston prepoužitier and the production of the superior of the superior of the superior of the superior of the superior of the superior of the superior of the superior of the superior of the superior of the superior of the superio

Aplikácia PSA je kontraindikovaná pre použitie s akýmkoľvek iným programovacím systémom ako je programovací systém LATITUDE, model 3300, od spoločnosti Boston Scientific. Nasledujúce použitia PSA sú kontraindikované:<br>2 Hmpulzov najdete<br>Inpulzov, ktorý interogujete.<br>Smkolvek iným C. Använd ej.

- Jednodutinová predsieňová stimulácia s poruchou AV vedenia
- S konkurenčnými vnútornými rytmami; asynchrónne režimy
- S chronickou predsieňovou tachykardiou, ako aj s chronickou predsieňovou fibriláciou alebo výkyvmi; režimy s predsieňovou kontrolou (DDD,VDD) S konkurenčnými vn<br>
S chronickou predsie<br>
predsieňovou fibrilát<br>
(DDD, VDD)<br>
So slabou tolerancie<br>
pectoris); stopovací<br>
náchylnosťou k pred<br>
Použítie externého k<br>
Použítie nešpecifik<br>
CNA Použítie nešpecifik<br>
Použítie neš
	- So slabou toleranciou vysokej komorovej frekvencie (napr. angina pectoris); stopovacími režimami (napr. režimy kontrolujúce predsieň) a náchylnosťou k predsieňovej tachykardii

<span id="page-8-0"></span>Použitie externého kardiostimulátora<sup>1</sup>

# **VAROVANIA** Pecions,

#### • **Použitie nešpecifikovaných káblov a príslušenstva.**

Použitie akýchkoľvek káblov alebo príslušenstva s programovacím systémom LATITUDE, ktoré neposkytuje alebo nešpecifikuje spoločnosť Boston Scientific, môže spôsobiť zvýšené elektromagnetické emisie, zníženú elektromagnetickú imunitu alebo elektrický výboj programovacieho systému LATITUDE. Každá osoba, ktorá pripája takéto káble alebo zariadenia k programovaciemu systému LATITUDE, vrátane používania rozdvojky, môže konfigurovať zdravotnícky sytém a je zodpovedná za zaistenie toho, že systém spĺňa požiadavky normy IEC/ EN 60601-1, klauzuly 16 pre zdravotnícke elektrické systémy. So slabou toleranciou vyspectoris); stopovacími receptoris (1990)<br>
Použitie externého kardic<br>
Použitie rešpecifikova<br>
Martin especifikova<br>
Martin especifikova<br>
Martin especifikova<br>
Martin especifikova<br>
Martin elektromagnet Pectoris): stopovacimi rezinte<br>
Machylnosfou k predsieňoviteľ<br>
Machylnosfou k predsieňoviteľ<br>
Machylnosfou k predsieňovaný<br>
Machylnosfou k predsieňovaný<br>
Machylnosfou k postopníceho svet<br>
Machylnosfou k postopníceho svet<br> Action 1991<br>
Action 1991<br>
Action 1991<br>
Action 1991<br>
Action 1991<br>
Action 1991<br>
Action 1991<br>
Action 1991<br>
Action 1991<br>
Action 1991<br>
Action 2012<br>
Action 2012<br>
Action 2012<br>
Action 2012<br>
Action 2012<br>
Action 2012<br>
Action 2012<br>
A ΗΣΙΣ ΤΟΥ<br>
19 ΠΑ**ΙΡΟΥΑΝΙΑ**<br>
19 ΠΑ**ΙΡΟΥΑΝΙΑ**<br>
19 ΠΑ**ΙΡΟΥΑΝΙΑ**<br>
19 ΠΑΙΡΟΥΑΝΙΑ<br>
19 ΠΑΙΡΟΥΑΝΙΑ<br>
19 ΠΑΙΡΟΥΑΝΙΑ<br>
19 ΠΑΙΡΟΥΑΝΙΑ<br>
19 ΠΑΙΡΟΥΑΝΙΑ<br>
19 ΠΑΙΡΟΥΑΝΙΑ<br>
19 ΠΑΙΡΟΥΑΝΙΑ<br>
19 ΠΑΙΡΟΥΑΝΙΑ<br>
19 ΠΑΙΡΟΥΑΝΙΑ<br>
19 ΠΑΙΡΟΥΑΝΙΑ<br>
19 ΠΑΙΡΟΥΑ Použitie akychkoľvekkáh<br>
Systémom LATITUDE, kt<br>
Boston Scientific, môže s<br>
Zníženú elektromagnetic<br>
Programovacieho systém<br>
Káble alebo zariadenia k<br>
používania rozdvojky, mí<br>
Zodopovedná za zajištenie<br>
Monot useranátorekv Boston Scientific, môže sp<br>
Versión obstanting dektromagneticki<br>
Versión obstanting dektromagneticki<br>
Versión obstanting rozdvojky, môže<br>
Versión obstanting rozdvojky, môže<br>
Versión obstanting rozdvojky, môže<br>
Versión obst Boston Scientific, môže spôsobiť zvy<br>
zníženú elektromagnetickú imúnitu a<br>
programovacieho systému LATITUE<br>
káble alebo zariadenia k programov<br>
zodpovedná za zaistenie toho, že sy<br>
zodpovedná za zaistenie toho, že sy<br>
EN.6 zastarjela verzija. Nemocković kontrol verzija. Nemocković kontrol verzija. Nemocković kontrol verzija. Nemocković kontrol verzija. Nemocković kontrol verzija. Nemocković kontrol verzija. Nemocković kontrol verzija. Nemock

#### • **Telemetrické rádiofrekvenčné (RF) komunikačné zariadenie.**

Držte všetky RF komunikačné zariadenia (vrátane externých zariadení, ako sú antény, hlavice a káble) najmenej 30 cm (12 palcov) od programátora model 3300, vrátane káblov špecifikovaných firmou Boston<br>Scientific pre predídenie degradácie výkonu zariadení.<br>tv. káblov special a výkonu zariadení. Scientific pre predídenie degradácie výkonu zariadení. Telemetrické rádiofrekvenčné (R<br>Držte všetky RF komunikačné<br>Jako sú antény, hlavice a káble<br>programátora model 3300, vrá<br>Scientific pre predidenie degre<br>Kontakty konektora.<br>Nedotýkajte sa zároveň pacier<br>alebo odhaleńsho vo Vedpovedná za zaisténie toho, že systém spĺňa pozdpovedná za zaisténie toho, že systém spĺňa pozdpovedná za zaisténie (RF) komunikačné<br>
elemetrické rádiofrekvenčné (RF) komunikačné<br>
Morgemátora model 300, vrátane zariadeni metrické rádiofrekvenčné (RF) komunikačné z<br>
Držte všetky RF komunikačné zariadenia (vrátane ako sú antény, hlavice a káble) najmenej 30 cm (12<br>
programátora model 3300, vrátane káblov špecifiko<br>
Scientific pre predídenie Držte všetký RF komunikačné zariadenia (vrátane ex<br>ko sú antéhy, hlavice a káble) najmenej 30 cm (12 p<br>programátora model 3300, vrátane káblov špecifikova<br>científic pre predidenie degradácie výkonu zariaden<br>v **konektora.**<br> Ferrondorf (RF) komunikačné systemy.<br>
Saliofrekvenčné (RF) komunikačné zariadenie.<br>
Etky RF komunikačné zariadenia (vrátane externých zariadenie)<br>
Interv, hlavice a káble) najmenej 30 om (12 palcov) od<br>
dtora model 3300, v

## • **Kontakty konektora.**

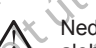

Nedotýkajte sa zároveň pacienta a akéhokoľvek prístupného konektora alebo odhaleného vodiča programovacieho systému LATITUDE.

#### • **Elektrický výboj.**

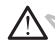

Aby ste predišli riziku elektrického výboja, napájací adaptér programátora, model 6689, zapájajte iba pomocou príslušného napájacieho kábla a do uzemnenej zásuvky. Elavult verzió. Ne használja a zaroveň pacienta a akéhokoľvek prístopedia.<br>Elavada a zaroveň pacienta a akéhokoľvek prístopedia.<br>Elavada programovacieho systému.<br>Ne használia iziku elektrického výboja, napájačí a electrick ra.<br>
Sa zároveň pacienta a akéhokoľvek prístupného konektora<br>
ného vodiča programovacieho systému LATITUDE.<br>
Utdateri version (Sa programovacieho systému LATITUDE)<br>
Zapájajte iba pomocou príslušného napájacieho kábla a dás Alarowe pacienta a akehokolyek pristupneho konektora<br>
Starove pacienta a akehokolyek pristupneho konektora<br>
starove pacienta a akehokolyek pristupneho konektora<br>
starove pacienta a akehokolyek pristupneho konektora<br>
staris Versktrického výboja, napájaci adaptér programátora.<br>Versktrického výboja, napájaci adaptér programátora.<br>Versium a výmeny batérie sa nedotýkajte zakončení skupina a výmeny batérie sa nedotýkajte zakončení skupina a výmeny Refino výboja, napájaci adaptér programátora,  $X^2$ <br>
procedu príslušného napájacieho kábla a do<br>
zástar a različica. Nepoužívať zastarela različica.<br>
zástarela različica. Nepoužívať zastarela različica.<br>
zástarela različic

#### • **Prístup k batérii.**

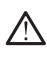

Pri prístupe k batérii sa uistite, že je programátor odpojený od zdroja energie. Počas vyberania a výmeny batérie sa nedotýkajte zakončení terminálov v priehradke batérie, pretože je prítomný elektrický náboj. programator odpojený od zdroja.<br>Baterie sa nedotýkajte zakončení i klásech versio.<br>Dože je prítomný elektrický náboj<br>Zasné externé stimulovanie, pokiaľ je pačient (UM).<br>Alan version version i klásech version (UM). Framátokodpojený od zdroja<br>Friesla nedotýkajte zakončení<br>Jepřítomný elektrický náboj<br>Pexterné stimulovanie, pokia jepačient<br>Använd de Vand Vand State<br>Använd de Vand State<br>State Company of State State Entrance of the technology of the technology of the technology of the technology of the technology of the technology of the technology of the technology of the technology of the technology of the technology of the technolo

1. počas implantácie, aplikácia PSA je vhodná pre dočasné externé stimulovanie, pokiaľ je pacient priebežne monitorovaný zdravotníckym personálom.

#### • **Elektrostatické výboje.**

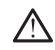

Systém elektród PSA je v elektrickom kontakte so srdcom a krvou pacienta.<sup>2</sup>

- Nedotýkajte sa kovových spon na kábli pacienta ani stimulačnej elektródy. Elektrický prúd môže byť nebezpečný pre pacienta a
	- používateľa.

• Vybite akýkoľvek elektrický statický výboj osobne tým, že sa dotknete uzemneného kovového povrchu predtým, než sa dotknete pacienta, káblov pacienta alebo zariadenia. Systém elektród F<br>
pacienta.<br>
Pedotýkajte<br>
elektród F<br>
elektród F<br>
vybite akyko<br>
dotkného pacienta, ká<br>
pacienta, ká<br>
pacienta, ká<br>
pacienta, ká<br>
pacienta, ká<br>
pacienta, ká<br>
pacienta, ká<br>
pacienta, ká<br>
pacienta, ká<br>
pacien For Marine School (A) Marine School (A) Marine School (A) Marine School (A) Marine School (A) Marine School (A) Marine School (A) Marine School (A) Marine School (A) Marine School (A) Marine School (A) Marine School (A) Ma

# elektrický prúd. Za Helektrický p

Nepoužívané prípojky kábla PSA, ktoré sú v kontakte s vodivými povrchmi, môžu indukovať elektrický prúd do srdca pacienta.

• Pripevnite nepoužívané prípojky kábla na chirurgickú objímku neďaleko pacienta alebo odpojte nepoužívané káble zo systému.

#### • **Elektrokauterizácia.**

Programovací systém LATITUDE je navrhnutý a testovaný tak, aby bol bezpečný pre použitie na elektrokauterizáciu.

• Aj keď je zariadenie navrhnuté a testované tak, aby bolo bezpečné pre použitie na elektrokauterizáciu, elektrokauterizácia môže indukovať elektrický prúd v kábloch PSA, ktoré sú pripojené k srdcu pacienta. Spoločnosť Boston Scientific však odporúča, aby bol programátor umiestnený čo najďalej od elektrokauterizačných a príbuzných komponentov pre minimalizáciu šumu, ktorý je indukovaný do programovacieho systému LATITUDE a káblov pacienta. Volte akykoivek ele<br>
dotkrété uzemnenéh<br>
pacienta, káblov pac<br>
Pacienta, káblov pac<br>
Pacienta, káblov pac<br>
Nepoužívané přípoušívan<br>
Nepoužívané přípoušívan<br>
Nepoužívané přípoušívan<br>
Nepoužívané přípoužívan<br>
Programovací sy Elektrický prúd.<br>
Aegoužívané přípojky kabla<br>
Aegoužívané přípojky kabla<br>
Aegoužívané přípovníté nepoužívaní<br>
Aegoužívané přípovníté nepoužívaní<br>
Aegoužívané přípovníté na elektrický programovací systém LATN<br>
Aegoužítie na PROPOSITE AREA CONTRACT AND AREA CONTRACT AND AREA CONTRACT AND CONTRACT AND CONTRACT AND CONTRACT AND CONTRACT AND CONTRACT AND CONTRACT AND AREA CONTRACT AND CONTRACT AND AREA CONTRACT AND CONTRACT AND CONTRACT AND AREA Pripevnite nepoužívané<br>
City City City Programovací systém LATIT<br>
Do not use.<br>
Do not use of the programovací systém LATIT<br>
Do not use of the produzitie na elektrok<br>
Do not use of the produzitie na elektrok<br>
Do not use.<br>
D Elektrokauterizácia.<br>
Versión obsoleta a elektrokauterizácia.<br>
Versión obsoleta. A programovací systém LATITU<br>
Versión obsoleta. A programátor a elektroka<br>
Versión obsoleta. Spoločnosť Bo<br>
Versión obsoleta. Spoločnosť Bo<br> Elektrokauterizácia.<br>
Programovací systém LATITUDE je nav<br>
bezpečný pre použitie na elektrokauterizáciu<br>
Aj keď je zariadenie navitnuté a te<br>
pře použitie na elektrokauterizáciu<br>
(Aj keď je zariadenie navitnuté a te<br>
pře p Rastariela verzija. Neprecinta verzija. Nemotionalista verzija. Nemotionalista verzija. Nemotionalista verzija. Nemotionalista verzija. Nemotionalista verzija. Nemotionalista verzija. Nemotionalista verzija. Nemotionalista Solo pacienta. Spoločnost Bostom (Solo programátor umiestnený čo programátor umiestnený čo profituzných komponentov profitera (Solo programátor)<br>
Mikdy neukladajte programátor (Solo programátor)<br>
Mikdy neukladajte programá Aj keď je zariadenie navitnuté a testované tak, a pre použitie na elektrokauterizáciu, elektrokauterizáciu, elektrokauterizacia. Spoločnosť Boston Scientífic však odprogramátor umiestnený čo najdalej od elektrokauterizaciu Minukovat elektrický prud v kabloch PSA, ktoré su<br>pacientác umestnehý čo najdalej do lektrokan<br>príbuzných komponentov pre minimalizáciu šumu<br>indukovaný do programovacieho systému LATHT<br>pacienta.<br>Nikdy neukladajte programát užitie na elektrokauterizáciu, elektrokauterizácia môže<br>vat elektrokauterizácia, elektrokauterizácia môže<br>ka. Spoločnosť Boston Scientific však odporúča, aby bol<br>mátor umiestnený čo najdalej od elektrokauterizácných a<br>vaný

• Nikdy neukladajte programátor na elektrokauterizačný systém alebo príbuzné komponenty.

• Neukladajte elektrokauterizačné komponenty alebo káble na alebo blízko programátora alebo príbuzných káblov a komponentov.

• Počas elektrokauterizačného zákroku odpojte všetky káble PSA od stimulačných elektród vždy, keď je to možné.

• Ak je programátor pripojený k pacientovi počas elektrokauterizačného zákroku, skontrolujte po zákroku jeho funkčnosť. príbuzných komponentov pre minimalizáciu šumu, k<br>indukovaný do programovacieho systému LATITUD<br>pacienta.<br>Nikdy neukladajte programator na elektrokauterizač<br>príbuzné komponenty<br>Neukladajte elektrokauterizačné komponenty ale

• Ak vykazuje programátor problém, ktorý spôsobuje chybný stav, mali by ste ho vypnúť a nanovo zapnúť. Počas reštartovania, ktoré trvá najviac minútu, nie je prístupná stimulácia. Kvôli tomu musí byť pre prípad výkonu elektrokauterizácie dostupná záloha PSA/<br>stimulačných zdrojov<br>gramovacieho systému LATITUDE 10110.<br>Metsion 1021010. 10210110. 10210110. 10210110. stimulačných zdrojov. zivali<br>usználi komponenty:<br>ukladajte elektrokauterizačné komponenty alebo<br>ukladajte elektrokauterizačné komponenty alebo<br>ko programátora alebo pribuzných káblov a kon<br>čas elektrokauterizačného zákroku odpojte všetl<br>nulačný Experimentation and the skal is a state of the skal is a state of the selectroscal is a state of the skal is a<br>transformal of the skal is a state of the skal is a state of the skal is a state of the skal is a stroku of the Pripojený k pacientovi počás<br>
etid zákroku, skontrolujte po zákroku jeho i versilización zákroku skontrolujte po zákroku jeho i versilizmá<br>
manovo zaphúť. Počás reštartovania, ktoré trvá z versilización zákroku jeho i vers Problém, ktorý spôsobuje chybný stav, mali verziaciem zapisuť. Počás reštartovánia, ktoré trvá z voltová zapisu<br>Prizágiedostypna záloha PSA verzia. Nepoužívať. Nepoužívať. Nepoužívať zapisu zapisu zapisu z voltová z voltov muracia. Kyöli tomumusi byt previouslavata. DELQirackan Nerversion. Använd Alanta Surange Cucharan

# Poloha programovacieho systému LATITUDE. Que cia

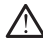

Malo by sa zabrániť použitiu programátora, model 3300, v blízkosti alebo v kontakte s iným vybavením, pretože to môže spôsobiť nesprávnu prevádzku. Ak je takéto použitie nevyhnutné, je potrebné sledovať správnu funkciu tohto a iných zariadení, aby ste sa uistili, že fungujú normálne. V Kontakte s in<br>
sprevid funkce s in sprevid funkce<br>
sprevid funkce<br>
mormalne.<br>
Programovací syst<br>
toto zariadenie<br>
Contakte su slabs<br>
Ak programov<br>
Ak programov<br>
Ak programov<br>
Ak programov<br>
Contakte su slabs<br>
Mažu byť nep

• **Programovací systém LATITUDE musí zostať mimo sterilného poľa..**

Programátor je nesterilný a nemôže sa sterilizovať. Nedovoľte, aby sa toto zariadenie dostalo do sterilnej zóny v prostredí implantátu.

• **Fyziologické signály.** Ak programovací systém LATITUDE pracuje s fyziologickými signálmi, ktoré sú slabšie ako minimálna detegovateľná amplititúda, výsledkom môžu byť nepresné výsledky.

## • **Použitie programovacieho systému LATITUDE nie je bezpečné v prostredí magnetickej rezonancie.** Zastaralá verze. Nepoužívat.

Použitie programovacieho systému LATITUDE nie je v prostredí magnetickej rezonancie bezpečné a musí ostať mimo zónu magnetickej rezonancie stupňa III (a vyššej), ako je definované v pokynoch Amerického združenia pre rádiológov (ACR) pre bezpečné používanie<br>MR<sup>2</sup>, Za žiadnych okolností by ste nemali programovací systém<br>LATITUDE priniesť do miestnosti so systémom MR, riadiacej miestnosti<br>alebo do zóny magneticke MR2. Za žiadnych okolností by ste nemali programovací systém LATITUDE priniesť do miestnosti so systémom MR, riadiacej miestnosti alebo do zóny magnetickej rezonancie stupňa III alebo IV. Programovací systém I<br>
Programovací systém I<br>
toto zariadenie dost<br>
toto zariadenie dost<br>
toto zariadenie dost<br>
toto su slabiše akc<br>
Må ikke anvendes.<br>
Ak programovací systém America i programovací<br>
Použitie programovací e Programator je nesteri<br>
Version Librariadenie dostalc<br>
Version Librariadenie dostalc<br>
Version Librariadenie dostalc<br>
Version Librariadenie subjective subjective international programovacieho<br>
Version Librariadenie internat Ak programovací system<br>
Ak programovací system<br>
Ktoré sú slabšie akomini<br>
Ktoré sú slabšie akomini<br>
Môží byť nepresné výsle<br>
Môží byť nepresné výsle<br>
Použitie programovací ho s<br>
Použitie programovací ho s<br>
Použitie program -<br>
1999 - Trip into zanadene dostalo do sterling zero (1999)<br>
Aktoré sú slabšie ako minimálna deteg $\frac{1}{2}$ <br>
- (1999)<br>
- (1999)<br>
- (1999)<br>
- (1999)<br>
- (1999)<br>
- (1999)<br>
- (1999)<br>
- (1999)<br>
- (1999)<br>
- (1999)<br>
- (1999)<br>
-OUTCONNER PROPERTY version observed in a magnetickej rezonancie bezpečné a<br>
Version observed in a version observed in a version of the magnetickej rezonancie bezpečné a<br>
Version observed in a version observed in a version observed in a versi Manufolio (1997)<br>
Zastarija. Neprogramovacijelo systému LATITUDE nie je letomstredí magnetickej rezonancielo systému LATITUDE nie je v magnetickej rezonancie skupšej), ako je definované v pokusti. Američkého združenia pre Versione obsoleta.<br>
Versione obsoleta. Non utilizare de mestrosti so systemom MF<br>
MRP: Za žiadnych okolností by ste nemali program<br>
VAFITUDE primiesť do miestnosti so systemom MF<br>
alebo do zóny magnetickej rezonancie stupň

# Version maukcia.

Pri aktivácii stimulačného výboja PSA, ktorý môže zapríčiniť nepredvídateľné arytmie, majte vždy k dispozícii kardiologické núdzové vybavenie (napr., externý stimulátor, externý defibrilátor) vo funkčom stave pre okamžitú podporu životných funkcií. Notice de zóny magnetickej rez November 2020<br>
November 2020<br>
November 2020<br>
November 2020<br>
November 2020<br>
November 2020<br>
November 2020<br>
November 2020<br>
November 2020<br>
November 2020<br>
November 2020<br>
November 2020<br>
November 2020<br>
November 2020<br>
November 202 Pri aktivácii stímulačného výboja PSA, ktorý môže za<br>eppredvídateľné arytmie, majte vždy k dispozicii kard<br>výbavenie (napr., externý stimulator, externý defibrilácia)<br>Zvážte dodatočné preventívne opatrenia u pacie<br>zrýchlen Elavidatelhe arytmie, majte vzdy k dispozicii kardinalistical<br>vente (napr., externý stimulátor, externý defibrila<br>pre okamžitú podporu životných funkcií.<br>Zvážte dodatočné preventívne opatrenia upacici<br>zrýchlenie alebo stra Elargich or oknowingsti by see nemail programswaci system<br>
Eleprinest de miestnosti so systemom MR, riadiacej miestnosti<br>
zony magnetickej rezonancie stupna III alebo IV.<br>
zony magnetickej rezonancie stupna III alebo IV.<br> Wersja processor and the material internet were the material or the material original and the material properties terminowal defibrilation vo funkcom<br>and the material properties terminowal internet internet and the materia

zvážte dodatočné preventívne opatrenia u pacientov, u ktorých by<br>zrýchlenie alebo strata rytmu mohla predstavovať život ohrozujúce<br>nebezpečenstvo<br>strata v ktorých by<br>i trata v ktorých by<br>strata v ktorých by<br>strata v ktorýc zrýchlenie alebo strata rytmu mohla predstavovať život ohrozujúce nebezpečenstvo.

• **Externá defibrilácia.**

2. Kanal E, et al., American Journal of Roentgenology 188:1447-74, 2007 er zio. Parallată. A nu se uprără.<br>Stiliper de Standard Lilitza.<br>Sternard de Standard Prince. Indici<br>Sternard de Sternard. Nepozitivă.<br>Jerengeningu de Tandard. A nu stiliza.<br>Jerengeningu de Tandard. zhon, information, selfinder<br>Jerzeightera, beloužívaře<br>2010 decembrica. Nepoužívaře<br>2010 decembrica. Nepoužívaře<br>2010 decembrica. Nepoužívaře<br>2010 decembrica. Nepoužívaře različica. Ne uporabite. Ne uporabite.<br>2006 Oktarela Rindovickica.<br>2006 Oktarela različica. Ne uporabite.<br>2008 Oktarela različica. Ne uporabite.<br>2018 Party Duckslop. Privinc. Vanhentunut version sürüm.<br>The estimative version kniand<br>The estative version kniand<br>The hard version sürüm.<br>Samentunut version sürüm.<br>Samentunut version sürüm. o. Siraularison. Använd station sürüm. Kalanmayan sürüm.<br>Anathörica. Helphiatan.

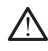

Programovací systém LATITUDE je navrhnutý a testovaný tak, aby bol bezpečný pre použitie na defibriláciu.

• Aj keď je programátor navrhnutý a testovaný tak, aby bol bezpečný pre použitie na defibriláciu, pacient môže byť ohrozený a programátor môže byť poškodený. OCTIVE SERIES AND REACTIVITY ARE SERIES AND REACTIVE CONTROLL AND DESCRIPS ARE PROGREM CONTROLL AND DESCRIPS A DESCRIPS AND DESCRIPS A DESCRIPS A DESCRIPTION OF THE SERIES AND REACTIVIDE PROPORTION OF THE PROGREM CONTROLL

• Kábel PSA **musíte** pred použitím externého defibrilátora odpojiť od elektród.

- Keď používate externé defibrilačné vybavenie, odpojte od pacienta všetky káble vždy, keď je to možné.
- Ak je programovací systém LATITUDE pripojený počas defibrilácie k pacientovi, overte, či programátor správne funguje aj po defibrilácii.

## • **Externé stimulačné vybavenie.**

Ak je pacient odkázaný na stimulátor a programátor ukáže chybnú situáciu, funkcia stimulácie pokračuje, ak nie je chyba v samotnom komponente PSA. Kvôli tomu majte vždy k dispozícii externé stimulačné záložné vybavenie dostupné pre pacienta. Za Helpertyle Kabel PSA musite elektrod.<br>
Elektrod.<br>
Ked používate ex<br>
všetky káble vždy<br>
všetky káble vždy<br>
Ak je programova pacientovi, overte<br>
Externé stimulačné vybav<br>
Kak je pacientovi, overte<br>
Kak je pacientovi, overte<br>
Kak je pac Version überholt. Nicht verwenden wird und auch aus der Statten der Statten der Statten der Statten der Statten der Statten der Statten der Statten der Statten der Statten der Statten der Statten der Statten der Statten de Ak je programovać system (Ak je programovać system (Ak je programovać system (Ak je programovać system (Ak je programovać system (Ak je programovać system (Ak je programovać system (Ak je programovać system (Ak je programo *NA - Strate energie.*<br>
Akie programovací system LATITU<br> *Akie programovací system LATITU*<br> *Akie programovací system LATITU*<br> *Externé stimulačné vybavenie.*<br>
<br>
Externé stimulačné vybavenie.<br>
<br>
Akie pacientovi, overte, č

#### • **Strata energie.**

Ak má programátor vybitú internú batériu alebo nemá žiadnu internú batériu, jeho funkčnosť sa môže prerušiť, ak je prívod striedavého prúdu dočasne prerušený.

• Ak sa používa voliteľná batéria, nepoužívajte vybitú alebo neschválenú batériu. V prípade, že indikátor úrovne batérie ukáže 25% alebo menej, pripojte programátor na zdroj striedavého prúdu pre dodatočnú bezpečnosť pacienta. ON CONTRACT SCRIPT OF THE CONTRACT SCRIPT OF THE CONTRACT SCRIPT OF THE CONTRACT OF THE CONTRACT OF THE CONTRACT OF THE CONTRACT OF THE CONTRACT OF THE CONTRACT OF THE CONTRACT OF THE CONTRACT OF THE CONTRACT OF THE CONTRA Version of the Machine Studier of the Machine Studier of the Machine Studier of the Machine Studier of the Machine Studier of the Machine Studier of the Machine Studier of the Machine Studier of the Machine Studier of the

vymeniť.

e Keď pracujete s použitím energie z batérie, neskúšajte batériu.<br>
Na obrazovke programatora celebracujú pracujete batérie, neskúšajte batériu.<br>
Na obrazovke programatora celebracujú pracujú pracujú pracujú pracujú pracujú • Na obrazovke programátora sa zobrazí varovný žltý odkaz, ak sa nabitie batérie zníži na 25 %. Keď sa nabitie batérie zníži na 10 % alebo menej, ukáže sa výstražný červený odkaz. Pri 5% sa zobrazí další výstražný červený odkaz, po ktorom bude o 60 sekúnd<br>nasledovať automatické vypnutie.<br>ulačnej podpory.<br>23 sekult v dek nasledovať automatické vypnutie.<br>23 sekult v dek nasledovať automatické vypnutie. nasledovať automatické vypnutie. Xak je pecient odkazaný na stimulátor a programátor ukáze situáciu, funkcia stimulácie pokračuje, ak nie je chyba v san komponente PSA. Kvôli tomu majte vzdy k dispozicii externí záložné vybavenie dostupné pre pacienta.<br>
S Noticella batén (Noticella batén)<br>
neschválenú baténu. V prípa<br>
25% alebo menej, připojte proteinské productoru bezpečnosť proteinské productoru (Noticella batén)<br>
Na obrazovke programátora<br>
Na obrazovke programátora<br>
Na o AR Ma programation vysitualiteinu batenu atebo nenia<br>
dočasne prerušený.<br>
Ak sa používa voliteiná batéria, nepoužívajte vyt<br>
nesený alebo menej, připojte programátor na zdroj<br>
versený alebo menej, připojte programátor na z November 1990 and the state of alternative version of the set of alternative version of the set of alternative version of the defence of the defence of the defence of the set of the set of the set of the set of the set of Wersia organization is the stilling Alexanderie zu den staten en der an der an der an der an der an der an der an der an der an der an der an der an der an der an der an der an der an der an der an der an der an der an der an der an der an der an der an der Producer and the matter is experimented versies of the control of the control of the control of the control of the control of the control of the control of the control of the control of the control of the control of the co Were programatora sa zobrazí varovný žitýodkaz, ak sa zobrazí verskou začel version. Nie u Normannické vyprutie.<br>Si ukáze sa výstražný červený odkaz, Pri 5% sa zobrazí.<br>Sautomatické vyprutie.<br>Odpory.<br>Odpory.<br>Nie uz pri sau Versão obsoleta. Não utilize.

Versiune expirată. Negotitula.<br>Sisteman de Primonia e utiliza.<br>Sisteman de Primonia e utiliza.<br>Sisteman de Primonia e uportiza.<br>Sisteman de Primonia e Sisteman.<br>Negiune e primonia e Sisteman.

złośloń: informatikuszki Zastarela različica. Ne uporabite

Vanhentunut version Anvion.<br>Prophalanticia. Helänkäytä.<br>Prophalanticia. Helänkänd.<br>Prophalantician. Anvion.<br>Starkentunut version. Anvion.<br>Starkentunut version. Anvion.

or siralia. Nerve i kjäldrad<br>etglerad version. Anjänd<br>anavärinituersion. Anjändra<br>anentunut version. Anjändrad<br>anentunut version. Anjüm.<br>anentunut version.

sta dinnayan sürüm. Karalanmayın

#### • **Strata stimulačnej podpory.**

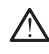

Vždy musíte mať k dispzícii funkčné externé vybavenie na stimuláciu srdca pre okamžitú podporu životných funkcií.

• Na začiatku, po zapnutí programátora, budú stimulačné funkcie vypnuté, až kým programátor nedokončí svoje autotesty. Stimulácia nie je počas autotest ktorý trvá maximálne minútu, možná.

• Pripojenie kábla PSA na nesprávnu elektródu môže spôsoviť neefektívne snímanie a stimulačné chovanie a stratu stimulačnej podpory.

• Ak používateľ manuálne reštartuje stimulačnú podporu programátora, táto stimulačná podpora nebude dostupná, až kým systém nedokončí svoj autotest, ktorý môže trvať maximálne jednu minútu, a potom musí používateľ v prípade potreby manuálne reštartovať PSA. Since the contract of the contract of the contract of the contract of the contract of the contract of the contract of the contract of the contract of the contract of the contract of the contract of the contract of the cont Portugal version und version und version und version und version und version und version and the state of the contract of the contract version of the contract version of the contract version of the contract of the contract Παλιά έκδοση. Μην την χρησιμοποιείτε.

• Ak nie je nainštalovaná batéria, stimulačná podpora nebude dostupná v prípade výpadku striedavého prúdu.

#### • **Záložná defibrilačná ochrana.**

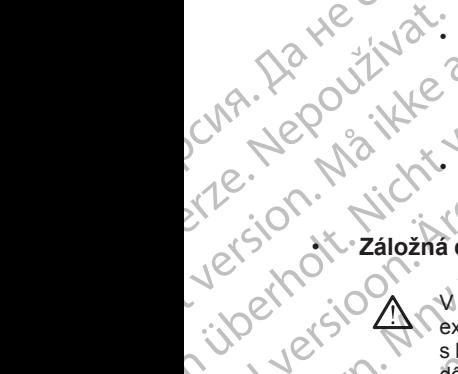

V priebehu implantácie a následného testovania musí byť pripravené externé defibrilačné zariadenie a zdravotnícky personál so skúsenosťami s KPR. Ak sa indukovaná komorová tachyarytmia neukončí včas, môže dôjsť k smrti pacienta. **Porušené AV (atrioventrikulárne) vedenie.** e de la construction de la construction de la construction de la construction de la construction de la construction de la construction de la construction de la construction de la construction de la construction de la const Pripojenie kab<br>
meefektivne sr<br>
meefektivne sr<br>
modpary.<br>
Må ikk používatel<br>
modpary.<br>
Må ikke anvendende sr attende in aning<br>
Må ikke anvender of the start of the start of the start of the start of the start of the start Accounting the Community of the Community of the Community of the Contract of the Contract of the Contract of the Contract of the Contract of the Contract of the Contract of the Contract of the Contract of the Contract of CONTRACT CONTRACT CONTRACT CONTRACT CONTRACT CONTRACT CONTRACT CONTRACT CONTRACT CONTRACT CONTRACT CONTRACT CONTRACT CONTRACT CONTRACT CONTRACT CONTRACT CONTRACT CONTRACT CONTRACT CONTRACT CONTRACT CONTRACT CONTRACT CONTRA State defibrilache verzieda verzieda verzieda verzieda verzieda verzieda verzieda verzieda verzieda verzieda verzieda verzieda verzieda verzieda verzieda verzieda verzieda verzieda verzieda verzieda verzieda verzieda verzi

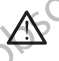

Jednodutinová predsieňová stimulácia je kontraindikovaná u pacientov s narušenou AV vodivosťou.

Ak je u pacienta narušená AV vodivosť, musí sa vykonať programovanie AAI a test protismernej vodivosti.

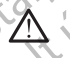

Náhle prerušenie stimulácie môže vyústiť v predĺžení dobu asystoly u niektorých pacientov. Urednodutinová predsieňová stranušenou AV vodivosťou.<br>
AK je u pacienta narušenou AV vodivosťou.<br>
Programovanie AA la test<br>
Náhle prerušenie stimulácie.<br>
Nahle prerušenie stimulácie.<br>
Nahle prerušenie stimulácie.<br>
Nahle pr

• Postupne uberajte intenzitu stimulácie, kým sa nezistí pacientova vnútorná stimulácia, čím dosiahnete kontrolovaný prechod zo stimulácie na vnútorný rytmus. Version (articventrikulárne) vedeniel<br>
Sorušené AV (articventrikulárne) vedeniel<br>
Sprawsenou AV vodivosťou.<br>
AK je u pacienta narušená AV vodivosť, musí<br>
Programovanie AAI a test protismernej vodivosť, musí<br>
Váhle prerušen Jednodutinová predsieňová stimulácia je kontraindista.<br>
Stranušenou AV vodivosťou.<br>
Ak je u pacienta narušená AV vodivosť, musí s<br>
programovanie AAI a test protismemej vodivosť.<br>
Prerušenie stimulácie.<br>
Prerušenie stimulác Ak je u pacienta narušena AV vodivosť, músí sa programovanie AAI a test protismernej vodivosť.<br>Programovanie AAI a test protismernej vodivosť.<br>Pasenie stimulácie.<br>Náhle prerušenie stimulácie.<br>Postupné uberajte.interactusti Senie stimulácie<br>
e prenysenie stimulácie može vyústir v prediženie prenysenie stimulácie može vyústir v prediženie protokupne uberajtelintenzitu stimulácie, kým sa vyútnik<br>
stimulácie na vnútorný rytmus<br>
stimulácie na vnú atrioventrikularne) vedenie.<br>
tinová predsienová stimulácia je kontraindikovaná u pacientov (11/2011)<br>
nou AV vodivosťou.<br>
e u pacienta narušená AV vodivosť, musí sa vykonať<br>
gramovanie AAI a test protismernej vodivosť.<br>
T stimulácie.<br>
Senie stimulácie može vyúštit v predižení dobu asystoly ú Noche<br>
Senie stimulácie, kým sa nezistí pacientova<br>
A stimulácia, čím dosiahnete kontrolovaný prechod zo<br>
Sciena vnútorný rytmus.<br>
Nie u spôsobiť strat Version of the Control over the Control over the Control over the Control over the Control over the Control over the Control over the Control over the Control over the Control over the Control of Control over the Control o

#### • **Strata zachytávania.**

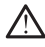

Testovanie stimulačného prahu naznačuje stratu zachytávania. Slabšie periódy môžu spôsobiť stratu zachytávania, asystoly a stimulácie. acia, cim dosiannere kontrolovany prechod zo.<br>
nútorný rytmus.<br>
Marion prahumaznačuje stratu zachytávania. Slabši<br>
biť stratu zachytávania, asystoly a stimulácie.<br>
pacienta pred vykonaním testu stimulačného prat<br>
dier.<br>
Co Henaznačuje stratu zaehytávania. Slabšie. Vázicz<br>Azachytávania, asystoly a stimulacie. Slabšie. Vázicz<br>a pred vykonantím testu stimulacielno prahu (2012)<br>2020 – Vázica. Vázicz Carlicica. Ne vázicz<br>2020 – Vázica. Vázicz Car

• Zvážte zdravie pacienta pred vykonaním testu stimulačného prahu. • **Použite ochranných puzdier.** Vanhentunut versio. Älä käytä. or siralia. Nerve i kjäldrad<br>etglerad version. Anjänd<br>analdrad version. Anjändra<br>anentynyt version. Anjändrad<br>anentynytelsion. Anjüm.<br>anentynytelsion. asystoly a stimulaciento prahyophaneland or the stimula chefo prahyophaneland or the stimula chefore is in the<br>Guide of the stimula chefore is in the stick of the stick of the stick of the stick of the stick of the stick o

7

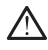

Nesprávne umiestnenie ochranných kaučukových puzdier cez káblovú sponu PSA môže spôsobiť neúmyselné elektrické spojenie, ktoré môže ovplyvniť funkčnosť kábla a ohroziť pacienta.

• Pred pripojením káblov zabezpečte, že sú ochranné púzdra umiestnené správne.

#### • **Nepoužívajte mokré káble.**

Vlhkosť na mokrých kábloch môže porušiť funkciu kábla a ohroziť pacienta.

#### • **Vystavenie kvapalinám.**

Pred čistením a dezinfekciou povrchu programátora zariadenie vypnite a odpojte externý prívod energie. Pred použitím programovacieho sytému LATITUDE počkajte, kým sa čistiace a dezinfekčné prípravky použité na programátore vyparia. sport PSA moze<br>
ovplyvniť funkčno<br>
Pred pripoje<br>
Pred pripoje<br>
Michost namokrý<br>
Pacienta<br>
October A Pred čistením a d<br>
Pred čistením a d<br>
Pred čistením a d<br>
Pred čistením a d<br>
Pred čistením a d<br>
Pred čistením a d<br>
Pred čis Zastaralá vilkována verze. Formation. Må ikke anvende version.<br>
For an extended version.<br>
For an extended version.<br>
Må ikke anvende version.<br>
Må ikke anvende version.<br>
Må ikke anvende version.<br>
Må ikke anvende version.<br>
Må ikke anvende version.<br>
Må

#### • **Emisie a rušenie.**

Emisné charakteristiky tohto zariadenia umožňujú jeho použitie v oblastiach priemyslu a v nemocniciach (CISPR 11 trieda A). Ak sa toto zariadenie používa v rezidenčnej oblasti (pre ktorú je normálne požadované CISPR 11 trieda B), nemusí byť schopné poskytnúť adekvátnu ochranu rádiofrekvenčných komunikačných služieb. Používateľ musí prijať nevyhnutné ochranné opatrenia, ako napríklad preorientovať alebo premiestniť zariadenie. Iné zariadenie môže rušiť programovací systém LATITUDE, dokonca, aj keď toto zariadenie spĺňa požiadavky pre emisie CISPR . Vinkost namokrých kábic<br>
Version la Christian Marianne<br>
Version Latin a dezintekce<br>
Marianne<br>
Marianne dezintekce<br>
Marianne dezintekce<br>
Marianne požkajte, kým<br>
programátore vyparia<br>
Version Latin dezintekce<br>
Version Latin Wystavenie kvapalináme.<br>
Alexandrina dezintekcio<br>
Alexandrina dezintekcio<br>
Alexandrina dezintekcio<br>
Alexandrina dezintekcio<br>
Alexandrina dezintekcio<br>
Alexandrina dezintekcio<br>
Alexandrina charakteristiky tohte<br>
Alexandrina (MAL) Vistavenie kvapalinám?<br>
(MAL) Vistavenie kvapalinám?<br>
(MAL) Pred čistením a dezintekciou povrchu productivní protočních výprodenec Pred political stran protočních (MAC) programátore vyparia.<br>
(MAC) CAN Emisie a ruše CONTRACT CONTRACT CONTRACT CONTRACT CONTRACT CONTRACT CONTRACT CONTRACT CONTRACT CONTRACT CONTRACT CONTRACT CONTRACT CONTRACT CONTRACT CONTRACT CONTRACT CONTRACT CONTRACT CONTRACT CONTRACT CONTRACT CONTRACT CONTRACT CONTRA Versión de la primerie de la propriété de la production de la production de la production de la production de la production de la production de la production de la production de la production de la production de la product Emisie a rušenie.<br>
Machiarakteristiky tohta zariadenia<br>
oblastiach priemyslu a v nemocniciach (<br>
zariadenie póužíva v rezidenčnej oblast<br>
požadované CISPR 11 trieda B), nemus<br>
adekvátnu ochranu rádiofekvenčných k<br>
Používat Capitele externy privad energie. Pred pouzitim programovad programátore vyparia.<br>
Emisie a rusenie.<br>
Emisie a rusenie.<br>
Capitele verzija. Nemocnicial verzija. Nemocnicial verzija.<br>
Zariadenie pouzívat vezitenčnej oblasti ( Expediante pour la contrata de la principale de la propie de la présentative de la présentative de la présenta<br>
Adelvator de la présentative de la présentative de la présentative de la présentative de la présentative de la

#### • **Lítium-iónová batéria.**

Batéria, model 6753, je lítium-iónová batéria a pri doručovaní sa považuje za nebezpečný tovar. Nevracajte batériu, model 6753, spoločnosti Boston Scientific. Batériu zlikvidujte v súlade s miestnymi predpismi. Ak je nevyhnutné batériu zaslať, obráťte sa na miestneho prepravcu, ktorý vám poskytne pokyny a požiadavky na zaslanie. Fredrientovar Binder predictional elegation de premission de prediction de la prediction de la prediction de la prediction de la prediction de la prediction de la prediction de la prediction de la prediction de la predicti Používateľ musí prijať nevyhnutné ochranné opatrenia<br>programovací systém LATITUDE, dokonca, aj keď toto<br>požiadavky pre emisie CISPR<br>Concerns (Systém LATITUDE, dokonca, aj keď toto<br>požiadavky pre emisie CISPR<br>iónová batéria adavky pre emisie CISPR<br>
ová batéria.<br>
Pria, model 6753, je lítium jónová batéria a pri doručo<br>
ebezpečný tovar. Nevracajte batériu, model 6753, sr<br>
Antific. Batériu zalak, obrátte sa na miestnymi predpi<br>
Annutné batériu z Bateria.<br>
model 6753, je lítium jónová bateria a pri doruča<br>
zpečný tóvar. Nevracajte bateriu, model 6753, si<br>
c. Bateriu zlikvidujte v súľade s miestnymi predpi<br>
time bateriu zaslať, obrátte sa na miestneho predpi<br>
epokyn a.<br>
1753, je litium-jónová bátéria a pri doručovaní sa považuje<br>
Novar. Nevracajte batériu, model 6753, spoločnosti Boston.<br>
Versica prožiadavky na zaslanie.<br>
Versica prožiadavky na zaslanie.<br>
Versica prožiadavky na zaslan

#### • **Spustenie.**

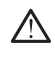

Kým sa programátor spúšťa, nedotýkajte sa obrazovky. Mohlo by to spôsobiť, že oblasť, ktorej sa dotknete, nebude odpovedať, keď ju neskôr<br>stlačite.<br>ITÍVNE OPATRENIA<br>é stlačíte. DREVENTIVNE OPATRENIA OR DE COMPANY AND VERSION

#### <span id="page-13-0"></span>**PREVENTÍVNE OPATRENIA**

#### **Všeobecné**

• **Porucha funkčnosti spôsobené vonkajším poškodením.** Mechanický náraz, napríklad programátor spadne bez obalu, môže trvalo poškodiť funkčnosť sytému. Nepoužívajte, ak je programátor viditeľne poškodený. Versão obsoleta. Não utilize. Versiune expirat<sup>ă</sup>. A nu se utiliza. Postarela različica. Nepoužívateľ verzia. Nepoužívateľ verzia. Nepoužívateľ verzia. Nepoužívateľ verzia. Ne výsledný verzia. Nepoužívateľ verzia. Ne výsledný verzia. Nepoužívateľ verzia. Nepoužívateľ verzia. Ne výsledný ve Xe kä kä käytä.<br>DSO käytä. Nepollinut version käytä.<br>**Imposkodenim** Mechanicky kinistrol.<br>Dalugmoze trydio poskodir<br>Iramator viditeine poskodenik.<br>SSA käytä. Ol. C ortoirad version. And is the state of the state of the state of the state of the state of the state of the state of the state of the state of the state of the state of the state of the state of the state of the state of th Co. 2010 - Nepolitical Co. 2010 Ak nastane poškodenie, kontaktujte spoločnosť Boston Scientific a vráťte programátor pomocou informácií na zadnej strane tohto návodu.

- **Programovací systém.** Používajte iba vhodné programovacie systémy LATITUDE vybavené príslušným softvérom na programovanie špecifických PG od spoločnosti Boston Scientific.
- **Použitie telemetrickej hlavice, model 6395.** Na indukčnú telemetriu generátora impulzov používajte iba telemetrickú hlavicu, model 6395, spolu s programovacím systémom LATITUDE.

ChR. Na.

- **Teplota hlavice (iba pre model 6395).** Ak dĺžka telemetrického zákroku presiahne 8 hodín, môže byť potrebný tepelný izolátor medzi telemetrickou hlavicou, model 6395, a kožou pacienta, pretože teplota hlavice sa môže pohybovať od 33 - 41 ºC (88 - 106 ºF).
- **Telemetrická hlavica, model 6395, sa dodáva nesterilná.** Telemetrická hlavica, model 6395, sa dodáva nesterilná. Pred sterilizáciou vybaľte telemetrickú hlavicu zo všetkých obalov. Ak sa má telemetrická hlavica používať v sterilnom poli, je ju nutné pred použitím aktívne vysterilizovať alebo pri použití zabaliť do jednorazového sterilného chirurgického puzdra (model 3320). Pozrite ["Čistenie programátora a príslušenstva" na strane](#page-52-1) 47 pre informácie o sterilizácii a čistení. Programovací syst<br>
LATITUDE vybaven<br>
špecifických PG od<br>
specifických PG od<br>
Použitie telemetric<br>
generátora impulzov<br>
spolu s programovací spolu s programovací<br>
Použita hlavice (Iba<br>
presialme 8 hodín, n<br>
hlavicou, model Fouzitie telemetrické havice (barbara)<br>
Senerátora impulzov pour<br>
spolu's programovacím s<br>
spoluticou, model 6395, a<br>
Må ikke anvendel 6395, a<br>
pohybovat od 33–41 °C<br>
Pohybovat od 33–41 °C<br>
Felemetrická havica, model 6395, Spolus programovacím system<br>
Spolus programovacím system<br>
Mavicou, model 6395, a kož<br>
Mavicou, model 6395, a kož<br>
(Bernetrická hlavica, model 6395, sa do<br>
(Bernetrická hlavica, model 6395, sa do<br>
(Mavica, model 6395, sa do According to the model of the model of the model of the model of the model of the model of the model of the model of the model of the model of the model of the model of the model of the model of the model of the model of t Teplota hlavice (iba pre model 6395).<br>
Teplota hlavice (iba pre model 6395).<br>
Telemetrická hlavica, model 6395, a kožou pacienta,<br>
pohybovať od 33-41 °C (88 - 106 °F).<br>
Telemetrická hlavica, model 6395, sa dodáva nesteril
	- **Telemetrická hlavica, model 3203 S-ICD, sa dodáva nesterilná.**<br>
	Telemetrická hlavica, model 3203 S-ICD, sa dodáva nesterilná.<br>
	Použitím vybaľte telemetrickú hlavicu zo všetkých obolských kontradictivné vydálite telemetric Telemetrická hlavica, model 3203 S-ICD, sa dodáva nesterilná. Pred použitím vybaľte telemetrickú hlavicu zo všetkých obalov. Ak sa má telemetrická hlavica používať v sterilnom poli, je nutné ju pred použitím aktívne vysterilizovať alebo pri použití zabaliť do jednorazového sterilného chirurgického puzdra (model 3320). Pozrite "Čistenie programátora a príslušenstva" na strane 47 pre informácie o čistení. Mavica, model baye, sa doda<br>
	telemetrickú hlavicu zo všetký<br>
	používať v sterilhompoli, je ju<br>
	alebo pri použítí zabaliť dojec<br>
	(model 3320) Pozrite "Čísten"<br>
	(model 3320) Pozrite "Čísten"<br>
	(model 3320) Pozrite "Čísten"<br>
	(m alebo pri použití zabaliť do jednou (model 3320). Pozrite "Čistenie"<br>
	(model 3320). Pozrite "Čistenie"<br>
	17 pre informácie o sterilizacije<br>
	De Versich Aleboratická hlavica, model 32<br>
	použitím vybalite telemetrická hlavica p Salabo pri použití zabaliť do jednorazovél<br>
	(model 3320). Pozrite "Čistenie program"<br>
	47 pře informácie o sterilizácií a čistení.<br>
	Velemetrická hlavica, model 3203 S-IC<br>
	Použitím vybalite telemetrickú hlavicu zo<br>
	telemetri Flemetrická filavati. Imour a sastarjíma tartika tiletného katalog (1998)<br>
	Liavica, model 6395, sa dodáva nesterilná. Pred sterilizáci telemetrická hlavicu zo všetkých obalov. Ak sa má telemetrická hlavicu zo všetkých obal elemetrická hlavica, model 3203 S-ICD, sa dodáva<br>elemetrická hlavica, model 3203 S-ICD, sa dodáva<br>oužitím vybalit telemetrickú hlavicu zo všetkých ob<br>elemetrická hlavica používať vsterilnom poli, je nutr<br>kkívne vysterilizo netrická hlavica používať v sterilnom poli, je nutn<br>ne vysterilizovať alebo pri použití zabaliť do jedn<br>rgického puzdra (model 3320). Pozrite "Čistenie<br>išenstva" na strane 47 pre informácie o čistení.<br>zívanie stylusu. Ak c e telemetrickú hlavicu zo všetkých obalov. Ak sa má<br>vyca používať v sterilnom poli, je nutné ju pred použítím<br>zovať al[eb](#page-52-1)o pri použítí zabaliť do jednorazového sterilného<br>uzdra (model 3320). Pozrite "Čistení programátora a<br>
		- **Používanie stylusu.** Ak chcete používať stylus, uistite sa, že sa jedná o kapacitačný stylus. Používanie iných objektov môže poškodiť dotykovú obrazovku.
- **Káble elektrokauterizácie.** Všetky káble elektrokauterizácie by mali byť najmenej 30 cm (12 palcov) od programovacieho systému LATITUDE, aby sa predišlo falošným signálom spôsobeným elektrokauterizačnou energiou. Telemetrická hlavica pouzívat v ste<br>
aktívne vysterifizovať alebo pri pou<br>
chirurgického puzdra (model 3320)<br>
príslušenstva'' na strané 47 pre infor<br> **Pouzívanie stylusu**. Ak cheete po<br>
kapacitáčný stylus. Používanie iný<br>
- **Únikový prúd.** Aj keď voliteľné externé vybavenie pripojené k programátoru, model 3300, musí spĺňať aplikovateľné požiadavky pre únikový prúd pre komerčné produkty, nemusí spĺňať prísnejšie požiadavky pre zdravotnícke produkty. Preto sa musia všetky externé zariadenia držať mimo prostredia pacienta. keho puzdra (model 3320). Pozrite. Cistenie p<br>nstva" na strané 47 pre informácie o čistení.<br>nie stylusi. Ak chcete používať stylus, uistite<br>čný stylus. Používanie iných objektov môže po<br>ku.<br>ku.<br>j30 cm (12 palcov) od progra Stylusu. Ak chcete používať stylus, urstite<br>
stylus. Používanie iných objektov môže po<br>
rokauterizácie. Všetky káble elektrokaute<br>
2 cm (12 palcov) od programovacieho systé<br>
dlošným signálom spôsobeným elektrokaute<br>
dlošný Používanie iných objektov môže poškodiť dotykoví<br>
erizácie. Všetky káble elektrokauterizácie by mali b<br>
2 palcov) od programovacieho systému LATITUDE,<br>
m signálom spôsobeným elektrokauterizačnou<br>
ded voliteľne externé vybá Nie chęste pouzivat stylus, ulstite sa, ze sa jedna o<br>užívanie iných objektov môže poškodiť dotykovú<br>zácie. Všetky káble elektrokauterizácie by malí byť<br>aleov) od programovacieho systému LATITUDE, aby<br>ignálom spôsobeným el iteľné externé vybavenie pripojené k<br>Versie produkty, nemusí spĺňať prisnejšie požiadavky<br>Versie produkty, nemusí spĺňať prísnejšie požiadavky<br>Versie sa musia všetky externé zariadenia držať<br>Versie elektrických kontaktov n
	- Nikdy sa naraz nedotýkajte elektrických kontaktov na bočných alebo akéhokoľvek kábla.
		- paneloch programátora, model 3300 a pacienta, telemetrickej hlavice<br>alebo akéhokoľvek kábla.<br>ojenia PSA. Zabezpečte, aby boli elektródy adekvátne principa.<br>adom na ich použitie, nesprávny postan másta a principala.<br>více ud • **Pripojenia PSA.** Zabezpečte, aby boli elektródy adekvátne pripojené vzhľadom na ich použitie; nesprávny postup môže zapríčiniť stimulačné/ snímacie udalosti, ktoré sa zobrazujú na inej časti obrazovky. Používateľské rozhranie aplikácie PSA spája špecifické pripojenia elektród<br>na pravú predsieň, pravú a ľavú komoru na obrazovke pre podporu<br>podporu predsieň, pravú a ľavú komoru na obrazovke pre podporu na pravú predsieň, pravú a ľavú komoru na obrazovke pre podporu<br>
		10. století – Indiana obrazovke pre podporu<br>
		10. století – Indiana obrazovke pre podporu Spiriar aplikovatelne pozjadavky pre<br>Akty, nemusí spliňať prísnejšie pozjadavky<br>Sa musia všetky externé zariadenia držať<br>Zelektrických kontaktov na bočných<br>del 3300 a pacienta, telemetrickej hlavice<br>My postup môže zapríčin Kych kontaktov na bočných<br>
		O a pacienta, telemetrickej hlavice<br>
		O a pacienta, telemetrickej hlavice<br>
		Stup môže zapríčiniť stimulačné<br>
		Almej časti obrazovky.<br>
		Spája špecifické pripojenia elektród<br>
		Almej časti obrazovky.<br>
		Al pacienta, telemetrickej hlavice<br>
		Födy adekvatne pripojené<br>
		Indže zapríčiniť stimulačné/<br>
		Föråldradovky.<br>
		Använd version. Använd ej.<br>
		Contradovke pre podporu<br>
		Använd version. Använd version.<br>
		Använd version.<br>
		Använd version Maktov na bočných<br>tienta, telemetrickej hlavice<br>v adekvátne pripojené<br>pže zapríčiniť stimulačné/<br>sti obrazovky.<br>pecifické pripojenía elektród<br>azovke pre podporu ktoré v sti obrazovke pre podporu ktoré v sti obrazovkej<br>azov

testovania všetkých troch komôr s minimálnou zmenou fyzických pripojení. Uložené merania PSA sú takisto označené automaticky na základe komory, ktorá sa používa na obrazovke. Tieto označenia môže používateľ neskôr zmeniť v prípade, že sa rozhodne použiť jedno fyzické pripojenie na otestovanie iných komôr (napríklad použitím spojenia na pravú komoru otestovať elektródy na pravú predsieň, pravú a ľavú komoru). Diozene merania PSA<br>
komory, ktorá sa použív<br>
neskôr zmeniť v prípad<br>
na otestovanie iných ko<br>
otestovať elektródy na<br> **Svorky konektora PSA<br>
kožu, kapsu či iné tkaní<br>
Komorové snímanie (Svortiguráciou: iba RV (i<br>
Komfigur** 

- **Svorky konektora PSA.** Nepripínajte žiaden konektor PSA priamo na kožu, kapsu či iné tkanivo pacienta.
- **Komorové snímanie.** Počas relácie PSA je správanie komorového snímania ovplyvnené poslednou zvolenou komorovou stimulačnou konfiguráciou: iba RV (pravá komora), iba LV (ľavá komora) alebo Bi-V (obe komory). Examely Magnetics Contract of Contract of Contract of Contract of Contract of Contract of Contract of Contract of Contract of Contract of Contract of Contract of Contract of Contract of Contract of Contract of Contract of Svorky konektora PSA. Ne<br>
kežu, kapsu či iné tkanivo po<br>
Komorové snímanie. Poča<br>
snímania ovplyvnené poslec<br>
(konfiguráciou: iba RV (prave<br>
(obe komory)<br>
Pri šťarte systému je rea<br>
a (konfigurácia pre komory)<br>
Pri šťarte Version under the state of the City<br>
Version Library of the Summannia Overly viewed by the Summannia Overly viewed with the Summannia Overly viewed and the Summannia overly a state of the City<br>
Version of the Summannia ene

• Pri štarte systému je režim PSA nastavený na ODO (nestimulovanie) a konfigurácia pre komorovú stimuláciu je Bi-V (obe komory).

- Ak z palety režimov vyberiete režim pre nestimulovanie (ODO alebo OVO), snímanie je nastavené na Bi-V, aby sa zaistilo snímanie na obidvoch elektródach nezávisle od akejkoľvek prednastavenej konfigurácie. Sammania ovplyvnené poslednou<br>
Konfiguraciou: iba RV (prava kontiguraciou: iba RV (prava kontiguraciou: iba RV (prava kontiguraciou: iba RV (prava kontiguracia pre komorovu)<br>
Pri šťarte systému je režim F<br>
a konfiguracia p
	- **Nadmerné snímanie naprieč dutinami.** Unipolárna konfigurácia môže viesť k nadmernému snímaniu artefaktov naprieč dutinami, ktoré ovplyvňuje správanie stimulácie.
- V unipolárnej konfigurácii je bežne na elektrogramoch (EGM) vidieť artefakty naprieč dutinami. Ak presuniete svorku konektora A+ späť na anódu predsieňovej elektródy a tlačidlá elektródy Can (Puzdro) a "Use the A+ connection" (Použiť pripojenie A+) budú stále zvolené, PSA ostane naprogramovaný na unipolárnu konfiguráciu. V takomto prípade môžete na EGM vidieť výraznejšie artefakty naprieč dutinami, čo môže viesť k nadmernému snímaniu týchto artefaktov, ktoré ovplyvňuje správanie stimulácie. Komprové snímanie. Počas relácie PSA je snímania.ovplyvnené posledňou zvolenou konfiguráciou: iba RV (prava komora), iba L<br>
(obe komory)<br>
Pri šťarte systému je režim PSA nastav<br>
akonfigurácia pre komorovú stimuláciu.<br>
Ak SAK z palety režimov vyberiet<br>
OVO), snímanie je nastaven<br>
obidvoch elektródach nezáv<br>
obidvoch elektródach nezáv<br>
obidvoch elektródach nezáv<br>
obidvoch elektródach nezáv<br>
obidvoch elektródach nezáv<br>
ostatelektródach nezív<br> versión obidvoch elektrodach nezávisle od akcidizar.<br>
Versión obsoleta.<br>
Versión obsoleta.<br>
Versión obsoleta.<br>
Versión obsoleta.<br>
Versión périodach elektrodach a tartaktov n<br>
Versión périodach elektrody a tacidiza.<br>
Versió zakonfiguracia prekomorovú stimuláciu je Bi-V (obe kom<br>
VA z palety režimov vybeřiete režim pre nestimulóvanie<br>
OVO), snímanie je nastavené na Bi-V, aby sa zaistilo sn<br>
obidvoch elektródach nezávisle od akejkolvek prednast artefakty naprieč dutinami. Ak pre<br>
anódu predsieňovej elektródy a tla<br>
the A+ connection" (Použíť pripoje<br>
ostahe naprogramovaný na unipo<br>
prípade môžete na EGM vidieť vý<br>
co môže viesť k nadmernému sní<br>
ovplyvňuje správa yvňuje správanie stimulácie.<br>
Vunipolárnej konfigurácii je bežne na elektrogramo<br>
artefakty naprieč dutinami. Ak presuniete svorku ko<br>
anódu predsieňovej elektródy a tlačidlá elektródy C:<br>
the A+ connection" (Použiť pripoj fakty naprieč dutinami. Ak presuniete svorku kondu predsieňovej elektródy a tlačidlá elektródy Ca<br>A+ connection" (Použiť pripojenie A+) budú stále<br>he naprogramovaný na unipolárnu konfiguráciu.<br>ade môžete na EGM vidieť výra connectrom" (Pouzit pripojenie A+) budu stałe z<br>naprogramovaný na unipolárnu konfiguráciu. V<br>môžete na EGM vidieť výraznejšie artefakty na<br>evresť k nadmernému snímaniu týchto artefakt<br>uje správanie stímulácie.<br>EKG otvorený rentiguracijie bežne na elektrogramoch (EGM) vidieť<br>eč dutinami. Ak presuniete svorku konektora A+ späť na<br>civicove elektrody a tlačidla elektrody ú Can (Puzdro, ) a "Use voltom" (Použiť pripojenie A+) budú stále zvolené.
	- **Kábel pre EKG otvorený/krátky.** Strata signálu EKG v prípade otvoreného/krátkeho kábla pre EKG môže ovplyvniť diagnózu a skríning tým, že proces predĺži alebo zabráni jeho dokončeniu.
		- Najprv skontrolujte káble, a vymeňte ich, ak sú prasknuté alebo opotrebované.
		- Ak kábel nefunguje správne, vymeňte ho.
	- **Adaptér zdroja energie, model 6689 (prívod).** Pri používaní alebo nabíjaní programátora sa adaptér napájania obyčajne zohreje. Neumiestňujte adaptér napájania do skladovacieho vrecka stojana, kým sa používa alebo nabíja, pretože obmedzený priestor neumožňuje dostatočné rozptýlenie tepla.  $\ltimes$ esť k hadmernému snímaniu týchto artefak<br>správanie stímulácie.<br>S otvorený/krátky. Strata signálu EKG v pritkeho kábla pre EKG môže ovplyvniť diagr<br>predĺži alebo zabrání jeho dokončeniu.<br>nntrolujte káble, a vymeňte ich, ak admernému snímaniu týchto artefaktov, ktoré<br>nie stímulácie.<br>
	eny/krátky. Strata signálu EKG v případe<br>
	vábla pre EKG môže ovplyvniť diagnózu a skríning<br>
	alebo zabrání jeho dokončeniu.<br>
	e káble a vymente ich, ak sú prasknut
	- **Ethernet.** Ak je to potrebné pre použitie, ethernetový kábel pripojte iba k ethernetovému portu konektora RJ45 na programátore, model 3300.<br>Vloženie alebo vybratie ethernetového káblu počas zákroku môže Vloženie alebo vybratie ethernetového káblu počas zákroku môže ovplyvniť funkcie siete. Ethernetové pripojenie RJ45 na programátor, model 3300, je iba pre lokálnu sieť (LAN). Nesmie sa používať na telefónne pripojenie. Where ymente ich, ak su prasknute alebo<br>
	vhe, vymente ho,<br>
	del 6689 (prívod). Pripoužívaní alebo<br>
	aptér napájania obyčajne zohreje.<br>
	Jania do składovacieho vrecka stojana, kým.<br>
	Napisie obsoleta. A naprogramátore, model 33 23 Starting Control of the Magnetic Control of the Magnetic Control of the Magnetic Control of the Magnetic Control of the Magnetic Control of the Magnetic Control of the Magnetic Control of the Magnetic Control of the Mag Wacierio viecka siojana, kyntakäytä.<br>My priestor neumožňuje<br>hernetový kábel pripojte ibak<br>ogramátore, model 3300.<br>My počas zákroku môže<br>nie RJ45 na programátor.<br>Mesmie sa používať na exploración.<br>Mesmie sa používať na expl Russian amatore, model 3300.<br>Användre, model 3300.<br>Föräldrad version. Använd en starting version.<br>Föräldrad version. Använd en starting version.<br>Använd version. Använd version.<br>Användt använd version. Använd.<br>Användt använ Star heumoznuje<br>Andre Lindon Star Hotel of Change of Change of Change Star Hotel of Change Star Hotel of Change Star Hotel of Change Star Hotel of Change Star Hotel of Change Star Hotel of Change Star Hotel of Change Star
- **Indukovaná telemetria.** Ak používate programátor iba na energiu z batérie, môže sa znížiť vzdialenosť telemetrie (od hlavice do implantovaného zariadenia). Ak je to potrebné, použite striedavý prúd na vylepšenie indukovanej telemetrie.
- **Zaobchádzanie s batériou počas dlhodobého skladovania.** Pri dlhodobom uskladnení programátora (napr. mesiace) batériu vyberte, aby ste predišli jej vybitiu.
- **Presnosť dátumu a času.** Neschopnosť prístupu na vzdialený časový server môže viesť k nepresnostiam v čase programátora. Ako záloha, obráťte sa na zástupcu spoločnosti Boston Scientific, aby nastavil čas a dátum manuálne. Dateire, moze sa zin<br>
implantovaného zari<br>
implantovaného zari<br>
vylepšenie indukova<br> **COLOGES**<br> **COLOGES**<br> **COLOGES**<br> **COLOGES**<br> **COLOGES**<br> **COLOGES**<br> **COLOGES**<br> **COLOGES**<br> **COLOGES**<br> **COLOGES**<br> **COLOGES**<br> **COLOGES**<br> **COLO** Preshost<br>
Server médicine par a dátum r<br>
Castaralá verze.<br>
Castaralá verze.<br>
Zabránit r<br>
Zabránit r<br>
Zabránit r<br>
Verze.<br>
Verze.<br>
Verze.<br>
Nepoužívat.<br>
Pripost.<br>
Pripost.<br>
Pripost.<br>
Pripost.<br>
Pripost.<br>
Pripost.<br>
Pripost.<br>
Pr dhedobom uskladnení proteinení proteinení a česky kneproteinení a česky kneproteinení a dátum manualne.<br>
Må ikke anvende version version a dátum manualne.<br>
Må ikke anvende version a dátum manualne.<br>
Må ikke anvende version Version und a castulation and a castulation is a verwer može viest Knepres<br>
verver može viest Knepres<br>
verver može viest Knepres<br>
verwer maximalne.<br>
version a datum manualne.<br>
version version is a verwer version of the set

• **Údaje pacienta.** Údaje o pacientovi môžu byť uložené v programátore po dobu maximálne 14 dní a pomocou primeraných opatrení by ste mali zabrániť neautorizovanému vstupu do programátora.

- Vymažte všetky údaje pacienta z programátora (obráťte sa na *Užívateľskú príručku pre správu údajov (model 3931)* pre informácie o vymazaní) pred prepravou programátora alebo vždy, keď je programátor mimo vašej priamej kontroly. MAN Constitute sa ha zastupcu spolo a dățum manualne.<br>
2016 - Vidaje pacienta. Údaje o pacienta.<br>
2016 - Vidaje pacienta. Údaje o pacienta.<br>
2016 - Vidaje pacienta.<br>
2016 - Vidaje pacienta.<br>
2016 - Vidaje pacienta (1919 - Server môže viesť Knepresnostiam včas obrátte sa na zástupcu spoločnosti Bost a dátum manuálne.<br>
2018. Vidaje pacienta. Údaje o pacientovi môže viesť knepresnosti Bost a dátum manuálne.<br>
2018. Vidaje pacienta. Údaje o pac
	- Pripojte sa iba k známym zariadeniam Bluetooth®, aby ste znížili možnosť prenosu údajov pacienta na nežiaduce tlačiarne alebo zariadenia.

skontrolovať, aby sa obmedzili potenciálne počítačové vírusy.

možnosť prenosu údajov pacienta na nežiaduce tlačiarne alebo<br>zariadenia USB.<br>**Zariadenia USB.**<br>**Zariadenia USB.**<br>**Zariadenia USB.**<br>**Zariadenia USB.**<br>**Zariadenia USB.**<br>**Zariadenia USB.**<br>**Použitie batérie externým zariadenim** Použitie batérie externým zariadením. Používanie externých zariaden (USB, obrazovka) vybije batériu. Ak chcete predĺžiť funkčnosť programátora, nepoužívajte externé zariadenia, ak používate iba energiu z batérie a ak indikátor energie batérie ukazuje, že ostáva iba 25 % energie alebo menej. Vymažte všetky údaje pa Versión observator (No utilizar a traducidades de la proprieta de la proprieta de la proprieta de la proprieta de la proprieta de la proprieta de la proprieta de la proprieta de la proprieta de la proprieta de la proprieta Version per per avoir per avoir per avoir programator mimo vasej priamej komprojente a la kariamym zariadenia<br>
Mariadenia<br>
Mariadenia<br>
Mariadenia<br>
2 ariadenia<br>
2 ariadenia<br>
2 ariadenia<br>
2 ariadenia<br>
2 ariadenia<br>
2 ariadeni zabraniť neautorizovanému vstupu do programátora.<br>
Vymazie všetky údaje pacienta z programátora (obrá<br>
Vymazani) pred prepravou programátora alebo vzdy,<br>
Pripojte sa iba k známym zariadením Bluetooth®, at<br>
zariadenía verzi Skontrolovaf, aby sa obmedzili potentil for a skontrolovaf, aby sa obmedzili potentil (USB, obrazovka) vybije batériu A programátora, nepoužívajte externo hatérie a ak indikátor energie batérialebo menej<br>Softwér. Uistite s zariadenia.<br>
Zariadenia USB, Zariadenia USB pripojené k program<br>
Kontrolovať, aby sa obmedzili potenciálne počítačo<br>
Voužitie batérie externým zariadením. Používanie<br>
USB, obrazovka) vybije batériu Ak chcete predižiť<br>
rrog trolovať, aby sa obmedzili potenciálne počítačov<br>žitie batérie externým zariadením. Používanie<br>3, obrazovka) vybije batériu. Ak chcete predĺžiť fu<br>mátora, nepoužívajte externé zariadenia, ak po<br>nenej<br>ie a ak indikátor ener B. Zariadenia USB pripojené k programátoru je nutné<br>oy sa obmedzili potenciálne počítačové vírusy.<br>
ie externým zariadením. Používanie externých zariadením.<br>
ia) vybije batériu (Ak chcete predižiť funkčnosť<br>
repoužívajte e

• **Softvér.** Uistite sa, že máte nainštalovanú najnovšiu verziu softvéru (viď "Záložka vylepšení softvéru" na strane 39). Ako zálohu môže zástupca spoločnosti Boston Scientific poskytnúť vylepšenia softvéru pomocou USB kľúča.

• **Elektrická a magnetická interferencia.** Nevytvárajte telemetrické pripojenie medzi programátorom a generátorom impulzov PG, ak je programátor v blízkosti monitorov, vysokofrekvenčných elektrochirurgických nástrojov alebo silných magnetických polí. Telemetrické spojenie môže byť rušené. Drazovka) vybije batériu. Ak chcete predižiť fundatora, nepoužívajte externé zariadenia, ak pouzikajte externé zariadenia, ak pouzikajte externé zariadenia, ak pouzikajte.<br>
ak indikátor energie batérie ukazuje, že ostávene Indikátor energie batérie ukazuje, že ostáv<br>Istite sa, že máte najnštalovanú najnovšiu ve<br>Pepšení softvéru" na strane 39). Ako zálohu<br>Boston Scientific poskytnúť vylepšenia soft<br>Boston Scientific poskytnúť vylepšenia soft<br>

• **Použitie externej antény pre RF telemetriu s transvenóznymi generátormi impulzov.** Telemetrická hlavica, model 3203 S-ICD, sa môže použiť ako dodatočná anténa na vylepšenie telemetrického rádiofrekvenčného výkonu programátora s transvenóznymi generátormi impulzov. Ak je hlavica umiestnená v sterilnom poli, musí byť počas používania uzatvorená v jednorázovom sterilnom chirurgickom vrecku (model 3320). Ak sa telemetrická hlavica, model 3203 S-ICD, nepoužíva<br>na RF telemetrickú komunikáciu s transvenóznými generátormí mpulzov,<br>zabezpečte, aby bola telemetrická hlavica, model 3203 S-ICD. na RF telemetrickú komunikáciu s transvenóznymi generátormi impulzov, zabezpečte, aby bola telemetrická hlavica, model 3203 S-ICD, odpojená<br>A 2303 S-ICD, odpojená<br>A 2303 S-ICD, odpojená že máte nainštalovanú najnovšiu verziu softvéru (vi<br>softvéru" na strane 39). Ako zálohu môže zástupca<br>Scientific poskytnúť výlepšenia softvéru pomocou t<br>etická interferencia. Nevytvárajte telemetrické<br>ogramátorom a generát Priesterie ukazuje, ze ostava iba 25 % energie<br>
máte najnštalovanú najnovšiu verziu softvéru (vid<br>
flyéru" na strane 39). Ako zálohu môže zástupca<br>
lientific poskytnúť vylepšenia softvéru pomocou USB<br>
cká interferencia. Ne interferencia. Něvytvárajte telemetrické<br>
átorom a generátorom impulzov PG, ak je<br>
ohitorov, vysokofrekvenčných<br>
ojov alebo silných magnetických polí.<br>
že byť rušené.<br>
Pre RF telemetriu s transvenóznymi<br>
elemetrická hlavic erferencia. Nevytvárajte telemetrické<br>
vom a generátorom impulzov PG, ak je<br>
orov, vysokofrekvenčných<br>
v alebo silných magnetických polí.<br>
vyť rušené.<br>
PRE telemetriu s transvenóznymi<br>
metrická hlavica, model 3203 S-ICD, s Web Sinych magnetických polí.<br>
Zušené.<br>
Zastará Mavica. Model 3203 S-ICD. Sa môže.<br>
Zastará Mavica. Model 3203 S-ICD. Sa môže.<br>
Zavyklepšenie telemetrického.<br>
Zavyklepšenie telemetrického.<br>
Zavyklepšenie telemetrického.<br>
Z etriu s transvenöznymi<br>
avica, model 3203 S-ICD, sa môže<br>
enie telemetrického<br>
a stransvenöznymi generátormi<br>
a stransvenöznymi generátormi<br>
a stransvenöznymi generátormi<br>
sterlinom ohľurgickóm vrecku<br>
a, model 3203 S-ICD, renetrickene transvenoznymi<br>
model 3203 S-ICD, sa môže<br>
svenoznymi generátormi<br>
svenoznymi generátormi<br>
poli, musí byť počas<br>
poli, musí byť počas<br>
el 3203 S-ICD, nepoužíva<br>
ymi generátormi mpulzov,<br>
el 3203 S-ICD, odpojená<br>
el 3203 S-

11

od programátora, čím predídete výpadkom telemetrie transvenózneho generátora impulzov.

- **Úpravy zariadenia.** Na zariadení nie je povolené vykonávať žiadne úpravy, pokiaľ nie sú schválené spoločnosťou Boston Scientific. Zmeny alebo úpravy, ktoré spoločnosť Boston Scientific výslovne neschválila, by mohli zrušiť oprávnenie používateľa na prevádzku zariadenia. generatora impulzov.<br>
• Úpravy zariadenia. Na<br>
úpravy, pokiaľ nie sú sc<br>
alebo úpravy, ktoré spo<br>
mohli zrušiť oprávnenie<br>
• Wi-Fi. Pripojenie na Wi<br>
• Wi-Fi. Pripojenie na Wi<br>
• Požiadavkam konfigurá<br>
• Čistenie programát
	- **Wi-Fi.** Pripojenie na Wi-Fi nie je povolené v Indonézií kvôli špecifickým požiadavkam konfigurácie.

#### **Údržba a manipulácia**

• **Čistenie programátora.** Na čistenie žiadnej z častí zariadenia nepoužívajte drsné handričky ani prchavé rozpúšťadlá. Viď ["Čistenie](#page-52-1) [programátora a príslušenstva" na strane 47](#page-52-1) pre odporúčané čistenie.

• **Manipulácia s magnetom.** Neprikladajte k programátoru magnet.

- **Prítomnosť horľavín.** Programovací systém LATITUDE nie je vodovzdorný ani výbuchuvzdorný a nemôže sa sterilizovať. Nepoužívajte ho v prítomnosti výbušných plynových zmesí, vrátane anestetík, kyslíka či oxidu dusného. Požiadavkár<br>
Požiadavkár<br>
Požiadavkár<br>
Požiadavkár<br>
Požiadavkár<br>
Požiadavkár<br>
Požiadavkár<br>
Požiadavkár<br>
Požiadavkár<br>
Požiadavkár<br>
Požiadavkár<br>
Požiadavkár<br>
Požiadavkár<br>
Požiadavkár<br>
Požiadavkár<br>
Požiadavkár<br>
Požiadavkár<br>
P mohli zrušiť oprávnenie pou<br>
Wi-Fi. Pripojenie na Wi-Fi ni<br>
požiadavkam konfigurácie.<br>
Vidr**žbá a manipulácia**<br>
Požiadavkam konfigurácie.<br>
Požiadavkam konfigurácie.<br>
Požiadavkam konfigurácie.<br>
Požiadavkam konfigurácie.<br>
Po Versichten Einstehen und der Staten und der Staten und der Staten und der Staten und der Staten und der Staten und der Staten und der Staten und der Staten und der Staten und der Staten und der Staten und der Staten und de Vdržba a manipulácia<br>
Cistenie programátora. Na čist<br>
nepoužívajte drsné handričky an<br>
programátora a prislušenstva" na<br>
Manipulácia s magnetom. Ner<br>
Prítomnosť horľavín. Program<br>
vodovzdorný an výbuchuvzdorn<br>
oxidu dusnéh (*Mariba a manipulácia*<br>
2 Cistenie programátora. Na čistenie žiadne<br> *πepoužívajte* drsné handričký ani prchavé reprogramátora a príslušenstva" na strane 47<br>
(C) **Manipulácia s magnetom**. Neprikladajte k<br> **Manipulácia s** Manipulacia s magnetom. Nep<br>
Vodovzdorný ani výbuchuvzdorní<br>
ho v prítomnosti výbušných plynovatel<br>
oxidu dusného<br>
Odpojenie programátora. Ak c<br>
Odpojenie programátora. Ak c<br>
Odpojenie programátora. Ak c<br>
Prístupnosť progr Manipulácia s magnetom. Neprikladajte k programátoru metodoxzdorný ani výbuchuvzdorný a nemôže sa sterilizovať. Neo v prítomnosti výbuchuvzdorný a nemôže sa sterilizovať. Neo v prítomnosti výbuchuvzdorný a nemôže sa steril
	- **Odpojenie programátora.** Ak chcete programátor úplne odpojiť od zdroja napájania, stlačte a pusťte vypínač $\mathfrak{O}$ , čím sa systém vypne. Potom odpojte napájací kábel na bočnej strane programátora.
	- **Prístupnosť programátora.** Zabezpečte, aby bola bočná časť jednotky programátora vždy prístupná a aby sa dal napájací kábel odpojiť.

• **Lítiovo-iónová batéria.** Lítiovo-iónová batéria, model 6753, obsahuje vysoko horľavé chemikálie a malo by sa ňou manipulovať opatrne. Nesprávne používanie batérie môže zapríčiniť požiar alebo explóziu. Pred použitím batérie si prečítajte nasledovné: Versión obsoleta. No versión obsoleta. No versión obsoleta. No versión obsoleta. No odpojenie programátora. Ak<br>Companiana, stačte a pustfe vypínativo dopoje napájací kábel na bočnej stavenová batéria. No versión obsoleta. vodovzdorný ani výbuchuvzdorný a nemôž<br>hov prítomnosti výbušných plynových zme<br>oxidu dusného.<br>**Odpojenie programátora.** Ak chcete prog<br>mapájania, stlačte a pustfe vypínač $\bullet$ , čím<br>odpoje napájací kábel na bočnej strane pro Prístupnosť programátora. Zabezpe<br>programátora vždy prístupná a aby sa<br>Lítiovo-iónová batéria. Lítiovo-iónov<br>vysoko horiavé chemikálie a malo by<br>použítím batérie si prečítajte nasledov<br>použítím batérie si prečítajte nasled ájania, stlačte a pustfe vypínač Ú, čím sa systém vojte napájací kábel na bočnej strane programátora.<br>
stupnosť programátora. Zabezpečte, aby bola boč<br>
gramátora vždy prístupná a aby sa dal napájací káb<br>
svo-jónová batéria nosť programátora. Zabezpečte, aby bola bočnátora vždy prístupná a aby sa dal napájací kábelich<br>nátora vždy prístupná a aby sa dal napájací kábelich<br>nórľavé chemikálie a malo by sa nou manipulova<br>ne používanie batérie môže nová batéria. Lítiovo-iónová batéria, model 675<br>"avé chemikálie a malo by sa ňou manipulovať<br>používanie batérie môže zapríčiniť požiar aleb<br>tiérie si prečítajte nasledovné:<br>axujíte batériu teplotám nad 140 °F (60 °C).<br>sáža abel na bočnej strane programátora.<br>
ramátora. Zabezpečte, aby bola bočná časť jednotky<br>
rpristupná a aby sa dal napájací kábel odpojiť.<br>
tieria. Lítiovo-iónová batéria, model 6753, obsahuje<br>
emikálie a malo by sa tíou man

- Nevystavujte batériu teplotám nad 140 °F (60 °C).
- Neprerážajte batériu, pretože to môže viesť k požiaru alebo explózii. Ak je obal batérie prepichnutý alebo inak viditeľne poškodený, nepoužívajte ju. ižívanie batérie môže zapričiniť požiar aleb<br>e si prečítajte nasledovné:<br>jite batériu teplotám nad 140 °F (60 °C).<br>jite batériu, pretože to môže viesť k požiaru<br>batérie prepichnutý alebo inak viditeľne po<br>jite ju,<br>e batéri
- Neudierajte batériu ani ju iným spôsobom nevystavujte silným nárazom.
- Neponárajte batériu do akýchkoľvek kvapalín.
- Neprepájajte póly + and s káblom alebo inými vodičmi.
- Batériu nerozoberajte, neupravujte ani neopravujte.
- Na nabitie batérie používajte iba programátor, model 3300. Použítie inej nabíjačky batérie ju môže trvalo poškodiť alebo dokonca spôsobiť požiar či explóziu. Batérie môže zapričiniť požiar alebo explóziu. Pred<br>
čítajte nasledovné:<br>
skute nasledovné:<br>
skute predcha inač verské k požiaru alebo explózii.<br>
prepichnuty alebo inač viditeľne poškodený.<br>
prepichnuty alebo inač viditeľn Version of the stable and the stable and the stable and the stable model of the stable and the stable model of the stable and the stable model of the stable and the stable model of the stable and the stable model of the st Brvek kvapalín.<br>Iom alebo inými vodičmi.<br>Otre ani neopravujte.<br>A programátor, model 3300. Použítie.<br>Nelo poškodiť alebo dokonca spôsobiť.<br>Zapojiť všetky potrebné káble a sionabite.<br>Zapojiť všetky potrebné káble a sionabite Reopravyite.<br>
Amator, model 3300. Pouzitie. Nov. 1212<br>
Siskodit alebo dokonca spôsobit.<br>
Siskodit odporúča pred<br>
Všetky potrebné káble a sinna jak<br>
Matorial Matorial Principal Siskodik.<br>
2010. Jakob Matorial Principal Prin avaite.<br>
Indel 3300, Pouzitie<br>
alebo dokonca spôsobit<br>
alebo dokonca spôsobit<br>
codporúča pred<br>
potrebné káble a<br>
Codporúča pred<br>
Codporúča pred<br>
Codporúča pred<br>
Codporúča pred<br>
Codporúča pred<br>
Codporúča pred<br>
Codporúča pre
- **Spustenie systému.** Spoločnosť Boston Scientific odporúča pred zapnutím programátora model 3300 zapojiť všetky potrebné káble a zariadenia. Andre Companies and the store of the store of the store of the store of the store of the store of the store of the store of the store of the store of the store of the store of the store of the store of the store of the sto

#### **Rádiofrekvenčný výkon (RF)**

Pre zníženie emisií a vylepšenie výkonu RF sa držte nasledujúcich pokynov:

- Nevytvárajte telemetrické pripojenie medzi programátorom a generátorom impulzov PG, ak je zariadenie v blízkosti monitorov, vysokofrekvenčných elektrochirurgických nástrojov alebo silných magnetických polí. Telemetrické spojenie (RF alebo indukčné) môže byť rušené. Pre zníženie emisií avyk<br>
Nevytvárajte teleme<br>
impulzov PG, ak je z<br>
elektrochirurgických<br>
Telemetrické spojen<br>
Neobyljajte žiadne k<br>
Káble na paneli na s<br>
Stať na ich príslušn<br>
Ak je to možně, nast<br>
X Keď používate výstu<br>
	- Neobvíjajte žiadne káble okolo programátora.
	- Káble na paneli na strane doktora a paneli na strane pacienta by mali ostať na ich príslušných stranách, aby sa nezamiešali. Nepowijají<br>
	Zastar na vestaralá verze.<br>
	Zastar na vestaralá verze.<br>
	Zastar na vestaralá verze.<br>
	Zastar verze.<br>
	Zastar verze.<br>
	Zastaralá verze.<br>
	Zastaralá verze.<br>
	Zastaralá verze.<br>
	Zastaralá verze.<br>
	Zastaralá verze.<br>
	Zastar
		- Ak je to možné, nasmerujte káble smerom od programátora.
		- Keď používate výstupný konektor DisplayPort pre pripojenie externého videa alebo digitálnej obrazovky:
			- Nasmerujte externé video alebo digitálny monitor a jeho kábel smerom od programátora, aby ste predišli elektrickému rušeniu.
			- Ak je to možné, používajte vysoko kvalitné pokryté káble s integrovanými meničmi (napr. DisplayPort na HDMI).
- Minimalizujte používanie aktívnych adaptérov, ktoré spoločnosť Boston Scientific neidentifikovala, pretože môžu vytvárať emisie, ktoré môžu rušiť telemetriu PG. Fejemetrické spojenie (R<br>
Káble na paneli na strane<br>
Káble na paneli na strane<br>
Káble na paneli na strane<br>
Káble na paneli na strane<br>
Káble na paneli na strane<br>
Káble na paneli na strane<br>
Káble na paneli na strane<br>
Káble n Neobyligite ziadne kable ok<br>Kable na paneli na strane d<br>Stat' na tich príslušných strane<br>Ak je to možně, nasmerujte<br>Keď používate výstupný ko<br>Verwendence vermé vices<br>Stat' – Nasmerujte externé vices<br>Stati verwenden.<br>Neobyl Ak je to možné, nasmerujte kasutage.<br>
Ak je to možné, nasmerujte kasutage.<br>
Ak je to možné, nasmerujte kasutage.<br>
Ak je to možné, používaný kone<br>
Silo versioon. The Mass version of programators<br>
Ak je to možné, používají<br> Rable na paneli na strane doktora a paneli na strane doktora a paneli na stranech, aby se Ak je to možně, nasmerujte káble smerovické výstupný konektor Displate Stranech (Ak je to možné, používate vysokor Nasmerujte exter Outdoor Massenburg externe view of the Simerov of the tomožné, používajt<br>
Jessico de la provance de la provance<br>
Contra version de la provance<br>
Do not user de la provance<br>
Do not user de la provance<br>
Do not user de la prov Version obsalt and the Computer of the Computer of the Boston Scientific neidentific<br>
Version Scientific neidentific<br>
Version Scientific neidentific<br>
Version Scientific neidentific<br>
Meziaduce učinky<br>
Mexicolal programovaní Version Scientific neidentifikovala.<br>
Version Scientific neidentifikovala.<br>
Version Scientific neidentifikovala.<br>
Mežiaduce učinký<br>
Nežiaduce učinký<br>
Ne programovaním generátorov impulzov opisa.<br>
Version Scientific neident XXX Masmerujte externé video alebo digitálny monitor a jerem és sinerom od programátora, aby ste predišli elektrickém – CAk je to možné, používajte vysoko kvalitně pokryté k integrovanými meničmi (napr. DisplayPort na HDMI

#### **Nežiaduce účinky**

Nasledujúci zoznam obsahuje možné nežiaduce účinky súvisiace s programovaním generátorov impulzov opísaným v tomto návode. możu rusit telemetriu PG.<br>
Versione obsahuje możne neziaduce účinky<br>
Adujuel zoznam obsahuje możne neziaduce účinky<br>
Systela<br>
Predsieňová arytmia<br>
Pradykardia<br>
Stradykardia<br>
Comprová arytmia<br>
Comprová arytmia<br>
Comprová ary

- **Asystola**
- Predsieňová arytmia
- **Bradykardia**
- **Tachykardia**
- <span id="page-18-1"></span>• Komorová arytmia

### **SCHOPNOSTI SYSTÉMU**

<span id="page-18-0"></span>Programovací systém LATITUDE komunikuje s generátorom impulzov a poskytuje nasledujúce možnosti týkajúce sa programovania hardvéru, odčítavania/programovania, správy údajov pacienta, siete a softvéru: Eziaduce-uchiky<br>
Asledujúci zoznam obsahuje možné nežiaduce účinky si<br>
ogramovaním generátorov impulzov opisaným v tomto<br>
Noticia<br>
Predsieňová arytmia<br>
Pradykardia<br>
Tachykardia<br>
Tachykardia<br>
Nomorová arytmia<br>
Komorová aryt The state of the state of the state of the state of the state of the state of the state of the state of the state of the state of the state of the state of the state of the state of the state of the state of the state of t Elavumia<br>
Skal ikke browne skal ikke browne skal ikke browne skal ikke browne skal ikke browne skal ikke browne skal ikke browne skal ikke browne skal ikke browne skal ikke browne skal ikke browne skal ikke browne skal ikk The international process is experimental and the set of the set of the set of the set of the set of the set of the set of the set of the set of the set of the set of the set of the set of the set of the set of the set of Version observed the property of the steel that the steel that the steel that the steel that the steel that the steel that the steel that the steel the steel that the steel the steel that the steel the steel the steel that

#### <span id="page-18-2"></span>**Hardvér**

- Farebná dotyková obrazovka s kapacitívnym dotykom
- Interný pevný disk
- Vďaka pripojeniu sa môžu EKG a PSA káble pacienta pripojiť a zobraziť na programátore (iba pri niektorých aplikáciách) Maria Paper Lind Nepot Contraction Contraction obtarance of the state of the state of the state of the state of the state of the state of the state of the state of the state of the state of the state of the state of the st Vanym dotykoma. Jepouvoita van<br>Kablepacienta pripojit a zobrazit van de la käytä.<br>Kablepacienta pripojit a zobrazit van de la käytä.<br>Zoka käytä. John de la käytä. maotykem.<br>Eplacienta pripojit a żobrazit i jakovina<br>drad version. Använd in pripolitika version.<br>användtad version. Använd.<br>användtad version. Använd. Güncel olmayan sürüm.
- DisplayPort pre voliteľnú externú obrazovku

• USB porty (4) dostupné pre export údajov pacienta na štandardný USB 2.0 alebo 3.0 kľúč, pripojenie k externej tlačiarni, alebo používané na inštaláciu softvéru personálom spoločnosti Boston Scientific.

*POZNÁMKA: USB porty sú obojsmerne kompatibilné. Zariadenia s portami USB 2.0 fungujú na portoch USB 3.0 portoch a zariadenia s portami USB 3.0 fungujú na portoch USB 2.0. Najnižšia verzia USB určuje rýchlosť. Napríklad, zariadenie s USB 3.0 zapojené do vstupu USB 2.0 funguje rýchlosťou 2.0 a zariadenie s USB 2.0 zapojené do vstupu USB 3.0 funguje rýchlosťou 2.0.* Salebo 3.0 kiuć, pripojen<br>
inštaláciu softvéru pers<br>
POZNÁMKA: USB po<br>
portami USB 2.0 funguje<br>
portami USB 3.0 funguje<br>
rýchlosť. Napríklad, zar<br>
funguje rýchlosťou 2.0<br>
3.0 funguje rýchlosťou 2.0<br>
3.0 funguje rýchlosťou portami USB 3.0 fungujú na<br>
rýchlosť. Napríklad, zariade<br>
funguje rýchlosťou 2.0 a zar<br>
3.0 funguje rýchlosťou 2.0<br>
3.0 funguje rýchlosťou 2.0<br>
3.0 funguje rýchlosťou 2.0<br>
3.0 funguje rýchlosťou 2.0<br>
3.0 funguje rýchlosťou

#### <span id="page-19-0"></span>**Odčítavanie a programovanie**

• Odčítava a programuje implantovateľný generátor impulzov

- Zobrazuje záznamy, ukladá údaje pacienta a takisto umožňuje lekárovi vyhodnocovať alternatívne predpísané režimy, generovať správy a nahrávať záznamy Europie rých<br>
3.0 funguje rých<br>
3.0 funguje r<br>
3.0 funguje r<br>
3.0 funguje r<br>
2.0 constraint rakes<br>
2.0 vykonávat rakes<br>
2.0 vykonávat rakes<br>
2.0 vykonávat rakes<br>
2.0 vykonávat rakes<br>
2.0 vykonávat rakes<br>
2.0 vykonávat rake
	- Vykonáva testy v elektrofyziologickom laboratóriu, v operačnej miestnosti, v pohotovostnej miestnosti, v klinickom prostredí, alebo pri pacientovi
- Môže sa používať na podporu diagnostických aktivít3 vzťahujúce sa na implantáciu, programovanie a sledovanie implantovateľných generátorov impulzov od spoločnosti Boston Scientific tunguje rýchlosťou 2.0 a zariac<br>
3.0 funguje rýchlosťou 2.0.<br>
2.0 coločítava nie a programuje implantiera (Verwendenden.<br>
2.0 coločítava a programuje implantiera (Verwenden.<br>
2.0 vykonáva testy v elektrofyziologie i vykoná
	- Poskytuje aplikáciu analýzy stimulačného systému (PSA)4 pre posúdenie elektrického výkonu a umiestnenia systémov kardio-elektród počas implantácie zariadení na úpravu srdcového rytmu. Accordination.<br>
	According a programuje implanto<br>
	2016 (tava a programuje implanto<br>
	2016 (tava a programuje implanto<br>
	2020 (tava a programuje implantacia version)<br>
	2020 (tava a sety velektrofyziologie)<br>
	2020 (tava a sety ve 1999)<br>
	1999)<br>
	1999)<br>
	1999)<br>
	1999)<br>
	1999)<br>
	1999)<br>
	1999)<br>
	1999)<br>
	1999)<br>
	2006 (Avis a programuje implantovateľný ger<br>
	2006 (Avis a programuje implantovateľný ger<br>
	1999)<br>
	1999)<br>
	1999)<br>
	1999)<br>
	1999)<br>
	1999)<br>
	1999)<br>
	1999)<br>
	1999) Machinery Machinery School (1997)<br>
	Starting version. Vykonáva testy velektrofyziologi<br>
	Vykonáva testy velektrofyziologi<br>
	Vykonáva testy velektrofyziologi<br>
	Može sa používať ha podporu dia<br>
	implantáciu, programovanie a slé<br> Versión observations i elektronické a politikaria regionalizar.<br>
	Versión observations i elektronické a politikaria regionalizar.<br>
	Versión observations i elektronické a politikaria regionalizar.<br>
	Versión observations d'Alek Version et sky verklaar is version also<br>v pohotovosfinej miestnosti, v klinickom pro<br>Môže sa používať na podporu diagnostický<br>implantáciu, programovanie a sledovanie ir<br>implantáciu, programovanie a sledovanie ir<br>implantáci vyhodnocovať alternatívne predpísané režimy, generovať sprahrávať záznamy<br>
	Vykonáva testy velektrofyziologickom laboratóriu, voperačník v pohotovostnej miestnosti, v klinickom prostredí, alebo pri p<br>
	Môže sa používať na po Arzov od spolochosti Boaten odernihe<br>Kytuje aplikáciu analýzy stimulačného systému (PS.<br>Trického výkonu a umiestnenia systémov kardio-ele<br>antácie zariadení na úpravu srdcového rytmu.<br>Kytuje elektronické nahrávanie rôznych
		- Poskytuje elektronické nahrávanie rôznych udalostí v reálnom čase z aplikácií PG a PSA
		- Vyšle povrchové EKG a telemetrické signály (intrakardiálne elektrogramy a markery udalostí) vo formáte PDF
		- Poskytuje núdzový prístup k funkcii STAT SHOCK, PG STAT PACE, PSA STAT PACE a DIVERT THERAPY aplikovateľnej pre aplikáciu PG a PSA
		- Poskytuje telemetriu ZIP, možnosť bezdrôtovej, hands-free RF komunikácie, ktorá umožní programátoru komunikovať s generátorom impulzov mplantácie zariadení na úpravu srdcc<br>Poskytuje elektronické nahrávanie rôz<br>aplikácií PG a PSA<br>Vyšle povrchové EKG a telemetrické s<br>a markery udalostí) vo formáte PDF<br>Poskytuje núdzový prístup k funkcii S<br>STAT PACE a DIVERT November 2013<br>
		Sigie zariadení na úpravu srdcového nytmu.<br>
		Jie elektronické nahrávanie rôznych udalostí v respectivementské stranula (intrakardiány udalostí) vo formáte PDF<br>
		Jie núdzový prístup k funkcii STAT SHOCK, PG S<br> Pa PSA<br>
		A PSA<br>
		A PSA<br>
		A PSA<br>
		A PSA<br>
		A PSA<br>
		A PSA<br>
		A REFORM THERAPY aplikovate ine pre aplikations<br>
		Calculated by pristing in programatory<br>
		Reform the extension of the second term of the second term<br>
		of the second programat

#### <span id="page-19-1"></span>**Správa údajov pacienta**

Programovací systém LATITUDE poskytuje možnosti pre tlačenie, uloženie, alebo presun relevantných údajov (cez Bluetooth® alebo USB kľúč) z relácií počas alebo po implantacii/kontrole na počítač kliniky, aby sa údaje spracovali preniesli do externých systémov (napr. systémov EMR ). Stil) vo formáté PDF<br>Elavy prístup k funkcii STAT SHOCK PG ST<br>DIVERT THERAPY aplikovateľnej pre aplik<br>netru ZIP, možnosť bezdrôtovej, hands-fre<br>torá umožní programátoru komunikovať s<br>Elaviz verzión (programátoru komunikova unier versier versier in der versier versierten.<br>
Die aufmissterenier versier versier versierten versier versierten versier versier versier versier versier versier versier versier versier versier versier versier versier ve Istup k funkcii STAT SHOCK, PG STAT PACE, PSA<br>
THERAPY aplikovateľnej pre aplikáciu PG a PSA<br>
IP, možnosť bezdrôtovej, hands-free RP<br>
1921 i programátoru komunikovať s generátorom<br>
1921 i programátoru komunikovať s generát mate PDF<br>
pk funkcii STAT SHOCK, PG STAT PACE, PSA<br>
HERAPY aplikovateľnej pre aplikaciu RG a PSA<br>
možnosť bezdrótovej, hands-free RF<br>
mí programátoru komunikovať s generátorom<br>
1 **11.**<br>
Material Material Material (1997)<br>
A Version observative možnosti pre tračenie, tribusci interneta.<br>
Version observative debo use klub z relacii<br>
Version observative, a nu se utilizacii (napr. systémov EMR).<br>
Vervateľskej príručke pre spiravu údajov<br>
Version We možnosti pre tračenie, uloženie,<br>Bluetooth® alebo USB kluči z relacií.<br>Jočítač kliniky, aby sa údaje spracovali/<br>vstémov EMR).<br>Tskej priručké pre správu údajov.<br>Skej priručké pre správu údajov.<br>Ma použítie ako EKG monit

Dodatočné informácie nájdete v *Užívateľskej príručke pre správu údajov (model 3931)*.

- 3. Programovací systém LATITUDE nie je určený na použitie ako EKG monitor alebo všeobecné<br>diagnostické zariadenie.<br>4. Informácie o nastavení a používaní PSA nájdeté v Návode na obsluhu analyzátora<br>5. Simulačného systému (m diagnostické zariadenie. VEMRY. Aby sa udale spracovality<br>Tručke pre spravu údajov<br>Stručke pre spravu údajov<br>Mode na obslupu analyzátora<br>Pode na obslupu analyzátora<br>Structure (Structure Structure Structure) Ke pre spravu udajov<br>Holster Children version. And Show<br>Holster Monitor alebo vsedbecné principale Sie spravu údajov<br>Gre spravu údajov<br>KG monitoralebo všeobecné ANDICO
- 4. Informácie o nastavení a používaní PSA nájdete v *Návode na obsluhu analyzátora stimulačného systému* (model 3922).

#### <span id="page-20-0"></span>**Siete**

Programovací systém LATITUDE poskytuje ethernetové a bezdrôtové (Wi-Fi) pripojenie pre prenos údajov.5 Bluetooth® je dostupné na prenos údajov (napr. na notebook) a tlač.

Dodatočné informácie o sieti a nastaveniach pripojení, ako aj používateľské informácie nájdete v *Užívateľskej príručke pre siete a pripojenia (model 3924)*.

#### <span id="page-20-1"></span>**Softvér**

Softvérové vylepšenia a súbory k stiahnutiu sú poskytnuté cez Internet alebo USB kľúč. Ak sa nepodarí softvér vylepšiť alebo stiahnuť súbor, môžete sťahovanie vylepšení alebo súborov začať nanovo.

Záložka Utilities (pomocný program) na obrazovke programátora obsahuje výber Software Update (softvérových vylepšení). Používateľ si môže vybrať, či nainštaluje alebo stiahne všetky súbory, alebo si ich prehliadne a vyberie, ktoré potrebuje z tých, ktoré sú dostupné. Viď ["Záložka vylepšení softvéru" na strane](#page-44-1) 39. Programovací systém LA<br>
pripojenie pre prenos úda<br>
na notebook) a tlač.<br>
Dodatočné informácie o informácie nájdete v Užit<br>
informácie nájdete v Užit<br>
S**Oftvér**<br>
SOftvér<br>
SOftvér<br>
SOftvér<br>
SOftvér<br>
CONA ISB kľúč. Ak sa nepo Softvérové vy<br>
USB kľúč, Ak<br>
USB kľúč, Ak<br>
Záložka Utilititi<br>
Vyber Software<br>
V C SYSTÉMO Formacie hajdete version.<br>
Softvér<br>
Softvér<br>
Softvér<br>
Softvér<br>
Softvér<br>
Softvér<br>
Softvér<br>
Ma islamine version and the state of the video state and the video state<br>
Manustaluje alebo state (software undate (software undate Softvérové vylepšenia a súbory<br>USB kľúč, Ak sa nepodarí softvérové stahovanie vylepšení alebo súb<br>Záložka Utilities (pomocný programatické vylepšení alebo súb<br>vyber Software Update (softvéro nainšťaluje alebo stiahne všetk MANUSB Krúč, Ak sa nepodarí softvér<br>
Stahovanie vylepšení alebo subor<br>
Záložka Utilities (pomocný program<br>
vyber Software Update (softvérov<br>
vyber Software Update (softvérov<br>
vyber Software Update (softvérov<br>
potrebuje z t Softverové vylépšenia a súbory k stiahnufu strandovanie vylépšenia a súbory k stiahnufu strandovanie vylépšení alebo súborov začať na vylépšení alebo súborov začať na vylépšení alebo súborov začať na vylépšení alebo súbor visualityle alebo stiahne všetky súbory, alebo si ich prehliadnej potrebuje z tých, ktoré sú dostupné. Vid "Záložka vylepšení sc<br> **SYSTÉMOVÉ PRÍSLUŠENSTVO**<br>
Nasledujúce príslušenstvo bolo testované a môže sa používat<br>
spro

### <span id="page-20-2"></span>**SYSTÉMOVÉ PRÍSLUŠENSTVO**

Nasledujúce príslušenstvo bolo testované a môže sa používať s programátorom, model 3300:

- Telemetrická hlavica, model 63956 (opakovaná sterilizácia je možná)
- Telemetrická hlavica, model 3203 S-ICD7
- Intraoperačný poklop sondy, model 3320, ktorý sa používa s telemetrickou hlavicou, model 6395, alebo telemetrickou hlavicou, model 3203 S-ICD, ak je hlavica S-ICD umiestnená v rámci sterilného poľa. COM Transaction and the study of the study of the study of the study of the study of the study of the study of the study of the sprogramation and the sprogramation and the sprogramation and the sprogramation and the sprogr SYSTÉMOVÉ PRÍSLUŠEI<br>
Nasledujúce príslušenstvo bolo test<br>
Sprogramátorom, model 3300:<br>
Versión Telemetrická hlavica, model 63<br>
Telemetrická hlavica, model 63<br>
Telemetrická hlavica, model 63<br>
Telemetrická hlavica, model 32<br> SYSTÉMOVÉ PRÍSLUŠENSTVO<br>
Nasledujúce příslušenstvo bolo testované a<br>
sprogramátorom, model 3300:<br>
Telemetrická hlavica, model 6395<sup>6</sup> (opal<br>
Telemetrická hlavica, model 6395<sup>6</sup> (opal<br>
Telemetrická hlavica, model 3203 S-ICC
	- Jednorazový kábel PSA, model 6697 (Remington, model S-101–97), len na jedno použitie
	- Kábel PSA, model 6763, opakovateľne sterilizovateľný a znova použiteľný; ochranný kryt káblových svoriek obsahuje Elastosil R401 (silikónový kaučuk) Telemetrická hlavica, model 3203<br>
	Intraoperačný poklop sondy, model<br>
	hlavicou, model 6395, alebo telem<br>
	je hlavica S4CD umlestnená vrám<br>
	Jednorazový kábel PSA, model 66<br>
	na jedno použitie<br>
	Kábel PSA, model 6763, opakovat<br> Superintention, model 3300:<br>
	Glemetrická hlavica, model 6395<sup>6</sup> (opakovaná steril<br>
	Glemetrická hlavica, model 6395<sup>6</sup> (opakovaná steril<br>
	Glemetrická hlavica, model 6395<sup>6</sup> (opakovaná steril<br>
	Ilavicou, model 6395, alebo tel netrická hlavica, model 3203 S-ICD?<br>
	operačný poklop sondy, model 3320, ktorý sa po<br>
	cou, model 6395, alebo telemetrickou hlavicou, r<br>
	avica S-ICD umiestnená v rámci sterilného poľa.<br>
	orazový kábel PSA, model 6697 (Remingt avica, model 6395<sup>6</sup> (opakovaha sterilizácia je možná)<br>avica, model 3203 S-ICD?<br>poklop sondý, model 3320, ktorý sa používa s telemetrickou<br>l 6395. alebo telemetrickou hlavicou, model 3203 S-JCD, ak<br>bu uměstnená v rámci ste Maximodel 6697 (Remington, model S-101–97), len<br>
	33. opakovateľne sterilizovateľný a znova použíteľný;<br>
	ch svoriek obsahuje Elastosii R404 (silikónový<br>
	7. model 6133 (Remington, model ADAP-2R)<br>
	elektródami pre pacienta, mo
	- Bezpečnostný adaptér, model 6133 ( Remington, model ADAP-2R)
	- EKG kábel s pevnými elektródami pre pacienta, model 3154. Len pre Kanadu a Čínu: použite EKG kábel s pevnými elektródami pre pacienta, model 3153<sup>8</sup> račný poklop sondy, model 3320, ktorý sa použ, model 6395, alebo telemetrickou hlavicou, model 6395, alebo telemetrickou hlavicou, model solvý kábel PSA, model 6697 (Remington, model použitie<br>SA, model 6763, opakovateľne s Elavult verzió. Ne használja verzió.<br>Elavult verzió: Ne használja verzió.<br>Elavult verzió. Ne használja verzió.<br>Ne használja verzió. Ne használja verzió.<br>Ne használja: Ne használja verzió.<br>Ne használja verzió. Ne használja PSA, model 6697 (Remington, model S-101–97), let<br>6763, opakovateľne sterilizovateľný a znova použíte<br>byých svoriek obsahuje Elastosii R401 (silikónový<br>ptér, model 6133 (Remington, model ADAP-2R)<br>wijelektródami pre pacienta odel 6133 (Kemington, model 8154, Len pre<br>
	(trodami pre pacienta, model 8154, Len pre<br>
	KG kábel s pevnými elektrodami pre pacient<br>
	VC, model 6629<br>
	(ivod), model 6689<br>
	(ivod), model 6689<br>
	(ivod), model 6689<br>
	(ivod), model 6 Versium pre pacienta, model ADAP-2R)<br>
	dami pre pacienta, model 3154. Len pre<br>
	kábel s pevnými elektrodami pre pacienta,<br>
	model 6629<br>
	d), model 6689<br>
	d), model 6689<br>
	d), model 6689<br>
	d), model 6689<br>
	d), model 6689<br>
	d), model
	- Podradený kábel EKG-BNC, model 6629
	- Adaptér zdroja energie (prívod), model 6689
	- 5. Pripojenie na Wi-Fi nie je povolené v Indonézií kvôli špecifickým požiadavkam konfigurácie.<br>6. Telemetrická hlavica, model 6395, neobsahuje magnet.
	- 6. Telemetrická hlavica, model 6395, neobsahuje magnet.<br>7. Telemetrickú hlavicu, model 3203 S-ICD (môžete použit
	- výkonu RF telemetrickej komunikácie s transvenóznymi generátormi impulzov.
	- Telemetrickú hlavicu, model 3203 S-ICD, môžete použiť ako dodatočnú anténu na vylepšenie<br>výkonu RF telemetrickej komunikácie s transvenoznymi generátormi impulzov.<br>EKG káble s pevnými elektródami pre pacienta, modely 3154 8. EKG káble s pevnými elektródami pre pacienta, modely 3154 a 3153, obsahujú funkcie obmedzenia prúdu na ochranu pred defibriláciou a tieto káble sa musia používať na EKG s programovacím systémom LATITUDE. Det Spevinymi elektrodami pre pacienta,<br>
	det 6629<br>
	model 6689<br>
	model 6689<br>
	Model 6689<br>
	Model 6689<br>
	Model 6689<br>
	Xastaraná verzia različica. Nepoužívať na Excepción (1993)<br>
	Model Specifica, a star oddatočnú antéhu na vytepše Vanhentunut version version version version version version version version version version version version version version version version version version version version version version version version version version ve Experimentation of the Marian Control of the Samuel Control of the Samuel Control of the Samuel Control of the Samuel Control of the Samuel Control of the Samuel Control of the Samuel Control of the Samuel Control of the S Güncel olmayan sürüm. Kullanmayın.

• Lítiovo-iónová batéria, model 6753, nabíjateľná a vymeniteľná

So systémom PRM je možné používať nasledujúce napájacie káble na striedavý prúd:

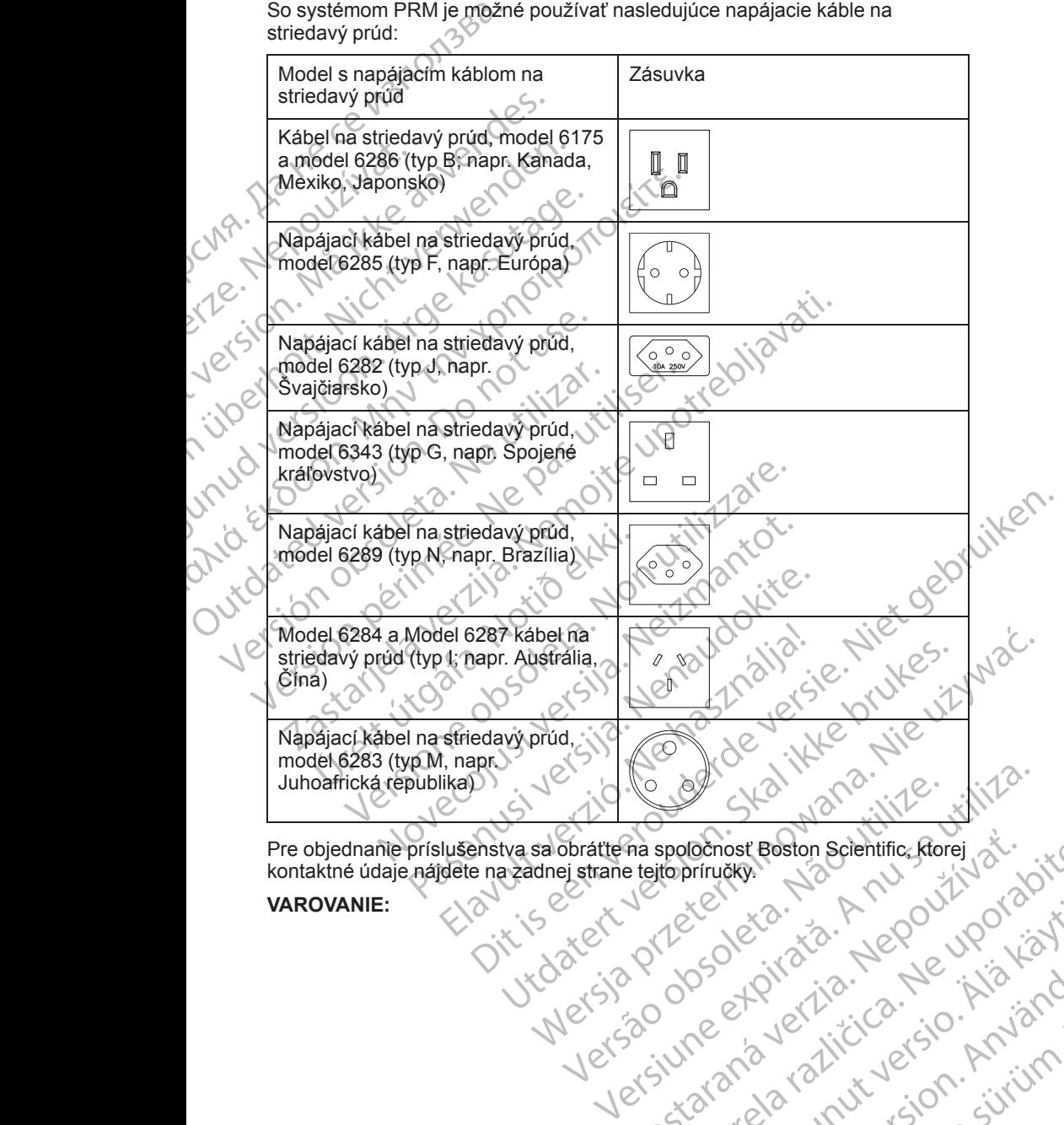

Pre objednanie príslušenstva sa obráťte na spoločnosť Boston Scientific, ktorej kontaktné údaje nájdete na zadnej strane tejto príručky. ma spoločnosť Boston Scientific, Riorej złyczne<br>e tejtopríručky.<br>2012 okres verzia. Nepoužívaťa<br>2012 okres verzia. Nepoužívaťa<br>2012 okres verzia. Nepoužívaťa usuristica. Ne uporabite

Vanhentunut version Anvion.<br>Prophalanticia. Helänkäytä.<br>Prophalanticia. Helänkänd.<br>Prophalantician. Anvion.<br>Starkentunut version. Anvion.<br>Starkentunut version. Anvion.

or siralia. Nerve i kjäldrad<br>etglerad version. Anjänd<br>analdrad version. Anjändra<br>anentynyt version. Anjändrad<br>anentynytelsion. Anjüm.<br>köråldrad vinalan

standardan sürüm. Karalanmayının sürüm.

**VAROVANIE:**

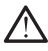

Použitie akýchkoľvek káblov alebo príslušenstva s programovacím systémom LATITUDE, ktoré neposkytuje alebo nešpecifikuje spoločnosť Boston Scientific, môže spôsobiť zvýšené elektromagnetické emisie, zníženú elektromagnetickú imunitu alebo elektrický výboj programovacieho systému LATITUDE. Každá osoba, ktorá pripája takéto káble alebo zariadenia k programovaciemu systému LATITUDE, vrátane používania rozdvojky, môže konfigurovať zdravotnícky sytém a je zodpovedná za zaistenie toho, že systém spĺňa požiadavky normy IEC/EN 60601-1, klauzuly 16 pre zdravotnícke elektrické systémy. LATITUDE, ktoré n<br>
Scientific, môže sp<br>
elektromagnetickú<br>
LATITUDE. Každá<br>
programovaciemu<br>
programovaciemu<br>
Spiňa požiadavký relektrické systémy.<br>
POZNÁMKA: Ak pridá<br>
POZNÁMKA: Ak pridá<br>
POZNÁMKA: Ak pridá<br>
POZNÁMKA: Ak

#### <span id="page-22-0"></span>**Voliteľné externé zariadenia**

S programovacím systémom LATITUDE sa môžu používať voliteľné externé zariadenia. Informácie o tom, ktoré externé zariadenia sa môžu použiť, získate od obchodného zástupcu spoločnosti Boston Scientific.

*POZNÁMKA: Ak pridávate externé vybavenie, vykonávate konfiguráciu zdravotníckeho systému a ste zodpovedný za zaistenie toho, že systém spĺňa požiadavky normy IEC/EN 60601-1, klauzuly 16 pre zdravotnícke elektrické systémy.* Sastaralá verze.<br>
22 Sastaralá verze.<br>
22 Sastaralá verze.<br>
22 Sastaralá verze.<br>
22 Sastaralá verze.<br>
22 Sastaralá verze.<br>
22 Sastaralá verze.<br>
22 Sastaralá verze.<br>
22 Sastaralá verze.<br>
22 Sastaralá verze.<br>
22 Sastaralá ve Formation and the control of the state of the state of the state of the state of the state of the state of the state of the state of the state version.<br>
The substitute of the state and obthographic state and obthographic s Version version under the Substitute of the Contraction Contraction Contraction Contraction Contraction Contraction Contraction Contraction Contraction Contraction Contraction Contraction Contraction Contraction Contractio Voliteľné externé zariad<br>
S programovacím systémom LATI<br>
zariadenia, Informácie o tom, ktorod<br>
od obchodného zástupcu spoloční<br>
zdravotníckého systému a ste zoc<br>
zdravotníckého systému a ste zoc<br>
požiadavky normy IEC/EN 60 <u>MALAN INSTERNATION</u><br>
Substitution information of the contract of the contract of the contract of the contract of the contract of the contract of the contract of the contract of the contract of the contract of the contrac

## **VAROVANIE:**

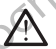

Nedotýkajte sa zároveň pacienta a akéhokoľvek prístupného konektora alebo odhaleného vodiča programovacieho systému LATITUDE.

**UPOZORNENIE:** Aj keď voliteľné externé vybavenie pripojené k programátoru, model 3300, musí spĺňať aplikovateľné požiadavky pre únikový prúd pre komerčné produkty, nemusí spĺňať prísnejšie požiadavky pre zdravotnícke produkty. Preto sa musia všetky externé zariadenia držať mimo prostredia pacienta. POZNÁMKA: Ak prídávate externé zdravotníckého systému a ste zod<br>
požiadavky normy IEC/EN 606001-<br>
systémy.<br>
VAROVANIE:<br>
VAROVANIE:<br>
VAROVANIE:<br>
Outdated vedica programa<br>
DOZORNENIE: Aj keď voliteľní<br>
Pozornenia (DOZORNENIE Versión obsoleta.<br>
Versión obsoleta.<br>
Versión obsoleta.<br>
Versión obsoleta.<br>
Nedotykajte sa zároveň pacienta.<br>
Versión obsoleta.<br>
Versión obsoleta.<br>
Versión obsoleta.<br>
Versión obsoleta.<br>
Zóravotnícké produkty. Preto sa muni Požiadavky normy IEC/EN 60601-1, klauzuly<br>systémy.<br>VAROVANIE:<br>VAROVANIE:<br>Nedotýkajte sa zároveň pácienta a akého<br>odhaleného vodiča programovacieho systémy.<br>Pozorne NiE:<br>Aj keď voliteľné externé v<br>programátoru, model 3300, Stojan Mikela verzija. Nemoja verzija. Nemoja verzija verzija. Nemoja verzija. Nemoja verzija. Nemoja verzija. Ne<br>Zaravotnického systému a ste zodpovedný za zaistenie toho, poziadavky normy IEC/EN 60601-1, klauzuly 16 pre **POZORNENIE:** Aj keď voliteľné extrogramátoru, model 3300, musí spĺňa:<br>úd pre komerčné produkty, nemusí spíňa:<br>ústredia pacienta.<br>vstredia pacienta.<br>vstredia pacienta.<br>vstredia pacienta.<br>vstredia pacienta.<br>programátora, mo Nedotykajte sa zároveň pacienta a akehokoľvek pristupednaleného vodiča programovacieho systému LATITUI<br>Versione obsoletné obsoletné externé vybavenie protenciné produkty, nemusí spĺňať prísnejšie protenciné produkty. Preto NENIE: Aj keď voliteľné externé vybavenie pritoru, model 3300, musí spĺňať aplikovateľné pož<br>komerčné produkty, nemusí spĺňať aplikovateľné pož<br>cke produkty. Preto sa musia všetky externé zaria<br>a pacienta.<br>a pacienta.<br>a pa Aj keď voliteľné externé vybavenie pripojené k<br>Aj keď voliteľné externé vybavenie pripojené k<br>Biotomoduky, nemusí spĺňať aplikovateľné požiadavky pre únikový<br>My. Preto sa musia všetky externé zariadenia držať mímo<br>nedotyka

• Nikdy sa naraz nedotýkajte elektrických kontaktov na bočných paneloch programátora, model 3300 a pacienta, telemetrickej hlavice alebo akéhokoľvek kábla.

#### <span id="page-22-1"></span>**Stojan**

Stojan (model 6755) je k dispozícii pre programovací systém LATITUDE. Ľahko sa sponou pripojí na spodnú časť programátora. Poskytuje dva pohodlné uhly pohľadu a vzadu má vrecko pre ukladanie káblov a hlavíc. ierčné produkty, nemusí spĺňať prísnejšie požia<br>produkty. Preto sa musia všetky externé zariac<br>icienta.<br>Paraz nedotýkajte elektrických kontaktov na b<br>átora, model 3300 a pacienta, telemetrickej hlaveckábla.<br>Pretkábla.<br>Pret ma.<br>Traz nedotýkajte elektrických kontaktov na b<br>Tra, model 3300 a pacienta, telemetrickej hlatkábla.<br>K kábla.<br>1555) je k dispozicii pre programovací systérií na spodnú časť programátora. Poskytuje<br>Tražíva vo vodorovnej po Uticia de la programa (1998)<br>
Universitative de la programa de la proprieta de la proprieta de la procesa de la producción de la proprieta<br>
Marcolante car programadora. Possiyutie dva pohodiné universitative de la propriet Exici pre programator a poskytuje dva pohodiné uhix<br>
Sast programatora. Poskytuje dva pohodiné uhix<br>
e úkladanie káblov a hlavíc<br>
ovnej polohe, netlačte na kľuku smerom dole,<br>
prevaliť.<br>
prevaliť.<br>
prevaliť.<br>
prevaliť.<br>
pr

Ak sa stojan používa vo vodorovnej polohe, netlačte na kľuku smerom dole, pretože sa môže táto jednotka prevaliť.

Na pripojenie stojanu ho podsuňte pod programátor a nakloňte ho do vertikálnej polohy, aby ste zapojili sponu, ako je to ilustrované na Obrázok 1,000 Voliteľný stojan pre programovácí systém LATITUDE na strane 182 abohe, metlačte na kľuku smerom dole, strana različica.<br>
Captogramátor a nakloňte ho do strana (2012)<br>
Metla LATITUDE na strane 1820 verzia.<br>
Zastarela različica. Ne uporabite.<br>
Zastarela različica. Ne uporabite.<br>
Zastarel amator a naklonte ho do Warsok 1,000 istorium Buena version. Använd en de lige version. Använd version. Använd version. Använd version. Använd version. Använd version. Använd version. Använd version. Använd version. Använd version. Använd version. Använd version. Anvä Marian Surang Dender olman sürüm.

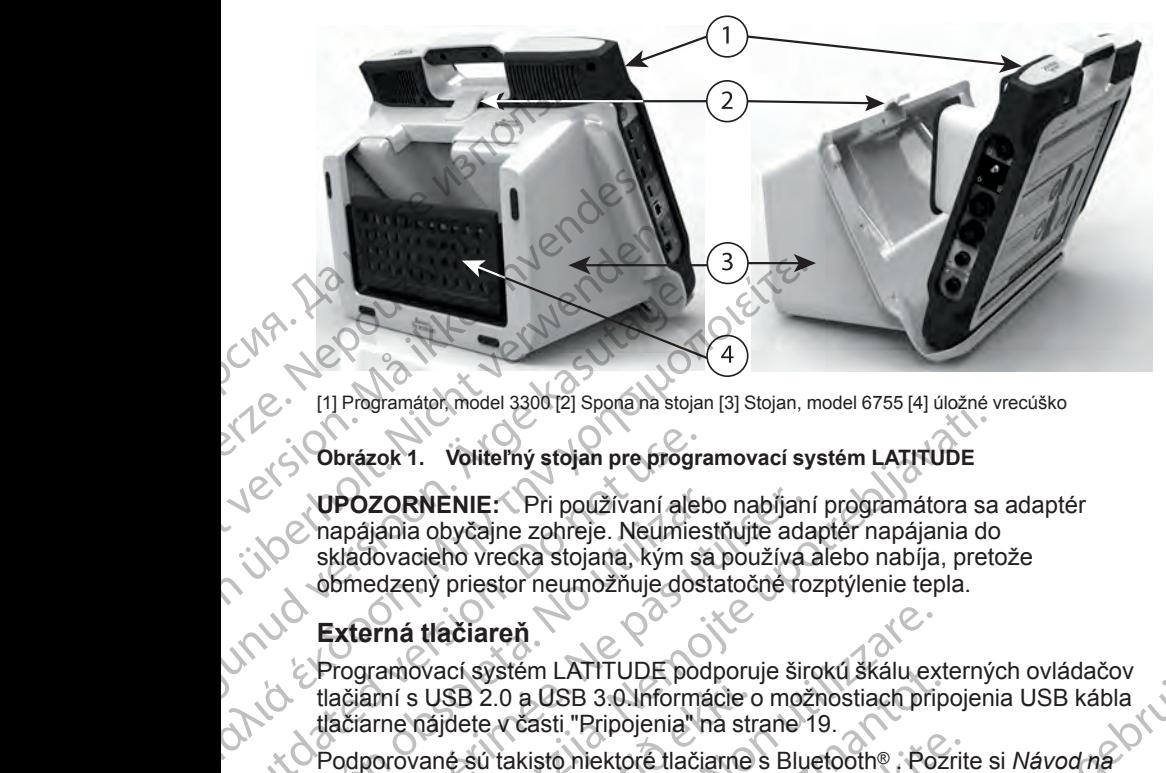

[1] Programátor, model 3300 [2] Spona na stojan [3] Stojan, model 6755 [4] úložné vrecúško

#### <span id="page-23-2"></span>**Obrázok 1. Voliteľný stojan pre programovací systém LATITUDE**

**UPOZORNENIE:** Pri používaní alebo nabíjaní programátora sa adaptér napájania obyčajne zohreje. Neumiestňujte adaptér napájania do skladovacieho vrecka stojana, kým sa používa alebo nabíja, pretože obmedzený priestor neumožňuje dostatočné rozptýlenie tepla. Obrázok 1. Voliteľný stojan pre program<br>
VPOZORNENIE: Pri používaní alet<br>
skladovacieho vrecka stojana, kým sa<br>
obmedzený priestor neumožňuje dos<br>
Externá tlačiareň<br>
Programovací systém LATITUDE poc<br>
tlačiarní s USB 2.0 a VPOZORNENIE: Pri používaní alebo<br>
skládovacieho vrecka stojana, kým sa<br>
obmedzený priestor neumožňuje dosta<br>
Externá tlačiareň<br>
Externá tlačiareň<br>
Programovací systém LATITUDE podp<br>
tlačiarné nájdete v časti "Pripojenia" n VPOZORNENIE: Pri používaní alebo nabíjan<br>
napájania obyčajne zohreje. Neumiestňujte ada<br>
skladovacieho vrecka stojana, kým sa používa<br>
obmedzený priestor neumožňuje dostatočné ro.<br>
Externá tlačiareň<br>
Programovací systém LA Programada, model soor [2] sponana stojan [3] stojan, model 6755 [4] diozile v<br>brázok 1. Voliterný stojan pre programovací systém LATITUDE<br>POZORNENIE: Pri používaní alebo nabíjaní programátora sa<br>pájdia obyčan zohece. Neum

#### <span id="page-23-0"></span>**Externá tlačiareň**

Programovací systém LATITUDE podporuje širokú škálu externých ovládačov tlačiarní s USB 2.0 a USB 3.0.Informácie o možnostiach pripojenia USB kábla tlačiarne nájdete v časti "Pripojenia" na strane 19.

Podporované sú takisto niektoré tlačiarne s Bluetooth® . Pozrite si *Návod na obsluhu pre siete a pripojenia (model 3924)*, kde nájdete dodatočné informácie o nastavení a používaní.

#### <span id="page-23-1"></span>**Uzemňovacia prípojka a kábel USB**

Uzemňovaciu prípojku a kábel USB môžete používať s programátorom, model 3300, čím sa dosiahne uzemnenie na zníženie šumovej interferencie programovacieho systému LATITUDE. Ak chcete získať toto štandardné vybavenie, kontaktujte oddelenie biomedického inžinierstva Vašej nemocnice/ kliniky. inní s USB 2.0 a USB 3.0.Informácie c<br>inní s USB 2.0 a USB 3.0.Informácie c<br>inne nájdete v časti "Pripojenia" na str<br>orované sú takisto niektoré tlačiarne<br>inu pre siete a pripojenia (model 3924<br>stavení a používaní.<br>mňovaci á tlačiareň<br>
Sovací systém LATITUDE podporuje širokú skálu ex<br>
s USB 2.0 a USB 3.0 Informácie o možnostiach přip<br>
nájdete v části "Pripojenia" na strane 19.<br>
vané sú takisto niektoré tlačiarne s Bluetoothe ; Poz<br>
pre siete Charles Barristan Charles Barristan Charles Barristan Charles Barristan Charles Barristan Charles Barristan Charles Barristan Charles Barristan Charles Barristan Charles Barristan Charles Barristan Charles Barristan Charle Pazirik i takisto hiektore tlačiarne s Bluetoothe, Pozriticiar i takisto hiektore tlačiarne s Bluetoothe, Pozritical<br>Paser e a pripojenia (model 3924), kde nájdete dodat<br>Paser (pojku a kábel USB môžete používať s program<br>S Ivaní.<br>
Spojka a kábel USB<br>
Jku a kábel USB môžete používať s programe<br>
Jku a kábel USB môžete používať s programe<br>
Vstému LATITUDE: Ak chcete získať toto š<br>
jte oddelenie biomedického inžinierstva Va<br>
Shkoľvek káblov aleb EXTITUDE podporuje širokú skálu externých ovládačov<br>SB 3.0.linformácie o možnostiach pripojenia USB kábla<br>1. "Pripojenia" na strane 19.<br>Diektóré Itačiame s Bluetoothe , Pozrite si *Návod na*<br>2. polenia (model 3924), kde ná

#### **VAROVANIE:**

Použitie akýchkoľvek káblov alebo príslušenstva s programovacím systémom LATITUDE, ktoré neposkytuje alebo nešpecifikuje spoločnosť Boston Scientific, môže spôsobiť zvýšené elektromagnetické emisie, zníženú elektromagnetickú imunitu alebo elektrický výboj programovacieho systému LATITUDE. Každá osoba, ktorá pripája takéto káble alebo zariadenia k programovaciemu systému LATITUDE, vrátane používania rozdvojky, môže<br>konfigurovať zdravotnícky sytém a je zodpovedná za zaistenie toho, že systém<br>splňa požiadavky normy IEC/EN 60601-1, klauzuly 16 pre zdravotnícke<br>elektric konfigurovať zdravotnícky sytém a je zodpovedná za zaistenie toho, že systém spĺňa požiadavky normy IEČ/EN 60601-1, klauzuly 16 pre zdravotnícke<br>elektrické systémy. elektrické systémy. a kabel USB<br>
Shoel USB môžete používať s programátorom, model<br>
Ennehie na zníženie šumovej interferencie<br>
EATITUDE. Ak checte získať toto štandardné<br>
Elelenie biomedického inžinierstva Vašej nemocnice/<br>
Shotly version. Nie Version of Strategy Reserves of Strategy Reserves the Strategy Reserves of Strategy A nu se utilization of the debt of principle state of the principle and oracle of the principle and oracle of the principle and the contro Trislusenstva s programovacím systémomi (Valencia rešpecifikuje spoločnosť Boston<br>nešpecifikuje spoločnosť Boston<br>ektronágnetické emisie, zníženú<br>aja takéto káble alebo zariadenia k<br>ja takéto káble alebo zariadenia k<br>2015. Fikije spoločnosť Boston<br>Ignetické emisie, zníženú<br>Vboj programovačieho systému<br>Akáble alebo zariadenia k<br>Akáble alebo zariadenia k<br>Akáble alebo zariadenia k<br>Pod zariadenia kaji pozorovačienia kolo, že systém kolo zariaden Belalebozariadenia k<br>Användaria rezdvojky, može<br>Azazaistenie toho, že systém<br>Anvio Rezdravotnícké<br>Användaria (Användaria Karlania Karl)<br>Användaria (Användaria Karl)<br>Användaria (Användaria Karl)<br>Användaria (Användaria Karl) Gunchi Samin Suranni Samin Samin Samin Samin Samin Samin Samin Samin Samin Samin Samin Samin Samin Samin Samin<br>Alexania razdvojky, može<br>Exaistenie toho, že systém i Alexania razdvojky, može<br>6 prezdravotnícké i Alexandrické

#### <span id="page-24-0"></span>**Externá obrazovka**

Môžete použiť externú obrazovku (alebo ekvivalent), ktorý sa dokáže synchronizovať pre akúkoľvek frekvenciu vodorovného skenovania.

*POZNÁMKA: Externé obrazovky môžu vyžadovať adaptér a/alebo kábel na pripojenie k DisplayPort (vstupu pre obrazovku) na programátore.*

*POZNÁMKA: Zariadenie pripojené k externým konektorom musí spĺňať ustanovenia príslušných noriem pre zariadenie na spracovanie údajov a pre zdravotnícke prístroje.*

## **VAROVANIE:**

Použitie akýchkoľvek káblov alebo príslušenstva s programovacím systémom LATITUDE, ktoré neposkytuje alebo nešpecifikuje spoločnosť Boston Scientific, môže spôsobiť zvýšené elektromagnetické emisie, zníženú elektromagnetickú imunitu alebo elektrický výboj programovacieho systému LATITUDE. Každá osoba, ktorá pripája takéto káble alebo zariadenia k programovaciemu systému LATITUDE, vrátane používania rozdvojky, môže konfigurovať zdravotnícky sytém a je zodpovedná za zaistenie toho, že systém spĺňa požiadavky normy IEC/EN 60601-1, klauzuly 16 pre zdravotnícke elektrické systémy. Môžete použiť externú ol<br>synchronizovať pre akúk<br>**POZNÁMKA:** Externé<br>pripojenie k DisplayPort<br>**POZNÁMKA:** Zariader<br>ustanovenia príslušných<br>zdravotnícke prístroje.<br>Zdravotnícke prístroje.<br>**VAROVANIE:**<br>Použitie akýchkoly<br>Sci Extra verze de la Salamonia verze de la Salamonia verze de la Salamonia verze de la Salamonia verze de la Sala<br>Extra de la Salamonia verze de la Salamonia verze de la Salamonia verze de la Salamonia verze de la Salamonia v POZNÁMKA: Zariadenie pristuspielon (vstu)<br>
POZNÁMKA: Zariadenie pristuspielon<br>
zdravotnicke prístroje.<br>
Må ikke ansko version.<br>
Må ikke anvende strenge.<br>
Må ikke anvende strenge anvende strenge i strenge anvender.<br>
Må ikke USE CONTROLLENTA VAROVANIE:<br>
LATITUDE, kfore neposkytuje<br>
AEGUNUM LATITUDE, kfore neposkytuje<br>
LATITUDE, kfore neposkytuje<br>
LATITUDE. Kazdá osoba ktronu version.<br>
LATITUDE. Kazdá osoba ktronu version.<br>
LATITUDE. Kazdá osoba ktronu version. Σ (1990)<br>
MAROVANIE:<br>
Σ (1990)<br>
MAROVANIE:<br>
Σ (1990)<br>
MAROVANIE:<br>
Σ (1990)<br>
MATITUDE, któré neposkýtuje alebo nešp.<br>
Scientific, môže spôsobiť zvýšené elektro<br>
(1990)<br>
LATHTUDE. Každá osoba, ktorá pripája ta<br>
(1990)<br>
MARO Outdated version. Do not use. Scientific može spôsobiť zvyšené elektromagnetické emisie.<br>
LATHUDE, Každá osoba, ktorá pripája takéto káble alebo za<br>
programovaciemu systému LATITUDE, vrátane používania n<br>
programovaciemu systému LATITUDE, vrátane použí Urel Content under State of Content under State of Content under Content under Content under Content under Content under Content under Content under Content under Content under Content under Content under Content under Con

#### <span id="page-24-2"></span><span id="page-24-1"></span>**PRIPOJENIA**

Obráťte sa na [Obrázok 2 Pravý panel programátora na strane 20](#page-25-2) a Obrázok 3 Ľavý panel programátora na strane 20, ak chcete identifikovať kontaktné porty programátora. Version observersion observersion of the transfer of the transfer of the transfer of the transfer of the transfer of the transfer of the transfer of the transfer of the transfer of the transfer of the transfer of the trans POJENIA<br>He sana Obrazok 2 Pravy panel programatora ma si<br>panel programatora. Non utilizzare. ana Obrázok 2 Pravý panel programátora na strate<br>el programátora na strate 20. akchoeteridentifik<br>itoria. Noveco de cário - Neizudo Aliot<br>el programátora na strate 20. akchoeteridentifik<br>el programátora na strate 20. akcho Pasenusi version skander<br>Pase do de sija. Nenaudokite.<br>Pase do de sija. Nenaudokita.<br>Pasenusi versija. Nenasznaja.<br>Pasenusi versija. Skanik.<br>Pasenusi versija. Skanik. particle en versier nino danaritie. Niet gebr[ui](#page-25-3)ken.

Elauti verzió. Ne használja:<br>Peopsi verzija Ne használja:<br>Peopsi verzija Ne használja:<br>Peopult verzio. Ne használja:<br>Segult verzi verzion. Na hi

Utdatert version. Skatige brukes.<br>Skalersina. Nemasznajde brukes.<br>Skalersina. Nemasznajde brukes.<br>Skalersina. Skal ikke brukes.<br>Jitalarert version. Skalare. Skalersina.<br>Skalersina. Desoneta. Depositive.

Versão obsolutiva. Não vitilize.<br>Sen version. Não vitilize.<br>Sen version. Não vitilize.<br>Sen versão de vitiliza. Não vitilize.<br>Nersão dos expirativa. Não vitiliza.<br>Versão de expirativa. Não

Nersija, Nerauderatio, Nerauderation Nerauderation Nerauderation Nerauderation Nerauderation or Nie używać.<br>Jersija, Nerasznaniersie, Nie używać.<br>Jersija, Nerauderation Napariitie, Używać.<br>Serveroniersininowana. Nie używać

Tastarahaunut versio Anvano

Vanhentunut version, Anviand<br>Predigitäritäritelijärjänd<br>Predigitäritäritelijärjänd<br>arangartunut version, Anviand<br>Samentunut version, Anviand<br>Samentunut version, Anviand<br>Jannentunut version, Anviand

or siralia. Nerve i kjälken.<br>etglerad version. Anjänd<br>analdrad version. Anjänd<br>anentynyt version. Anjänd<br>anentynytesion. Anjüm.<br>anentynytesion. Anjüm.

startikler olmayan sürüm.<br>Anathörice. He ikia katalor<br>anathörice. Kullanmand<br>anathörice. Kullan.<br>Katalormayan sürüm.<br>anatonmayan 19

Versiune expirată. Negotitula.<br>Sisteman de Primonia e utiliza.<br>Sisteman de Primonia e utiliza.<br>Sisteman de Primonia e uportiza.<br>Sisteman de Primonia e Sisteman.<br>Negiune e primonia e Sisteman.

złośloń: informatikuszki usuala različica. Ne uporabite

#### <span id="page-25-0"></span>**Panel na strane pacienta (pravý panel)**

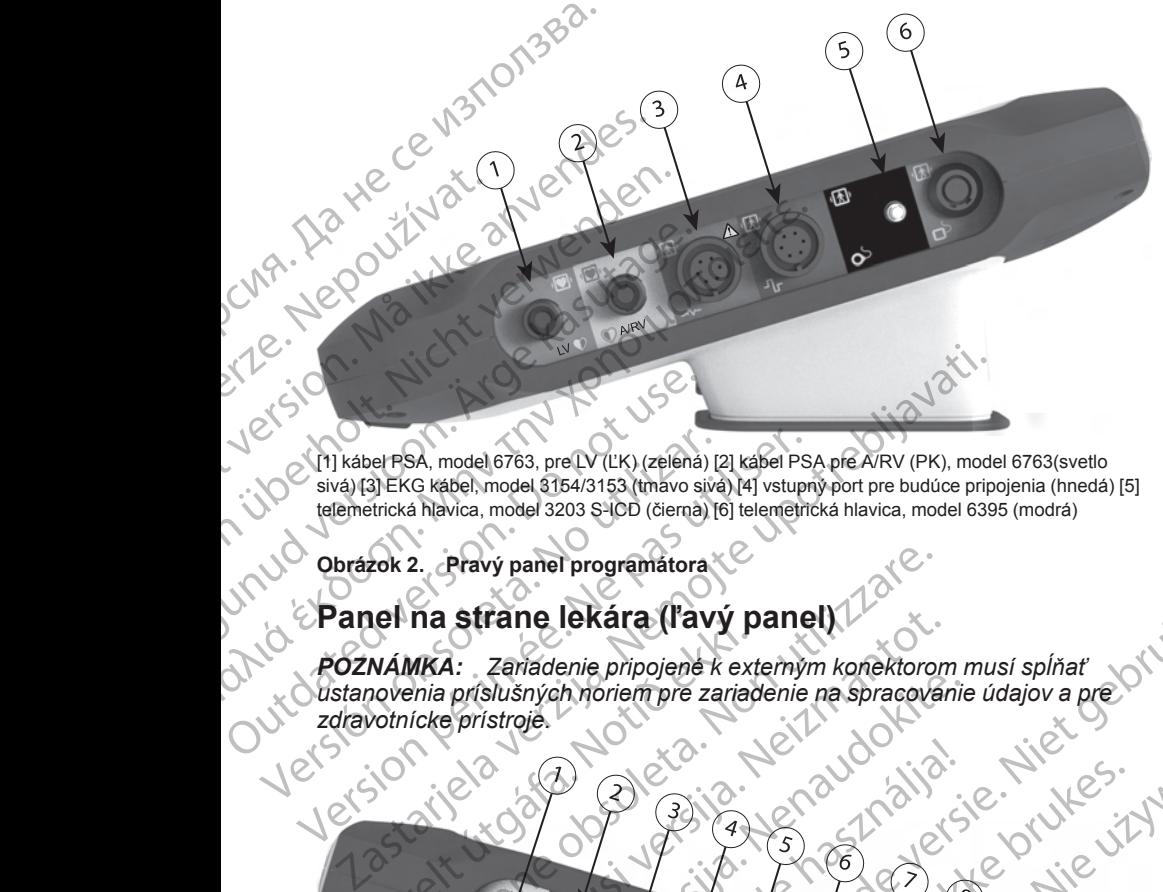

[1] kábel PSA, model 6763, pre LV (ĽK) (zelená) [2] kábel PSA pre A/RV (PK), model 6763(svetlo sivá) [3] EKG kábel, model 3154/3153 (tmavo sivá) [4] vstupný port pre budúce pripojenia (hnedá) [5] telemetrická hlavica, model 3203 S-ICD (čierna) [6] telemetrická hlavica, model 6395 (modrá)

<span id="page-25-2"></span>**Obrázok 2. Pravý panel programátora**

#### <span id="page-25-1"></span>**Panel na strane lekára (ľavý panel)**

*POZNÁMKA: Zariadenie pripojené k externým konektorom musí spĺňať ustanovenia príslušných noriem pre zariadenie na spracovanie údajov a pre zdravotnícke prístroje.*<br>Je <sub>zd</sub>rovení prístroje. Versión observation de la Strange le Républica de la Strange le Républica de la Strange le Républica de la Strange le Républica de la Strange le Républica de la Strange le Républica de la Strange le Républica de la Strange Version période de la Strange de la Strange de la Strange de la Strange de la Strange de la Strange de la Strange de la Strange de la Strange de la Strange de la Strange de la Strange de la Strange de la Strange de la Stra NÁMKA: Zariadenie pripojene k extraorenia príslušných noriem pre zariadenie pripojene k extraorenia príslušných noriem pre zariadenie pripojene k extraorenia pripojene k extraorenia pripojene k extraorenia pripojene k extr 2. Pravý panel programátora.<br>
MKA: Zanadenie pripojené k externým konektorom<br>
MKA: Zanadenie pripojené k externým konektorom<br>
sicke prístroje.<br>
Conex (Conex Conex Conex Conex Conex Conex Conex Conex Conex Conex Conex Conex strane lekára (ľavý panel)<br>1. zaradenie pripojené k externým konektorom<br>príslušných noriem pre zariadenie na spracovar<br>prístroje.<br>2. prosence (3. pr. 1991)<br>1. pr. 1992) Pasar paradenie na spracovánie<br>
Stroje.<br>
Pasar paradenie na spracovánie<br>
Pasar paradenie na spracovánie Dition of the Control of the Children of the Children of the Children of the Children of the Children of the Children of the Children of the Children of the Children of the Children of the Children of the Children of the C

[1] vypínač (zapnúť/vypnúť) (slabo sivá) [2-4] USB 2.0 port ( tmavo sivá) [5] USB 3.0 port (modrá) [6] ethernetový port (oranžová) [7] výstupný obrazovky DisplayPort (červeno-oranžová) [8] prípojka s zdroju jednosmerného prúdu pre adaptér zdroja energie, model 6689 (zelená) Elabo skal iz-41458 2.0 port (tmavo skal is) used 3.0 port (modra) (s) Version of the season of the season of the season of the season of the season of the season of the season of the season of the season of the season of the season of the season of the season of the season of the season of t Zastaraná verzia. Nepoužívatel verzia. Nepoužívatel verzia. Zastarela različica. Ne uporabljanski strate. Vanhentunut version in the State of the State of the State of the State of the State of the State of the State of the State of the State of the State of the State of the State of the State of the State of the State of the Användrad version. Använder<br>Starten openzova Blanpojka sometromadella version.<br>Starten openzova Blanpojka sometromadella version.<br>Användrad version. Användradella version.<br>Användrad version. Sirium. Güncel olmayan sürüm. Kalana sürüm. Kalana sürüm. Kullanmayın.

#### <span id="page-25-3"></span>**Obrázok 3. Ľavý panel programátora**

#### <span id="page-26-0"></span>**Svetelné indikátory**

Programátor má na ľavej strane svetelný indikátor, ktorý je obsiahnutý v rámci vypínača $\mathbb O$ . Telemetrická hlavica, model 6395, má svetelný indikátor na prednej strane. Ich funkcie sú uvedené nižšie. Programátor má na l'avej<br>
vypínača(). Telemetrick:<br>
prednej strané. Ich funkc<br>
Correction indukovaná telemetrick:<br>
Correction indukovaná telemetrick:<br>
Correction indukovaná telemetrick:<br>
Correction indukovaná telemetrick:<br>

- Vypínač je zasvietený vtedy, keď je programátor zapnutý.
- Rozsvietené svetlo na telemetrickej hlavici, model 6395, naznačí, že je  $\sim$ indukovaná telemetria uskutočnená a aktívne komunikuje s generátorom impulzov.

#### <span id="page-26-1"></span>**Tlačidlo STAT**

Programátor má červené tlačidlo STAT **A** na pravej hornej strane. V závislosti na situácii poskytuje funkcia STAT STAT PACE, STAT SHOCK alebo DIVERT THERAPY.

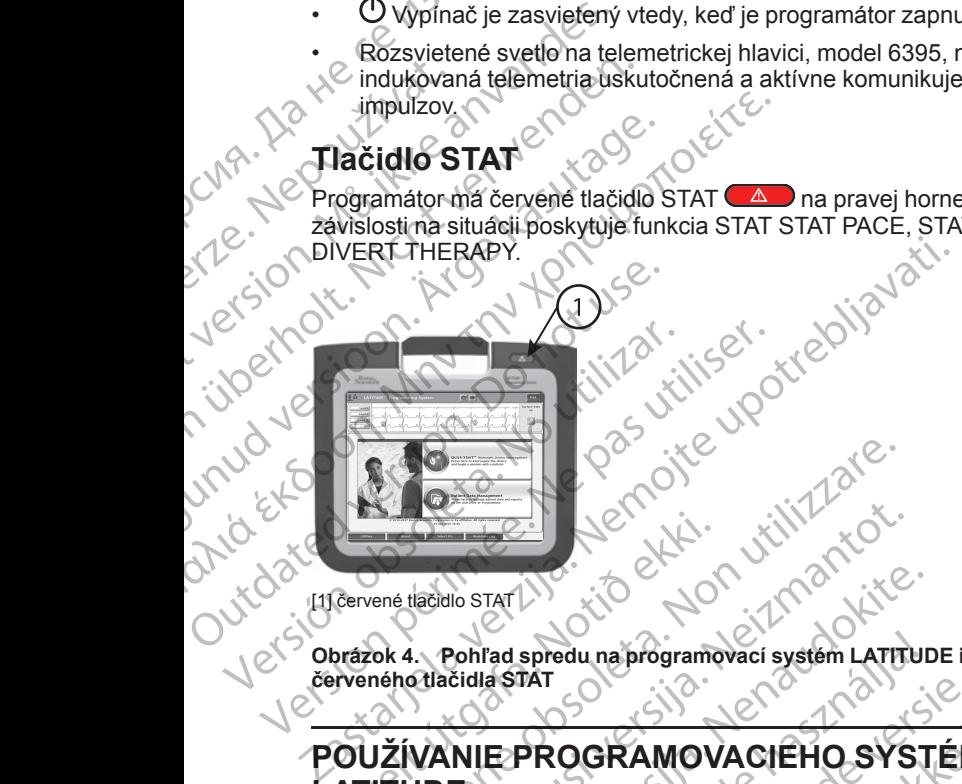

[1] červené tlačidlo STAT

<span id="page-26-2"></span>**Obrázok 4. Pohľad spredu na programovací systém LATITUDE indikujúci polohu červeného tlačidla STAT**

## **POUŽÍVANIE PROGRAMOVACIEHO SYSTÉMU LATITUDE** Cervené tačtalo STAT Version of the tradition of the tradition of the tradition of the tradition of the tradition of the tradition of the tradition of the tradition of the tradition of the tradition of the tradition of the tradition of the tra Novecojusi versija. Neizmantot. Pasenusi versija. Nenaudokite. Fad spredu na programovací systém LATITULA<br>
EPROGRAMOVACIEHO SYST<br>
POUŽITIE<br>
A batérie a nabíjanie<br>
A batérie a nabíjanie<br>
Minym postupom: Die Charles versier werden versierten versierten versierten versierten versierten versierten versierten versierten versierten versierten versierten versierten versierten versierten versierten versierten versierten versiert Bertramatora skale ikke brukes. Werstein Container version.<br>
Utdatert version. Skal ikke brukes. Were the skal ikke brukes. Were the skal ikke brukes. Were the skal ikke brukes. Were the skal ikke brukes. Were the skal in

#### <span id="page-26-3"></span>**Príprava na použitie**

#### <span id="page-26-4"></span>**Úroveň nabitia batérie a nabíjanie**

Lítiovo-iónová batéria programátora sa dodáva v nenabitom stave. Batériu nabijete nasledovným postupom:

*POZNÁMKA: Pred použitím batérie s programovacím systémom LATITUDE sa uistite, že je batéria plne nabitá.*

- 1. Zapojte kábel na striedavý prúd a zapnite programátor. Pozri Obrázok 3 [Ľavý panel programátora na strane 20.](#page-25-3)
- 2. Skontrolujte indikátor stavu batérie v pravom hornom rohu obrazovky, ktorý informuje o stave hlavnej batérie v percentách. Pozri Obrázok 9 [Hlavná obrazovka programátora, model 3300 na strane 28](#page-33-0). Version observers in the material process of the spirature of the spirature of the spirature of the spirature of the spirature of the spirature of the spirature of the spirature of the spirature of the spirature of the spi Expression of the state of the state of the state of the state of the state of the state of the state of the state of the state of the state of the state of the state of the state of the state of the state of the state of Bateria Networkship<br>
Margramovacim systemom LATITUDE<br>
Phile programátori Pozri Obrazok 3<br>
20.<br>
pravom hornom rohu obrazovky,<br>
ie v percentách: Pozri Obrazok 9<br>
del 3300 na strane 28.<br>
25.<br>
26.<br>
26.<br>
26.<br>
27.<br>
27.<br>
27.<br>
27. Vanhentunut versio. Älä käytä. For a version. And the state of the state of the state of the state of the state of the state of the state of the state of the state of the state of the state of the state of the state of the state of the state of the stat Güncel olmayan sürüm. Kullanmayın.

21

3. Nominálne sa môže batéria nabíjať 1-2 hodiny, ak je nabitá na menej ako 30 %.

*POZNÁMKA: Kým je programátor pripojený (pripojený k zdroju striedavého prúdu), batéria sa nabíja. Programátor nemusí byť pri nabíjaní batérie zapnutý.*

#### <span id="page-27-0"></span>**Príprava telemetrickej hlavice**

V závislosti na tom, ktorý PG sa používa, pripravte vhodnú hlavicu.

#### **Telemetrická hlavica, model 6395**

**UPOZORNENIE:** Telemetrická hlavica, model 6395, sa dodáva nesterilná. Pred sterilizáciou vybaľte telemetrickú hlavicu zo všetkých obalov. Ak sa má telemetrická hlavica používať v sterilnom poli, je ju nutné pred použitím aktívne vysterilizovať alebo pri použití zabaliť do jednorazového sterilného chirurgického puzdra (model 3320). Pozrite ["Čistenie programátora a](#page-52-1) príslušenstva" na strane 47 pre informácie o sterilizácii a čistení. SO %.<br>
POZNÁMKA: Kým je<br>
striedavého prúdu), bat<br>
batérie zapnutý.<br>
Príprava telemetrickej f<br>
V závislosti na tom, ktorý PO<br>
Telemetrická hlavica, mod<br>
DPOZORNENIE: Telemet<br>
Pred sterilizáciou vybaľte te<br>
elemetrická hlavi V závislosti na to<br> **Telemetrická hlav**<br> **DPOZORNENIE**<br>
Pred sterilizáciou<br>
Pred sterilizóvat ale<br>
vysterilizóvat ale<br>
chirurgického pu<br>
príslušenstvat na<br>
sterilinom poli poč<br>
príslušenstvat na<br>
3320. Príprava telemetrickej hlavi<br>
V závisl[o](#page-52-1)sti na tom, ktorý PG sa<br>
Telemetrická hlavica, model 63<br>
Telemetrická hlavica používať v s<br>
Pred sterilizáciou vybaľte telemetrická<br>
Pred sterilizóvať alebo pri použítí za<br>
Chriturgic V závislosti na tom, ktorý PG sa po<br>
Velemetrická hlavica, model 639<br>
Verozorne Nie: Telemetrická hlavica používať v stelemetrická hlavica používať v stelemetrická hlavica používať v stelemetrická hlavica použítí zabach<br>
C Version.<br>
Alexander Change (1939)<br>
Alexander Change (1939)<br>
Ared sterilizaciou vybalite telemetrick<br>
Version. Alexander alexander version.<br>
Alexander alexander alexander alexander alexander alexander alexander alexander co **Telemetrická hlavica, model 6395**<br> **Everyon MEANE:** Telemetrická hlavica, model<br>
Pred sterilizaciou vybalte telemetrickú hlavicu z<br>
Everyon transitival (hangou vybalte telemetrickú hlavicu z<br>
vysterilizovať alebo pri pou

V prípade potreby pripravte telemetrickú hlavicu, model 6395, pre použitie v sterilnom poli podľa postupov uvedených v ["Čistenie programátora a](#page-52-1) príslušenstva" na strane 47 alebo hlavicu uložte do sterilného puzdra, model 3320.

#### **Telemetrická hlavica, model 3203 S-ICD**

**UPOZORNENIE:** Telemetrická hlavica, model 3203 S-ICD, sa dodáva nesterilná. Pred použitím vybaľte telemetrickú hlavicu zo všetkých obalov. Ak sa má telemetrická hlavica používať v sterilnom poli, je nutné ju pred použitím aktívne vysterilizovať alebo pri použití zabaliť do jednorazového sterilného chirurgického puzdra (model 3320). Pozrite "Čistenie programátora a príslušenstva" na strane 47 pre informácie o čistení. Conflugickeho puzdra (model 320).<br>
Príslušenstva" na strane 47 pre inform<br>
V prípade potreby pripravte telemetric<br>
Sterihom poli podľa postupov uveden<br>
príslušenstva" na strane 47 alebo hla<br>
3320.<br> **DEOZORNENIE:** Crelemetr V pripade potreby pripravte telemetrick<br>
Sterilnom poli podľa postupov uvedený<br>
príslušenstva" na strane 47 alebo hlavi<br>
3320.<br>
Telemetrická hlavica, model 3203 S-UPOZORNENIE: Telemetrická hlavica<br>
Mesterilná. Pred použití V prípade potreby pripravte telemetrickú hlavici<br>
sterilnom poli pódľa postupov uvedených v<sup>or</sup>Čis<br>
príslušenstva" na strane 47 alebo hlavicu uložte<br>
3320.<br>
Telemetrická hlavica, model 3203 S-ICD<br>
UPOZORNENIE: Telemetrická vsterilizovat australizovati. Pozimi zastaria verzija. Nemoju za zastaria verzija. Nemoju za zastarjela verzija. Przija. Przija. Przija. Przija. Przija. Przija. Przija. Przija. Przija. Przija. Przija. Przija. Przija. Przij Filma. Preu pouzinn vybatte telemetrická hlavica používať v sterne<br>ne vysterilizovať alebo pri používať v sterne<br>rejického puzdra (model 3320). Pozrit<br>nestestva" na strane 47 pre informácie<br>neste používať telemetrický hlav rická hlavica, model 3203 S-ICD<br>
RNENIE: *C*relemetrická hlavica, model 3203 S-ICD<br>
a. Pred použitím vybalte telemetrickú hlavicu zo vše<br>
lemetrická hlavica používať v sterilnom poli, je nutn<br>
vsterilizovať alebo pri použí red použitím vybalte telemetrickú hlavicu zo vše<br>etrická hlavica používať v sterilnom poli, je nutné<br>erilizovať alebo pri použití zabaliť do jednorazové<br>o puzdra (model 3320). Pozrite "Čistenie prograr<br>a" na strane 47 pre emetrická hlavica, model 3203 S-ICD, sa dodáva<br>myvbalté telemetrickú hlavicu zo všetkých obalov. Ak<br>vica používať v sterilnom poli, je núme ju pred použítím<br>lebo při použítí zabaliť do jednorazového sterilného<br>nodel 3320).

Ak chcete používať telemetrickú hlavicu, model 3203 S-ICD, ako prídavnú anténu pre RF telemetriu, obráťte sa na "Príprava na telemetriu ZIP (RF)" na strane 25. Sovat alebo pri použiti zabalit do jednotazoven<br>Izdra (model 3320). Pozrite "Čistenie programa<br>a strane 47 pre informácie o čistení.<br>Vať telemetrickú hlavicu, model 3203 S-ICD, aleboratriu, obratte sa na "Príprava na telem telemetrický hlavicu, model 3203 S-ICD, a<br>
netřiu, obratté sa na "Príprava na telemetri<br>
pripravte telemetrický hlavicu, model 3203<br>
přízdra, model 3320<br>
v<br>
v<br>
Majdete na ľavom a pravom paneli program<br>
strana a ľavá strana Utický hlavicu, model 3203 S-ICD, ako pridavný<br>
obratře sa na "Príprava na telemetriu z IP (RF)" na<br>
a telemetrický hlavicu, model 3203 S-ICD, tak že ju<br>
a, model 3320.<br>
Charles a, model 3320.<br>
The Tay strana (Obrazok 2 Pr

V prípade potreby pripravte telemetrickú hlavicu, model 3203 S-ICD, tak, že ju uložíte do sterilného púzdra, model 3320.

#### **Pripojenia káblov**

<span id="page-27-1"></span>Polohu konektorov nájdete na ľavom a pravom paneli programátora System model 3300 pravá strana a ľavá strana (Obrázok 2 Pravý panel programátora [na strane 20](#page-25-2) a [Obrázok 3 Ľavý panel programátora na strane 20](#page-25-3)). Versium Programatora System Kilitza.

#### <span id="page-27-2"></span>**Pripojte na strane pacienta**

Podľa potreby pripojte nasledovné na pravej strane programovacieho systému Programmer. Dbrázok 2 Pravý panel programátora<br>Igramátora na strane 20).<br>Avej strane programovacieho systému Civich<br>Sastarané verzia. Nepoužívať verzia.<br>21. Nepoužívať do nadateľ verzia. azon Zastrane 20.<br>
The program exaction of the straight of the straight of the straight of the straight of the straight of the straight of the straight of the straight of the straight of the straight of the straight of the are programovacieho systémy polonicalisme st strate Newsletch Andrews<br>etglerad version. Använd<br>anavaritica. Använd<br>anentynyt version. Använd<br>anentynytesion. Använd<br>anentynytesion. Använd Gramevaciehosystémy politicisme

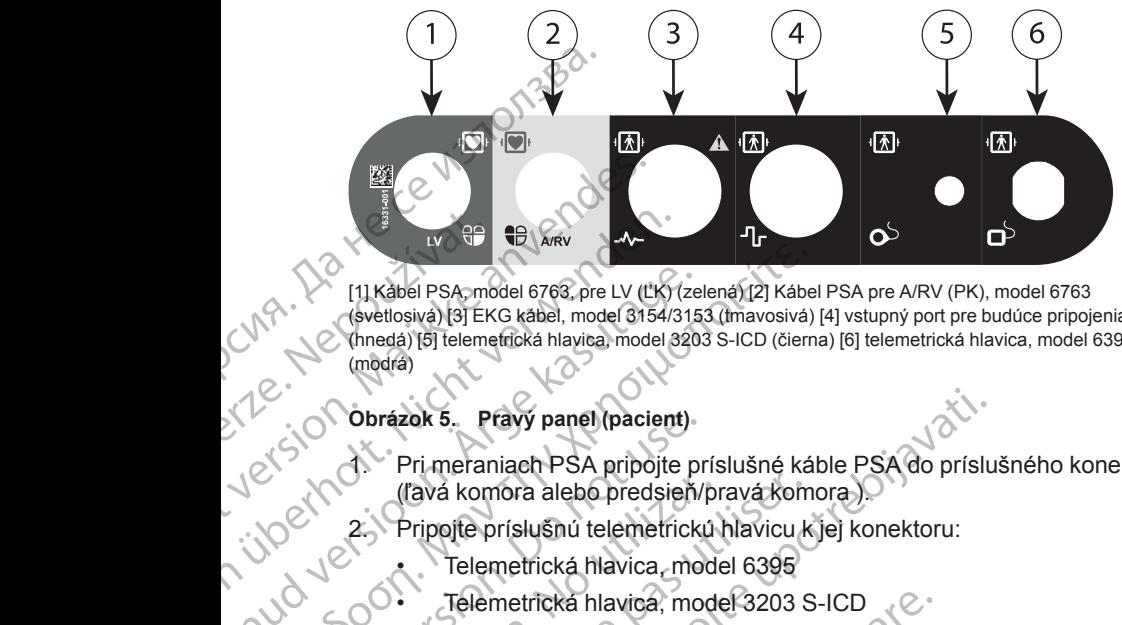

[1] Kábel PSA, model 6763, pre LV (ĽK) (zelená) [2] Kábel PSA pre A/RV (PK), model 6763 (svetlosivá) [3] EKG kábel, model 3154/3153 (tmavosivá) [4] vstupný port pre budúce pripojenia (hnedá) [5] telemetrická hlavica, model 3203 S-ICD (čierna) [6] telemetrická hlavica, model 6395 (modrá) W P Version under den kanaden.<br>
Version überholt. (11 Käbel PSA, model 6763, pre LV (LK)<br>
(synchrolteda) [3] EKG käbel, model 3154/3<br>
(modrá)<br>
(modrá)<br>
(synchrolteda) [5] telemetrická hlavica, model 3154/3<br>
(modrá)<br>
(synchrolt The Contract of the Contract of the Contract of the Contract of the Contract of the Contract of the Contract of the Contract of the Contract of the Contract of the Contract of the Contract of the Contract of the Contract o

#### **Obrázok 5. Pravý panel (pacient)**

- Pri meraniach PSA pripojte príslušné káble PSA do príslušného konektora (ľavá komora alebo predsieň/pravá komora ).
- 2. Pripojte príslušnú telemetrickú hlavicu k jej konektoru:
	-
	- Telemetrická hlavica, model 3203 S-ICD

• Telemetrická hlavica, model 6395<br>• Telemetrická hlavica, model 3203<br>• POZNÁMKA *POZNÁMKA: Programovací systém LATITUDE s batériovým nabíjaním a hlavicovou telemetriou je schopný komunikovať s PG pod kožou pacienta. Pri väčšine pektorálnych implantátov pre komunikáciu s generátorom impulzov stačí telemetria. Pri abdominálnych implantátoch môže byť vzdialenosť väčšia a batériový zdroj energie nemusí stačiť na udržanie stabilnej komunikácie. Pre dosiahnutie maximálnej indukčnej telemetrickej komunikácie s PG vždy používajte externý zdroj energie.* Παλιά έκδοση. Μην την χρησιμοποιείτε. Outdated version. Donney and China and China and China and China and China and China and China and China and China and China and China and China and China and China and China and China and China and China and China and Chi (Tavá komora alebo predsieň/processieň/processieň/processieň/processieň/processieň/processieň/processieň/processieň/processing index a hlavicovou telemetricule school processing per variation (Contraction in processing per Version périodique islabiliteit de la passage de la pas de la pas de la pas de la pas de la pas de la pas de la pas de la pas de la pas de la pas de la pas de la pas de la pas de la pas de la pas de la pas de la pas de la Subrázak 5. Pravy panel (pacient)<br>
2. Primeraniach PSA pripojte príslušné káble PSA do príslu<br>
(lavá komora alebé predsieň/pravá komora).<br>
2. Pripojte príslušnú telemetrickú hlavicu k jej konektoru:<br>
Telemetrická hlavica, a niavicovou telemetrioù je schopp<br>
pacienta. Pri väčšine pektorálnych<br>
generátorom impulzov stačí teleme<br>
môže byť vzdialenosť väčšia a bate<br>
udržanie stabilnej komunikácie. Pr<br>
telemetrickej komunikácie s PG vž<br>
Pripojte Telemetrická hlavica, model 3203 S-ICD<br>
VOZNÁMKA: Programovací systém LATITUDE s lahlavicovou telemetriou je schopný komunikovať s lacienta. Pri väčšine pektorálnych implantátov pre kenerátorom impulzov stačí telemetria. P vicovou telemetriou je schopný komunikovať s Parta. Pri väčšine pektorálnych implantátov pre korátorom impulzov stačí telemetria. Pri abdominátov pre korátorom impulzov stačí telemetria. Pri abdominátorie sportálních provi Programovací systém LATITUDE s batériovým nabíjaním<br>Vemetriou je schopný komunikovať s PG pod kožou<br>Cšine pektorálných implantátov pre komunikáciu s<br>ppúlzov stačí telemetria. Pri abdominálnych implantátoch<br>venský košia a b

3. Pripojte kábel pacienta na povrchové EKG ku konektoru EKG. Pripojte povrchové elektródy k pacientovi pomocou štandardnej trojvodičovej alebo päťvodičovej konfigurácie.

*POZNÁMKA: Funkcia EKG môže byť citlivá na vysokofrekvenčný okolitý šum, keď nie sú vstupy EKG pripojené. Ak nie sú elektródy pripojené k pacientovi, môžu byť citlivé na okolitý vysokofrekvenčný šum a môžu poskytovať slabý signál. Pri prílišnom šume sa može povrchový záznam EKG vypnúť.* promin mpurzov staći telemetria. Pri apdominialn<br>d'vzdialenosť váčšia a batériový zdroj energie i<br>stabilnej komunikácie. Pre dosiahnutie maxim<br>ickej komunikácie s PG vždy používajte extern<br>kábel pacienta na povrchové EKG k Elavult verzió. Ne hacienta na povrchové EKG ku konektorelektródy k pacientovi pomocou štandardne<br>Elektródy k pacientovi pomocou štandardne<br>Elektródy k pacientovi pomocou štandardne<br>Eliandrije (EKG može byť citlivá na vyso mkustecký verský politiky, cheminy zatychnetyce<br>enta na povrchové EKG ku konektoru EKG. Prípojte<br>gyrácie.<br>pkcia EKG môže byť citlivá na vysokofrekvenčný ok<br>tupy EKG pripojené. Ak nie sú elektródy pripojené k<br>yť citlivé na ácie s PG vždy používajte externý zdroj energie.<br>
a na povrchové EKG ku konektoru EKG. Prípojte<br>
pacientovi pomocou štandardnej trojvodičovej alebo<br>
icie.<br>
ia EKG môže byť citlivá na vysokofrekvenčný okolitý<br>
y EKG pripoje pripojené. Ak nie sú elektródy pripojené k<br>a okolitý vysokofrekvenčný šum a môžu<br>rilišnom šume sa može povrchový záznam<br>visa používa počas vyšetrení pacienta pri<br>sa používa počas vyšetrení pacienta pri<br>apriklad testovanie

*POZNÁMKA: Funkcia EKG sa používa počas vyšetrení pacienta pri takých vyšetreniach, ako je napríklad testovanie stimulačného prahu.*

*POZNÁMKA: Funkčnosť EKG môže vykazovať známky rušenia šumom, ak je programovací systém LATITUDE v blízkosti vysokofrekvenčného elektrochirurgického zariadenia. Možnosti odstránenia problému nájdete v časti ["Riešenie problémov" na strane 58](#page-63-1).* versa pripojene. Ak nie su elektrolog pripojene i<br>e na okolitý vysokofrekvenčný šum a možu<br>zn prilišnom šume sa može povrchový zázna<br>EKG sa používa počas vyšetrení pacienta prie napríklad testovanie stimulačného prahu.<br>et používa počas vyšetrení pacienta pri<br>
Rad testovanie stimulačného prahu<br>
može vykazovať známky rušenia sumom.<br>
TUDE v blízkosti vysokofrekvenčného<br>
Možnosti odstranénia problému nájdete.<br>
Možnosti odstranénia problému nájd stovanie stimulačného prahu<br>Vykazovať známky rušenia šumom,<br>blízkosti vysokofrekvenčného<br>sti odstránenia problému vájdete volta.<br>Či kaj kaytča S-ICD sa správa ako ký stránenia problému vájdete volta.<br>Či kaytár (Alavieu pod Rosti vysokofrekvenčného<br>dstranenia problému nájdete voltal<br>telemetrický hlavicu, model<br>lavica S-ICD sa správa ako<br>tuto hlavicu podľa potreby, aby<br>tuto lavicu podľa potreby, aby<br>contrada version. Example of primarile presentation of the summarizer of the straight of the straight of the straight of the straight of the straight of the straight of the straight of the straight of the straight of the straight of the str

4. Ak nie je RF telemetria dostatočná, pripojte telemetrickú hlavicu, model 3203 S-ICD, k jej konektoru. Telemetrická hlavica S-ICD sa správa ako dalšia rádiofrekvenčná antéha. Nasmerujte túto hlavicu podľa potreby.<br>A podľa potreby.<br>A podľa potreby. dalšia rádiofrekvenčná anténa. Nasmerujte túto hlavicu podľa potreby, aby<br>Alexander Contract podľa potreby, aby<br>Alexander Contract podľa potreby, aby ste vylepšili výkon komunikácie RF telemetrie. Viac informácií nájdete v časti ["Kroky s vylepšeniu ZIP \(RF\) telemetrického výkonu" na strane 26.](#page-31-0)

#### <span id="page-29-0"></span>**Pripojte na strane lekára**

Podľa potreby pripojte nasledovné na ľavej strane programovacieho systému LATITUDE ...

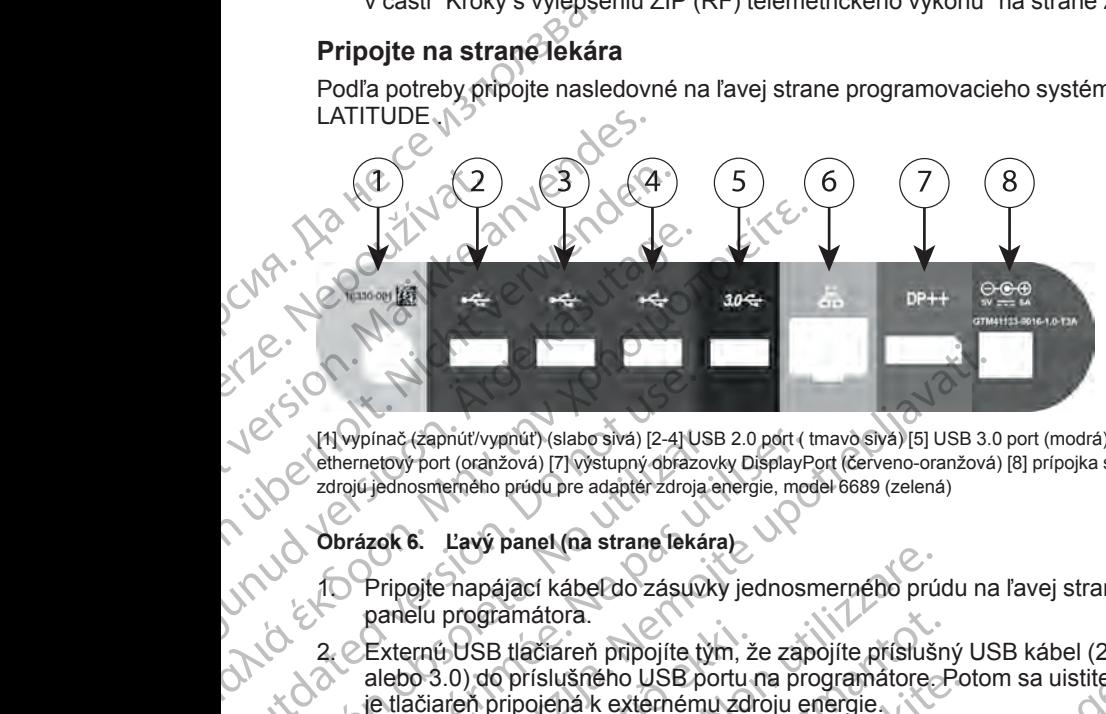

[1] vypínač (zapnúť/vypnúť) (slabo sivá) [2-4] USB 2.0 port ( tmavo sivá) [5] USB 3.0 port (modrá) [6] ethernetový port (oranžová) [7] výstupný obrazovky DisplayPort (červeno-oranžová) [8] prípojka s zdroju jednosmerného prúdu pre adaptér zdroja energie, model 6689 (zelená)

#### **Obrázok 6. Ľavý panel (na strane lekára)**

- Pripojte napájací kábel do zásuvky jednosmerného prúdu na ľavej strane panelu programátora.
- 2. Externú USB tlačiareň pripojíte tým, že zapojíte príslušný USB kábel (2.0 alebo 3.0) do príslušného USB portu na programátore. Potom sa uistite, že je tlačiareň pripojená k externému zdroju energie. Mypinač (zaprůť/vypnůt) (slabo siva) [2-4] US<br>
ethernetový port (oranžová) [7] výstupný obrazov<br>
zdrojú jednosmerného prúdu pre adapter zdroja<br> **Obrázok 6. Lavý panel (na strane leká<br>
Dobrázok 6. Lavý panel (na strane leká** Valencia (1990)<br>
Versicher (1990)<br>
Versicher (1990)<br>
Versicher Alexandricher Barbara (1990)<br>
Versicher Alexandricher Barbara (1991)<br>
Versicher Alexandricher Scher (1991)<br>
Versicher Alexandricher Scher (1991)<br>
Versicher Ale Valypinač (zapnúť/vypnúť) (slabo sivá) [2-4] USB 2.0 port (techneretový port (oranžová) [7] výstupný obrazovky DisplayPropriator)<br>
zdrojú jednosmemého pridu pre adapterzdroja energie, morto zástral<br> **Obrázok 6. Lavý panel** Wypinač (zapnúť vypnúť) (slabo sivá) [2-4] USB 2.0 potr ( tmavo sivá) [5] USB 3.6<br>hernetový port (oranžová) [7] výstupný obrázovky DisplayPot (červeno-oranžová)<br>rojú jednosmeného prúdu pre adaptér zdroja energie, model 668

*POZNÁMKA: Pripojte tlačiareň do USB portu, potom počkajte 30 sekúnd, aby systém rozpoznal tlačiareň predtým, než do nej pošlete súbory.*

*POZNÁMKA: Programovací systém LATITUDE má schopnosť pripojenia cez rozhranie Bluetooth®, čo umožňuje pripojenie k tlačiarňam s rozhraním Bluetooth®. V návode na obsluhu pre siete a pripojenia (model 3924) si pozrite dodatočné informácie o nastavení a používaní.* Externú USB tlačiareň pripojíte tým, ž<br>Externú USB tlačiareň pripojíte tým, ž<br>alebo 3.0) do príslušného USB portu<br>re tlačiareň pripojená k externému zdr<br>POZNÁMKA: Pripojte tlačiareň do L<br>sekúnd, aby systém rozpoznal tlačia olite napájací kábel do zásuvky jednosmerného prúciu programátora.<br>
en programátora.<br>
ennú USB tlačiareň pripojíte tým, že zapojíte příslušného USB tlačiareň pripojéhá k externému zdroju energie.<br>
ENAMKA: Pripojíte tlačiar orogramátora.<br>
USB tlačiareň pripojíte tým, že zapojíte příslušno) do príslušného USB portu na programátore.<br>
Feň pripojená k externému zdroju energie.<br>
MKA: Pripojte tlačiareň do USB portu, potom k<br>
aby systém rozpoznal t do prislusného USB portu na programatore. Po<br>pripojená k externému zdroju energie.<br>A: Pripojte tlačiareň do USB portu, potom po<br>y systém rozpoznal tlačiareň predtým, než do r.<br>Systém rozpoznal tlačiareň predtým, než do r.<br> Pripojte tlačiareň do USB portu, potom postém rozpoznal tlačiareň predtým, než do rozpoznal tlačiareň predtým, než do rozpoznali tlačiareň predtým, než do rozpoznali tlačiareň predtým, než do rozpoználi verzió.<br>Programovac ra.<br>
Ira.<br>
Ira.<br>
Ira.<br>
Ira.<br>
Ira.<br>
Ira.<br>
Ira.<br>
Ira.<br>
Ira.<br>
Ira.<br>
Ira.<br>
Ira.<br>
Ira.<br>
Ira.<br>
Ira.<br>
Ira.<br>
Ira.<br>
Ira.<br>
Ira.<br>
Ira.<br>
Iranie Bluetooth®, co umožnuje pripojenie k tlačiarma s<br>
Iranie Bluetooth®, co umožnuje pripojeni Ne flačiareň do USB portu, potom počkajte 30<br>ozpoznal flačiareň predtým, nez do nej pošlete<br>skolence systém LATITUDE má schopnosť<br>nie Bluetooth®, čo umožňuje pripojenie k flačiarňam s<br>W návode na obsluhu pre siete a pripoj

- 3. Použite konektor DisplayPort Out (výstupný port obrazovky) pre pripojenie externej obrazovky. Potom sa uistite, že je obrazovka pripojená k externému zdroju energie.
- 4. K lokálnej sieti (LAN) sa pripojíte tým, že zapojíte ethernetový kábel do ethernetového portu.

**POZNÁMKA:** Ethernetový kábel pripojte iba na konektor ethernetového $\sqrt{2}$ *portu RJ45 programátora, model 3300.*

*POZNÁMKA: Ak používate Bluetooth® alebo komunikujete s lokálnou sieťou (LAN), musíte urobiť niekoľko dodatočných krokov. Dodatočné* informácie nájdete v Užívateľskej príručke pre siete a pripojenia (model<br>3924)<br>2000 – Pripodel Pripodel Pripodel Pre siete a pripojenia (model *3924).* ver mácie o nastávení a používaní.<br>
Vermácie o nastávení a používaní.<br>
Versium port obrazovky) pre pripojenia.<br>
Versium ze zapojite ethernetový kábel do verménosti.<br>
Versium ze zapojite ethernetový kábel do verménosti.<br>
Ve E zapojite ethernetový kábel do zímečené verzia.<br>
M. Ze zapojite ethernetový kábel do zímečené verzia.<br>
Pripojite. Iba na konektor ethernetového verzia.<br>
Zastarela različica. Nepoužívať verzia. Ne uporabite.<br>
Zastarela pri Hama konektor ethernetovéholdel<br>Vanha konektor ethernetovéholdel<br>Debokomunikujete s lokálnou<br>Debokomunikujete s lokálnou<br>Designe siete a pripojenia (model<br>Designe siete a pripojenia (model)<br>Designe siete a pripojenia (mode Markon einemerbend<br>Komunikujete s lokálnou<br>Veh krokov. Dodatočné<br>siete a pripojenia (model<br>Stephen ej. 1990)<br>2010<br>Composition. André de la pripojenia (model<br>Använd de la pripojenia (model) Konektor etherhetovéholdektor etherhetovéholdektor etherhetovéholdektor konstantinou 5. Uistite sa, že je kábel napájacieho adaptéra pripojený na port jednosmerného prúdu na ľavej strane programátora, a že je napájací kábel pripojený na adaptér zdroja.

*POZNÁMKA: Uistite sa, že je ľavá časť zariadenia vždy prístupná a napájací kábel je možné pripojiť a odpojiť.*

#### <span id="page-30-0"></span>**Elektrochirurgické káble**

Držte všetky elektrochirurgické káble najmenej 30 cm (12 palcov) od programovacieho systému LATITUDE, aby ste počas aplikácie elektrochirurgickej energie predišli falošným stopám na obrazovke.

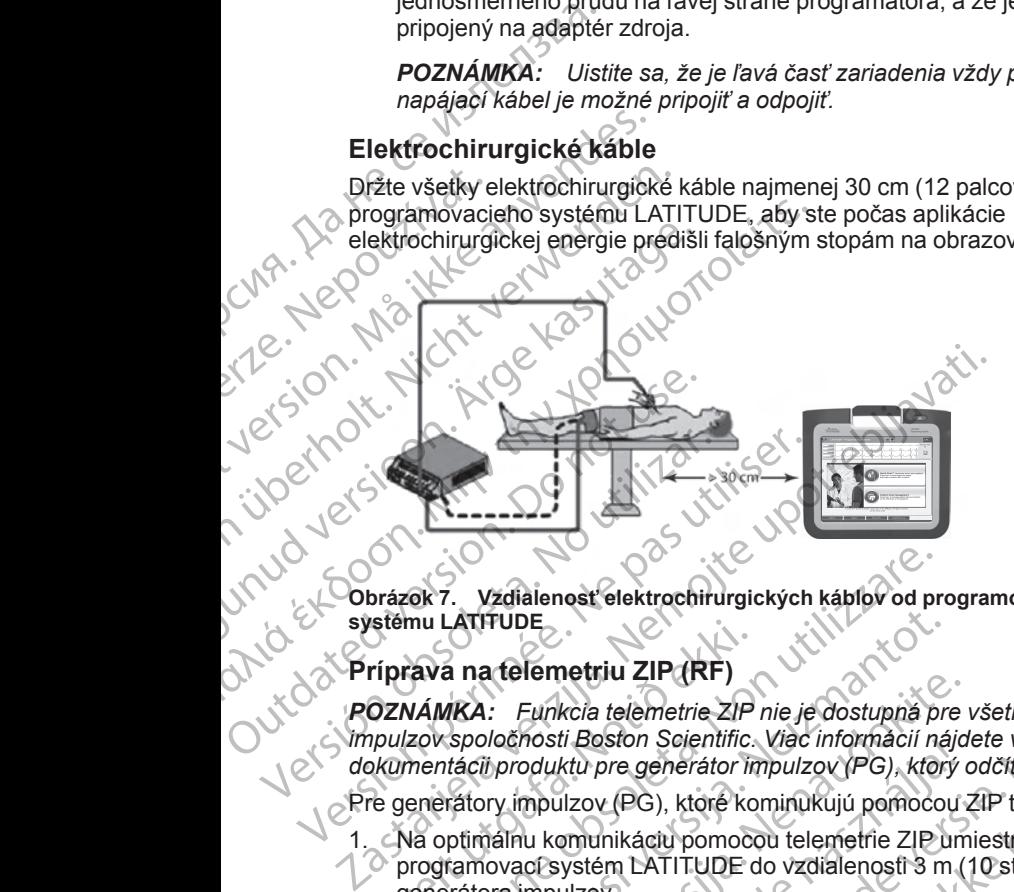

**Obrázok 7. Vzdialenosť elektrochirurgických káblov od programovacieho systému LATITUDE**

#### <span id="page-30-1"></span>**Príprava na telemetriu ZIP (RF)**

*POZNÁMKA: Funkcia telemetrie ZIP nie je dostupná pre všetky generátory impulzov spoločnosti Boston Scientific. Viac informácií nájdete v pripojenej dokumentácii produktu pre generátor impulzov (PG), ktorý odčítavate.* Stemu LATIFUDE<br>
FIPTAVA na felemetriu ZIP (RF)<br>
OZNÁMKA: Funkcia telemetrie ZIP<br>
pulzov spoločnosti Boston Scientific.<br>
bkumentácii produktu pre generátor in<br>
e generátory impulzov (PG), ktoré ko<br>
Na optimálnu komunikáciu Versioner (Maria School Maria School Barnetter)<br>
Versioner of the ATITUDE<br>
Version and the effective of the properties of the probability<br>
Version of the probability of the probability<br>
Version of the probability of the ef ATIFUDE<br>
A na telemetriu ZIP (RF)<br>
IKA: Funkcia telemetrie ZIP nie je dostupná prispoločnosti Boston Scientific. Viac informácií ná<br>
tácii produktu pre generátor impulzov (PG), ktorý<br>
rátory impulzov (PG), ktoré kominukujú Eunkcia telemetrie ZIP nie je dostupná pre vločnosti Boston Scientific. Viac informácií nájd<br>i produktu pre generátor impulzov (PG), ktorý c<br>informácií nájd<br>i produktu pre generátor impulzov (PG), ktorý c<br>infinu komunikáci netriu ZIP (RF)<br>
netriu ZIP (RF)<br>
kcia telemetrie ZIP nie je dostrpna pre všetky generátory<br>
ktia pre generátor impulzov (PG), ktorý odčitavate.<br>
ktu pre generátor impulzov (PG), ktorý odčitavate.<br>
sizov (PG), ktoré kominu

Pre generátory impulzov (PG), ktoré kominukujú pomocou ZIP telemetrie:

- 1. Na optimálnu komunikáciu pomocou telemetrie ZIP umiestnite programovací systém LATITUDE do vzdialenosti 3 m (10 stôp) od generátora impulzov. Hosil Bosion Scientinc. Viec informacji hajdoduktu pre generátor impulzov (PG), ktorý<br>mpulzov (PG), ktoré kominukujú pomocou<br>iu komunikáciu pomocou telemetrie ZIP um<br>informacji programovacím systémom<br>mpulzov.<br>Elmena pozíci
- 2. Odstráňte prekážky medzi programovacím systémom LATITUDE a generátorom impulzov.

*POZNÁMKA: Zmena pozície programovacieho systému LATITUDE môže zlepšiť výkon telemetrie ZIP.*

**POZNÁMKA: Telemetrická hlavica, model 3203 S-ICD, sa môže použiť ako chrádicí redichekvenčná anténa pre vylepšenie výkonu rádiofrekvenčné použiť ako chrádicí redichekvenčné použiť ako chrádicí redichekvenčné použiť ako** *tretia rádiofrekvenčná anténa pre vylepšenie výkonu rádiofrekvenčnej telemetrie.* pre generátor impulzov (PG), którý odčítavate.<br>
V (PG), któré kominukujú pomocou zIP telemetrie:<br>
V (PG), któré kominukujú pomocou zIP telemetrie:<br>
Inikáciu pomocou telemetrie zIP umiestnite<br>
Em LATITUDE do vzdialenosti 3 Version observed the system on LATITUDE a.<br>
Version oversion of the UATITUDE moze<br>
Version of the system of the political and the system of the system of the system of the system of the system of the system of the system o amovacieho systému LATITUDE môže<br>
model 3203 S-ICD, sa môže použít ako od porto<br>
pošenie výkonu radiofrekvenčnej<br>
etrie ZIP uspokojivý, naodčítavanie<br>
strie ZIP uspokojivý, naodčítavanie<br>
strie ZIP uspokojivý, naodčítavani 3203 S-ICD, sa može použitáko<br>Vykonu rádiotrekvenčnej<br>Puspokojivý, naodčítavanie<br>Puspokojivý, naodčítavanie<br>Alandel 6395.<br>Alandel China de China de China de China de China de China de China de China de China de China de Ch HED, sa moze pouzirako<br>Aradiofrekvenčne

**POZNÁMKA:** Ak nie je výkon telemetric ZIP uspokojivý, na odčítavanie<br>generátora pulzov použite telemetrickú hlavicu, moděl 6395.<br>A RADIO V POZNÁMKA: A RADIO V POZNÁMKA: A RADIO V POZNÁMKA: A RADIO V POZNÁMKA: A RADIO V PO generátora pulzov použite telemetrickú hlavicu, model 6395. spokojivý, naodčítavanie : j.i.o. ko. ko.

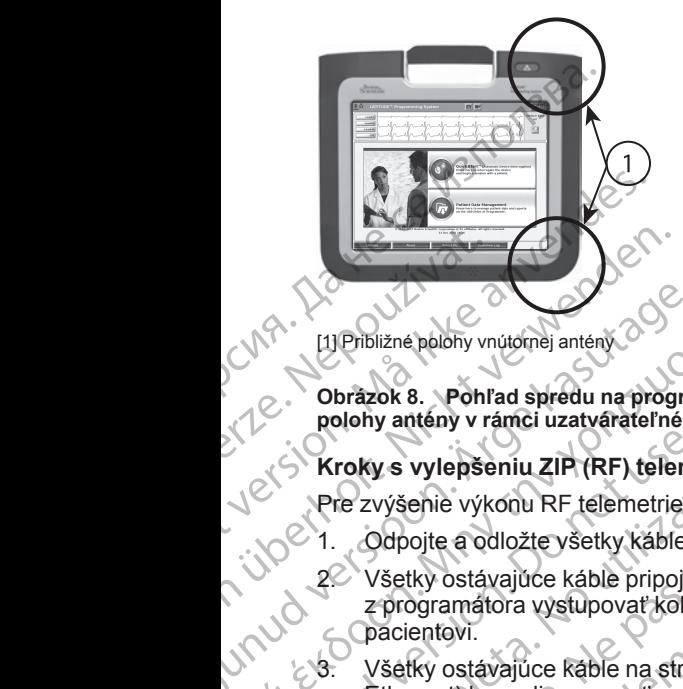

[1] Približné polohy vnútornej antény

**Obrázok 8. Pohľad spredu na programovací systém LATITUDE indikuje približné polohy antény v rámci uzatvárateľného obalu**

#### <span id="page-31-0"></span>**Kroky s vylepšeniu ZIP (RF) telemetrického výkonu**

Pre zvýšenie výkonu RF telemetrie urobte nasledovné kroky:

- 1. Odpojte a odložte všetky káble a hlavice, ktoré nepoužívate.
- 2. Všetky ostávajúce káble pripojené na strane pacienta (PSA, EKG) by mali z programátora vystupovať kolmo (najviac, ako je možné) priamo k pacientovi. Alegislative kasutage.<br>
Alegislative kasutage.<br>
Alegislative version. Alegislative kasutage.<br>
Alegislative version. Alegislative kasutage.<br>
Alegislative version. Alegislative kasutage.<br>
Alegislative version. Alegislative k Παλιά έκδοση. Μην την χρησιμοποιείτε. Pre zvýšenie výkonu RF telemetrie uro<br>
2. Všetky ostávajúce káble pripojené<br>
2. Všetky ostávajúce káble pripojené<br>
2. Všetky ostávajúce káble na strane<br>
2. Všetky ostávajúce káble na strane<br>
2. Všetky ostávajúce káble na s
	- 3. Všetky ostávajúce káble na strane doktora (napájanie,USB, DisplayPort, Ethernet) by mali smerovať smerom preč od pacienta. Ontdeks
- 4. Ak sú k programátoru pripojené elektrické zariadenia (notebook, obrazovka, atď.) alebo kovové objekty, posuňte ich čo najďalej od programátora. Pre zvýšenie výkonu RF telemetrie urobte nasle<br>
1. Odpojte a odložte všetky káble a hlavice, k<br>
2. Všetky ostávajúce káble pripojené na stran<br>
2. Všetky ostávajúce káble na strane doktora<br>
6. Všetky ostávajúce káble na str Starting v rámci uzatvarateľného obalu v roky s vylepšeniu ZIP (RF) telemetrického výkonu<br>
Zerzyšenie výkonu RF telemetrie urobte následovné kroky:<br>
Zapojte a odložte všetky káble a hlavice, ktoré nepoužívate.<br>
Zvětky ostá Ethernet) by mali smerovať smerom p<br>Ak sú k programátoru pripojené elektrobrazovka, atď.) alebo kovové objekty<br>programátora.<br>Posuňte programátor bližšie k pacient<br>preplnenej časti miestnosti.<br>Zmeňte polohu programátora tým versione observer and the version of the version of the signal principal principal principal principal principal production of the program atora, and control of the program atora (napajanie, the program atora principal exp Stavajuće kabie na stranie doktora (Napajanie, Originalisme<br>rozmantoru pripojené elektrické zariadenia (november)<br>programátor u pripojené elektrické zariadenia (november)<br>anátora.<br>Programátor bližšie k pacientovi, ideálne
	- 5. Posuňte programátor bližšie k pacientovi, ideálne ďalej od rušnej alebo.<br>V coreplnenej častí miestnosti preplnenej časti miestnosti.
		- 6. Zmeňte polohu programátora tým, že ho otočíte o 45 stupňov v smere alebo proti smeru hodinových ručičiek alebo ho uložíte do voliteľného stojanu, model 6755.
			- 7. Uistite sa, že personál kliniky sa nenachádza medzi programátorom a implantovaným generátorom impulzov (PG).
- 8. Ak nie je telemetria ešte vždy stabilná, pripojte telemetrickú hlavicu, model<br>
3203 S-ICD, a umiestnite ju v rámci 0,6 m (2 stopy) od implantovaného<br>
generátora impulzov (PG). V sterilnom poli použite intraoperačný kryt 3203 S-ICD, a umiestnite ju v rámci 0,6 m (2 stopy) od implantovaného generátora impulzov (PG). V sterilnom poli použite intraoperačný kryt<br>sondy, model 3320, a umiestnite hlavicu na abdomen pacienta. sondy, model 3320, a umiestnite hlavicu na abdomen pacienta. gramatotophipojene električke zahadelna (hote<br>atď.) alebo kovové objekty, posuřite ich čo najc<br>paramátor bližšie k pacientovi, ideálne ďalej od<br>častí miestnosti.<br>ohu programátora tým, že ho otočíte o 45 stupismeru hodinový amátor bližšie k pacientovi, ideálne ďalej od<br>trmiestnosti.<br>programátora tým, že ho otočíte o 45 stup<br>ru hodinových ručičiek alebo ho uložite do<br>6755.<br>ersonál kliniky sa nenachádza medzi progr<br>generátorom impulzov (PG).<br>ge Rable na strane doktora (napajanie, USB, DisplayPort,<br>
merovať smerom preč od pacienta.<br>
oru pripojené elektrické zariadenia (notebook,<br>
lebo kovové objekty, posuřite ich čo najdalej od<br>
lebo kovové objekty, posuřite ich č Bližšie k pacientovi, idealne dalej od rušnej alebo<br>nosti.<br>mátora tým, že ho otočíte o 45 stupňov v smere<br>inových ručičiek alebo ho uložíte do voliteľného<br>ktiniky sa nenachádza medzi programátorom a<br>atorom impulzov (PG).<br>t versão programátoro observador de templación establiná, pripojte telemetrickú hlavicu, model<br>
versitiná, pripojte telemetrickú hlavicu, model<br>
versitinó o 6 m (2 stopy) od implantovaného<br>
sterilinóm poli použíte intraopera a, priporie deleniento landou, model<br>
26,6 m (2 stopy) od implantovaného<br>
vieu na abdomen pacienta.<br>
Vieu na abdomen pacienta.<br>
23203 S-ICD, nepoužívate na RFO<br>
3203 S-ICD, nepoužívate na RFO<br>
3203 S-ICD, nepoužívate na RF
	- Ak telemetrickú hlavicu, model 3203 S-ICD, nepoužívate na RF telemetriu, odpojte ju z programátora, aby ste predišli výpadkom telemetrie.
		- 9. Ak nie je výkon telemetrie ZIP dostatočný pre generátor impulzov so schopnosťou RF telemetrie, na odčítavanie generátora impulzov použite telemetrickú hlavicu, model 6395. HCD, nepoužívate na RE<br>ACD, nepoužívate na RE<br>abyste predišlí výpadkom<br>pre generator impulzov so<br>se generator impulzov použite<br>e generator impulzov použite<br>a kantor impulzov použite<br>a kantor in principal dramatical sie pregisirvypagkom<br>denerátor.impulzov.so<br>nerátor.impulzov.použite<br>använd version. Använd<br>användtad version.sur.urn.<br>användtad version.sur.urn. Brouzivate na RFO VON SATION

#### <span id="page-32-0"></span>**Spúšťanie**

Programovací systém LATITUDE sa zapína nasledovne.

- 1. Pripojte napájací kábel do zásuvky jednosmerného prúdu na ľavej strane panelu programovacieho systému LATITUDE ([Obrázok 3 Ľavý panel](#page-25-3) [programátora na strane 20](#page-25-3)).
- 2. Pripojte napájací kábel na striedavý prúd do elektrického adaptéra a vhodnej napájacej zásuvky striedavého prúdu.
- 3.  $\sim$ Stlačte vypínač  $\cup$ .

*POZNÁMKA: Trvá to minútu, kým programátor, model 3300, dokončí svoje samotesty a zobrazí úvodnú obrazovku. Za ten čas môže obrazovka blikať alebo byť prázdna.*

4. Počkajte, kým sa nezobrazí úvodná obrazovka.

*POZNÁMKA: Počas spúšťania systému sledujte, či sa na obrazovke nezobrazujú nejaké hlásenia. Ak sa objaví správa označujúca chybu, zariadenie nepoužívajte, napíšte detailný opis chyby a kontaktujte spoločnosť Boston Scientific pomocou informácií na zadnej strane tejto príručky.* Programovací systém LA<br>
1. Pripojte napájací kál<br>
panelu programovac<br>
programátora na str<br>
2. Pripojte napájací kál<br>
vhodnej napájacé z<br>
vhodnej napájace z<br>
2. Stlačte vypínač (U)<br>
3. Stlačte vypínač (U)<br> **POZNÁMKA:** Trvá<br> Vindoner<br>
23. Stlačte vs.<br>
23. Stlačte vs.<br>
24. Počkajte,<br>
24. Počkajte,<br>
24. Počkajte,<br>
27. Poznám nezobraz<br>
27. Poznám nezobraz<br>
27. Poznám nezobraz<br>
27. Poznám nezobraz<br>
27. Poznám nezobraz<br>
27. Poznám nezobraz Pripojte napájací kábel ni<br>
vhodnej napájací kábel ni<br>
vhodnej napájacej zásuv<br>
vhodnej napájacej zásuv<br>
Stačte vypínač (U)<br>
POZNÁMKA: Trvá to m<br>
svoje samotesty a zobraz<br>
blikať alebo byť prázdna<br>
A Počkajte, kým sa nezob Version State vypinač (1972)<br>
State vypinač (1972)<br>
State vypinač (1974)<br>
State vypinač (1976)<br>
State vypinač (1976)<br>
State vypinač (1976)<br>
State vypinač (1976)<br>
Dikať alebo byť prázdna<br>
Mikať alebo byť prázdna<br>
Dikať aleb MARE POZNÁMKA: Trvá to minúti svoje samotesty a zobrazí úvolikať alebo byť prázdna.<br>
4. Počkajte, kým sa nezobrazí úvolikať alebo byť prázdna.<br>
2. POZNÁMKA: Počas spúšťa nezobrazujú nejaké hlásenia.<br>
2. POZNÁMKA: Počas spú 1999 - MARIA Stračte vypínač Q<br>
1992 - *Stocie samotesty a zobrazí úvodnú obrazí svéje samotesty a zobrazí úvodnú obrazí svéje samotesty a zobrazí úvodnú obrazí svéje samotesty a zobrazí úvodnú obrazí (A)<br>
1992 - MÁN - Po* POZNÁMKA: Počas spúšťa<br>
nezobrazujú nejaké hlásenia.<br>
zariadenie nepoužívajte, napí<br>
spoločnosť Boston Scientific<br>
príručky.<br>
5. Po ukončení spúšťania sa zot<br>
obrazovka programátora, mo<br>
príručky.<br>
Programátor disponuje do Počkajte, kým sa nezobrazí úvodná obrazovka.<br>
Poznámka: Počas spúšťania systému sledujte, či sa rezobrazujú nejaké hlásenia. Ak sa objaví správa označu zamadenie nepoužívajte, napíšte detailný opis chyby a ko spoločnosť Bo

5. Po ukončení spúšťania sa zobrazí hlavná obrazovka ([Obrázok 9 Hlavná](#page-33-0) obrazovka programátora, model 3300 na strane 28), a systém je pripravený na používanie.

Programátor disponuje dotykovou obrazovkou, ktorá vám dovoľuje vybrať položky ako tlačidlá, zaškrtávacie políčka a záložky, ktoré sú zobrazené na obrazovke. Naraz možno vybrať iba jednu položku. Version observer and the periodic contraction of the periodic contraction of the periodic periodic periodic periodic periodic periodic periodic periodic periodic periodic periodic periodic periodic periodic periodic period oužívanie. Obrazovkou, ktorá vám dovoľuje vybrať<br>zaškrtávacie polička a záložký, ktoré sú zobrazené na vilikov<br>ožno vybrať iba jednu položku.<br>zaškrtávacie používanie indopozívu.<br>zavasou obřazovkou.<br>Ak chcete používat stylu

*POZNÁMKA: Fotografie z obrazovky v tejto príručke sú ilustračné a nemusia EOLNAMKA: Fotografie z obrazovky v t***<br>Sa presne zhodovať s vašou obrazovkou.** 

Tastarahartunut versio Använd<br>125 danaverilia Hepoutivarabitie<br>125 danaveriunut versio Använd

Vanhentunut version, Anviand<br>Predigitäritäritelijärjänd<br>Predigitäritäritelijärjänd<br>arangartunut version, Anviand<br>Samentunut version, Anviand<br>Samentunut version, Anviand<br>Samentunut version, Anviand

or siralia. Nerve i kjäldrad<br>etglerad version. Anjänd<br>anavärinituersion. Anjändra<br>anentunut version. Anjändrad<br>anentunut version. Anjüm.<br>anentunut version.

startikler olympistä

Versiune expirată. Negotitula.<br>Sisteman de Primonia e utiliza.<br>Sisteman de Primonia e utiliza.<br>Sisteman de Primonia e uportiza.<br>Sisteman de Primonia e Sisteman.<br>Negiune e primonia e Sisteman.

złośloń: informatikuszki Zastarela različica. Ne uporabite

Versão obsolutiva. Não vitilize.<br>Sen version. Não vitilize.<br>Sen version. Não vitilize.<br>Sen versão de vitiliza. Não vitilize.<br>Nersão dos expirativa. Não vitiliza.<br>Versão de expirativa. Não

UPOZORNENIE: Ak chcete používať stylus, uistite sa, že sa jedná ok<br>kapacitačný stylus. Používanie iných objektov môže poškodiť dotykovú<br>obrazovku. Stylus. Používanie iných objektov môže poškodiť dotykovú<br>obrazovku. Stylus Kapacitačný stylus. Používanie iných objektov môže poškodiť dotykovú<br>obrazovku<br>veľsto používanie iných objektov môže poškodiť dotykovú obrazovku. rogramátor disponuje dotykovou obra<br>Diožky ako tlačidlá, zaškrtávacie políči<br>Drazovke. Naraz možno vybrať iba jed<br>OZNÁMKA: Fotografie z obrazovky<br>POZORNENIE: Ak chcete používať<br>pozornenie: Ak chcete používať<br>pozornenie: Ak DENTRIE: VERSION ANDREWS AND CONNECTES CONSULTER CONSULTER CONSULTER CONSULTER CONSULTER CONSULTER CONSULTER CONSULTER CONSULTER CONSULTER CONSULTER CONSULTER CONSULTER CONSULTER CONSULTER CONSULTER CONSULTER CONSULTER CON Action disponuje dotykovou obrazovkou, ktorá vám<br>Ko tlačídlá, zaškrtávacie políčka a záložky, ktoré<br>e. Naraz možno vybrať iba jednu položku.<br>Neizmantot. Neizmantot.<br>Neizmantot. Neizmantot.<br>Neizmantot. Neizmantot.<br>Neizmanto paraz možno vybrať iba jednu položku.<br>
Patografie z obrazovky v tejto príručke sú ili<br>
odovať s vašou obrazovkou.<br>
NIE: Ak chcete používať stylus, uistite sa, že<br>
stylus. Používanie iných objektov môže poškoc<br>
S V C C NAN Dit is een vervus skaintara. Nie brownie. asou obrazovkou.<br>Chrete pouzzvar stylus, uistitesa, że są jednálos :<br>Zkvanie inych objektov może poskodiť dotykovu . ; NVOC<br>Skal ikke bruke brukes. Nie używać.<br>Skal ich de Chrete brukes. Nie używać.<br>Skal ich de Christine b

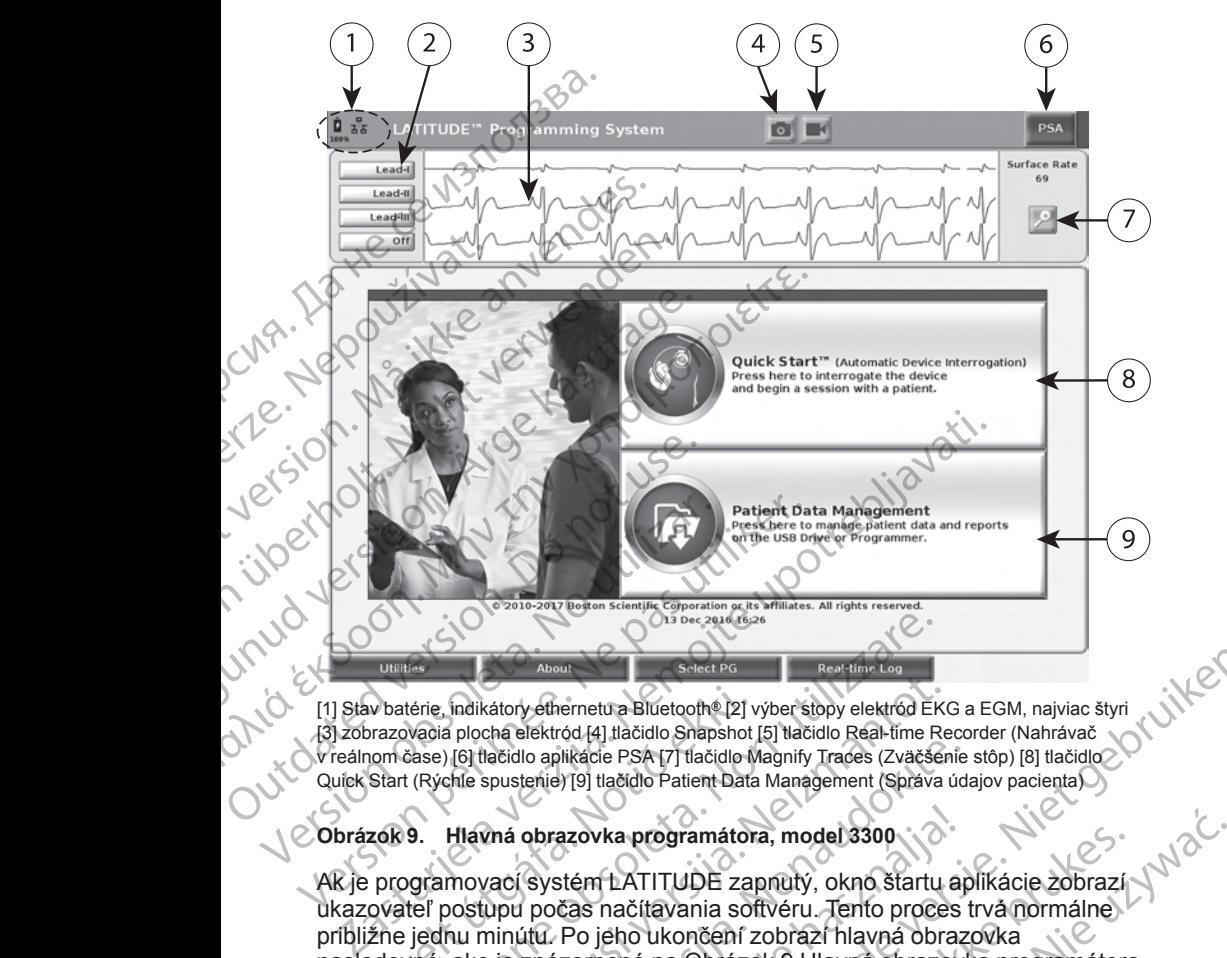

[1] Stav batérie, indikátory ethernetu a Bluetooth® [2] výber stopy elektród EKG a EGM, najviac štyri [3] zobrazovacia plocha elektród [4] tlačidlo Snapshot [5] tlačidlo Real-time Recorder (Nahrávač v reálnom čase) [6] tlačidlo aplikácie PSA [7] tlačidlo Magnify Traces (Zväčšenie stôp) [8] tlačidlo Quick Start (Rýchle spustenie) [9] tlačidlo Patient Data Management (Správa údajov pacienta)

#### <span id="page-33-0"></span>**Obrázok 9. Hlavná obrazovka programátora, model 3300**

Ak je programovací systém LATITUDE zapnutý, okno štartu aplikácie zobrazí ukazovateľ postupu počas načítavania softvéru. Tento proces trvá normálne približne jednu minútu. Po jeho ukončení zobrazí hlavná obrazovka nasledovné, ako je znázornené na Obrázok 9 Hlavná obrazovka programátora, [model 3300 na strane 28](#page-33-0): w batérie, indikátory ethernetu a Bluetooth® [2] v<br>prazovacia plocha elektród [4] tlačidlo Snapshot<br>nom čase) [6] tlačidlo aplikácie PSA [7] tlačidlo N<br>Start (Rychle spustenie) [9] tlačidlo Patient Data<br>zok 9. Hlavná obraz Versioner Maria Christian Baltetooner (Specific Control Piecer Piecer Piecer Piecer Piecer Piecer Piecer Piecer Piecer Piecer Piecer Piecer Piecer Piecer Piecer Piecer Piecer Piecer Piecer Piecer Piecer Piecer Piecer Piece indikátory éthernetu a Bluetooth® [2] výber stopy elektród EKC<br>plocha elektród [4] ilačidlo Snapshot [5] ilačidlo Real-tíme Re<br>[6] ilačidlo aplikácie PSA [7] tlačidlo Magnify Traces (Zväšen)<br>the spustence) [9] ilačidlo Pat Material America Barcaretta Karlin Traces (Zvačšenie)<br>Pasidlo aplikácie PSA (7) flačidlo Magnify Traces (Zvačšenie)<br>Pousterije) [9] tlačidlo Patient Data Management (Správa úda<br>Pouse versija. Nena obrazovka programátora, m obrazovka programátora, model 3300<br>
Systém LATITUDE zapnutý, okno štartu ap<br>
počas načítavania softvéru. Tento proces<br>
títu. Po jeho ukončení zobrazí hlavná obraz<br>
znázomené na Obrázok 9 Hlavná obrazov<br>
ne 28.<br>
zenia stavu Michael Bluetoche (Particular Recorder (Sammaria)<br>
Michael Bluetoche (Particular Recorder Continuation Control Particular Recorder (Nanrávac)<br>
Ditactide PSA (7) tlactide Magnify Traces (Zvačésnie stop) [8] tlactide<br>
Differ Vka programátora, model 3300<br>
TLATITUDE zaprutý, okno štartu aplikácie zobrazí<br>
načítavania softvéru. Tento proces trvá normálne<br>
jeho ukončení zobrazí hlavná obrazovka<br>
nené na Obrázok 9 Hlavná obrazovka programátora,<br>
tá

- V oblasti zobrazenia stavu sa zobrazí stav nabitia batérie a indikátory pripojenia na Wi-Fi, Ethernet a Bluetooth®.
- Zobrazenie stopy elektród môže zobraziť maximálne štyri stopy pre hodnotenie stavu pacienta, ako sú napríklad stopy povrchového EKG alebo PSA Expirata obsoleta. Não utiliza e a provincia de la provincia de la provincia de la provincia de la provincia de la provincia de la provincia de la provincia de la provincia de la provincia de la provincia de la provincia d Example the strain of the star and the strain of the strain of the strain of the strain of the strain of the strain of the strain of the strain of the strain of the strain of the strain of the strain of the strain of the s
- Dva tlačidlá (Snapshot **a Real-time Recorder (záznam v reálnom**

čase) ), ktoré sa nachádzajú v hornej časti obrazovky, zachytávajú stopy elektród v reálnom čase a aktivitu EKG, PG a PSA. Ender (záznám v reálnom v polonicistic<br>Conder (záznám v reálnom v polonicistic<br>Basti obrazovky záchytávajú provincistic<br>G. PG a PSA.<br>America. Alán v polonicistic provincistic<br>Alan sabota v polonicisticistic<br>S. Karl polonic Fer (záznam v reálnom )<br>Po a PSA.<br>Po a PSA.<br>Jag System Andryzer (since 1970)<br>35)<br>2010 2010 Jag System (since 1970)<br>2010 2010 2010 Jan System<br>2010 2010 2010 1970<br>2010 2010 2010 1970 Examin v realnom UPONSATE

• Tlačidlo PSA aktivuje aplikáciu PSA (viď "Pacing System Analyzer [\(Analyzátor stimulačného systému\)" na strane 35\)](#page-40-1)

- Tlačidlo Quick Start (rýchle spustenie) začne komunikáciu s generátorom impulzov, aby načítal špecifický transvenózny generátor impulzov
- Tlačidlo Patient Data Management (Správa údajov pacienta) sa používa len s transvenóznymi generátoromi impulzov a sprístupní údaje pacienta pre ich export, tlač, presun a odstránenie
- ve v Tlačidlo Magnify Traces (zväčšenie stôp) zväčší hlavnú plochu<br>zobrazenia stôp elektród tak že záclal stú zobrazenia stôp elektród tak, že zaplní celé okno obrazovky a poskytne dodatočné informácie, ako je znázornené na [Obrázok 10 Zväčšenie stôp](#page-34-0) [obrazovky \(počas relácie generátora impulzov\) na strane 29](#page-34-0)

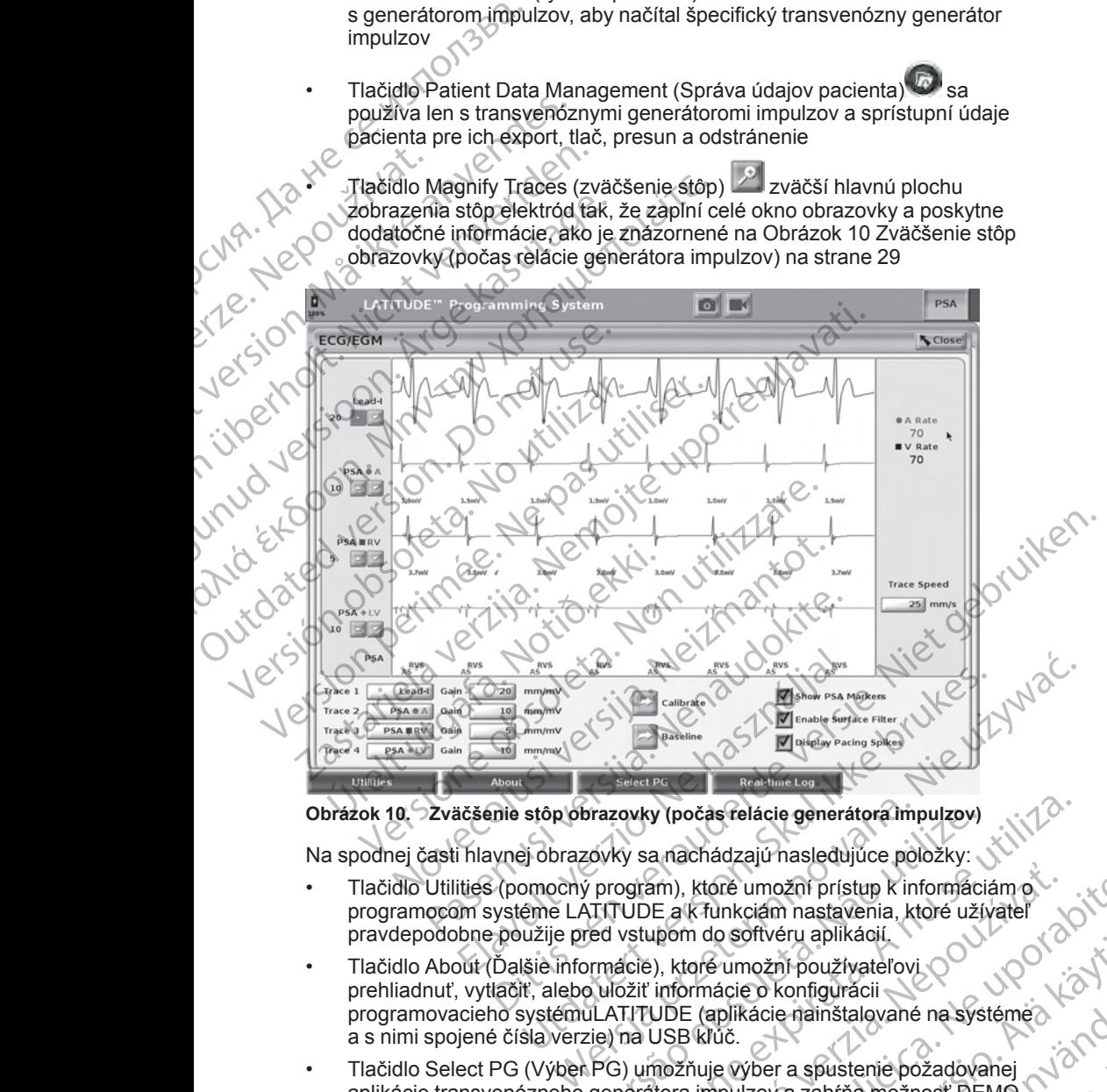

<span id="page-34-0"></span>**Obrázok 10. Zväčšenie stôp obrazovky (počas relácie generátora impulzov)**

Na spodnej časti hlavnej obrazovky sa nachádzajú nasledujúce položky:

- Tlačidlo Utilities (pomocný program), ktoré umožní prístup k informáciám o programocom systéme LATITUDE a k funkciám nastavenia, ktoré užívateľ pravdepodobne použije pred vstupom do softvéru aplikácií.
- Tlačidlo About (Ďalšie informácie), ktoré umožní používateľovi prehliadnuť, vytlačiť, alebo uložiť informácie o konfigurácii programovacieho systémuLATITUDE (aplikácie nainštalované na systéme)<br>a s nimi spojené čísla verzie) na USB kľúč.<br>Tlačidlo Select PG (Výber PG) umoz a s nimi spojené čísla verzie) na USB kľúč. Version (počas relácie generátora impulzov)<br>Version obsolvence položky:<br>Version (program), któré umožní prístup k informáciám obsolutní a k funkciám nastavenia, któré užívateľ<br>Ved vstupom do softvéru aplikácií.<br>Version (pr A SAS A RADIO NEPOLARA NEPOLARA NEPOLARA RAZLIČICA.<br>
Zastaraná verzia različica. Nepolarach verzia. Nepolarach verzia. Nepolarach verzia. Nepolarach verzia. Nepol<br>
29 Nepolarach verzia. Nepolarach verzia. Nepolarach verzia Received applications of the state of the state of the state of the state of the state of the state of the state of the state of the state of the state of the state of the state of the state of the state of the state of th The Charles of the Charles of the Charles Charles Charles Charles Charles Charles Charles Charles Charles Charles Charles Charles Charles Charles Charles Charles Charles Charles Charles Charles Charles Charles Charles Char
- Tlačidlo Select PG (Výber PG) umožňuje výber a spustenie požadovanej aplikácie transvenózneho generátora impulzov a zahŕňa možnosť DEMO MODE (Režim demo) pre niektoré aplikácie generátora impulzov (pozri ["Ukážkový režim" na strane 37\)](#page-42-0) For konfiguracij<br>Scienainštalované na systémechologie<br>Zova zahŕňa možnosť DEMO<br>Cova zahŕňa možnosť DEMO<br>Competenciach version.<br>Använd de Competenciach version.<br>Använd de Competenciach version.<br>Användida version.

29

- Tlačidlo Real-time Log (Záznam v reálnom čase), ktoré sa používa len s transvenóznymi generátormi impulzov, dovoľuje prístup k nahrávaniu rôznych udalostí povrchového EKG a PSA
- Dátum a čas sú umiestnené v strede spodnej časti obrazovky, ako znázorňuje [Obrázok 9 Hlavná obrazovka programátora, model 3300 na](#page-33-0) strane 28 (pozri ["Záložka dátumu a času" na strane 38](#page-43-2) pre nastavenie časového pásma) s transvenoznymi gene<br>
rôznych udalostí povrch<br>
Dátum a čas sú umiesti<br>
znázorňuje Obrázok 9 i<br>
strane 28 (pozri "Záložik časového pásma)<br>
Tlačidlo PSA<br>
Tlačidlo PSA<br>
Tlačidlo PSA, ktoré sa nach<br>
vzhľad obrazovky a aktivuj

#### <span id="page-35-0"></span>**Tlačidlo PSA**

Tlačidlo PSA, ktoré sa nachádza hore napravo na úvodnej obrazovke, prepína vzhľad obrazovky a aktivuje aplikáciu PSA. Podrobnosti a pokyny týkajúce sa používania tejto aplikácie nájdete v *Návode na obsluhu analyzátora stimulačného systému (PSA)* (model 3922).

#### <span id="page-35-1"></span>**Tlačidlo Quick Start (Rýchly štart)**

Tlačidlo Quick Start (Rýchle spustenie) na hlavnej obrazovke sa používa na automatickú identifikáciu a odčítavanie implantovaného transvenózneho generátora impulzov. Dodatočné informácie nájdete v ["Začnite travenóznu](#page-37-0) reláciu PG" na strane 32. Tlačidlo PSA<br>
Yačidlo PSA, kter<br>
Vzhľad obrazovk<br>
Používania tejto<br>
Flačidlo Quick<br>
Tlačidlo Quick<br>
Tlačidlo Quick<br>
Tlačidlo Quick<br>
Tlačidlo Quick<br>
Tlačidlo Quick<br>
Tlačidlo Quick<br>
Tlačidlo PG"na st strane 28 (pozri "Záložka dá<br>
časového pásma)<br>
Tlačidlo PSA<br>
Vzhľad obrazovky a aktivuje aplik<br>
vzhľad obrazovky a aktivuje aplik<br>
používania tejto aplikácie nájdet<br>
stímuláčného systému (PSA) (m<br>
Tlačidlo Quick Start (Rýc Tlačidlo PSA<br>
Vzhľad obrazovky a aktivuje aplikácie<br>
Vzhľad obrazovky a aktivuje aplikácie<br>
používania tejto aplikácie nájdete v<br>
stímulačného systému (PSA) (mod<br>
Tlačidlo Quick Start (Rýchle spuste<br>
automatickú identifiká

#### <span id="page-35-2"></span>**Tlačidlo správy údajov pacienta**

Aplikácia Patient Data Management (Správa údajov pacienta) sa používa len s transvenóznymi generátormi impulzov a umožňuje export, prenos, tlač, čítanie a odstraňovanie údajov pacienta, ktoré boli uložené na pevnom disku programátora alebo na USB kľúči. Detaily a pokyny ohľadne používania tejto aplikácie nájdete v *Užívateľskej príručke pre správu údajov pacienta (Model 3931)*. Mačidlo PSA, ktoré sa nachádza horistanické vzhľad obrazovky a aktivuje aplikáciu používania tejto aplikácie nájdete v Nefimulačného systému (PSA) (model<br>Tlačidlo Quick Start (Rýchly štart)<br>Tlačidlo Quick Start (Rýchly šta Tračidlo PSA, ktoré sa nachádza hore napravo r<br>
vzhľad obrazovky a aktivuje aplikáciu PSA. Pod<br>
používania tejto aplikácie nájdete v Návode na c<br>
stímulačného systému (PSA) (model 3922).<br>
Tračidlo Quick Start (Rýchly štar Tlačidlo Quick Start (Rychle spustenie)<br>
Tlačidlo Quick Start (Rychle spustenie)<br>
Seneratora impulzov. Dodatočné informatický version.<br>
Tlačidlo správy údajov pacienta<br>
Aplikácia Patient Data Management (Stransvenóznymi ge Santantické dendinguilla dendinguilla dendinguilla denomination densities denomination densities densities densities densities densities densities denomination denomination denomination denomination denomination denominati duomatoka dentinkacia a odchavanie impliante<br>
generátóra impulzov. Dodatočné informácie náj<br>
reláciu PG" na strane 32.<br>
Tlačidlo správy údajov pacienta<br>
Aplikácia Patient Data Management (Správa úd<br>
stransvenóznymi generát lačidlo Quick Start (Rýchly štart)<br>lačidlo Quick Start (Rýchle spústenie) na hlavnej obrazovke sa utomatickú identifikáciu a odčítavanie implantovaného fransven<br>enerátora impulzov. Dodatočné informácie nájdete v "Začnite t ie a odstranovanie udajov pacienta, kramátora alebo na USB kľúči. Detaily<br>ácie nájdete v *Užívateľskej príručke p*<br>idlo STAT pre transvenózne ger<br>dlo STAT pre transvenózne ger<br>dlo STAT stlačené, prebiehajú na<br>Ak je generát Ratient Data Management (Správa údajov pacient<br>
Prožnymi generátormi impulzov a umožňuje export,<br>
odstraňovanie údajov pacienta, ktoré boli uložené i<br>
átora alebo na USB kľúči. Detaily a pokyny ohľadne<br>
Anajdete v Užívateľ

#### <span id="page-35-3"></span>**Tlačidlo STAT pre transvenózne generátory impulzov**

Tlačidlo STAT  $\Box$ je na hornej pravej strane programátora, model 3300. Ak je tlačidlo STAT stlačené, prebiehajú nasledovné procesy:

- Ak je generátor impulzov odstavený, vypnutý, alebo v monitorovacom režime, vyšle sa príkaz STAT SHOCK alebo PG STAT PACE. Ak sa príkaz STAT SHOCK alebo PG STAT PACE vyšle v odstavenom stave, Tachy režim sa zmení na vypnutý. straňovanie údajov pacienta, ktoré boli uložené n<br>a alebo na USB kľúči. Detaily a pokyny ohľadne<br>dete v *Užívateľskej priručke pre správu údajov p*<br>dete v *Užívateľskej priručke pre správu údajov p*<br>TAT pre transvenózne ge Experience principle sprays udajov participality.<br>
The transvenoizne generatory impulzov<br>
A sign a home prave strane programatora,<br>
AT stlacene, prebiehajú nasledovné procesy:<br>
Tátor impulzov odstavený, vypnutý, alebo v mo
- Pri telemetrickej komunikácií s vysokonapäťovým generátorom impulzov (ICD alebo CRT-D) sa zobrazí kontextové okno, ktoré umožní používateľovi vyslať príkazy PG STAT PACE (stav stimulácie), STAT SHOCK (stav šokovej terapie)alebo DIVERT THERAPY (pozastavenie terapie). Ak prebieha relácia PSA, zobrazí sa aj možnosť PSA STAT PACE. e transvenózne generátory impulzo<br>Dje na homej pravej strane programátora,<br>stlačené, prebiehajú nasledovné procesy;<br>r impulzov odstavený; vypnutý, alebo v more príkaz STAT SHOCK alebo PG STAT PA<br>alebo PG STAT PACE vyšle v rátormi impulzov a umožňuje export, prenos, tlač, údajov pačienta, ktoré boli uložené na pevnom disku<br>
USB KNči. Dětaili a pokyny ohľadne používania tejto<br>
verteľskej príručke pre správu údajov pacienta (Model)<br>
verteľskej Svenóżne generátory impulzov<br>
Mornej pravej strane programátora, model 3300.<br>
Skal prebiehajú nasledovné procesy.<br>
SKAL IX alebo v moniforovacom<br>
SKAL IX SKAL IX alebo v moniforovacom<br>
SKAL IX SKAL IX alebo v moniforovacom
- Pri telemetrickej komunikácií s nízkonapäťovým generátorom impulzov sa zobrazí kontextové okno, ktoré umožní používateľovi vyslať príkazy PG STAT PACE alebo DIVERT THERAPY. Ak prebieha relácia PSA, zobrazí sa aj možnosť PSA STAT PACE, ako znázorňuje Obrázok 11 [Vyskakovacia bublina tlačidla STATv priebehu vysokonapäťovej relácie](#page-36-0)<br>PG za priebehu aplikácie PSA na stráne 31<br>CONDECTS A PRODUCTION CONDECTS [PG za priebehu aplikácie PSA na strane 31.](#page-36-0) Versie vodstavenom stave, Tachy<br>
Versich versie vodstavenom impulzovi<br>
Versica obsoleta. Não utilizade (stav stimulácie), STAT<br>
PG STAT PACE (stav stimulácie), STAT<br>
PSA, zobrazí sa aj možnosť PSA STAT<br>
PSA, zobrazí sa aj Extra Race (star stimuladie), STAT<br>
TRACE (star stimuladie), STAT<br>
DIVERT THERAPY (pozastavenie)<br>
Obraz (star stimuladie), STAT<br>
DIVERT THERAPY (pozastavenie)<br>
Obraz (star)<br>
DIVERT THERAPY (pozastavenie)<br>
Obraz (star)<br>
PX-Van HERAPT (pozastavenie) m generátorom impulzov sa<br>ateľovi vyslať príkazy PG<br>bieha reláciá PSA, zobrazí<br>je Obrázok 110<br>vysokonapátovej relácie<br>vysokonapátovej relácie<br>ateľovi version. Använd ej.<br>ateľovi version. Använd ej. Business PSA STATO COMPOSITION
- Ak neprebieha komunikácia s PG, načítavacie tlačidlo zobrazí výzvu pre používateľa, aby vykonal Quick Start (rýchly štart), čím sa pokúsi identifikovať zariadenie (viď [Obrázok 12 Vyskakovacia bublina tlačidla](#page-37-0) [PSA STAT PACE sa ukáže, ak priebeha akákoľvek relácia PG s bežiacou](#page-37-0) [aplikáciou PSA na strane 32](#page-37-0)). Pri práci s implantovaným transvenóznym zariadením znova stlačte červené tlačidlo STAT pre zobrazenie dostupných možností. POUZIVATER, aby vyindentifikovať zariadel<br>
PSA STAT PACE sa<br>
aplikáciou PSA na s<br>
zariadením znova st<br>
dostupných možnos<br>
Correspondence a statistical destructions<br>
Correspondence a statistical destructions<br>
Correspondence
	- $\circ$  PG STAT PACE spustí funkciuSTAT PACE generátora impulzov pre akékoľvek podporované transvenózne zariadenie (ICD, CRT-D, kardiostimulátor/ $\mathbb{C}$ RT-P).

• STAT SHOCK – spustí funkciu STAT SHOCK generátora impulzov pre podporované vysokonapäťové transvenózne generátory impulzov pre ICD (implantovateľné kardioverter defibrilátory) a CRT-D (srdcovú resynchronizačnú terapiu).

• DIVERT THERAPY – spustí funkciu DIVERT THERAPY generátora impulzov pre akékoľvek podporované transvenózne zariadenie (ICD, CRT-D, kardiostimulátor/CRT-P) a pozastaví terapiu, kým sa generátor impulzov používa. PG STAT<br>
akeKoľve<br>
kardiostir<br>
kardiostir<br>
CASS AND CASS CONTRACT<br>
CASS CONTRACT<br>
CASS CONTRACT<br>
CASS CONTRACT<br>
CASS PSA STA EXAMPLE CHENDRE CHENDRE CHENDRE CHENDRE CHENDRE CHENDRE CHENDRE CHENDRE CHENDRE CHENDRE CHENDRE CHENDRE CHENDRE CHENDRE CHENDRE CHENDRE CHENDRE CHENDRE CHENDRE CHENDRE CHENDRE CHENDRE CHENDRE CHENDRE CHENDRE CHENDRE CHENDR PG STAT PACE - spustiful<br>
akeKolvek podporovane tra<br>
kardiostimulator/CRT-P).<br>
STAT SHOCK - spustiful<br>
podporovane vysokonapatic<br>
(implantovateľné kardiovert<br>
resynchronizačnú terapiu).<br>
NERT THERAPY - spust<br>
(implantovate

• PSA STAT PACE (Stimulácia PSA STAT PACE) – po spustení relácie PSA<br>Sa konfigurujú nastavenia a funkcie PSA s režimom STAT DACE

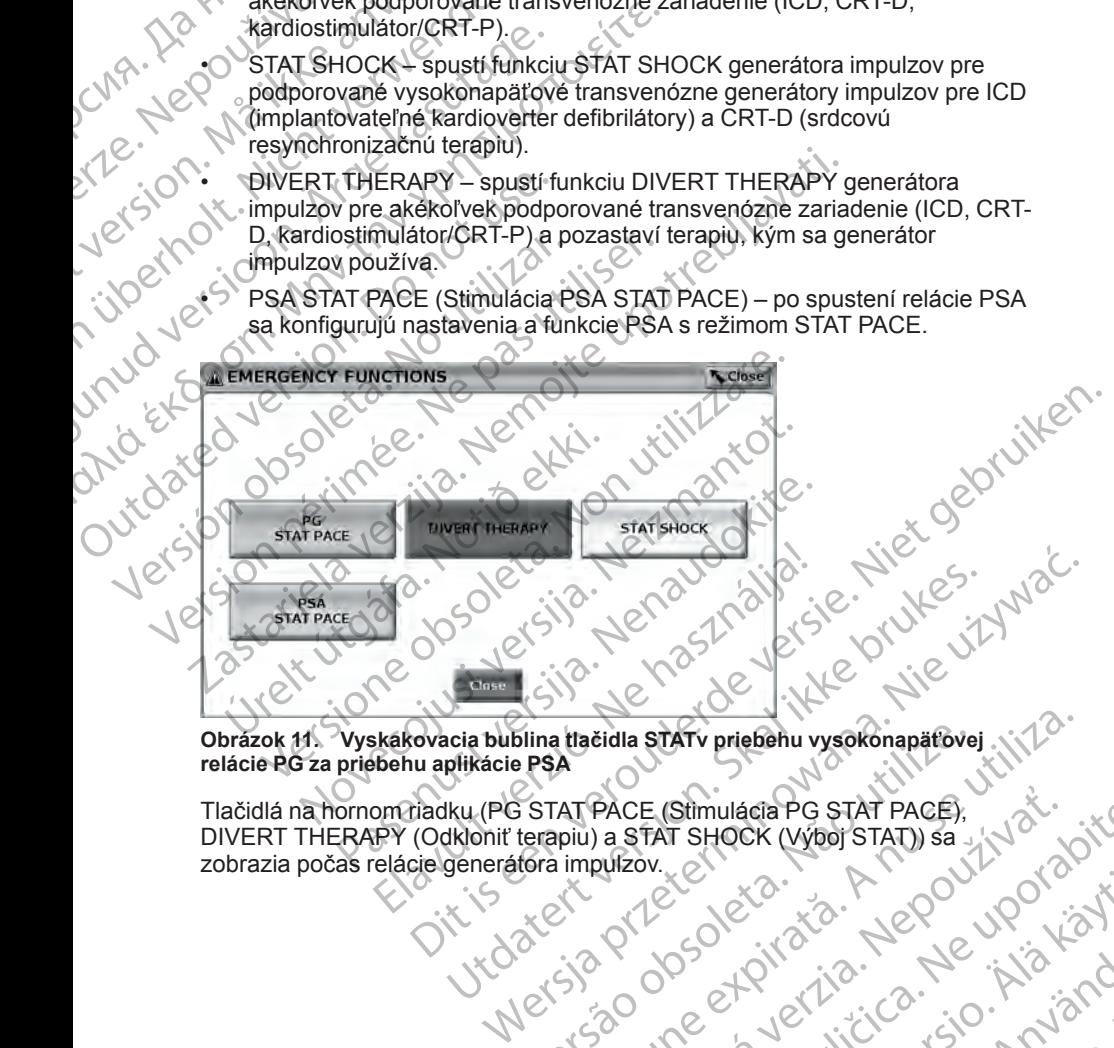

**relácie PG za priebehu aplikácie PSA**

Tlačidlá na hornom riadku (PG STAT PACE (Stimulácia PG STAT PACE), DIVERT THERAPY (Odkloniť terapiu) a STAT SHOCK (Výboj STAT)) sa<br>zobrazia počas relácie generátora impulzov.<br>Que si po contratora de la porta de la porta de la porta de la porta de la porta de la porta de la porta de la zobrazia počas relácie generátora impulzov. Version of Capital City of Capital City of Capital Version of Capital Version of Capital Version of Capital Version of Capital Version of Capital Version of Capital Version of Capital Version of Capital Version of Capital PACE (Stimuláda PG STAT PACE), st. De Star Branch Version. Sirium. Yer, detailer, helautorikischer<br>Poetailer, Helautorikischer<br>Poetailer, Helautor, hipiand<br>arangentunut version, hipiand<br>arangentunut version, hipiand<br>arangentunut version, hipiand<br>arangentunut version, hipiand startikler olmayan sürüm.<br>Anathörice. He ikia katalor<br>anathörice. Kullanmand<br>anathörice. Kullan.<br>Katalormayan sürüm.<br>anatonmayan sürüm.

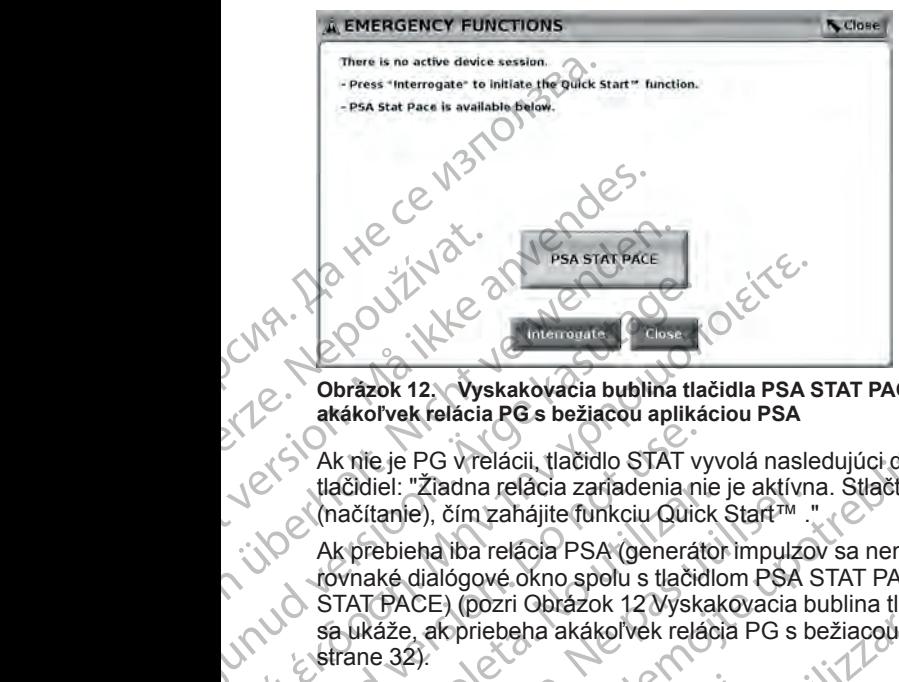

<span id="page-37-0"></span>**Obrázok 12. Vyskakovacia bublina tlačidla PSA STAT PACE sa ukáže, ak priebeha akákoľvek relácia PG s bežiacou aplikáciou PSA**

Ak nie je PG v relácii, tlačidlo STAT vyvolá nasledujúci dialóg bez použitia tlačidiel: "Žiadna relácia zariadenia nie je aktívna. Stlačte "Interrogate" (načítanie), čím zahájite funkciu Quick Start™ ."

Ak prebieha iba relácia PSA (generátor impulzov sa nenačítava), zobrazí sa rovnaké dialógové okno spolu s tlačidlom PSA STAT PACE (Stimulácia PSA STAT PACE) (pozri [Obrázok 12 Vyskakovacia bublina tlačidla PSA STAT PACE](#page-37-0)<br>sa ukáže, ak priebeha akákoľvek relácia PG s bežiacou aplikáciou PSA na<br>strane 32):<br>Začnite tvoru – pozri pozri pozri pozri pozri pozri pozri pozri p [sa ukáže, ak priebeha akákoľvek relácia PG s bežiacou aplikáciou PSA na](#page-37-0) strane 32). AREGUNA VERSION OD TRANSPORT OF THE CONTRACT OR THE CONTRACT OF THE CONTRACT OF THE CONTRACT OF THE CONTRACT OF THE CONTRACT OF THE CONTRACT OF THE CONTRACT OF THE CONTRACT OF THE CONTRACT OF THE CONTRACT OF THE CONTRACT O ΠΑΡΙΣ (MARIA 12 USA ENGLISCO)<br>
2018 - 11 Malamento Constant (Constant 12 USA entire and the property of the state of the state of the state of the state of the state of the state of the state of the state of the state of Sak nie je PG v relácii, tlačidlo STAT v tlačidiel: "Žiadna relácia zariadenia nie (načítanie), čím zahájite funkciu Quick (Ak prebieha iba relácia PSA (generát tovnaké dialógové okno spolu s tlačid strane 32).<br>Začn**ite tr** tlacidiel: "Ziadna relacia zariadenia nie je aktivn<br>
(načítanie), čím zahájite funkciu Quick Start<sup>m.</sup><br>
Ak prebieha iba relácia PSA (generátor impulzo<br>
rovnaké dialógové okno spolu s tlačidlom PSA<br>
STAT PACE) (pozri Obrázo Kakolvek relácia PG s bežiacou aplikáciou PSA<br>
K nie je PG v relácii, tlačidlo STAT vyvolá nasledujúci dialóg bez<br>
Stadiel: "Žiadna relácia zariadenia nie je aktívna. Stlačie "Interro<br>
načítanie), čím zahájite funkciu Quic CE) (pozri Obrazok 12 vyskakovacia bublina tlacid<br>
2).<br>
2).<br>
2).<br> **Le travenoznu reláciu PG**<br>
2).<br> **Le travenoznu reláciu PG**<br>
2).<br>
<br>
Le travenoznu reláciu PG<br>
En spôsobnidlom Quick Start automaticky identifikujte PG, ktor

## **Začnite travenóznu reláciu PG**

Travenózna relácia PG môže byť spustená dvoma spôsobmi:

- 1. Tlačidlom Quick Start automaticky identifikujte PG, ktoré je pripojené k systému. : nite travenóznu reláciu PC<br>enozna relácia PG móže byť spustena<br>Tlačidlom Quick Start automaticky ide<br>systému.<br>Tlačidlom Select PG (Výber PG) man<br>reláciu so zafiadením PG.<br>Ik Start (Tlačidlo)<br>Umiestnite telemetricku hlavi ravenóznu reláciu PG<br>
relácia PG môže byť spustená dvoma spôsobími<br>
m Quick Start automaticky identifikujte PG, ktoré<br>
m Select PG (Výber PG) manuálne vyberte, ktor<br>
so zafiadením PG.<br>
t (Tlačidlo)<br>
ilte telemetrickú hlavi icia PG môže byť spustená dvoma spôsobmi:<br>
Nuick Start automaticky identifikujte PG, ktoré je<br>
Select PG (Výber PG) manualne vyberte, ktorá<br>
ariadením PG.<br>
Tačidlo)<br>
telemetrickú hlavicu nad generátor impulzov a<br>
okno so s
- 2. Tlačidlom Select PG (Výber PG) manuálne vyberte, ktorá aplikácia začne reláciu so zariadením PG.

## **Quick Start (Tlačidlo)**

- 1. Umiestnite telemetrickú hlavicu nad generátor impulzov a stlačte tlačidlo Quick Start.
- 2. Zobrazí sa okno so správou, ktoré (v závislosti od implantovaného zariadenia) uvádza niektorý z nasledujúcich stavov generátora impulzov:
- Prebieha štart aplikácie ak je softvér pre implantovaný generátor impulzov nainštalovaný na programovacom systéme LATITUDE, generátor impulzov. ela visitalismi alego namelje (C, ktoré je ktorá dením PG.<br>Elavult verzió. Ne használja verzió. Ne használja verzió.<br>Elavult verzió. Ne használja verzió. Ne használja verzió.<br>Ne használista verzió. Ne használja verzió.<br>Ne Enu relaciu PG<br>
Individual Distribution of the property of the control of the control of the property of the property of the control of the control of the control of the control of the control of the control of the control Vyber PG) manualne vyberte, ktorá aplikácia začne<br>PG.<br>C. Skal i hlaviću nad generátor impulzov a stlače tlačidlo<br>mávou, ktoré (v závislosti od implantovaného<br>lektorý z nasledujúcich stavov generátora impulzov.<br>likácie – ak Solen Contrasta observed a strašte tračidio<br>
Version of minister and the present of the strašed victor stavov generators impulzov:<br>
The softver pre implantovany generator  $\frac{1}{\sqrt{2}}$ .<br>
The softver pre implantovany generat White the implantovary generator stars are implantovary generator stars and the international radio and the stars are international radio and the stars of the stars of the stars of the stars of the stars of the stars of th acom systeme LAITODE.<br>Sira automaticky odčíta.<br>AR je interogovaný generátor.<br>AR je interogovaný generátor.<br>AR je interogovaný generátor.<br>A contrada de la kaji dramatický skladatel.<br>A contrada dramatický skladatel. Guncel Olman Survey Contents
	- identifikuje generátor impulzov, aplikáciu a automaticky odčíta<br>generátor impulzov, eletentifikovaný ÁR je interogovaný generátor<br>impulzov iný ako od spoločnosti Boston Scientific alebo generátor<br>impulzov iný ako od spol • Generátor impulzov neidentifikovaný – Ak je interogovaný generátor impulzov iný ako od spoločnosti Boston Scientific alebo generátor Je interogovany generator. Ha Kanada version.

impulzov od spoločnosti Boston Scientific, pre ktorý nie je v tomto programátore nahraná aplikácia, zobrazí sa okno s hlásením, že generátor impulzov nie je identifikovaný<sup>9</sup>.

- Zobrazia sa správy o umiestnení mimo dosahu alebo o rušení, ktoré upovedomia používateľa, že je hlavica mimo dosahu alebo došlo k telemetrickému rušeniu. programatoie in<br>
generator impul<br>
2 Zobrazia sa spr<br>
upovedomia po<br>
telemetrickému<br>
3. Akcheete pokračova<br>
2 Vice manualne oděftavanie tra<br>
2 Vyberte ikonu, ktorá<br>
2 Vyberte ikonu, ktorá<br>
3. Kliknite na tlačidlo Quick<br>
2 V
	- Ak chcete pokračovať v načítavacej relácii, obráťte sa na dokumentáciu produktu spojenú s generátorom impulzov PG, ktorý odčítavate.

## **Tlačidlo Select PG (Výber PG)**

Použite tlačidlo Select PG (Výber PG) na spodnej časti obrazovky pre manuálne odčítavanie travenózneho PG. Produktu

- 1. Umiestnite telemetrickú hlavicu, model 6395, nad generátor impulzov a stlačte tlačidlo Quick Start (Rýchle spustenie) na úvodnej obrazovke.
- 2. Vyberte ikonu, ktorá reprezentuje požadovaný druh modelov PG.
- Kliknite na tlačidlo Interrogate (odčítavanie) na vyskakovacej bubline.
- 4. Ak chcete pokračovať v načítavacej relácii, obráťte sa na dokumentáciu produktu spojenú s generátorom impulzov PG, ktorý odčítavate.

Viac informácií o možnostiach Quick Start a Select PG , obráťte na dokumentáciu produktu spojenú s generátorom impulzov PG, ktorý odčítavate. Formation and the policing of the Computer of the Computer of the Computer of the Computer of the Computer of the Computer of the Computer version of the Computer version of the Computer version of the Computer of the Comp Produktu spojenu s generat<br>
Tlačidlo Select PG (Výber F<br>
Použite tlačidlo Select PG (Výber F<br>
Muniestnite telemetrickú hla<br>
stlačte tlačidlo Quick Start<br>
X<br>
Vervenduktu spojenu s generat<br>
Vervenduktu spojenu s generat<br>
Via Tlačidlo Select PG (Výber PC)<br>
Použite tlačidlo Select PG (Výber<br>
Manuálne oděftavanie travenózne<br>
Alexandre děftavanie travenózne<br>
Alexandre tlačidlo Quick Start (R)<br>
2. Vyberte ikonu, ktorá reprezen<br>
3. Kliknite na tlači ΗΣ **Γιαζίαιο Select PG (Vyber PG)**<br>
Použite tlačidlo Select PG (Vyber PG) na spo<br>
manualne oděfiavanie travenózneho PG.<br>
1. Umiestnite telemetrický hlavicu, model 6<br>
stlačite tlačidlo Quick Start (Rýchle spust<br>
1. Umiestn Where ikonu, ktorá reprezentel (3)<br>
2. Kliknite na tlačidlo Interrogate<br>
2. Kliknite na tlačidlo Interrogate<br>
2. Kliknite na tlačidlo Interrogate<br>
2. Kliknite na tlačidlo Interrogate<br>
2. Click produktu spojenú s generátor<br> Versicher Propriet and Principal Propriet Charles Contained No United States of Poznalisar.<br>
Viac Informácií o možnostiach Quicle dokumentáciu produktu spojenú s g<br>
Viac Informácií o možnostiach Quicle dokumentáciu produkt Vacantier in the distribution of the policies of the produkture of the produkture of the produkture of the distribution of the distribution of the policies of the policies of the policies of the policies of the policies of

*POZNÁMKA: Tlačidlo Select PG takisto dovoľuje prístup k DEMO MODE (demo režimu). Pozri "Ukážkový režim" na strane 37.*

## **Povrchové EKG**

Spustenie povrchového EKG:

- 1. Pripojte EKG kábel, model 3154,10 k programátoru, model 3300.
- 2. Pripojte kábel na EKG na elektródy pripevnené k pacientovi.

3. Ak je potrebné opakovane prehliadnuť alebo uložiť informáciu z EKG, použite tlačidlá Snapshot alebo Real-Time Recorder (nahrávač v reálnom čase) pre vytvorenie záznamu v reálnom čase. stláčie tlačidlo Quick Start (Rýchle spustenie) na úvodnej<br>
2. Vyberte ikonu, ktorá reprezentuje požadovaný druh mode<br>
3. Kliknite na tlačidlo Interrogate (odčítavanie) na vyskakova<br>
4. Ak cheete pokračovat v flačitavacej Jemo režimu). Pozri "Ukážkový režim"<br>
OVICHOVÉ EKG<br>
Pripojte EKG<br>
Pripojte EKG kábel, model 3154, v<br>
Pripojte kábel na EKG na elektród<br>
AK je potrebné opakovane prehliad<br>
Použite tlačidlá Snapshot alebo Re<br>
čase) pre vytvo mentáciu produktu spojenú s generátorom impulzov<br>VAMKA: Tlačidlo Select PG takisto dovoľuje prístu<br>o režimu). Pozri "Ukážkový režim" na strane 37<br>**rchové EKG**<br>tenie povrchového EKG:<br>Pripojte EKG kábel, model 3154, <sup>no</sup>k pr NAL - Flachalo Select PG lakisto dovolge pristu.<br>2000). Pozri "Ukážkový režim" na strane 37<br>Nové EKG<br>Provechového EKG:<br>Provechového EKG:<br>Provechového EKG:<br>pre kábel na EKG na elektródy pripevnené k pac<br>potrebné opakovane p We EKG<br>
EKG<br>
EKG kábel, moděl 3154, <sup>10</sup>k programátoru mo<br>
kábel na EKG na elektródy prípevnené k pacie<br>
trebné opakovane prehliadnuť alebo uložiťinío<br>
lačidlá Snapshot alebo Real-Time Recorder (n<br>
e vytvorenie záznamu v r G kábel, model 3154,<sup>10</sup>k programátoru, mc<br>el na EKG na elektródy prípevnené k pacie<br>né opakovane prehliadnuť alebo uložiť info<br>dlá Snapshot alebo Real-Time Recorder (r<br>dvorenie záznamu v reálnom čase.<br>p PSA sa zobrazia na Edito Select PG takisto dovoluje pristup k DEMO MODE<br>
ri "Ukažkovy režim" na strane 37<br>
(G)<br>
teho EKG:<br>
Shell, model 3154, Tek programátoru model 3300.<br>
a EKG na elektrody pripevnené k pacientovi.<br>
pakovane prehliadnuť ale Utdatert version. Skal ikke bracientowie statert version.<br>
Wersterminister version. Nie używać z EKG, Nie używać. Polskie brukes. Nie używać z EKG, Nie używać z EKG, Nie używać. Polskie brukes. Nie używać przezerminowana.

Stopy EKG alebo PSA sa zobrazia na hlavnej obrazovke. Obráťte sa na [Obrázok 9 Hlavná obrazovka programátora, model 3300 na strane 28](#page-33-0) pre dodatočné informácie o hlavnej obrazovke.

## **ECG Display (zobrazenie EKG)**

Keď je kábel pre EKG pripojený k pacientovi a programátor, obrazovka pre zobrazenie EKG ukáže povrchové signály EKG bez odčítania generátora impulzov. EXG)<br>
Signal Allavnej obrazovke. Obrátte sa na version obsoleta.<br>
Version obsoleta.<br>
Version obsoleta. A nu se utilización de la presidente de la presidente de la presidente de la presidente de la presidente de la presiden When the star and the star and the star and the star and the star and the star and the star and the star and the star and the star and the star and the star and the star and the star and the star and the star and the star RG bezodčitania generátora<br>KG bezodčitania generátora<br>Vanhentung version. André version a sangledenia/montora (PRM)<br>Dazarjadenia/montora (PRM)<br>2010 a total da version a silvunut version.<br>Sangledenia/montora (PRM)<br>33<br>Vanhen amaior, objazovka pie<br>Gučitanja generátora<br>Güntlic Wzadujú na Kullandi (RNA)<br>Siemtífic Wzadujú na Kullandi (RNA)<br>Siemtífic Wzadujú na Kullandi (RNA)<br>Siemtífic Wzadujú na Kullandi (RNA)

- 9. Niektoré staršie generátory impulzov od spoločnosti Boston Scientific vyžadujú na programovanie použitie programátora/nahrávacieho zariadenia/monitora (PRM) ZOOM™LATITUDE™, model 3120 oto identification. And identification.
- 10. V Kanade a v Číne použite EKG kábel, model 3153.

Ak je potrebné opakovane prehliadnuť alebo uložiť informáciu z EKG, použite tlačidlá Snapshot alebo Real-Time Recorder (nahrávač v reálnom čase) pre vytvorenie záznamu v reálnom čase.

*POZNÁMKA: Programovací systém LATITUDE môže zobraziť štyri povrchové stopy z nie viac než šiestich elektród končatín alebo jednej elektródy hrudníka. Elektróda zobrazená najvyššie bude označená značkou najvyššej stimulácie, ak bola táto funkcia vybraná. Ak chcete správne zobraziť značky stimulácie, kontakty elektródy II (Lead II) musia byť k pacientovi pripojené bez ohľadu na to, ktorá elektróda sa zobrazuje. Surface rate (povrchová rýchlosť) zobrazí ventrikulárnu rýchlosť.* Macional Shapenot alebo Rea<br>
vytvorenie záznamu vreální<br>
POZNÁMKA: Programova<br>
povrchové stopy z nie viac r<br>
hrudníka, Elektróda zobraze<br>
stimulácie, ak bola táto funk<br>
stimulácie, kontakty elektród<br>
ohľadu na to, ktorá el

*POZNÁMKA: Funkcia EKG programovacieho systému LATITUDE je určená na podporu diagnostických aktivít týkajúcich sa implantácie, programovania a monitorovania implantovateľných generátorov impulzov od spoločnosti Boston Scientific. Programovací systém LATITUDE nie je určený na použitie ako obrazovka na zobrazenie EKG, ani ako všeobecné diagnostické zariadenie EKG.* stimulácie, konta<br>
ohľadu na to, kto<br>
zobrazí ventrikuli<br>
zobrazí ventrikuli<br>
POZNÁMKA:<br>
FRE podporu diagi<br>
monitorovania in<br>
Scientific, Progra<br>
EKG.<br>
VAROVANIE:<br>
VAROVANIE:<br>
Scientific, Progra<br>
sú slabšie<br>
sú slabšie Formula Contracte and Scientific Analysis (National Contracte of the Magnetic Version of the Antarctic Version of the Analysis (National Contracte version)<br>
Magnetic Version of the Antarctic Version. Magnetic Version of th stimulácie, kontakty elektródy II (Le ohradu na to, ktorá elektróda sa zo<br>zobrazí ventrikulárnu rýchlosť.<br>POZNÁMKA: Funkcia EKG programovala implantovateľných g<br>scientific. Programovací systém LA<br>cobrazovka na zobrazenie E Vobrazí ventrikulámu rýchlosť.<br>
POZNÁMKA: Funkcia EKG programovaci spacific monitorovania implantovateľných germentovateľných germentovateľných germentovateľných germentovateľných germentovateľných germentovateľných germen ohľadu na to, ktorá elektróda sa zobrazuje. Surfa zobraz ventrikulámu rýchlosť.<br>
POZNÁMKA: Funkcia EKG programovacieho<br>
monitorovania implantovateľných aktivit fykajúcich sa implitorovania implantovateľných aktivit fykajú

## **VAROVANIE:**

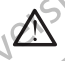

Ak programovací systém LATITUDE pracuje s fyziologickými signálmi, ktoré sú slabšie ako minimálna detegovateľná amplititúda, výsledkom môžu byť nepresné výsledky.

## **Zobrazenie EKG na celej obrazovke**

Pre rozšírenie EKG obrazovky na celú plochu vyberte tlačidlo Magnify Traces

(Zväčšenie stopy) na pravej strane plochy zobrazujúcej stopy, a potom použite nasledujúce tlačidlá na obrazovke pre zmenu hodnôt a vzhľadu stôp (viď [Obrázok 10 Zväčšenie stôp obrazovky \(počas relácie generátora](#page-34-0) impulzov) na strane 29): Obrazovka na zobrazenie EKG, ani al<br>EKG.<br>
VAROVANIE:<br>
Sú slabšie ako minimálna detego<br>
Do not use sú slabšie ako minimálna detego<br>
Do not use wise.<br>
Do not use is topy)<br>
Do not use is a celej obrazovky na cel<br>
Do not use i VAROVANIE:<br>
Ak programovací systém LATITUD<br>
sú slabšie ako minimálna detegova<br>
Tepresné výsledky<br>
Zobrazenie EKG na celej obrazovke<br>
Pre rozšírenie EKG obrazovky na celú<br>
(Zväčšenie stopy)<br>
na pravej strane<br>
(Vid Obrázok 1 VAROVANIE:<br>
Ak programovací systém LATITUDE pracuje<br>
sú slabšie ako minimálna detegovateľná am<br>
Piepresné výsledky.<br>
Zobrazenie EKG na celej obrazovke<br>
Pre rozšírenie EKG obrazovky na celú plochu v<br>
VZväčšenie stopy) na pr científic. Programovací systém LATITUDE nie je určený na pouz<br>
brazovka na zobrazenie EKG, afii ako všeobecné diagnostické :<br>
AROVANIE:<br>
AROVANIE:<br>
AROVANIE:<br>
AROVANIE:<br>
AROVANIE:<br>
AROVANIE:<br>
AROVANIE:<br>
AROVANIE:<br>
Su slabš ozšírenie EKG obrazovky na celú plot<br>čšenie stopy)<br>Ina pravej strane plote<br>Ite nasledujúce tlačidlá na obrazovke<br>Dbrázok 10 Zväčšenie stop obrazovke<br>Izov) na strane 29):<br>Trace Speed (Rýchlosť signálu) – vyb<br>Drázovke zobraz replesné vysiedny.<br>
Trenie EKG na celej obrazovke<br>
frenie EKG obrazovky na celú plochu vyberte tlačid<br>
ple stopy) na pravej strane plochy zobrazujúcej<br>
nasledujúce tlačidlá na obrazovke pre zmenu hodnô<br>
fazok 10 Zväčšenie ie EKG obrazovky na celú plochu vyberte tlačidky<br>stopy) – na pravej strane plochy zobrazujúcej s<br>edujúce tlačidlá na obrazovke pre zmenu hodnót<br>stopy) – na pravej strane plochy zobrazujúcej s<br>edujúce tlačidlá na obrazovky y) – na pravej strane plochy zobrazujúcej store<br>júce tlačidlá na obrazovke pre zmenu hodnót a<br>zväčšenie stóp obrazovky (počas relácie gene<br>ane 29):<br>d (Rýchlosť signálu) – vyberte požadovanú rýc<br>zobrazenia EKG: 0 (stop), 25 Blej obrazovke<br>
razovky na celu plochu vyberte tlačidlo Magnify Traces<br>
ra pravej strane plochy zobrazujúcej stopy, a potom<br>
čidlá na obrazovke pre zmenu hodnót a vzhľadu stop<br>
enie stop obrazovky (počas relácie generátora

- Trace Speed (Rýchlosť signálu) vyberte požadovanú rýchlosť na obrazovke zobrazenia EKG: 0 (stop), 25 alebo 50 mm/s Elavis (19 brazovný pocas islasti generálista)<br>Elavis verzió. Ne használja – vyberte požadovanú rývazenia EKG: 0 (stop), 25 alebo 50 mm/s<br>T), Trace 2 (Stopa 2), Trace 3 (Stopa 3) a<br>Elektród, ktoré chcete zobraziť<br>Voľte prí
- Trace 1 (Stopa 1), Trace 2 (Stopa 2), Trace 3 (Stopa 3) a Trace 4 (Stopa 4) – zvoľte stopy elektród, ktoré chcete zobraziť
- Gain (Zisk) zvoľte príslušnú hodnotu upravujúcu povrchový zisk stôp zachytených na vytlačených materiáloch
- referenčný bod pre vyhodnocovanie výkyvov
- Calibrate (Kalibrácia) vyšle 1-mV kalibračný impulz, a tak má používateľ<br>• referenčný bod pre vyhodnocovanie výkyvov<br>• Tlačidlo Baseline vyhúti posun stopy späť na začiatočnú líniu a normála.<br>• Sa používa po delibrilač • Tlačidlo Baseline – vynúti posun stopy späť na začiatočnú líniu a normálne sa používa po defibrilačnom šoku
- zaškrtávacieho políčka minimalizujete šum povrchového EKG
- Enable Surface Filter (Povoliť povrchový filter) označením<br>zaškrtávacieho polička minimalizujete šum povrchového EKG<br>Display Pacing Spikes (Zobraziť stímulačné hroty) označením<br>zaškrtávacieho polička zobrazíte zistené • Display Pacing Spikes (Zobraziť stimulačné hroty) – označením zaškrtávacieho políčka zobrazíte zistené stimulačné hroty označené<br>značkou v hornej časti krivky<br>existence do políčka zobrazíte zistené stimulačné hroty označené značkou v hornej časti krivky EKS: 0 (stop.) 25 alebo 50 mm/s<br>
Utdatert version. Skal in the post of the post of the post of the post of the post of the set of the set of the set of the set of the set of the set of the set of the set of the set of the Version of the Marian Christian Christian Christian Christian Christian Christian Christian Christian Christian<br>
Version obsolution of the Marian Christian Christian Christian Christian Christian Christian Christian Christ Exploration of the two stars and the two stars and the two stars are the sum powerhousing EKG with the sum powerhousing EKG with the stars are the stars and the stars are the stars and the stars are the stars and the stars Vanhender (1997)<br>Assembly Compare in the Control of Comparation of Comparation of Comparation of Comparation of Comparation of<br>Alangland Comparation of Comparation of Comparation of Comparation of Comparation of Comparatio Principle EKG<br>Inthoveho EKG<br>Iachie hroty označené<br>Strong version. Använd<br>Strong version. Använd<br>Strong version. Sirvinn.<br>Strong version. Sirvinn. značením<br>Imacením<br>Goznačením Je ve ve vedec<br>né hroty označené<br>Ala Kulnut Je jsom sürüm.<br>Ala Kulnut Je jsom sürüm.<br>Ka Kulnut Je jsom sürüm.

• Show PG Markers (Ukáž značky generátora impulzov) – keď je PSA v aplikačnej relácii, označte zaškrtávacie políčko, čím umožníte funkciu značiek generátora impulzov

*POZNÁMKA: Hodnoty nastavené na úvodnej obrazovke budú východiskové hodnoty používané pre stopy aplikácie. Príslušné hodnoty možno zmeniť z obrazovky na výber stopy, keď sa nachádzate priamo v aplikácii. Podrobné pokyny na programovanie aplikácie nájdete v príslušnej literatúre pre generátor impulzov, ktorý načítavate.* aplikacing relacti, oz<br>
značiek generátora i<br>
POZNÁMKA: Hodnoty<br>
hodnoty používané pre s<br>
obrazovky na výber stop<br>
pokyny na programovaní<br>
impulzov, ktorý načítavat<br>
Na obrazovke programát<br>
Ma obrazovke programát<br>
Ma obraz

## **Intrakardiálny elektrogram**

Na obrazovke programátora môžete zobraziť intrakardiálne elektrogramy. Intrakardiálne elektrogramy a markery udalostí môžu byť zachytené a vytlačené pomocou Real-time Log (záznamu v reálnom čase). Podrobné pokyny nájdete v pripojenej literatúre produktu pre generátor impulzov PG, ktorý načítavate. impulzov, ktor<br>
Intrakardiál<br>
Na obrazovke<br>
Na obrazovke<br>
Va obrazovke<br>
Va obrazovke<br>
vylačené pon<br>
Ktorý načítava<br>
Zastámu<br>
Na obrazovatítava<br>
Zastámu<br>
Aplikácia PSA<br>
Systému srdce obrazovky na výber stopy, ker<br>pokyny na programovanie ap<br>impulzov, ktorý načítavate.<br>Ma obrazovke programátora<br>Ma obrazovke programátora<br>Ma obrazovke programátora<br>Ma vytláčené pomocou Real-time<br>pokyny nájdete v pripojenej

## **Pacing System Analyzer (Analyzátor stimulačného systému)**

Aplikácia PSA sa používa pre posúdenie elektrického výkonu a umiestnenia systému srdcových elektród počas implantácie zariadení pre správu srdcových oziev. Aplikácia PSA zobrazí stopy EGM (elektrokardiogramu) a markery udalostí v reálnom čase pre každý povolený kanál. EGM v reálnom čase sa zobrazia na tej istej obrazovke ako povrchový EKG, ktorý zahŕňa indikátor srdcového rytmu. impulzov, ktorý načítavate.<br>
Ma obrazovke programátora mô<br>
Ma obrazovke programátora mô<br>
Veľkačené pomocou Real-time<br>
Pokyny najdete v pripojenej liter<br>
Pokyny najdete v pripojenej liter<br>
Pokyny najdete v pripojenej liter<br> Ma obrazovke programátora môže<br>
Ma obrazovke programátora môže<br>
Ma obrazovke programátora môže<br>
vytlačené pomocou Real-time Log<br>
pokyny najdete v pripojenej literature.<br>
Ktorý načítavate.<br> **Pacing System Analyze**<br> **Pacing** Ma obrazovke programátora môžete zobrazite.<br>
A Ma obrazovke programátora môžete zobrazite<br>
htrakardiálne elektrogramy a markery udalosti<br>
mokyny nájdete v pripojenej literatúre produkt<br>
pokyny nájdete v pripojenej literat COMPRACING System Analyzer<br>
COMPRACING System Analyzer<br>
Systemu<br>
Aplikácia PSA sa používa pre post<br>
ozrev. Aplikácia PSA zobrazí stop<br>
Loudalostí vreálnom čase pre každý<br>
Colorazia na tej istej obrazovke akc<br>
Systemu Louda Version obstrému)<br>
Versiée d'Alikácia PSA sa používa pre posudenie ele<br>
Systému srdcových elektród počas implantác<br>
ozfev. Aplikácia PSA zobrazí stopy EGM (ele<br>
Judalostí v reálnom čase pre každý povolený<br>
zobrazia na tej Pacing System Analyzer (Analyzátor Stimul<br>Systému)<br>Aplikácia PSA sa používa pre posúdenie elektrického výkonu<br>Systému)<br>Aplikácia PSA sa používa pre posúdenie elektrického výkonu<br>Systému)<br>Aplikácia PSA zobrazí stopy EGM (el

Obráťte sa na *Návod na obsluhu pre analyzátor stimulačného systému (PSA)* (model 3922) pre dodatočné informácie o použití aplikácie PSA programovacieho systému LATITUDE, model 3300.

## **Pomôcka pre správu údajov pacienta**

Aplikácia správy údajov pacienta poskytuje možnosti pre vytváranie správ, tlač, uloženie alebo presun údajov. Vytlačiteľné správy detailne zobrazujú funkcie generátora impulzov, uložené údaje pacienta a výsledky testov. Uložené údaje z relácie pacienta sa dajú pre ich analýzu neskôr počas relácie zobraziť (iba pre niektoré aplikácie) a uložiť na pevný disk programátora model 3300 a/alebo na vyberateľný kľúč USB a voliteľne zašifrovať. dcového rytmu.<br>
bráťte sa na Návod na obsluhu pre ar<br>
nodel 3922) pre dodatočné informácie<br>
ogramovacieho systému LATITUDE,<br> **OMÔCKA pre správu údajo**<br>
plikácia správy údajov pacienta posky<br>
plikácia správy údajov pacienta Xplikacia PSA zobrazí stopy EGM (elektrokardiografickár)<br>Stí vreálnom čase pre každý povolený kanál, EGM<br>Zia na tej istej obrazovke ako povrchový EKG, ktorý<br>vého rytmu.<br>Ze a na Návod na obsluhu pre analyzátor stimulač<br>el 3 November 2022<br>
Sa na Návod na obsluhu pre analyzator stimulační analyzator stimulační analyzator stimulační analyzator stimulační analyzator stimulačný versich systémů LATITUDE, model 3300.<br>
Ska pre správu údajov pacienta<br> Pre dodatočné informácie o použití aplikácie.<br>Pre dodatočné informácie o použití aplikácie.<br>Pre správu údajov pacienta.<br>Pre správu údajov pacienta.<br>Avy údajov pacienta poskytuje možnosti pre vy<br>presun údajov.<br>Vytlačitelné re správu údajov pacienta<br>
ddajov pacienta poskytuje možnosti pre vý<br>
resun údajov Vytlačiteľné správy detailne<br>
resun údajov Vytlačiteľné správy detailne<br>
rexu, uložené údaje pacienta a výsledky test<br>
a sa dajú pre ich an doprazivke ako povrchový EKG, ktorý zahŕňa indikátor<br>
dna obsluhu pre analyzátor stímulačného systému (PSA)<br>
datočné informácie o použití aplikácie PSA<br>
datočné informácie o použití aplikácie PSA<br>
stému LATITUDE, model 330 rávu údajov pacienta<br>
pacienta poskytuje možnosti pre vytváranie správ, tlač,<br>
idajov Vytlačiteľné správy detailne zobrazujú funkcie<br>
ožené údaje pacienta a vysledky testov. Uložené údaje<br>
jú pre ich analýzu neskôr počas r The proposition of the state of the state of the state of the state of the state of the state of the state of the state of the state of the state of the state of the state of the state of the state of the state of the stat

Dodatočné informácie o používaní tejto aplikácie nájdete v *Užívateľskej príručke pre správu údajov pacienta (Model 3931)*.

# **Zmena parametrov, vstup údajov, demo režim a pomocné programy** Model 8931). Internative Voltaires Report of the Model Assembly demonstrative.

## **Zmena hodnôt parametrov**

Obrazovky mnohých funkcií obsahujú informácie o parametroch, ktoré je<br>možné zmeniť prostredníctvom okna palety alebo okna Riavesnice.<br>Veľsky starovne v prostredníctvom okna palety alebo okna Riavesnice. možné zmeniť prostredníctvom okna palety alebo okna klávesnice.<br>
Signal prostredníctvom okna palety alebo okna klávesnice.<br>
Alebo okna klávesnice. Waterporezima od version. Förbarametroch, ktoré je i jánkom version. Använd version. Använd version. Använd version. Använd version. Använd version. Använd version. Använd version. Använd version. Använd version. Använd version. Använd version. Anv Güncel olmayan sürüm. Karalanmayın.

| <b>Amplitude</b>                                                                                                    |      |
|----------------------------------------------------------------------------------------------------|------|
| 0.9<br>2,5<br>3,3<br>0.11<br>4.1<br>4.9                                                                                                    | B.5  |
| 2.6<br>5.0<br>0.2<br>1.0<br>1.8<br>4.2<br>3.4                                                                                                    | 9.0  |
| 1(9)<br>0.3<br>2.7<br>5.5<br>1.1<br>3.5<br>4.3                                                                                                    | 9.5  |
| 2.0<br>0.4<br>1.2<br>2.8<br>6.0<br>3.6<br>4.4                                                                                                    | 10.0 |
| 0.5<br>2.1<br>6.5<br>1.3<br>2.9<br>4:5<br>3.7                                                                                                    |      |
| 2.2<br>3.0<br>7.0<br>0,6<br>1.41<br>3,8<br>4.6                                                                                                    |      |
| 2.3<br>3.1<br>7.5<br>0.7<br>1.5.<br>3,9<br>4.7                                                                                                    |      |
| 1.6<br>2.4<br>0.8<br>3.2<br>4.8<br>4.0<br>8.0                                                                                                    |      |
| Obrázok 13.<br>Okno paliet - Príklad výberu parametrov<br>Okno palety                                                                                                    |      |
| Ak chcete změniť hodnotu parametra, najskôr vyberte p<br>príslušného parametra. Zobrazí sa okno palety. Vyberte<br>dotknutím sa požadovanej hodnoty - po dokončení výb<br>automaticky zavrie. Ak chcete zavrieť okno bez vykona<br>obrazovky mimo oblasti okna. |      |
| Key Entry - Institution                                                                                                    |      |

**Obrázok 13. Okno paliet - Príklad výberu parametrov**

## **Okno palety**

Ak chcete zmeniť hodnotu parametra, najskôr vyberte pole s hodnotou príslušného parametra. Zobrazí sa okno palety. Vyberte hodnotu z okna palety dotknutím sa požadovanej hodnoty – po dokončení výberu sa okno automaticky zavrie. Ak chcete zavrieť okno bez vykonania výberu, dotknite sa obrazovky mimo oblasti okna. Base List<br>
Christian Christian Christian Christian Christian Christian Christian Christian Christian Christian Christian Christian Christian Christian Christian Christian Christian Christian Christian Christian Christian C  $\frac{6.5}{\sqrt{2}}$ <br>  $\frac{2.9}{\sqrt{2}}$ <br>  $\frac{6.8}{\sqrt{2}}$ <br>  $\frac{6.8}{\sqrt{2}}$ <br>  $\frac{6.8}{\sqrt{2}}$ <br>  $\frac{1.9}{\sqrt{2}}$ <br>  $\frac{2.3}{\sqrt{2}}$ <br>  $\frac{6.8}{\sqrt{2}}$ <br>  $\frac{1.9}{\sqrt{2}}$ <br>  $\frac{2.9}{\sqrt{2}}$ <br>  $\frac{2.9}{\sqrt{2}}$ <br>  $\frac{2.9}{\sqrt{2}}$ <br>  $\frac{2.9}{\sqrt{2}}$ <br>  $\frac{2.9}{\sqrt{2}}$ 

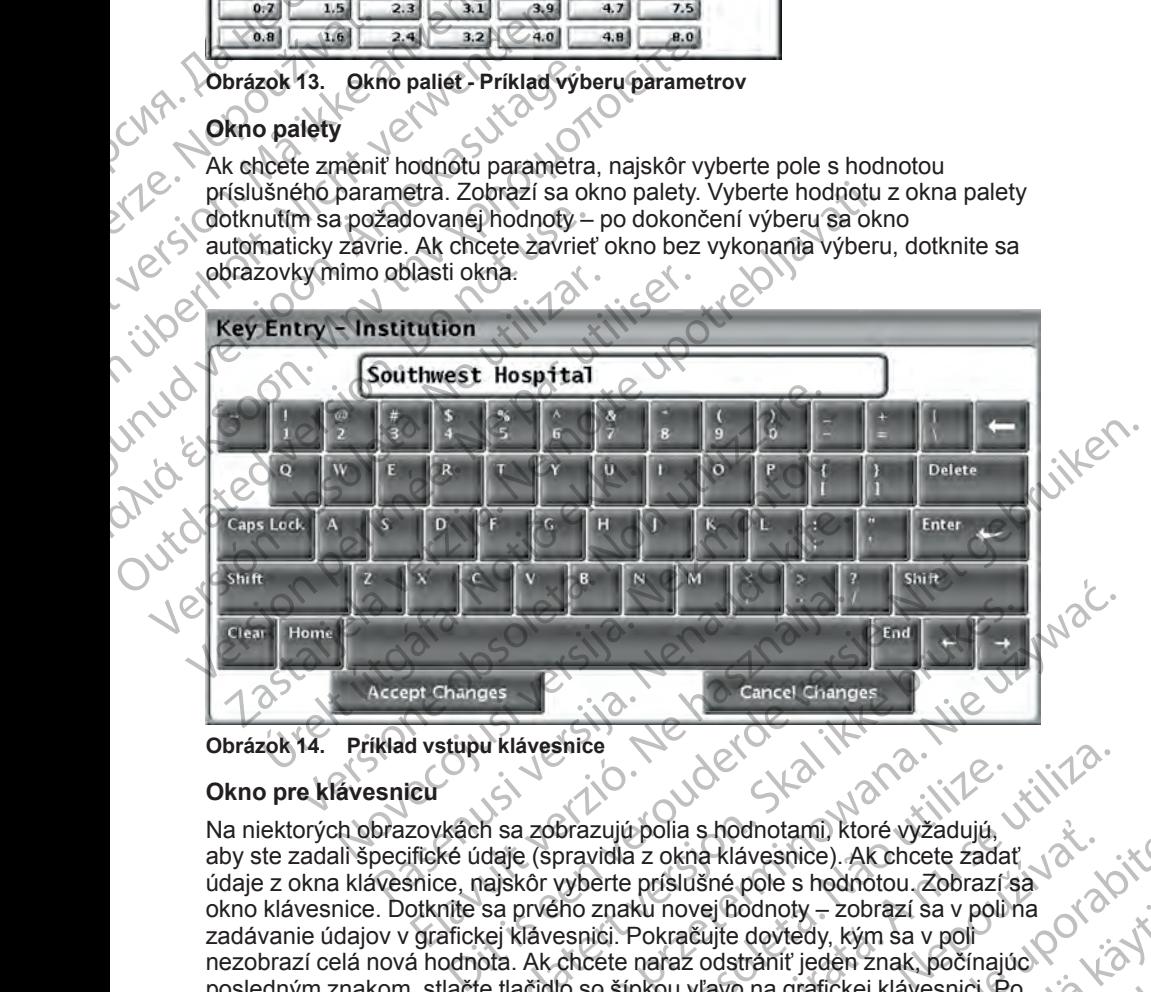

<span id="page-41-0"></span>**Obrázok 14. Príklad vstupu klávesnice**

## **Okno pre klávesnicu**

Na niektorých obrazovkách sa zobrazujú polia s hodnotami, ktoré vyžadujú, aby ste zadali špecifické údaje (spravidla z okna klávesnice). Ak chcete zadať okno klávesnice. Dotknite sa prvého znaku novej hodnoty – zobrazí sa v poli na zadávanie údajov v grafickej klávesnici. Pokračujte dovtedy, kým sa v poli nezobrazí celá nová hodnota. Ak chcete naraz odstrániť jeden znak, počínajúc posledným znakom, stlačte tlačidlo so šípkou vľavo na grafickej klávesnici. Po každom stlačení tlačidla so šípkou vľavo sa v poli odstráni jeden znak. Ak chcete zrušiť práve vykonané odstránenia alebo pridania, stlačte tlačidlo Cancel Changes (Zrušiť zmeny) na grafickej klávesnici. Po výbere všetkých príslušných znakov stlačte tlačidlo Accept Changes (Prijať zmeny) na grafickej klávesnici. Etate Control is a control in the skal is a control in the skal is a contract version of the skal in the skal is a property of the skal in the skal is a prior of the prising of the skal is a prior of the prior of the skal Shiree<br>
Drazujú polia s hodnotami) ktoré výžadujú.<br>
Veperte príslušné pole s hodnotou. Zobraz (sa.<br>
Vyberte príslušné pole s hodnotou. Zobraz (sa.<br>
Versie versium versium (sa. A k chcete zadať<br>
A no znaku novej hodnoty – z Exportant Changes (Prijat zmeny) na grafickej kontrol<br>
Zastaraná verzia. Nepoužívať zastaraná verzia.<br>
Pokračujte dovtedy, kým sa v poli na vých vých pokračujte dovtedy, kým sa v poli na prácovnačujte.<br>
Pokračujte dovtedy, ej hodnoty – zobrazí sa v políha<br>ujte dovtedy, kým sa v políha<br>odstrániť jeden znak, počínajúc<br>vanhenturi jeden znak, počínajúc<br>avo na grafickej klávesnici (Portovna)<br>pridania, stlačte tlačidlo<br>vesnici. Po výbere všetkých<br> För den znak pocinaluchen anarchieften klavesnich Political version. Guncel of the Children of the Children of the Children of the Children of the Children of the Children of the Children of the Children of the Children of the Children of the Children of the Children of the Children of the *POZNÁMKA: Ak po úvodnom zobrazení okna klávesnice bude toto okno obsahovať údaje v poli na zadávanie údajov, stlačením tlačidla Clear (Vymazať) na grafickej klávesnici odstránite všetky údaje z poľa na zadávanie údajov.*

## <span id="page-42-0"></span>**Ukážkový režim**

U niektorých generátorov impulzov je dostupný ukážkový (Demo) režim. Ak chcete získať prístup k režimu Demo (Ukážka) kliknite na tlačidlo Select PG (Výber PG) v spodnej časti obrazovky, identifikujte zariadenie/typ kliknutím na jeho ikonu, potom kliknite na tlačidlo Demo (Ukážka) v kontextovom okne SELECT PG MODE (Výber režimu PG).

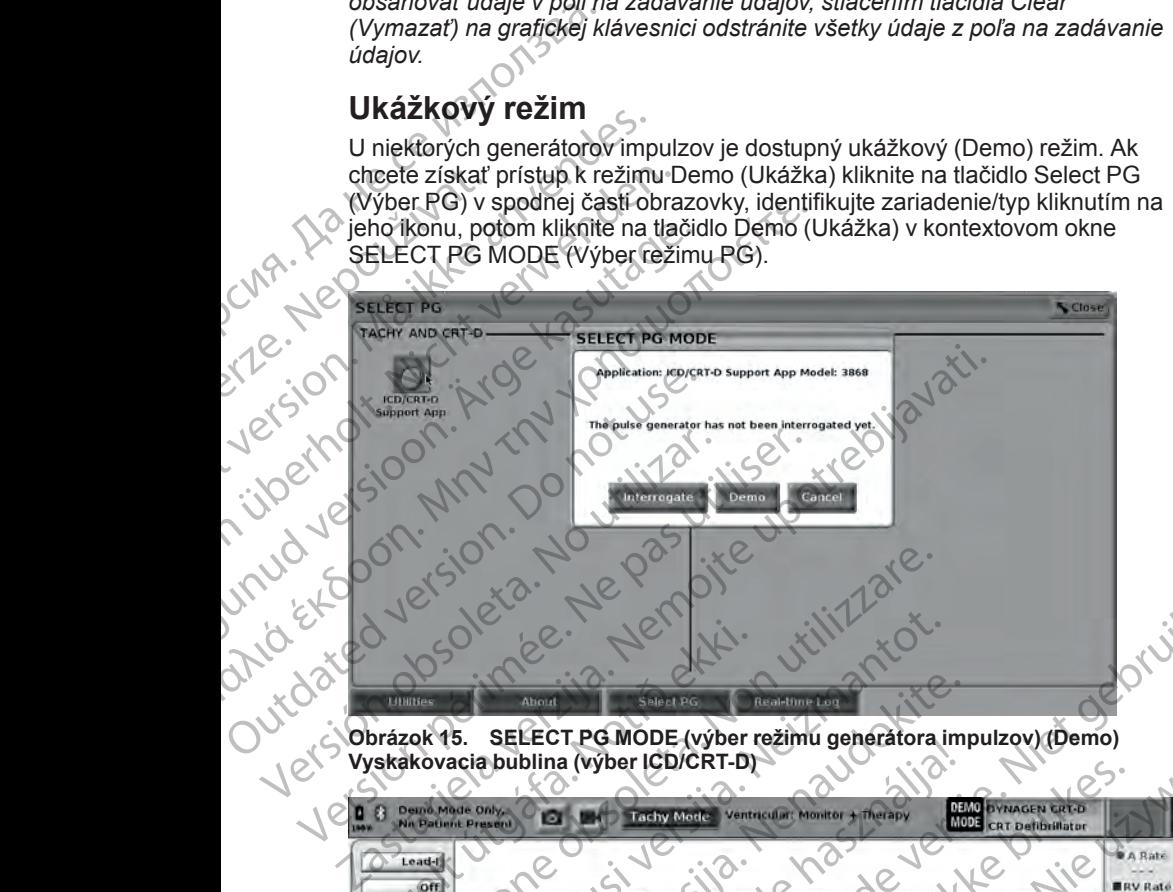

**Obrázok 15. SELECT PG MODE (výber režimu generátora impulzov) (Demo) Vyskakovacia bublina (výber ICD/CRT-D)**

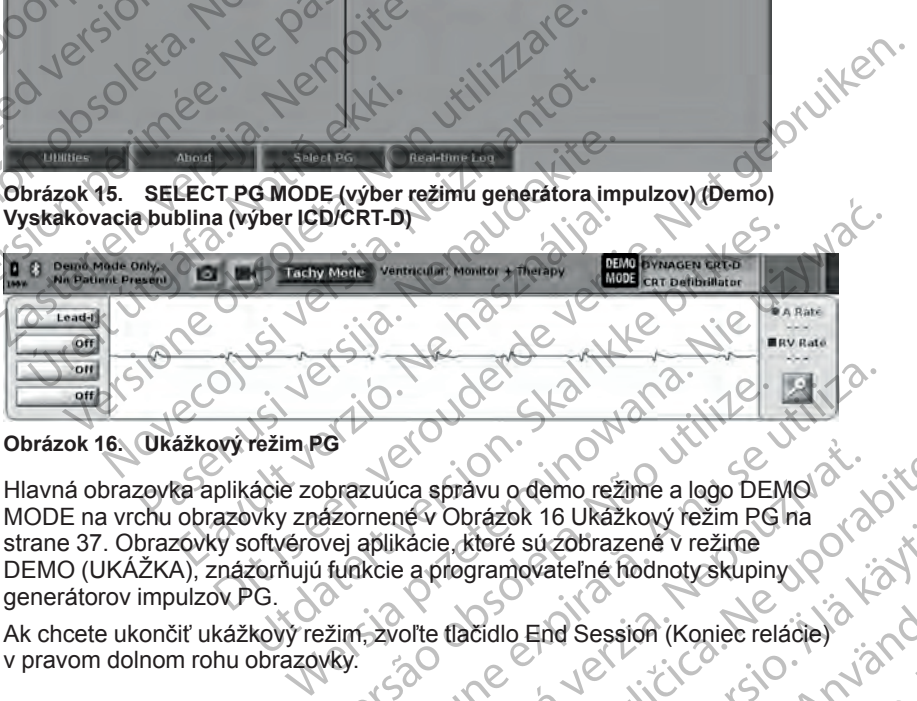

#### <span id="page-42-1"></span>**Obrázok 16. Ukážkový režim PG**

správu o demo režime a logo DEMO 2 i júlio právu o demo režime i o prázok 16 Ukážkový řežim PG ha<br>ie, ktoré sú zobrazené v režime<br>programovateľné hodnotyskupiny<br>e tlačidlo End Session (Koniec relacie)<br>a starcidlo Carlich v Hlavná obrazovka aplikácie zobrazuúca správu o demo režime a logo DEMO<br>MODE na vrchu obrazovky znázornené v Obrázok 16 Ukažkový režim PG na<br>strane 37. Obrazovky softvérovej aplikácie, ktoré sú znározoná v režim PG na MODE na vrchu obrazovky znázornené v Obrázok 16 Ukážkový režim PG na [strane 37.](#page-42-1) Obrazovky softvérovej aplikácie, ktoré sú zobrazené v režime DEMO (UKÁŽKA), znázorňujú funkcie a programovateľné hodnoty skupiny generátorov impulzov PG. Version of the strain of the strain of the strain of the strain of the strain of the strain of the strain of the strain of the strain of the strain of the strain of the strain of the strain of the strain of the strain of t Castaraná verzia. Nepoužívať zastarané verzia. Nepoužívať zastarané verzia. Nepoužívať zastarané verzia. Nepouž<br>Azarie, ktoré sú zobrazené vezime vezime<br>Azarie, ktoré sú zobrazené vezime<br>Azarie, ktoré vezime vezime<br>Contrat Wand March 2016 Session (Koniec Flage) Edbrazene v režime<br>ateľné hodnotyskupiny

Ak chcete ukončiť ukážkový režim, zvoľte tlačidlo End Session (Koniec relácie) v pravom dolnom rohu obrazovky. o End Session (Koniec relacie) a koning

## **Tlačidlo Utilities (Pomôcky)**

Predtým, než otvoríte softvérovú aplikáciu generátora impulzov PG, môžete stlačiť tlačidlo Utilities (Pomôcky) a vykonať nasledujúce aktivity opísané v tejto sekcii.

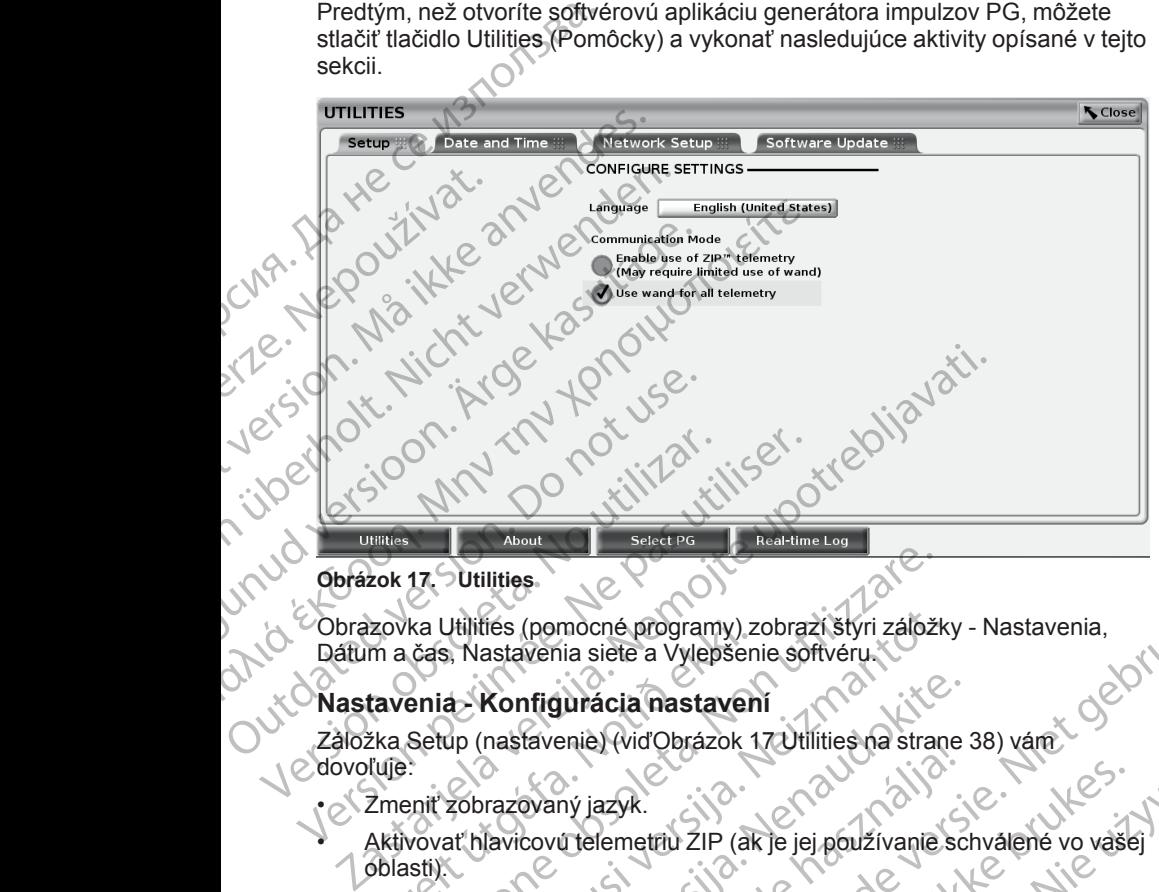

#### <span id="page-43-0"></span>**Obrázok 17. Utilities**

Obrazovka Utilities (pomocné programy) zobrazí štyri záložky - Nastavenia, Dátum a čas, Nastavenia siete a Vylepšenie softvéru.

## **Nastavenia - Konfigurácia nastavení**

Záložka Setup (nastavenie) (viďObrázok 17 Utilities na strane 38) vám dovoľuje:

- Zmeniť zobrazovaný jazyk.
- Aktivovať hlavicovú telemetriu ZIP (ak je jej používanie schválené vo vašej oblasti). zovka Utilities (pomocné programy) z<br>m a čas, Nastavenia siete a Vylepšen<br>**tavenia – Konfigurácia nastaven**<br>žka Setup (nastavenie) (viďObrázok 1<br>ľuje:<br>Zmeniť zobrazovaný jazyk.<br>Aktivovať hlavicovú telemetriu ZIP (ak<br>polast
- Ako je to naznačené v Obrázok 17 Utilities na strane 38, telemetria ZIP nemusí byť aktivovaná (tlačidlo je sivé). V prípade potreby sa obráťte na spoločnosť Boston Scientific prostredníctvom informácií na zadnej stranev (\* )<br>tejto, aby vám jej zástupca aktivoval telemetriu ZIP. tejto, aby vám jej zástupca aktivoval telemetriu ZIP. 17. Julilities<br>
ka Utilities (pomocné programy) zobrazí štyri záložk<br>
čás, Nastavenia siete a Vylepšenie softvéru.<br>
Setup (nastavenie) (vid Obrázok 17. Julilities na strane<br>
Setup (nastavenie) (vid Obrázok 17. Julilities n Vilities (pomocné programy) zobrazí styri záložki<br>
Konfigurácia nastavení<br>
A Konfigurácia nastavení<br>
A Konfigurácia nastavení<br>
A Konfigurácia nastavení<br>
A Konfigurácia nastavení<br>
A Konfigurácia nastavení<br>
A Konfigurácia na Konfigurácia nastavení<br>
nastavenie) (vid Obrázok 17 Utilities na strane<br>
razovaný jazyk.<br>
lavicovú telemetřiu ZIP (ak je jej používanie sci<br>
značené v Obrázok 17 Utilities na strane 38, tr<br>
aktivovaná (tlačídlo je sivě). V raveniej (vid Obrazok 17 Urlilities na strane<br>Svaný jazyk.<br>Covú telemetřiu ZIP (ak je jej používanie sc<br>něcné v Obrázok 17 Utilities na strane 38, t<br>ivovaná (tlačídlo je sivé). V prípade potreby<br>ston Scientific prostredníc mocné programy) zobrazí štyri záložky - Nastavenia,<br>ia siete a Vylepšenie softvéru.<br>**urácia mastavení**<br>prie) (vidObrázok 17.Utilities na strane 38) vány<br>my jazyk.<br>organizelne versie. Niet jej používanie schválené vo vášej<br> azyk.<br>
lemetriu ZIP (ak je jej používanie schválené vo vaše<br>
dobrázok 17 Utilities na strane 38, telemetria ZIP<br>
á (tlačidlo je sivé). V prípade potreby sa obrátte na<br>
ientific prostredníctvom informácií na zadnej strane<br> Werstein Communistation of the temperature of the state of the state of the state of the state of the state of the state of the state of the state of the state of the state of the state of the state of the state of the sta Version of the state of the transmission of the transmission of the transmission of the state of the state of the transmission of the transmission of the transmission of the transmission of the transmission of the transmis

## **Záložka dátumu a času**

Záložka dátumu a času sa používa na výber TIME ZONE (časovej zóny) programátora. Dátum a čas sa zobrazí na spodnej časti hlavnej obrazovky. Referencia. Nepoužívať verziaraná verzia. WEZONE (čásovějzčny)<br>Alej časti hlavnej obrazovky. Kolické kázkáz<br>Social version – Klán Kazland<br>Alej kartunut version – Knuth.<br>Social version – Lirium.<br>Social version – Lirium. General olmayan sürüm. Kaladan sürüm.

or siralia. Nerve i kjäldrad<br>etglerad version. Anjänd<br>analdrad version. Anjändra<br>anentynyt version. Anjändrad<br>anentynytelsion. Anjüm.<br>köråldrad vinalan

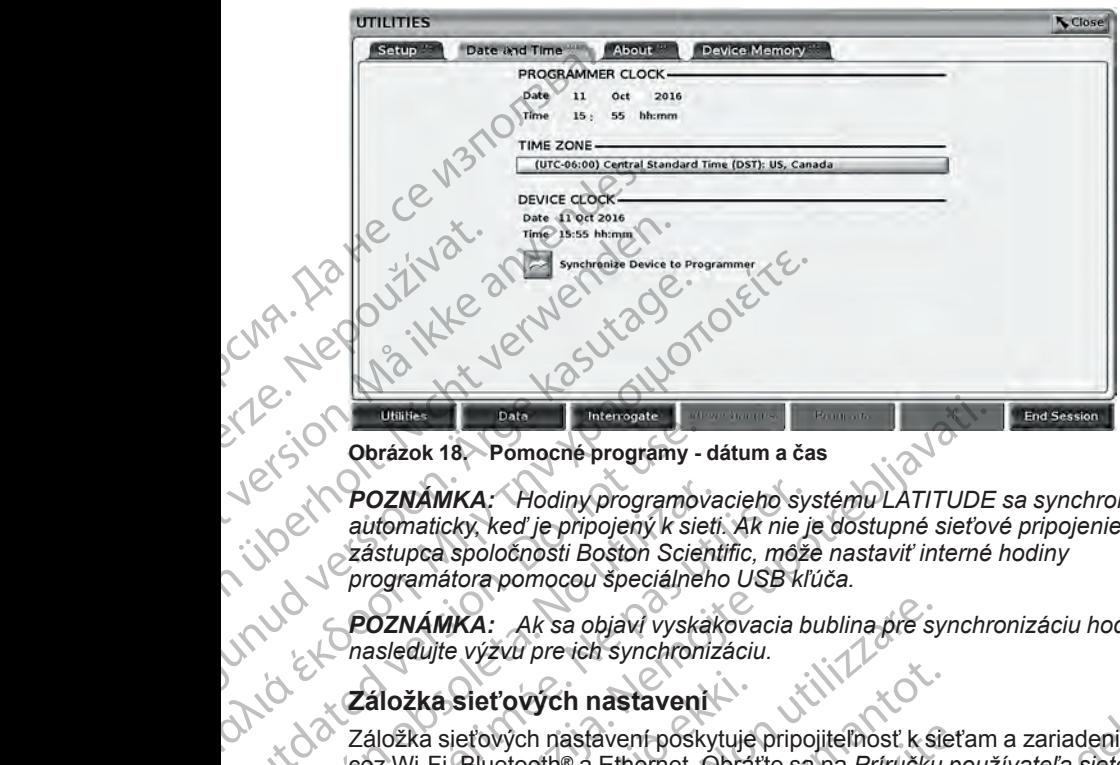

**Obrázok 18. Pomocné programy - dátum a čas**

*POZNÁMKA: Hodiny programovacieho systému LATITUDE sa synchronizujú automaticky, keď je pripojený k sieti. Ak nie je dostupné sieťové pripojenie, zástupca spoločnosti Boston Scientific, môže nastaviť interné hodiny programátora pomocou špeciálneho USB kľúča.* Obrázok 18. Pomocné programy -<br>
Nationalisty, keď je pripojený k sie<br>
zástupca spoločnosti Boston Sciel<br>
programátora pomocou špeciálnel<br>
POZNÁMKA: Ak sa objaví vyská<br>
POZNÁMKA: Ak sa objaví vyská<br>
POZNÁMKA: Ak sa objaví v

*POZNÁMKA: Ak sa objaví vyskakovacia bublina pre synchronizáciu hodín, nasledujte výzvu pre ich synchronizáciu.*

## **Záložka sieťových nastavení**

Záložka sieťových nastavení poskytuje pripojiteľnosť k sieťam a zariadeniam cez Wi-Fi, Bluetooth® a Ethernet. Obráťte sa na *Príručku používateľa siete a*<br>*pripojení (model 3924)* ohľadne dodatočných informácií o sieťovej konfigurácii<br>a nastaveniach.<br>Záložka podateľa *pripojení (model 3924)* ohľadne dodatočných informácií o sieťovej konfigurácii a nastaveniach. Versich automaticky, keď je pripojený k sietí<br>
zástupca spoločnosti Boston Scient<br>
programátora pomocou speciálneho<br>
POZNÁMKA: Ak sa objaví vyskak<br>
nasledujte výzvu pre ich synchroniz<br>
Záložka sieťových nastavení bostyt<br>
c POZNÁMKA: Hodiny programovacieho sy<br>
automatický keď je pripojený k sietí. Ak nie j<br>
zástupca spoločnosti Boston Scientific, môž<br>
programátora pomocou špeciálneho USB kľu<br>
POZNÁMKA: Ak sa objaví vyskakovacia b<br>
nasledujte Dunies<br> **Obrázok 18. Pomocné programy - dátum a čas**<br> **POZNÁMKA:** Hodiny programovacieho systému LATITUDE<br>
automaticky, keď je pripojený k sieti. Ak nie je dostupné sieťov<br>
zástupca spoločnosti Boston Scientific, može nast áložka sieťových nastavení<br>áložka sieťových nastavení poskytuje<br>sz Wi-Fi, Bluetooth® a Ethernet. Obrát<br>*ipojení (model 3924)* ohľadne dodato<br>nastaveniach.<br>áložka vylepšení softvéru<br>áložka Software Update (softvérové v<br>vlep VÁMKA: Ak sa objaví vyskakovacia bublina pre sy<br>dujte výzvú pre ich synchronizáciu.<br>Žka sieťových nastavení<br>ka sieťových nastavení<br>ka sieťových nastavení<br>ka sieťových nastavení<br>jeho a Ethernet. Obrátte sa na Priručku<br>ení ( Sieťových nastavení<br>
Sieťových nastavení poskytuje pripojiteľnosť k sie<br>
Ruetooth® a Ethernet. Obrátte sa na Príručku<br>
(model 3924) ohľadne dodatočných informácií o<br>
miach.<br>
Vylepšení softvéru<br>
Nylepšení softvéru<br>
Software

## **Záložka vylepšení softvéru**

Záložka Software Update (softvérové vylepšenia) vám dovolí nainštalovať vylepšenia softvéru. Používateľ si môže vybrať, či nainštaluje alebo stiahne všetky súbory, alebo si ich prehliadne a vyberie, ktoré potrebuje z tých, ktoré sú dostupné. bych nastavení poskytuje pripojiteľnosť k sieťa<br>uetooth® a Ethernet. Obrátte sa na *Prinučku podel 3924)*<br>ohľadne dodatočných informácií o si<br>oh.<br>**lepšení softvéru**<br>ware Update (softvérové vylepšenia) vám dovc<br>oftvéru. Pou Sení softvéru<br>
Sení softvéru<br>
Elavané (softvérové vylepšenia) vám dovceru.<br>
Používateľ si môže vybrať, či nainštalu<br>
lebo si ich prehliadne a vyberie, ktoré potre<br>
odávané online cez Internet. Navyše sa mô<br>
SB kľúčoch. Dal e en synchronizáciu.<br>
Si prichonizáciu.<br>
Si nastavení e since versie since versies are a statistical design and the since of a Ethernet. Obaite sa a prime design in formácií o sietovej konfigurácii<br>
Pouz versie (softvéru – Officerus<br>
University of the settlement of second komingural in the settlement<br>
University of the settlement of second the settlement<br>
We continue to the settlement of second the settlement<br>
Scott Dats is informacie o vyle

Vylepšenia sú dodávané online cez Internet. Navyše sa môžu vylepšenia dodávať aj na USB kľúčoch. Ďalšie informácie o vylepšeniach na USB kľúči vám poskytne zástupca spoločnosti Boston Scientific, na ktorého sa môžete ( obrátiť pomocou údajov, ktoré nájdete na zadnej strane tejto príručky. nuadne a vyberie, ktoré potrebuje z tych, ktoré su<br>elcez Internet. Navyše sa môžu vylepšenia<br>alšie informácie o vylepšeniach na USB kľúči<br>čnosti Boston Scientific, na ktorého sa môžete<br>najdete na zadnej strane tejto príruč

#### **Aktualizácie online**

Z obrazovky Utilities (pomocné porgramy) vyberte záložku Software Update (aktualizácie softvéru), ktorá zobrazí dva tlačidlá:

• Easy Install (Jednoduchá inštalácia) –začne sťahovať súbory priamo z dostupných a oprávnených aktualizačných balíkov. Po ukončení sa programátor automaticky reštartuje v režime inštalácie, dokončí<br>aktualizácie a opäť začne normálne fungovať<br>Azizontov končíne (a programátor)<br>Azizontov končíne (a programátor) aktualizácie a opäť začne normálne fungovať. Formácie o vylepšeniach na USB kľúči<br>Joston Scientific, na ktorého sa možete<br>
Prazadnej strane tejto príručky.<br>
Zastaraná verzia. Nepotvare Update.<br>
Začné stahovať súbory priamo z<br>
Alizačných balíkov. Po ukončení sa O<br>
Zač Vanhente záložků Software Update Policiera<br>Vanhente záložků Software Update Policiera<br>Vanhentalikov Polykončení sa policiera záložků software update<br>Záložků ka končení sa policiera záložků software záložků ka ka ka ka ka k Feraldzky Software Update Eliozkü Software Update

39

• Custom Install (Prispôsobiteľná inštalácia) –zobrazí všetky dostupné a oprávnené aktualizačné balíky, aby si ich mohol používateľ prehliadnuť/ výbrať. Keď používateľ ukončí výber(y), aktualizačný a inštalačný proces môže pokračovať.

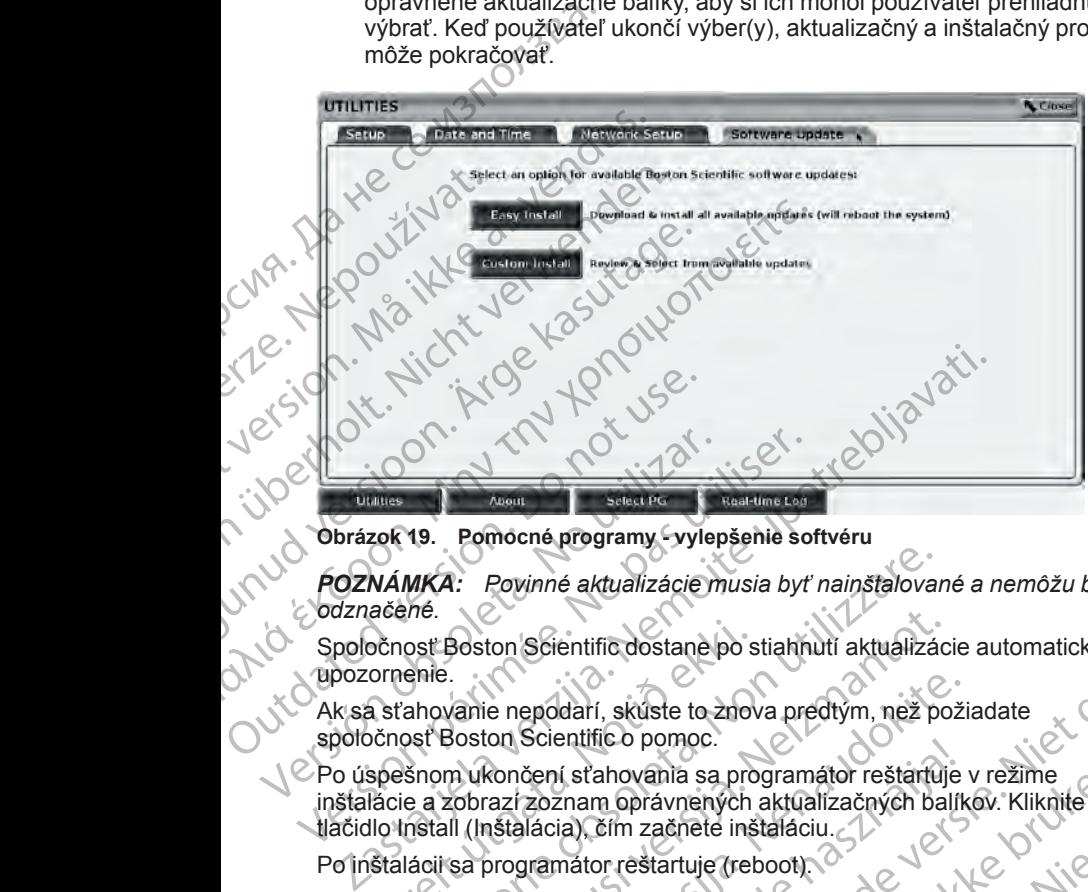

#### **Obrázok 19. Pomocné programy - vylepšenie softvéru**

*POZNÁMKA: Povinné aktualizácie musia byť nainštalované a nemôžu byť odznačené.*

Spoločnosť Boston Scientific dostane po stiahnutí aktualizácie automatické upozornenie.

Ak sa sťahovanie nepodarí, skúste to znova predtým, než požiadate spoločnosť Boston Scientific o pomoc.

Po úspešnom ukončení sťahovania sa programátor reštartuje v režime inštalácie a zobrazí zoznam oprávnených aktualizačných balíkov. Kliknite na vydála<br>tlačidlo Instalí (Instalácia), čím začneté inštaláciu.<br>Po inštalácitectore tlačidlo Install (Inštalácia), čím začnete inštaláciu. Spoločnosť Boston Scientific dostane po stiahnutí aktualizácie automa<br>
pozornenie<br>
Ak sa stahovanie nepodarí, skúste to znova predtým, než požiadate<br>
spoločnosť Boston Scientific o pomoc.<br>
Po úspešnom ukončení stahovania s WKA: Povinné aktualizácie musia byť nainštalované.<br>
né.<br>
osť Boston Scientific dostane po stiahnutí aktualizácie.<br>
showanie nepodarí, skúste to znova predtym, než post Boston Scientific o pomoc.<br>
shom ukončení sťahovania s Boston Scientific dostane po stiahnutí aktualizác<br>Vanie nepodarí, skúste to znova predtým, než po<br>Soston Scientific o pomoc.<br>The ukončení stahovania sa programátor reštartuje<br>cobrazí zoznam oprávnených aktualizačných bal<br>I ie nepodarí, skúste to znova predtým, než požitom Scientific o pomoc.<br>
končení sťahovania sa programátor reštartuje<br>
razi zoznam oprávnených aktualizačných balík<br>
stalácia), čím začnete inštaláciu.<br>
programátor reštartuje Scieninic o poinci.<br>
Scieninic o poinci.<br>
Zoznam oprávnených aktualizačných balík<br>
lácia), čím začnete inštaláciu.<br>
Iramátor reštartuje (reboot).<br>
Scientific takto dostane cez sieť potvrdenie<br>
Scientific takto dostane cez e akualizacie musia byr hainstalovane a nemozu byr<br>
entific dostane po stialnutí aktualizacie automatické<br>
darí, skúste to znova predtým, než požiadate<br>
entífic o pomoc.<br>
(stahovania sa programátor restartúje v režime<br>
ram ahovania sa programátor reštártúje v režime<br>m oprávnených aktualizačných balíkov. Kliknite na<br>čím začnete inštaláciu.<br>
The restartuje (reboot)<br>
Aby sa programátor plne reštartoval, pretože<br>
fic takto dostane cez sieť potvr

Po inštalácii sa programátor reštartuje (reboot).

*spoločnosť Boston Scientific takto dostane cez sieť potvrdenie indikujúce úspešné nainštalovanie softvéru.*

## **Aktualizácie offline**

Programátor sa dá vylepšiť pomocou špeciálnej softvérovej inštalácie11 USB kľúč. Po ukončení aktualizácie softvérovou inštaláciou offline vypnite a opäť zapnite programátor, čím sa proces ukončí. programator plne restantoval, pretoze<br>
S dostane cez siet potvrđenie indikujúce<br>
Cou špeciálnej softvérovej instalácie († USB<br>
Na nu se ukončí.<br>
programator plne reštantoval, pretože<br>
Diostane cez siet potvrđenie indikujúc Example: Softwerovej instalacie turs B<br>continstalaciou offline vypnite a opathic continue of control<br>necessief potyridenie indikujúce<br>Mator plne restartoval, pretože<br>necessief potyridenie indikujúce<br>Software a dalsaziskať

*POZNÁMKA: Nechajte, aby sa programátor plne reštartoval, pretože spoločnosť Boston Scientific takto dostane cez sieť potvrdenie indikujúce úspešné nainštalovanie softvéru.* alaelou offline vyphite a opative de la contratte de la contratte de la contratte de la contratte de la contra<br>Siet potrolènie indikujúce<br>désaziskat ipá od zástipcu spoločnosť strandalaelou spoločnosť strandalaelou spoločn reštartoval, pretože<br>Potvrdenie indikujúce<br>Potvrdenie indikujúce<br>Potvrdenie indikujúce<br>Potvrdenie indikujúce<br>Använd tal version. Vilinie<br>Använd tal version. Vilinie Güncel olmayan sürüm. Kiriyin sürüm. Kullanmayının sürüm. Kullanmayının sürüm.

11. Software Install (Softvérová inštalácia) cez USB kľúč a dá sa získať iba od zástupcu spoločnosti Boston Scientific.

## **Tlačidlo About (Ďalšie informácie)**

Použitím tlačidla About (Ďalšie informácie) prepnete na obrazovku About (Ďalšie informácie).

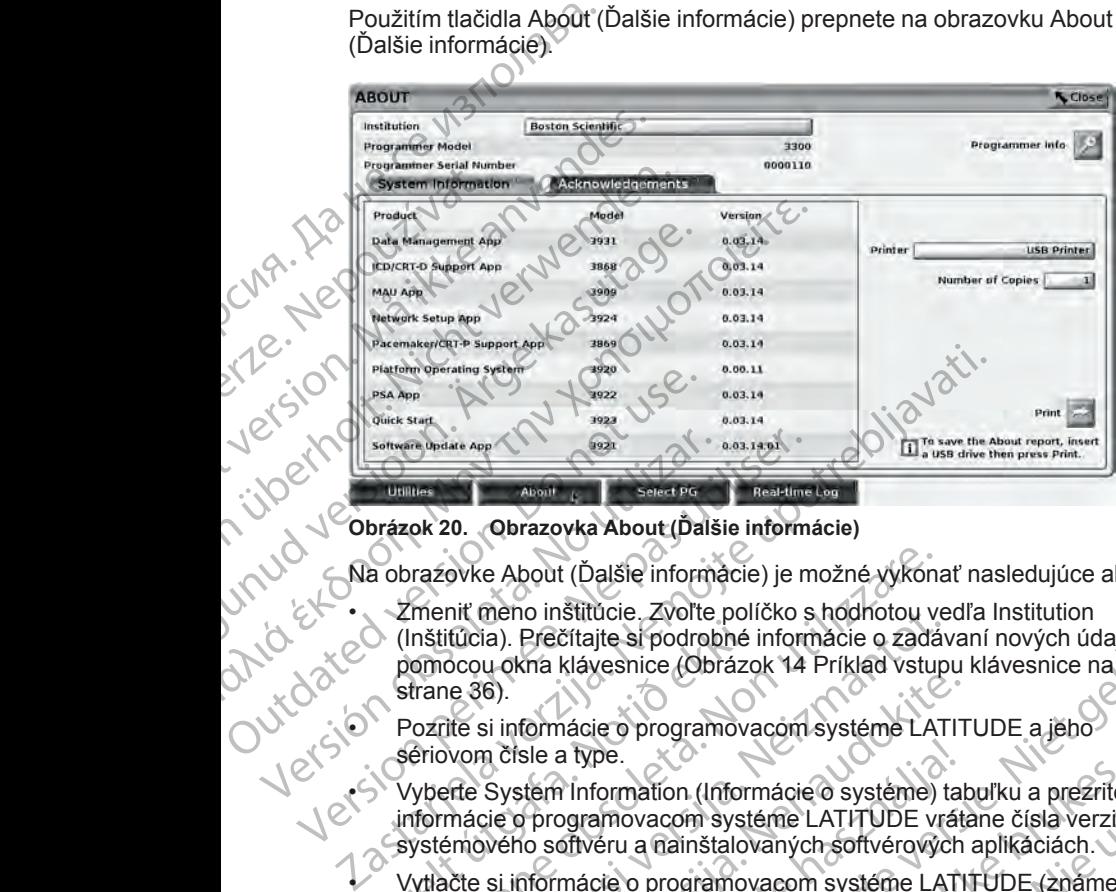

#### <span id="page-46-0"></span>**Obrázok 20. Obrazovka About (Ďalšie informácie)**

Na obrazovke About (Ďalšie informácie) je možné vykonať nasledujúce akcie:

– Zmeniť meno inštitúcie. Zvoľte políčko s hodnotou vedľa Institution<br>
(Inštitúcia). Prečítajte si podrobné informácie o zadávaní nových úc<br>
pomocou okna klávesnice (Obřázok 14 Príklad vstupu klávestica)<br>
strane 36) (Inštitúcia). Prečítajte si podrobné informácie o zadávaní nových údajov pomocou okna klávesnice (Obrázok 14 Príklad vstupu klávesnice na strane 36). Version obsolet and the set of the set of the set of the set of the set of the set of the set of the set of the set of the set of the set of the policies of the set of the set of the set of the set of the set of the set of Smenit meno institucie. Zvoite polickó s hodnotou verte la diare policinale. Prečítajte si podrobné informácie o zadáv<br>
pomocou okna klávesnice (Obrázok 14 Príklad vstup<br>
strane 36).<br>
Pozrité si informácie o programovacom prazovke About (Ďalšie informácie) je možné vykona<br>
Zmeniť meno institúcie. Zvoľte políčko s hodnotou ve<br>
Institúcia). Prečítajte si podrobné informácie o zadá<br>
Momocou okna klávesnice (Obrázok 14 Príklad vstur<br>
domocou ok v. Statistice, zvolte poličko s hodnou vedľa Institution<br>Statistice, zvolte poličko s hodnou vedľa Institution<br>Klávesnice (Obrázok 14 Príklad vstupu klávesnice na versie.<br>Klávesnice (Obrázok 14 Príklad vstupu klávesnice na

e de la Pozrite si informácie o programovacom systéme LATITUDE a jeho<br>Nel Secreto von cisle a type.<br>Nel Secreto von cismo de la programovacom systéme LATITUDE a jeho sériovom čísle a type.

• Vyberte System Information (Informácie o systéme) tabuľku a prezrite si informácie o programovacom systéme LATITUDE vrátane čísla verzie systémového softvéru a nainštalovaných softvérových aplikáciách.

• Vytlačte si informácie o programovacom systéme LATITUDE (známe ako About (Ďalšie informácie) správa).

– Z obrazovky About (Ďalšie informácie) (viď Obrázok 20 Obrazovka About (Ďalšie informácie) na strane 41) vyberte tlačiareň (USB alebo Bluetooth®), počet kópií a potom zvoľte tlačidlo Print (Tlač). 6).<br>
Si informácie o programovacom systéme LATIT<br>
Tračísle a type.<br>
Systém Informátion (Informácie o systéme) table<br>
tie o programovacom systéme LATITUDE vráta<br>
vého softvéru a nainštalovaných softvérových<br>
si informácie o sle a type.<br>
tem information (Informácie o systéme) tat<br>
programovacom systéme LATITUDE vrátí<br>
lo softvéru a nainštalovaných softvérových<br>
nformácie o programovacom systéme LATI<br>
le informácie) správa<br>
rovky About (Ďalšie pe.<br>
iormation (Informácie o système) tabuľku a prezrite si Normation (Informácie o système LATITUDE vrátane čísla verzie)<br>
eru a nainštalovaných softvérových aplikáciách.<br>
icie o programovacom systéme LATITUDE (známe ako<br> Sprava)<br>Valšie informácie) (vid Obrázok 20 Obrázovka)<br>Valšie ina strane 41) vyberte tlačiareň (USB alebo<br>pií a potom zvoľte tlačidlo Print (Tlač).<br>(USB alebo Bluetooth®) vybraná v aplikácii<br>(Správa údajov pacienta) (model

*POZNÁMKA: Tlačiareň (USB alebo Bluetooth®) vybraná v aplikácii Patient Data Management (Správa údajov pacienta) (model 3931) je tlačiareň, ktorá sa zobrazuje na obrazovke About (Ďalšie informácie).*

*POZNÁMKA: Ak nie je k dispozícii žiadna tlačiareň, správu About (Ďalšie informácie) možno napriek tomu uložiť na pripojený flash-disk USB stlačením tlačidla Print (Tlač).* Mom zvoľte tlačidlo Print (Tlač).<br>
Alebo Bluetooth®) vybraná v aplikácii<br>
Va údajov pacienta) (model 3931) je<br>
Dobrazovke About (Dalšie informácie).<br>
Zicil žiadna tlačiaren, správu About<br>
Postarela različica. Nepoužívate i ov pacienta) (model 3931) je<br>
ke About (Dalšie informácie).<br>
dna tlačiareň, správu About<br>
uložiť na pripojený flash-disk USB<br>
programátora, model 3300, keď sa<br>
programátora, model 3300, keď sa<br>
3. správa bude konvertovaná Hačiaren, správu About<br>Ziť na pripojený flash-disk USBO<br>Spramátora, model 3300, keď sa<br>pramátora, model 3300, keď sa<br>Práva bude konvertovaná do<br>Cinco de China (1990)<br>Använd do China (1990)<br>Använd do China (1990) Enigy Richards Systems<br>
Staren, správu About<br>
The pripojený flash-disk uses<br>
The pripojený flash-disk uses<br>
The pripojený flash-disk uses<br>
The pripojeny flash-disk uses<br>
The principal of the star of the principal of the st

*POZNÁMKA: Ak vložíte USB kľúč do programátora, model 3300, keď sa vytvorí správa About (Ďalšie informácie), správa bude konvertovaná do formátu PDF a uložená na USB kľúči.*

## **Výber generátora impulzov (PG)**

Pri výbere PG si najpry vyberte tlačidlo Select PG (Výber PG), ktoré sa nachádza na spodnej časti [Obrázok 20 Obrazovka About \(Ďalšie informácie\)](#page-46-0) [na strane 41](#page-46-0), čím sa zobrazí obrazovka SELECT PG (Výber PG).

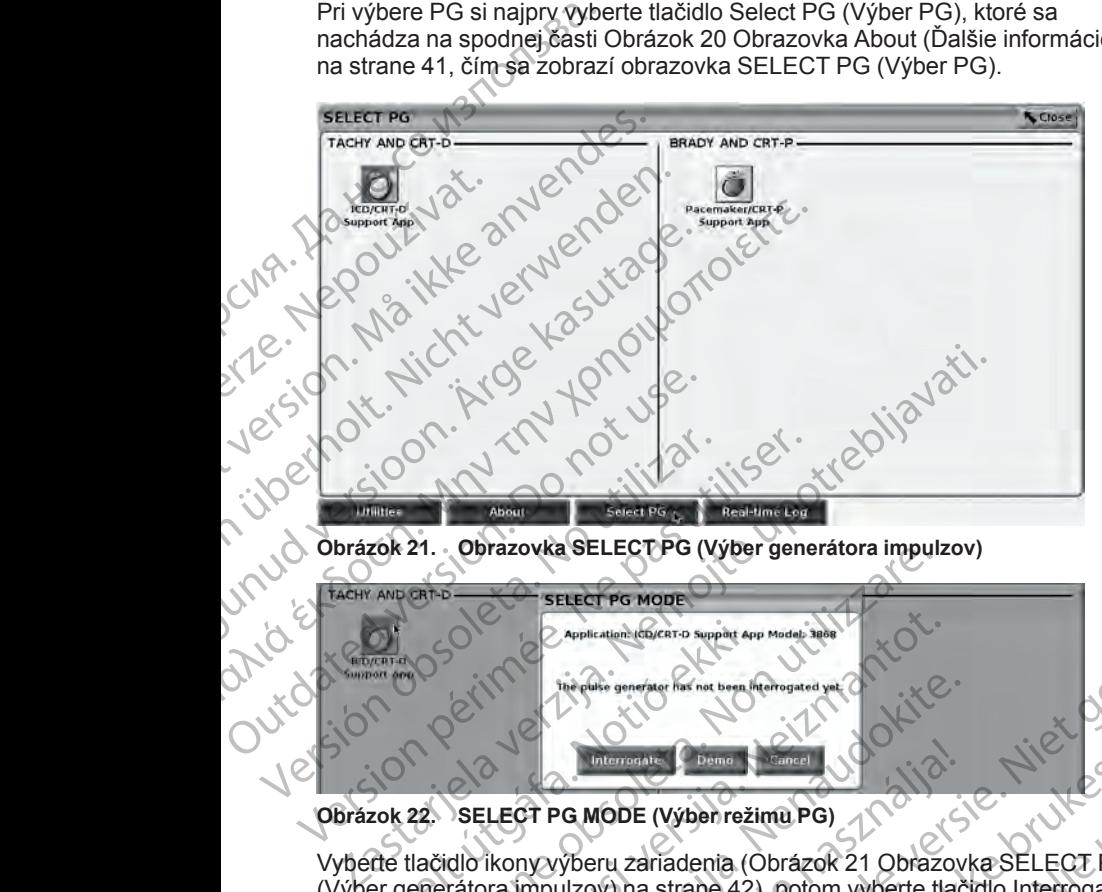

<span id="page-47-0"></span>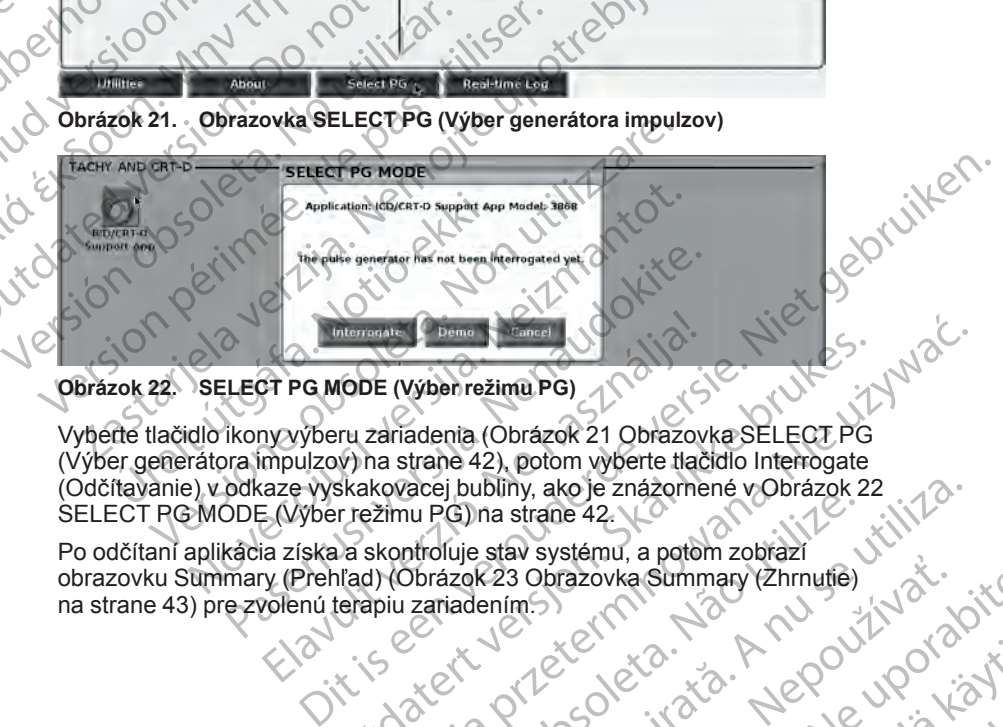

**Obrázok 22. SELECT PG MODE (Výber režimu PG)**

<span id="page-47-1"></span>Vyberte tlačidlo ikony výberu zariadenia (Obrázok 21 Obrazovka SELECT PG [\(Výber generátora impulzov\) na strane 42](#page-47-0)), potom vyberte tlačidlo Interrogate (Odčítavanie) v odkaze vyskakovacej bubliny, ako je znázornené v Obrázok 22 [SELECT PG MODE \(Výber režimu PG\) na strane 42.](#page-47-1) Elatingata (Branch Lamer)<br>
St PG MODE (Výber režimu PG)<br>
(Vyvýberu zariadenia (Obrázok 21 Obrázov<br>
mpulzov) na strane 42), potom vyberte tlač<br>
aze vyskakovacej bubliny, ako je znázorne<br>
E (Výber režimu PG) na strane 42.<br>
( The Contract of the Contract of the Contract of the Contract of the Contract of the Contract of the Contract of the Contract of the Contract of the Contract of the Contract of the Contract of the Contract of the Contract o Werstein Maria Promotion College Contract Contract Contract Contract Contract Contract Contract Contract Contract Contract Contract Contract Contract Contract Contract Contract Contract Contract Contract Contract Contract

Vanhentunut version Anvion.<br>Prophalanticia. Helänkäytä.<br>Prophalanticia. Helänkänd.<br>Prophalantician. Anvion.<br>Starkentunut version. Anvion.<br>Starkentunut version. Anvion.

or siralia. Nerve i kjäldrad<br>etglerad version. Anjänd<br>analdrad version. Anjändra<br>anentynyt version. Anjändrad<br>anentynytelsion. Anjüm.<br>köråldrad vinalan

sta dinnayan sürüm. Karalanmayın

Po odčítaní aplikácia získa a skontroluje stav systému, a potom zobrazí obrazovku Summary (Prehľad) (Obrázok 23 Obrazovka Summary (Zhrnutie) [na strane 43](#page-48-0)) pre zvolenú terapiu zariadením. Werschichten under the China State of the China State of the China State of the China State of the China State of the China State of the China State of the China State of the China State of the China State of the China Sta y bubliny, ako je znázorhené vobrázok 22<br>G)na strane 42. Versium zobrází (11/2.) zastaraná verzia. Nepoužívačka Zastarela različica. Ne uporabite

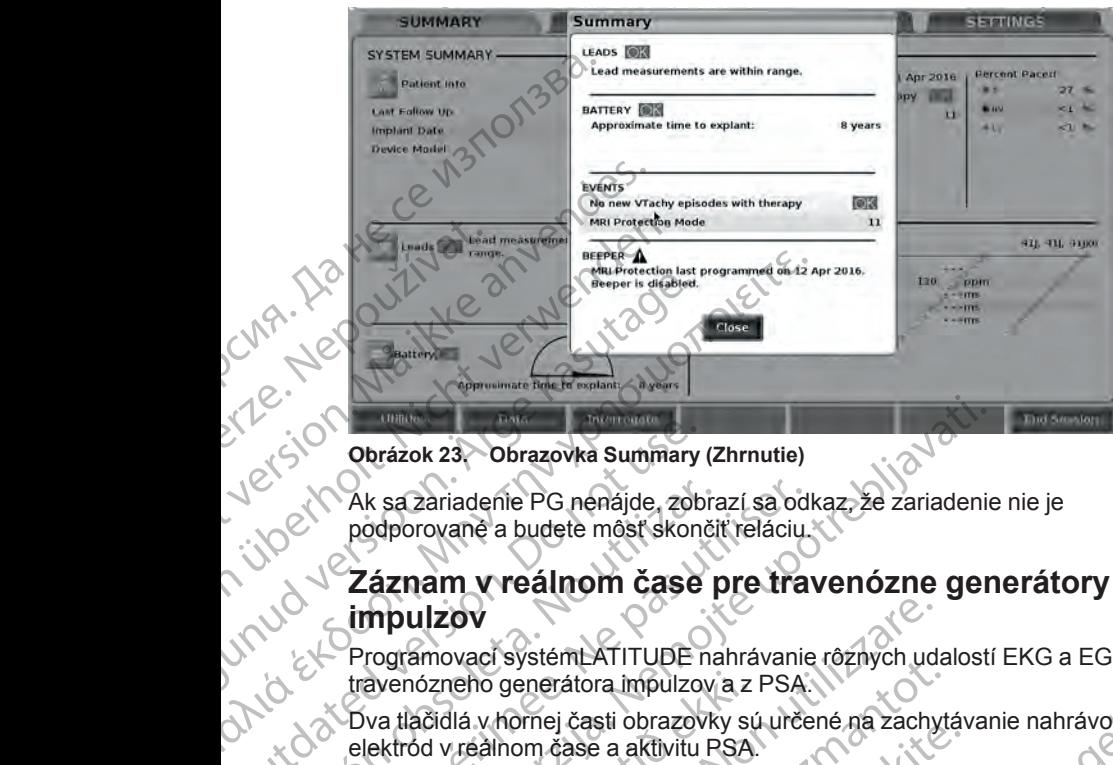

#### <span id="page-48-0"></span>**Obrázok 23. Obrazovka Summary (Zhrnutie)**

Ak sa zariadenie PG nenájde, zobrazí sa odkaz, že zariadenie nie je podporované a budete môsť skončiť reláciu.

## **Záznam v reálnom čase pre travenózne generátory impulzov** Obrázok 23. Obrazovka Summary<br>
Version.<br>
Version.<br>
Version.<br>
Záznam v reálnom čase.<br>
Contractor de version.<br>
Contractor de version.<br>
Contractor de version.<br>
Do de version.<br>
Do de version.<br>
Do de version.<br>
Do de version.<br>
D Versión observation de la budete most skončine podporované a budete most skončine podporované a budete most skončine (CCCC)<br>
Versión observation de la budete most skončine (CCCC)<br>
Programovací systém ATITUDE na travenózneh

Programovací systémLATITUDE nahrávanie rôznych udalostí EKG a EGM z travenózneho generátora impulzov a z PSA.

Dva tlačidlá v hornej časti obrazovky sú určené na zachytávanie nahrávok z elektród v reálnom čase a aktivitu PSA.

• Tlačidlo Snapshot – nahrá 12 sekúnd záznamu zakaždým, keď ho stlačíte(10 sekúnd po stlačení a 2 sekundy po stlačení). Jedným stlačením záznam začnete a ďalším ho zastavíte. XX sa zariadenie PG nenájde, zobrazí sa odl<br>
podporované a budete môsť skončiť reláciu.<br>
Záznam v reálnom čase pre tra<br>
impulzov<br>
Programovací systémt<br>ATITUDE nahrávanie<br>
travenózneho generátora impulzov a z PSA.<br>
Dva tlač Obrázok 23. Obrazovka Summary (Zhrnutie)<br>
Ak sa zariadenie PG nénájde, zobrazí sa odkaz, že zariadenie<br>
podporované a budete mosť skončiť reláciu.<br>
Záznam v reálnom čase pre travenózne gen<br>
impulzov<br>
Programovací system AT

- Záznam v reálnom čase tlačidlo pre nahrávanie v reálnom čase stlačení tlačidla nahráva neustále, uloží údaje v 3-minútových segmentoch predtým, ako druhé stlačenie ukončí nahrávanie. Počas nahrávania ikona bliká,čím naznačuje, že prebieha ukladanie záznamu. avenózneho generátora impulzov a z<br>
va tlačidlá v hornej časti obrazovky sú<br>
ektród v reálnom čase a aktivitu PSA.<br>
Tlačidlo Snapshot<br>
– nahrá 12<br>
stlačite(10 sekúnd po stlačení a 2<br>
záznam začnete a ďalším ho zasta<br>
Zázna UZOV<br>
amovací systémLATITUDE nahrávanie rôznych uda<br>
nózneho generátora impulzov a z PSA<br>
ačidlá v hornej časti obrazovky sú určené na zachy<br>
do v reálnom čase a aktivitu PSA<br>
Tačidlo Snapshot<br>
- nahrá 12 sekundy po stačen viaci system ATTTOLE hamavarie (ezirych dua<br>neho generátora impulzov a z PSA:<br>Ilá v hornej časti obrazovky sú určené na zachyt<br>neálhom čase a aktivitu PSA.<br>Ido Snapshot ——nahrá 12 sekundy po stlačer<br>am začnete a ďalším ho
- Počas relácie sa môže vykonávať najviac 100 jednotlivých nahrávok. V prípade, že sa nahralo viac ako 100 záznamov, najstaršie sa vymažú, aby sa mohli uložiť nové. Záznam v reálnom čase sa medzi reláciami neuchováva; ak nie je uložený ako PDF alebo ak nie je vytlačený, vymaže<br>sapri ukončení felácie zařiadenia alebo na začiatku novej relácie<br>zariadenia.<br>alebo ako podpoznávatku novej relácie zařiadenia.<br>alebo ako podpoznávatk sapri ukončení relácie zariadenia alebo na začiatku novej relácie<br>zariadenia zariadenia. Minimej cásti obrazovky sú bicelie na zachytávalnom čáse a aktivitu PSA.<br>Snapshot — nahrá 12 sekúnd záznamu zal<br>10 sekúnd po stlačení a 2 sekundy po stlačení)<br>začnéte a ďalším ho zastavíte.<br>v reálnom čáse – tlačidlo pre na apshot i – nahrá 12 sekůnd záznámu za<br>ekúnd po stlačení a 2 sekundy po stlačení<br>nete a ďalším ho zastavíte.<br>Elanom čase – tlačidlo pre nahrávanie v reálda nahráva neustále, uloží údaje v 3-minú<br>o druhé stlačenie ukončí nah mLATITUDE nahrávanie różnych udalostí EKG a EGM z<br>vátora impulzovia z PSA:<br>j časti obrazovky sú určené na zachytávanie nahrávok z<br>váse a aktivitu PSA:<br>jase a aktivitu PSA:<br>jase a aktivitu PSA:<br>jase a aktivitu PSA:<br>jase a a - nahrá 12 sekúnd záznamu zakaždým, keď ho<br>po stlačení a 2 sekundy po stlačení). Jedným stlačením<br>dálším ho zastavite.<br>
Čase – tlačidlo pre nahrávanie v reálnom čase – po<br>po hráva neustále, uloží údaje v 3-minitových segme me ukoner naniavanie. Pocas haniavania ikona<br>rebieha ukladanie záznamu.<br>Konávať najviac 100-jednotlivých nahrávok, v<br>konávať najviac 100-jednotlivých nahrávok, v<br>zámy ako PDF alebo ak nie je vytlačený, vymáže<br>zámy ako PDF 2125 2121 Parally Charles Report of the Matter of the Matter of the Matter of the Matter of the Matter of the Matter of the Matter of the Matter of the Matter of the Matter of the Matter of the Matter of the Matter of the nazačiatku novemacie od voročiničaná atkunovelhelacie our polution

43 or siralia. Nerve i sistemand

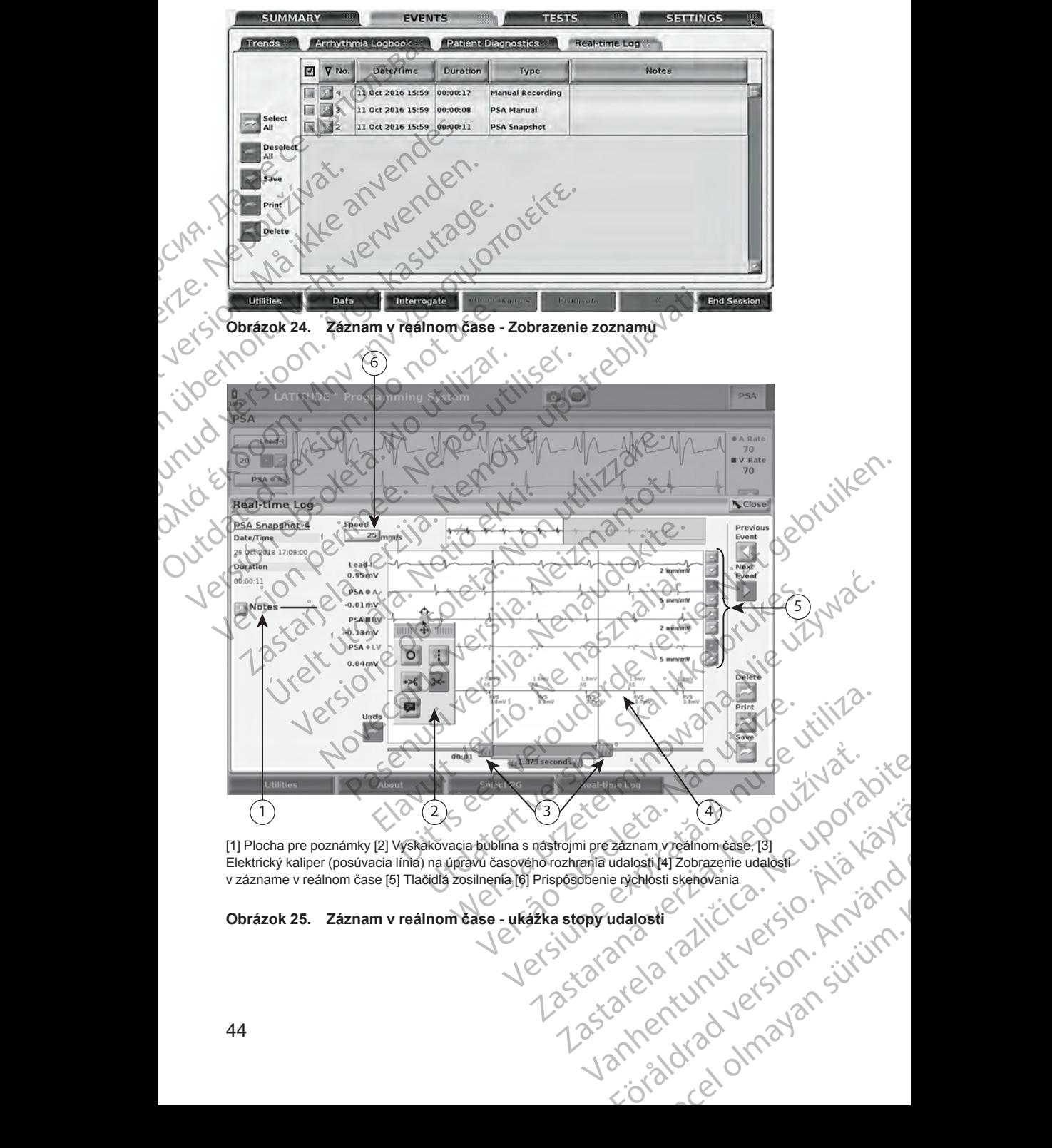

[1] Plocha pre poznámky [2] Vyskakovacia bublina s nástrojmi pre záznam v reálnom čase, [3] Elektrický kaliper (posúvacia línia) na úpravu časového rozhrania udalosti [4] Zobrazenie udalosti v zázname v reálnom čase [5] Tlačidlá zosilnenia [6] Prispôsobenie rýchlosti skenovania záznam vzeálnom čáse, [3]<br>udalosti 41 Zobrazenie udalosti<br>e rychlosti skehovania<br>udalosti<br>condition. And the condition of the condition.<br>and condition of the condition. And the conditions of the condition.

<span id="page-49-0"></span>**Obrázok 25. Záznam v reálnom čase - ukážka stopy udalosti**

Tlačidlo Notes (poznámky) v oblasti Notes (poznámky) sa môže použiť na pridanie poznámok. Real-time Log (záznam v reálnom čase) sa môže upraviť pomocou nástrojov vo vyskakovacej bubline zozáznamu v reálnom čase. Použite funkciu Electronic Calipers (posúvacia línia) pre úpravu časového rozsahu pre zaznamenanie stopy.

## **Nástroje záznamu v reálnom čase**

Vyberte si akúkoľvek časť zobrazenia udalostí v Zázname v reálnom čase a vyskakovacia bublina s nástrojmi sa zobrazí tak, ako znázorňuje [Obrázok 25](#page-49-0) [Záznam v reálnom čase - ukážka stopy udalosti na strane 44](#page-49-0). V strede na vrchu vyskakovacej bubliny je šípka a cieľová ikona. Keď sa vyberie nástroj, stane sa aktívnym v danom cieľovom bode obrazovky. Nová vyskakovacia bublina s nástrojmi sa zobrazí zakaždým, keď vyberiete inú časť zobrazenia udalostí v Zázname v reálnom čase, čo vám umožní používať viaceré nástroje kdekoľvek na obrazovke. Privadile poznamok. Real<br>pomocou nástrojov vo vy<br>Použité funkciu Electroni<br>rozsahu pre zaznamena<br>**Nástroje záznamu v**<br>Vyberte si akúkoľvek čas<br>vyskakovacia bublina s n<br>Záznam v reálnom čase<br>vchu vyskakovacej bubli<br>stane sa Wyberte staku<br>
Wyskakovacia<br>
Záznam v reá<br>
Vrchu vyskakovacia<br>
Stane sa aktív<br>
Leo bublina s nást<br>
Leo kdekoľvek na<br>
Záznam v reá<br>
Mastroj na vyskakovacia<br>
Mastroj na vyskakovacia<br>
Na vyskakovacia<br>
Mastroj na vyskakovacia<br> Nástroje záznamu v reálny<br>
Vyberte si akúkoľvek casť zob<br>
vyskakovacia bublina s nástro<br>
Vzdznam v reálnom čase – uká<br>
vrchu vyskakovacej bubliny je<br>
stane sa aktívnym v danom ci<br>
stane sa aktívnym v danom ci<br>
bublina s ná Vyberte stakukolvek cast zobra<br>
vyskakovacia bublina s nástrojm<br>
Záznam v reálnom čase – ukázk<br>
vrchu vyskakovacej bubliny je ši<br>
stane sa aktívnym v danom cieľ<br>
bublina s nástrojmi sa zobrazí z<br>
udalostí v Zázname v reáln Experience of the Mastroj na whorenie ciary<br>
Alexander Control of the Mastro Control of the Mastro Control of the Mastro Control of the Mastro Control of the Mastroj na whorenie ciary<br>
Alexander Control of the Mastroj na w *NA - (Σείτρην τεάμοιη έχει είναι είναι είναι είναι είναι είναι είναι είναι είναι είναι είναι είναι είναι είναι είναι είναι είναι είναι είναι είναι είναι είναι είναι είναι είναι είναι είναι είναι είναι είναι είναι είναι ε* 

Jedná sa o tieto nástroje:

- Nástroj na vytvorenie kruhu umiestni kruh na obrazovke v cieľovom bode. COM AREA COM AREA COM AREA COM AREA COM AREA COM AREA COM AREA COM AREA COM AREA COM AREA COM AREA COM AREA COM AREA COM AREA COM AREA COM AREA COM AREA COM AREA COM AREA COM AREA COM AREA COM AREA COM AREA COM AREA COM AR Experience de la potresia verzija.<br>
Zastaria verzija verzija verzija. Nemotion in de la potrebljavati.<br>
Zastarjela verzija verzija. Nemotion bole.<br>
Zastarjela verzija. Nemotion bole.<br>
Zastarjela verzija. Nemotion bole.<br>
Za
	- Nástroj na vytvorenie čiary umiestni prerušovanú vertikálnu čiaru na obrazovke v cieľovom bode.
	- Nástroj na strihanie na ľavej strane  $\mathbb{M}$  odstráni časť zobrazenia naľavo od cieľového bodu. Mástroj na vytvorenie kruhu<br>
	Version obsoleticzne<br>
	Version obsoleticzne<br>
	Version périmée.<br>
	Version párticista registrane<br>
	Version párticista registrane<br>
	Version périmée.<br>
	Version périmée.<br>
	Version périmée.<br>
	Version périmée
	- e Nástroj na strihanie na pravej strane odstráni časť zobrazenia<br>Ročina odstráni časť zobrazenia<br>Ročina pozračenia napravo od cieľového bodu. Nástroj na strihanie na pravej stranovnog var napravo od cieľového bodu.<br>
	POZNÁMKA: Keď pouzívate pon<br>
	stále dostupná v zázname v reálno<br>
	Nástroj na zapisovanie – zobraz<br>
	poznámok, ktoré sa potom zobrazi<br>
	lektronické kalip

*POZNÁMKA: Keď používate pomôcku na strihanie, originálna stopa je stále dostupná v zázname v reálnom čase.*

• Nástroj na zapisovanie – zobrazí klávesnicu na zapísanie akýchkoľvek poznámok, ktoré sa potom zobrazia na stope.

## **Elektronické kalipery**

Použite funkciu Elektronický kaliper (posuvníky) na úpravu časového rozsahu pre zaznamenanie stopy snímky. Časový interval medzi dvoma kalipermi sa meria v sekundách. Výberom kaliperu ho môžete premiestniť a potom ho potiahnuť, čím sa predĺži alebo skráti časový rámec. Podrobné pokyny k použitiu elektronických kaliprov nájdete v príslušnej dokumentácii pre odčítavaný generátor impulzov. Vástroj na strihanie na lavej strane <sup>ost</sup> – odstrání častoj na strihanie na pravej strane <sup>ost</sup> – odstrání častoj na strihanie na pravej strane.<br>Védicového bodu:<br>Versione od cieľového bodu.<br>Versione od cieľového bodu.<br>Ver roj na strihanie na pravej strane 12 – odstráni ča<br>avo od cieľového bodu.<br>NAMKA: Keď používate pomócku na strihanie,<br>dostupná v zázname v reálnom čase.<br>Toj na zapísovanie – – zobrazí klávesnicu na zámok, ktoré sa potom zob MKA: *Keď používate pomôcku na strihanie, c*<br>stupná v zázname v reálnom čase.<br>na zapisovanie – zobrazí klávesnicu na zap<br>ok, ktoré sa potom zobrazia na stope.<br>cé kalipery<br>ciu Elektronický kaliper (posuvníky) na úpravu na n má v záznáme v reálnom čáse.<br>
Elektronický kalipery<br>
Elektronický kaliper (posuvníky) na úpravu<br>
Elektronický kaliper (posuvníky) na úpravu<br>
Ile stopy snímky. Čásový interval medzi dvo<br>
Ch. Výberom kaliperu ho môžete premi anie haravej sirane – – Joshann dat Zobrazenia naravo<br>
ového bodů<br>
(veřázname v reálnom čáse)<br>
vežázname v reálnom čáse)<br>
sovanie – – zobrazí klávesnicu na zapísanie akýchkoľvek.<br>
sovanie – – zobrazí klávesnicu na zapísani Experience of the Version of the Version of the Version of the Version of the Version of the Version of the Version of the Version of the Version of the Version of the Version of the Version of the Version of the Version o Representative produced associative to the transfer the skrating of the skrating of the skrating of the skrating of the skrating of the skrating of the skrating of the skrating of the skrating of the skrating of the skrati

## **Udalosti záznamu v reálnom čase**

Udalosti v generátore impulzov, ktorých nahrávanie v reálnom čase je alanti zaznamenálo v reálnom čase<br>automatické, sú uvedené v [Tabuľka 1 Udalosti generátora impulzov \(PG\) na](#page-51-0) stare 46. Akcia zariadenia, ktorá spôsobí skladovanie súporov, je zaznamenálo v zázname v reálnom čase, [strane 46.](#page-51-0) Akcia zariadenia, ktorá spôsobí skladovanie súborov, je zaznamenaná v zázname v reálnom čase. Casovy ramec. Pogrobne pokyny & Example v realingme dase je version istrandarding in the state of the state of the state of the state of the state of the state of the state of the state of the state of the state of the state of the state of the state of me v realnom case je<br>eneratora impulzov (PGTna 12 Kg) Güncel olmayan sürüm.

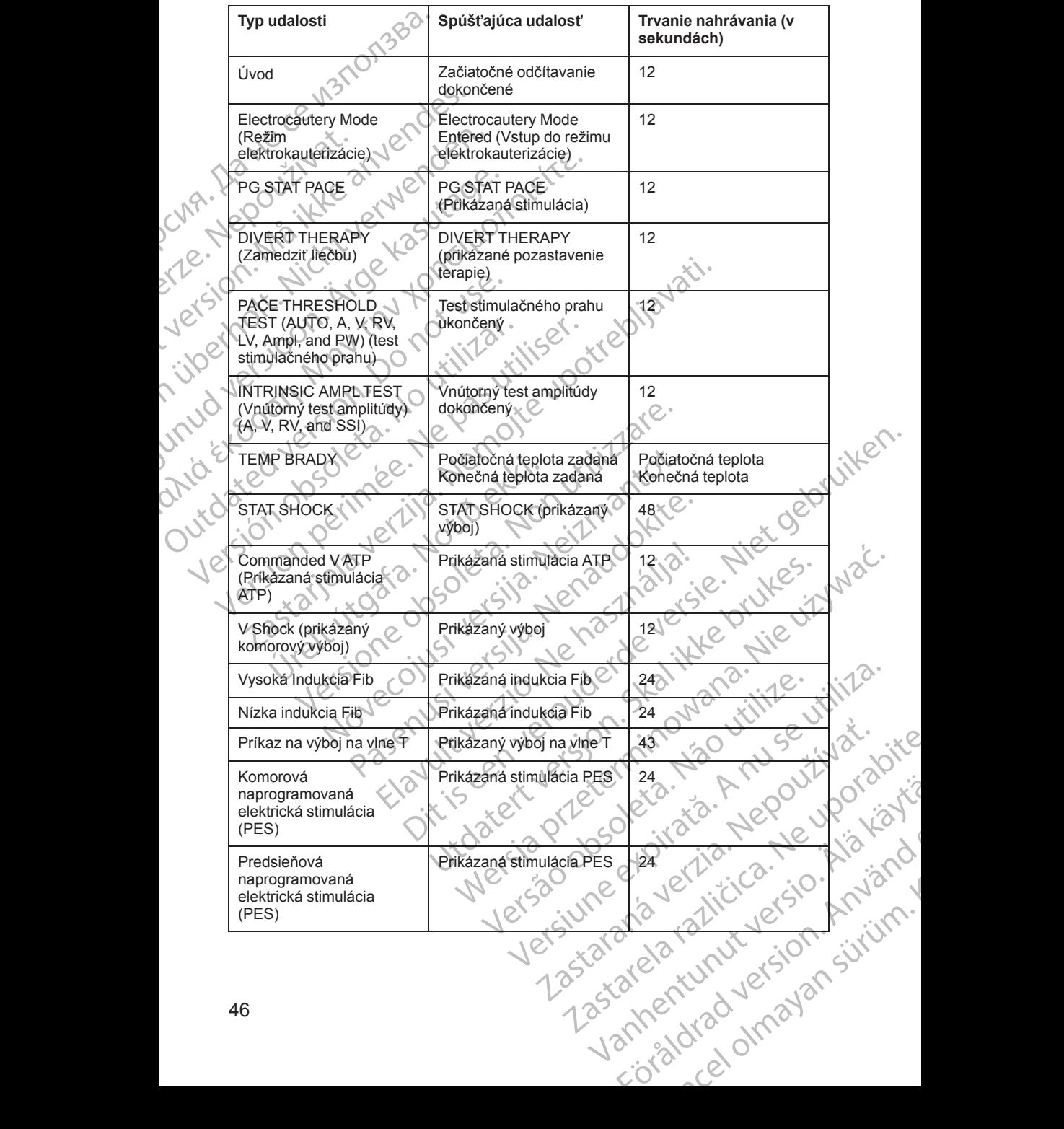

#### <span id="page-51-0"></span>**Tabuľka 1. Udalosti generátora impulzov (PG)**

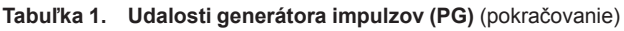

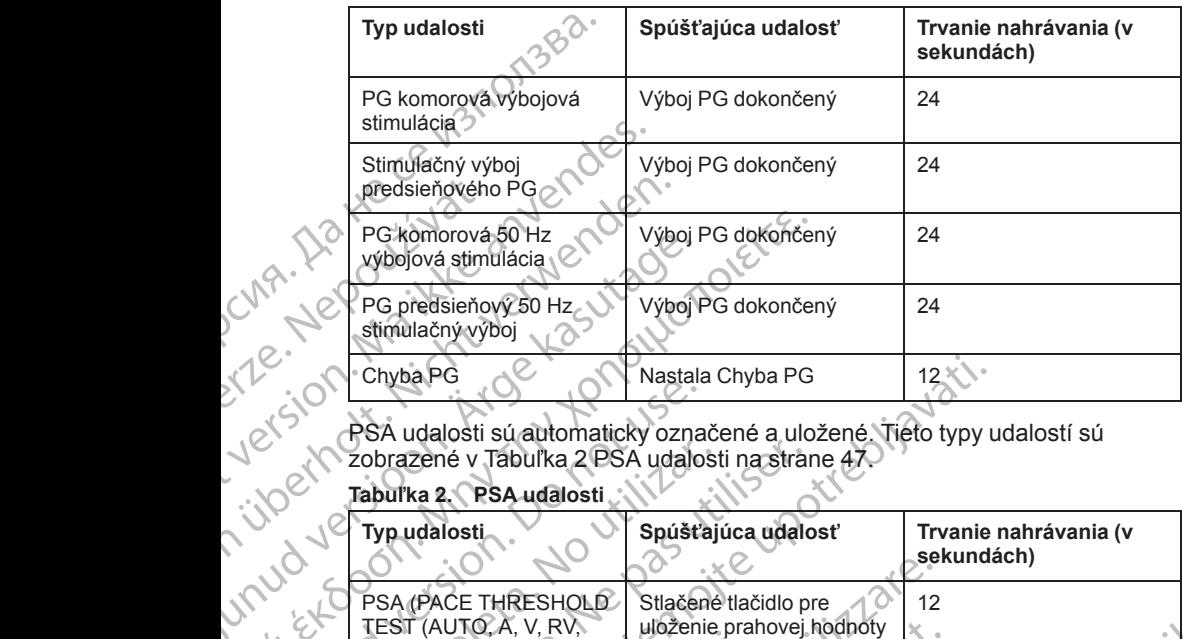

PSA udalosti sú automaticky označené a uložené. Tieto typy udalostí sú zobrazené v [Tabuľka 2 PSA udalosti na strane 47](#page-52-0).

## <span id="page-52-0"></span>**Tabuľka 2. PSA udalosti**

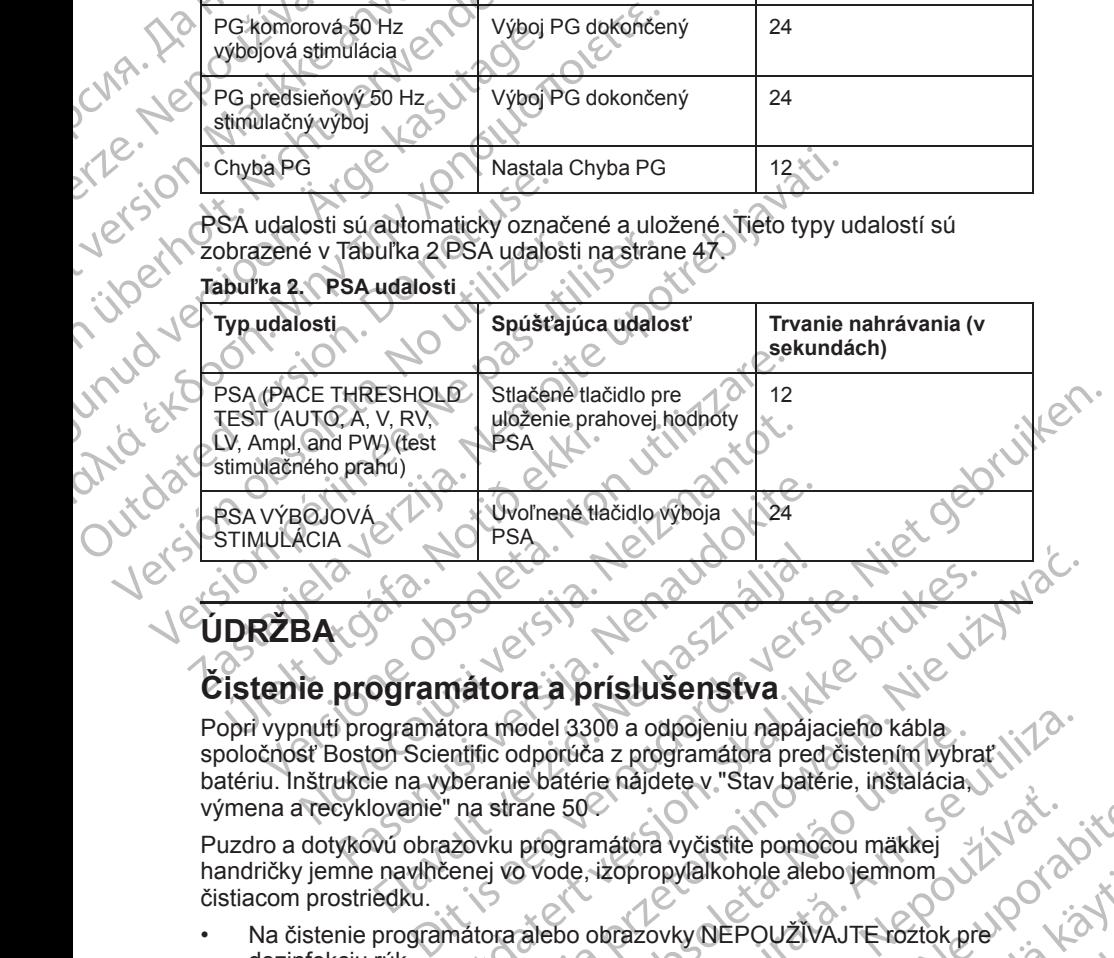

## **ÚDRŽBA**

## <span id="page-52-1"></span>**Čistenie programátora a príslušenstva**

Popri vypnutí programátora model 3300 a odpojeniu napájacieho kábla spoločnosť Boston Scientific odporúča z programátora pred čistením vybrať batériu. Inštrukcie na vyberanie batérie nájdete v "Stav batérie, inštalácia, [výmena a recyklovanie" na strane 50](#page-55-0) Elava verzió.<br>
2019: Alanza verzió.<br>
2019: Alanza verzió.<br>
2019: Alanza verzió.<br>
2019: Alanza verzió.<br>
2019: Alanza verzió.<br>
2019: Alanza verzió.<br>
2019: Alanza verzió.<br>
2019: Alanza verzió.<br>
2019: Alanza verzió.<br>
2019: Ala Wersja ikke brukes.<br>
Wersja prisilušenstva.<br>
Wersja prisilušenstva.<br>
Idatora model 3300 a odpojeniu napájacieho kábla.<br>
Meranie batérie nájdete v "Stav batérie, inštalácia.<br>
Meranie batérie nájdete v "Stav batérie, inštalá vedel 3300 a odpojeniu napajacieho kábla<br>dporúča z programátora pred čistením vybrať<br>e batérie nájdete v "Stav batérie, instalácia.<br>
ane 50<br>programátora vyčistite pomocou mäkkej<br>vode, izopropylalkohole alebo jemnom<br>vode, i

Puzdro a dotykovú obrazovku programátora vyčistite pomocou mäkkej handričky jemne navlhčenej vo vode, izopropylalkohole alebo jemnom čistiacom prostriedku. mátora vyčistité pomocou mäkkej<br>
zastaraná vyčistité pomocou mäkkej<br>
zapropylalkohole alebo jemnom<br>
bbrazovky NEPOUŽÍVAJTE roztok pre<br>
čistiaceho roztoku alebo vlhkosti s<br>
programátora.<br>
čistiaceho roztoku alebo vlhkosti s

- Na čistenie programátora alebo obrazovky NEPOUŽIVAJTE roztok pre dezinfekciu rúk.
- Zabráňte akémukoľvek kontaktu čistiaceho roztoku alebo vlhkosti s akýmkoľvek portom na stranách programátora.
- Zabráňte akémukoľvek kontaktu čistiaceho roztoku alebo vlhkosti s portom pre reproduktor alebo mikrofón na prednej spodnej časti programátora. Walkohole alebojemnom<br>Vky NEPOUŽÍVAJTE roztok pre DEPOUZIVAJTE-roztok pre Follow alebo vihkosti s<br>Güncel olmayın. Kullanmayın. Kullanmayın.

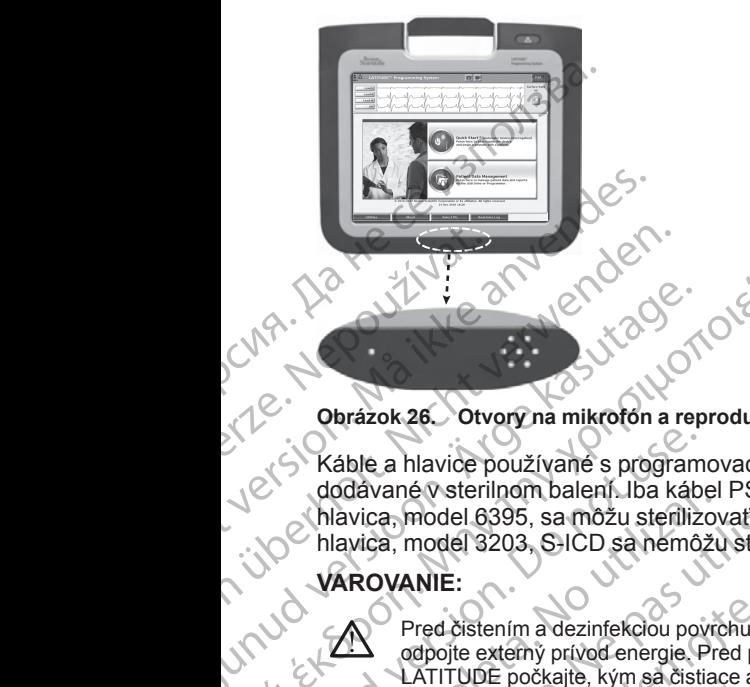

## **Obrázok 26. Otvory na mikrofón a reproduktor**

Káble a hlavice používané s programovacím systémom LATITUDE nie sú dodávané v sterilnom balení. Iba kábel PSA, model 6763, a telemetrická hlavica, model 6395, sa môžu sterilizovať. Všetky ostatné káble a telemetrická hlavica, model 3203, S-ICD sa nemôžu sterilizovať, ale môžu sa očistiť. AREGUNA VERSION.<br>
APRIL CONTRACT CONTRACT CONTRACT CONTRACT CONTRACT CONTRACT CONTRACT CONTRACT CONTRACT CONTRACT CONTRACT CONTRACT CONTRACT CONTRACT CONTRACT CONTRACT CONTRACT CONTRACT CONTRACT CONTRACT CONTRACT CONTRACT ΠΑΡΙΣ (1999)<br>
(1999)<br>
(1999)<br>
(1999)<br>
(1999)<br>
(1999)<br>
(1999)<br>
(1999)<br>
(1999)<br>
(1999)<br>
(1999)<br>
(1999)<br>
(1999)<br>
(1999)<br>
(1999)<br>
(1999)<br>
(1999)<br>
(1999)<br>
(1999)<br>
(1999)<br>
(1999)<br>
(1999)<br>
(1999)<br>
(1999)<br>
(1999)<br>
(1999)<br>
(1999)<br> C Káble a hlavice používané s program<br>
dodávané v sterilnom balení. Iba káble<br>
hlavica, model 6395, sa môžu sterilizo<br>
hlavica, model 3203, S-ICD sa nemôžu<br>
MAROVANIE:<br>
Pred čístením a dezinfekciou pov<br>
odpojte externý prí brázok 26. Otvorý na mikrotón a reproduktor<br>áble a hlavice používané s programovacím systémom LATITUD<br>dávané v sterilnom balení. Iba kábel PSA, model 6763, a telem<br>avica, model 6395, sa možu sterilizovať. Všetky ostatné ká

## **VAROVANIE:**

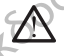

Pred čistením a dezinfekciou povrchu programátora zariadenie vypnite a odpojte externý prívod energie. Pred použitím programovacieho sytému LATITUDE počkajte, kým sa čistiace a dezinfekčné prípravky použité na programátore vyparia. Pred čistením a dezinfekciou povrchu programátora zariac<br>odpojte externý prívod energie. Pred použitím programova<br>ATITUDE počkajte, kým sa čistiace a dezinfekcné príprav<br>programátore výparia.<br>RNENIE: Na čistenie Žiadnej z

**UPOZORNENIE:** Na čistenie žiadnej z častí zariadenia nepoužívajte drsné handričky ani prchavé rozpúšťadlá. Viď "Čistenie programátora a príslušenstva" na strane 47 pre odporúčané čistenie. dodavane v stempom balent. Iba kabel<br>Mavica, model 3203, S-ICD sa nemôžu<br>VAROVANIE:<br>VAROVANIE:<br>VAROVANIE:<br>Pred čistením a dezinfekciou povrc<br>obsolet externý prívod energie. Pre<br>ATITUDE počkajte, kým sa čistiac<br>programátore dodavane v sterlinom balent loa kapel PSA, morte hlavica, model 3203, S-ICD sa hemôžu sterlilizovať. Všet<br>hlavica, model 3203, S-ICD sa hemôžu sterlilizovať.<br>**VAROVANIE:**<br>VAROVANIE:<br>dodojte externý prívod energie. Pred pou Enganatore vyparia.<br>
EDRNENIE: Na čistenie žiadnej z č<br>
Tričky ani prchave rozpúštadlá. Vid "Č<br>
Jšenstva" na strane 47 pre odporúčar<br>
enie káblov a hlavíc<br>
este použitia:<br>
sa zabránilo zaschnutiu akychkolvek<br>
Este použitia TUDE počkajte, kým sa čistiace a dezinfekčné prípravkamátore výparia.<br>
Samátore výparia.<br>
NE: Na čistenie Žiadnej z častí zariadenia net<br>
ni prchavé rozpúšťadlá. Viď "Čistenie programátore"<br>
a "na strane 47 pre odporúčané E: Najčistenie žiadnej z častí zariadenia nepo<br>chave rozpúšťadlá. Vid "Čistenie programátora<br>a strane 47 pre odporúčané čistenie<br>oversila. Vid "Čistenie"<br>po versila. Vid "Čistenie"<br>po použití očistite kábel alebo hlavicu m

## <span id="page-53-0"></span>**Čistenie káblov a hlavíc**

#### V mieste použitia:

Aby sa zabránilo zaschnutiu akýchkoľvek možných kontaminantov, v prípade potreby okamžite po použití očistite kábel alebo hlavicu mäkkou handričkou namočenou v sterilnej vode.

#### Dôkladné čistenie:

Dôkladne vyčistite kábel alebo hlavicu mäkkou handrou navlhčenou v šetrnom roztoku čistiaceho prostriedku, ako je napríklad zelené mydlo, tinktúra zo zeleného mydla (americký liekopis), Borax alebo mydlo na ruky bez obsahu alkoholu. Na odstránenie rezídua použite novú mäkkú handričku namočenú do<br>sterilnej vody. Kábel výsušte pomocou uteráka alebo voľne na vzduchu. Kábel výsušte pomocou uteráka alebo voľne na vzduchu. Kábel výsušte pomocou ut sterilnej vody. Kábel vysušte pomocou uteráka alebo voľne na vzduchu. Kábel vizuálne skontrolujte a uistite sa, že ste odstránili všetky kontaminanty. Krok čistenia opakujte, až kým neodstránite všetky viditeľné kontaminanty. rane 47 pre odporúčané čistenie.<br>
A hlavíc<br>
Schnutiu akychkolvek možných kontamina<br>
Schnutiu akychkolvek možných kontamina<br>
Ne horiz vede.<br>
Kábel alebo hlavicu mäkkou handrou navlho<br>
menie rezidua použite novú mäkkú handri privod energie. Pred použitim programovacieho sytému<br>paria.<br>
Adstenie Žiadnej z častí zařídalenia nepoužívajte drsně<br>
Čistenie Žiadnej z častí zařídalenia nepoužívajte drsně<br>
pozpúšťadlá. Vid "Čistenie programátora a<br>
e 47 Pere odportivčané čistenie<br>
Skal ikke konstantinatiov, v případe<br>
Iu akychkolvek možných kontaminatiov, v případe<br>
It očistite kábet alebo hlavicu mákkou handričkou<br>
e.<br>
Sku, ako je napríklád zelené mydlo, tinktúra zo<br>
Ile Versier and A national Markou Individual Markou Individual Markou Individual Version<br>
Version of the napriklad zelené mydlo, tinktúra zo<br>
s), Borax alebo mydlo na ruky bez obsahu<br>
použite novú mäkkú handričku namočenú do<br> Example of the political responses<br>
The priklad zelené mydlo, tinktúra zo<br>
axalebo mydlo na ruky bez obsahu<br>
E hovú makkú handričku namočenú do<br>
E hovú makkú handričku namočenú do<br>
Jetráka álebo voľne na vzduchu Kábel<br>
Ver Marki handrički hamočeni do okonički handrički handrički handrički kábel poznatilalné kantonik kábel poznatil<br>Illivšetky kontaminanty.<br>Kneel kontaminanty.<br>Ann. Price of the political strategy is the political of the strate Setky kontaminanty. Kroke is it is the international production. handricku hamočenúdo<br>Orne navzduchu Kábek<br>V. kontaminanty. Krok<br>Kontaminanty.<br>Kontaminanty.<br>Kullanty. Kullandricka (1919)<br>212 Kullanty.<br>212 Kullanty. Kullandricka (1919)<br>212 Kullandricka (1919)

- NEPOUŽÍVAJTE ultrazvukový čistiaci systém.
- Na čistenie žiadnej z častí kábla ani hlavice NEPOUŽÍVAJTE abrazívne handry ani prchavé rozpúšťadlá.
- Káble NEPONÁRAJTE.
- NEPONÁRAJTE telemetrickú hlavicu, model 6395, ani telemetrickú hlavicu S-ICD, model 3203.
- NEDOVOĽTE, aby prenikla tekutina do dutiny telemetrickej hlavice, model 6395, ani do dutiny telemetrickej hlavice S-ICD, model 3203.

*POZNÁMKA: Káble EKG, PSA a hlavice zlikvidujte vždy, ak sa na povrchu káblov objavia trhliny a/alebo ak dôjde k strate farby káblov, ak spozorujete známky opotrebovania, alebo ak sú štítky nečitateľné. Informácie o likvidácií nájdete v časti ["Ochrana životného prostredia a likvidácia" na strane 64.](#page-69-0)*

## **Dezinfekcia EKG kábla.**

V prípade potreby EKG kábel vydezinfikujte pomocou 2 % roztoku glutaraldehydu (napr. Cidex), roztoku bielidla (napr. 10 % roztok chlórnanu sodného) alebo všeobecného dezinfekčného prípravku schváleného na dezinfekciu externých zdravotníckych pomôcok vo vhodnej koncentrácii podľa návodu na použitie produktu. mavicu S-ICD, mode<br>
• NEDOVOLTE, aby p<br>
6395, ani do dutiny t<br>
FOZNÁMKA: Káble El<br>
káblov objavia trhliny a/a<br>
známký opotrebovania, a<br>
nájdete v časti "Ochrana<br>
nájdete v časti "Ochrana<br>
Dezinfekcia EKG káb<br>
V prípade pot Majdete v čast<br>
Dezinfekcia<br>
Dezinfekcia<br>
Dezinfekcia<br>
Dezinfekcia<br>
Sodného) alet<br>
dezinfekciu ex<br>
Alexandra po<br>
Nepoznámka:<br>
Sterilizácia<br>
Poznámka:<br>
Pokvny na sterilizovat: For Externing and the main of the state of the state of the state of the state of the state of the state of the state of the state of the state of the state of the state of the state of the state of the state of the state majdete v časti "Ochrana životne"<br>
Dezinfekcia EKG kábel v<br>
Dezinfekcia EKG kábel v<br>
U prípade potreby EKG kábel v<br>
dezinfekciu externých zdravotní<br>
dezinfekciu externých zdravotní<br>
A dezinfekciu externých zdravotní<br>
Majde Verfpade potreby EKG kabel vydtage.<br>
Verfpade potreby EKG kabel vydtage.<br>
Sodného) alebo všeobecného dez<br>
dezinfekciu externých zdravotníck<br>
Chavodu na použitie produktu.<br>
Chavodu na použitie produktu.<br>
Sterilizácia<br>
Pozná ΠΑΛΙΔΙΣ<br>
(MAL) **Dezinfekcia EKG káb**la.<br>
(MAL) eripade potreby EKG kábel vydezinfikujte reductadehydu (napr. Cidex), roztoku bielidla<br>
sodného) alebo vseobecného dezinfekčného<br>
dezinfekčiu externých zdravotníckych pomôc<br>

## **Sterilizácia**

*POZNÁMKA: Telemetrická hlavica, model 3203 S-ICD, sa nemôže sterilizovať.*

## **Pokyny na sterilizáciu etylénoxidom (EO)**

- Pred sterilizáciou úplne vyčistite kábel PSA, model 6763, alebo telemetrickú hlavicu, model 6395, ako je uvedené v časti "Čistenie káblov a hlavíc<sup>u</sup> na strane 48. Sterilizácia<br>
Compozitie produktu.<br>
Compozitie de version.<br>
Compozitie de version.<br>
Compozitie de version.<br>
Compozitie de version.<br>
Compozitie de version.<br>
Compozitie de version.<br>
Compozitie de version.<br>
Compozitie de vers Versitzaria<br>
POZNÁMKA: Telemetrická hlavica<br>
sterilizovať:<br>
Pokyny na sterilizáciu etylénoxid<br>
telemetrickú hlavicu, model 638<br>
a hlavic<sup>o</sup>na strane 48.<br>
Postupujte podľa odporúčaní v<br>
používajúceho EO a vyčkajte c<br>
začnet Versitzacia<br>
POZNÁMKA: Telemetrická hlavica, model<br>
sterilizovať:<br>
Pokyny na sterilizáciu etylénoxidom (EO)<br>
Pred sterilizáciu úplne vyčistite kábel F<br>
telemetrickú hlavicu, model 6395, ako je<br>
a hlavic<sup>u</sup> na strane 48<br>
Po
	- Postupujte podľa odporúčaní výrobcu sterilizačného zariadenia používajúceho EO a vyčkajte celú uvedenú dobu vetrania, skôr ako začnete zariadenie používať.

Iba telemetrická hlavica, model 6395, a kábel PSA, model 6763, sa môžu sterilizovať pomocou EO.

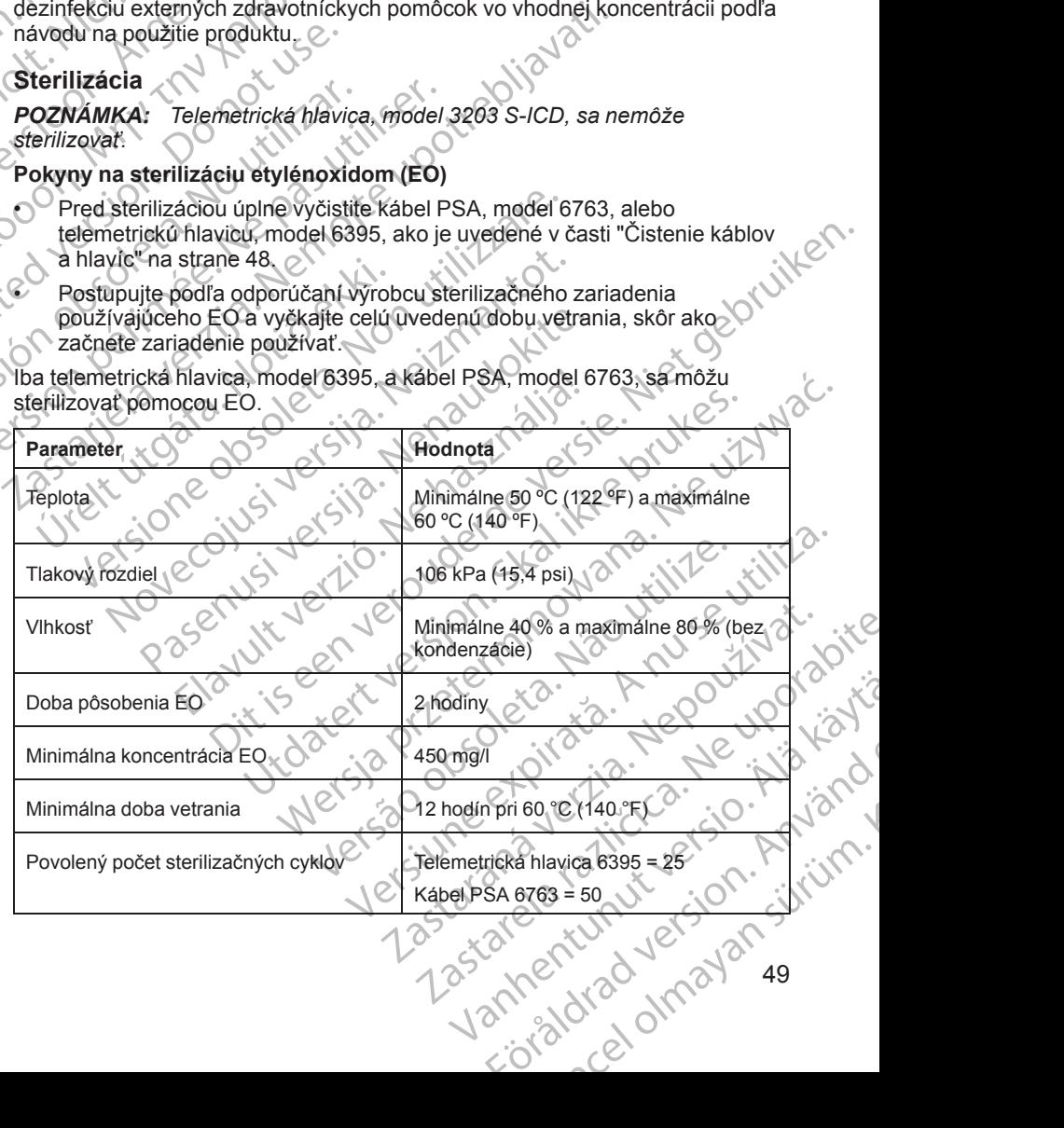

#### **Pokyny na sterilizáciu parou**

- Pred sterilizáciou úplne vyčistite kábel PSA, model 6763, ako je uvedené v časti ["Čistenie káblov a hlavíc" na strane 48.](#page-53-0)
- Postupujte podľa odporúčaní výrobcu sterilizačného zariadenia používajúceho paru a vyčkajte celú uvedenú dobu sušenia, skôr ako začnete zariadenie používať.

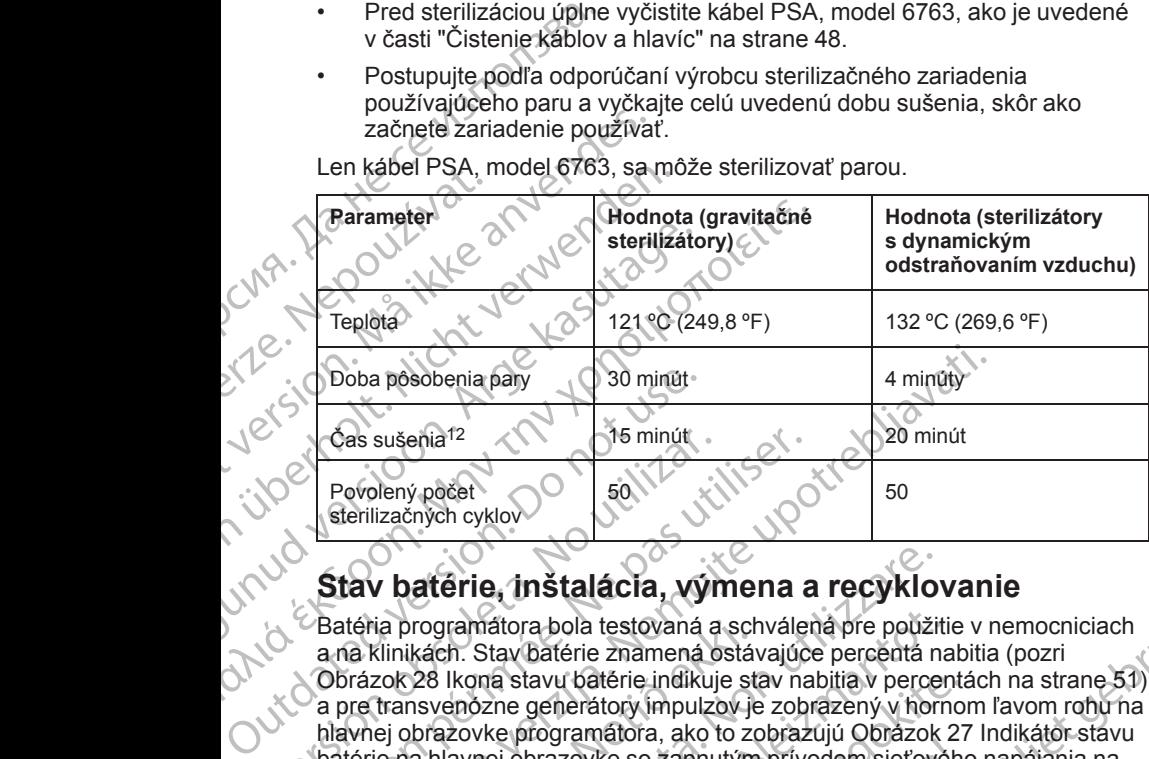

Len kábel PSA, model 6763, sa môže sterilizovať parou.

## <span id="page-55-0"></span>**Stav batérie, inštalácia, výmena a recyklovanie**

Batéria programátora bola testovaná a schválená pre použitie v nemocniciach a na klinikách. Stav batérie znamená ostávajúce percentá nabitia (pozri [Obrázok 28 Ikona stavu batérie indikuje stav nabitia v percentách na strane 51](#page-56-0)) a pre transvenózne generátory impulzov je zobrazený v hornom ľavom rohu na hlavnej obrazovke programátora, ako to zobrazujú Obrázok 27 Indikátor stavu<br>batérie na hlavnej obrazovke so zapnutým prívodom sieťového napájania na strane 51 a Obrázok 28 Ikona stavu batérie indikuje stav na hlavnej na st [batérie na hlavnej obrazovke so zapnutým prívodom sieťového napájania na](#page-56-1) strane 51 a [Obrázok 28 Ikona stavu batérie indikuje stav nabitia v percentách](#page-56-0) na strane 51. Cas suš[e](#page-56-1)nia<sup>12</sup><br>
Povolený počet<br>
sterilizačných cyklov<br>
Stav batérie, inštalácia, výmena a<br>
Batéria programátora bola testovaná a schváler<br>
a na klinikách. Stav batérie znamená ostávajúc<br>
Obrázok 28 Ikona stavu batérie ind Boba posobenia pary<br>
Zas sušenia<sup>12</sup><br>
Zas sušenia<sup>12</sup><br>
Zastarjilizačných cyklov<br>
Zastarilizačných cyklov<br>
Zastarilizačných cyklov<br>
Zastarilizačných cyklov<br>
Zastarilizačných cyklov<br>
zastarilizačných cyklov<br>
zastarilizačných ria programátora bola testovaná a schinikách. Stav batérie znamená ostáv<br>zok 28 lkona stavu batérie indikuje st<br>zok 28 lkona stavu batérie indikuje st<br>transvenózne generátory impulzov je<br>nej obrazovke programátora, ako to versione obsoleta. Non utilizzare<br>
Version a stavillar a schwaleng pre použit<br>
Kách. Stav batérie znamená ostávajúce percenta n<br>
28 Ikona stavu batérie indíkuje stav nabitia v perce<br>
nsvehozne generátory impulzov je zobraz ramátora bola testovaná a schválená pre použitin<br>
h. Stav batérie znamená ostávajúce percentá na<br>
lkona stavu batérie indíkuje stav nabitia v percentá na<br>
enerátory impulzov je zobrazený v horn<br>
zovke programátora, ako to ria stavu batérie indíkuje stav nabitia v percentázne generátory impulzov je zobrazený v hornor<br>ke programátora, ako to zobrazujú Obrázok 27<br>ej obrazovke so zapnutým prívodom sieťového<br>ázok 28 Ikona stavu batérie indíkuje Elavult verzion en elaboratorisme en elaboratorisme en elaboratorisme en elaboratorisme en elaboratorisme en el<br>
Elavult verzion en elaboratorisme en elaboratorisme en elaboratorisme en elaboratorisme en elaboratorisme en talacra, vymena a recyklovanie<br>
Sola testovaná a schválená pre použitie v nemocniciach<br>
deterie znamená ostávajúce percentá nabitia (pozri<br>
perátory impulzov je zobrazený v hornom lavom rohu na<br>
perátory impulzov je zobraz Werst version. Skal ikke brukes. Werst version. Werst version. Werst version. Werst version. Werst version. Werst version. Werst version. Werst version. Werst version. Werst version. Werst version. Werst version. Werst ver

*POZNÁMKA: Batéria by sa mala vymeniť, ak si už neudrží stav nabitia nad 25 percent.*

*POZNÁMKA: V závislosti od veku batérie by malo plné nabitie vydržať zhruba dve hodiny normálnej prevádzky.* Ku baterie by malo piné habitie vydržat c.<br>Vádzky.<br>Versium (1990) (1990) itiliza. A nu se utilizacija.<br>2. Kert versiele (1990) itiliza. A nu se utilizacija.<br>3. Kert versiele (1990) itiliza.<br>3. Kert versiele (1990) itilizac

12. Predstavuje obvyklý čas sušenia. Po sterilizácii sa uistite, že zariadenie je suché, až potom ho vyberte z komory. zhon. inportantela različica. Nepoužívate.<br>Jest de draina različica. Nepoužívate.<br>2005 objeta: Nepoužívata različica.<br>2006 objeta: Nepoužívate.<br>2006 objeta: Nepoužívate.<br>1005 objeta: Nepoužívate. Vanhentunut version bijium. otoilation. Herita kan co. Carling and an surveyor.

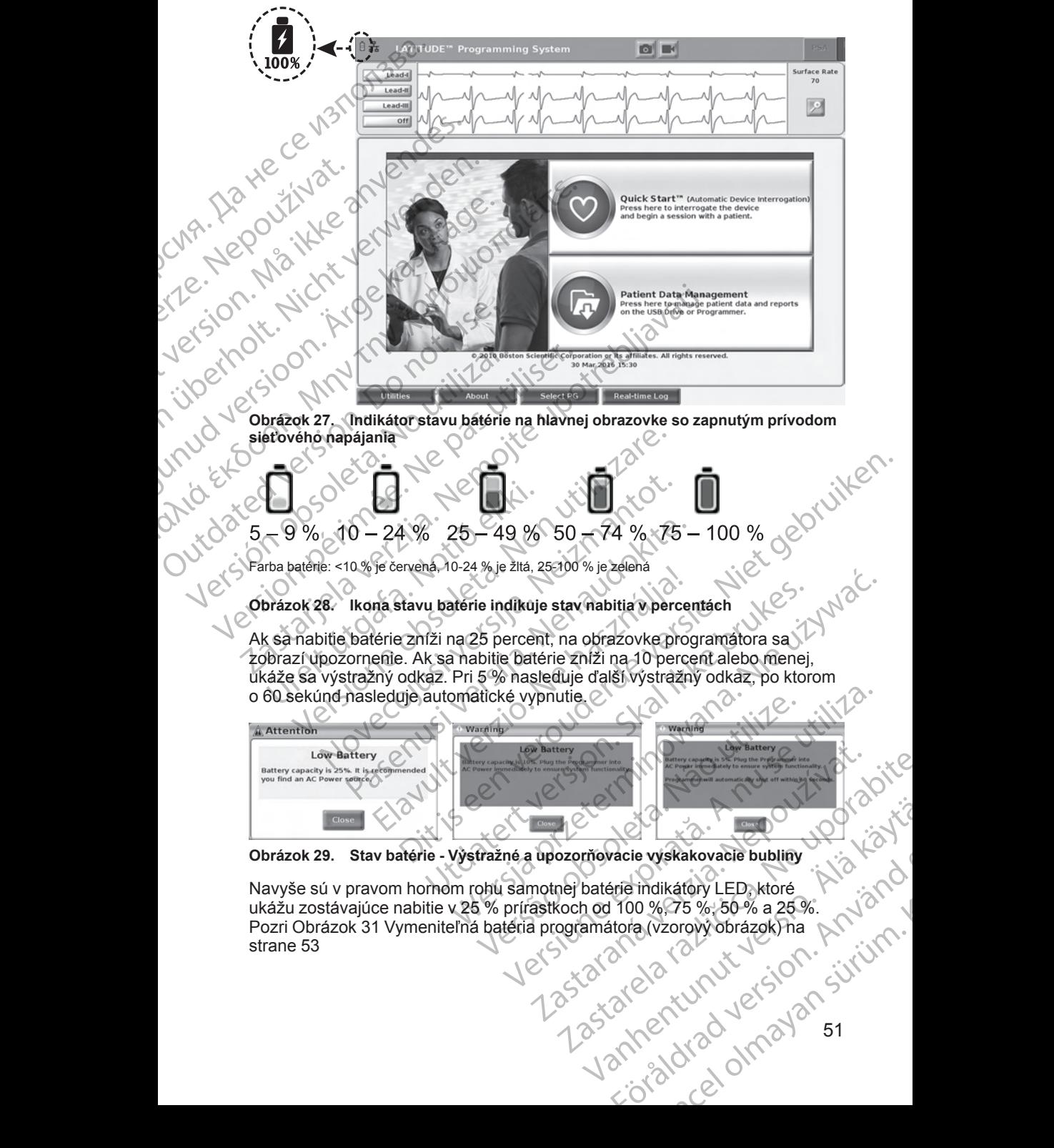

<span id="page-56-1"></span><span id="page-56-0"></span>Pozri [Obrázok 31 Vymeniteľná batéria programátora \(vzorový obrázok\) na](#page-58-0)<br>strane 53<br>Alexandre (vzd. alexandre 1993) na programátora (vzd. alexandre 1993) na programátora (vzd. alexandre 1993) na [strane 53](#page-58-0)

#### **Výmena batérie**

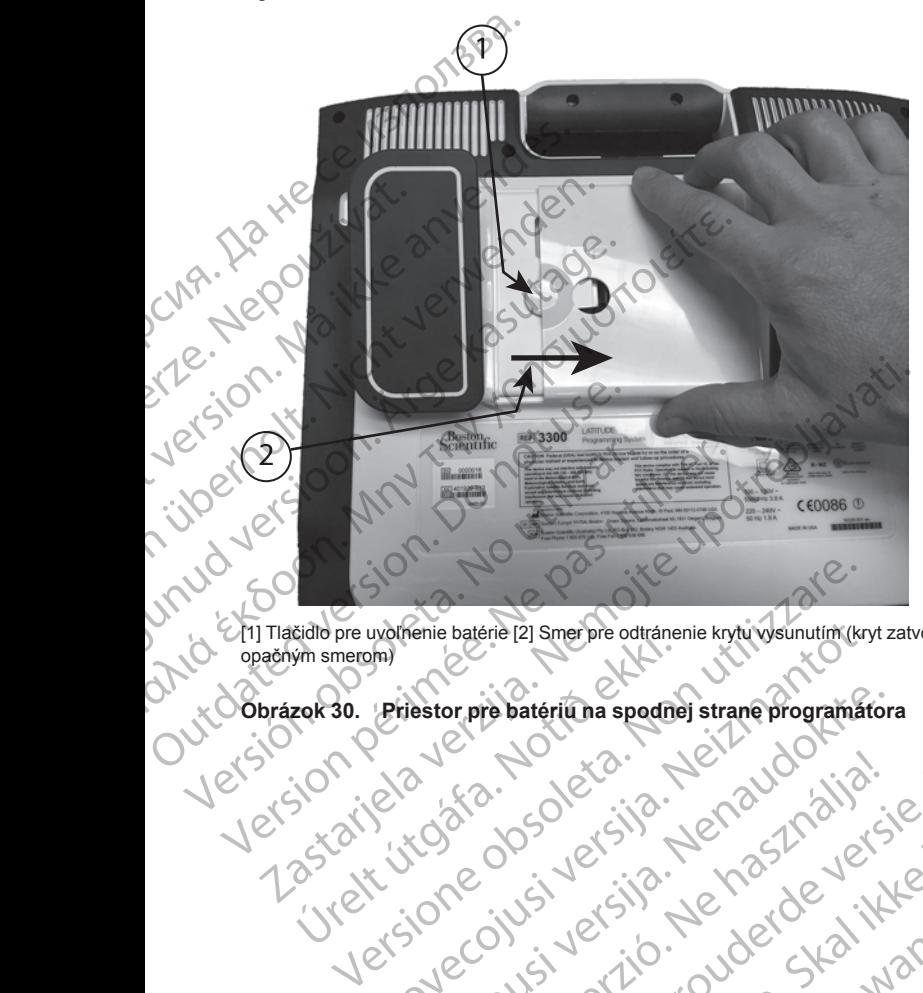

[1] Tlačidlo pre uvoľnenie batérie [2] Smer pre odtránenie krytu vysunutím (kryt zatvoríte zasunutím opačným smerom) úrelt útgáfar í ble workenie baterie [2] Smer pre odtránenie krytú výslinutím (kry principle odtainenie krywweimuting (krytzatvorite zasunutim<br>in Bateriuma spodme) strane programatora<br>Discrete versie. Niet gebruiken.<br>Discrete versie. Niet gebruiken. Niet gebruiken.<br>Discrete versie. Skalinken. Niet gebrui

Utdatert version. Skatige brukes.<br>Skalersina. Nemasznajde brukes.<br>Skalersina. Nemasznajde brukes.<br>Skalersina. Skal ikke brukes.<br>Jitalarert version. Skalare. Skalersina.<br>Skalersina. Desoneta. Depositive.

Versão obsolutiva. Não vitilize.<br>Sen version. Não vitilize.<br>Sen version. Não vitilize.<br>Sen versão de vitiliza. Não vitilize.<br>Nersão dos expirativa. Não vitiliza.<br>Versão de expirativa. Não

Nersija, Nerauderatio, Nerauderation Nerauderation Nerauderation Nerauderation Nerauderation or Nie używać.<br>Jersija, Nerasznaniersie, Nie używać.<br>Jersija, Nerauderation Napariitie, Używać.<br>Serveroniersininowana. Nie używać

Versiune expirată. Negotitula.<br>Sisteman de Primonia e utiliza.<br>Sisteman de Primonia e utiliza.<br>Sisteman de Primonia e uportiza.<br>Sisteman de Primonia e Sisteman.<br>Negiune e primonia e Sisteman.

złośloń: informatikuszki Zastarela različica. Ne uporabite

Vanhentunut version Anvion.<br>Prophalanticia. Helänkäytä.<br>Prophalanticia. Helänkänd.<br>Prophalantician. Anvion.<br>Starkentunut version. Anvion.<br>Starkentunut version. Anvion.

or siralia. Nerve i kjäldrad<br>etglerad version. Anjänd<br>analdrad version. Anjändra<br>anentynyt version. Anjändrad<br>anentynytelsion. Anjüm.<br>köråldrad vinalan

sta dinnayan sürüm. Karalanmayın

<span id="page-57-0"></span>**Obrázok 30. Priestor pre batériu na spodnej strane programátora** Pascrutt verticle ouder strand Verzione erbita. Negra internet.

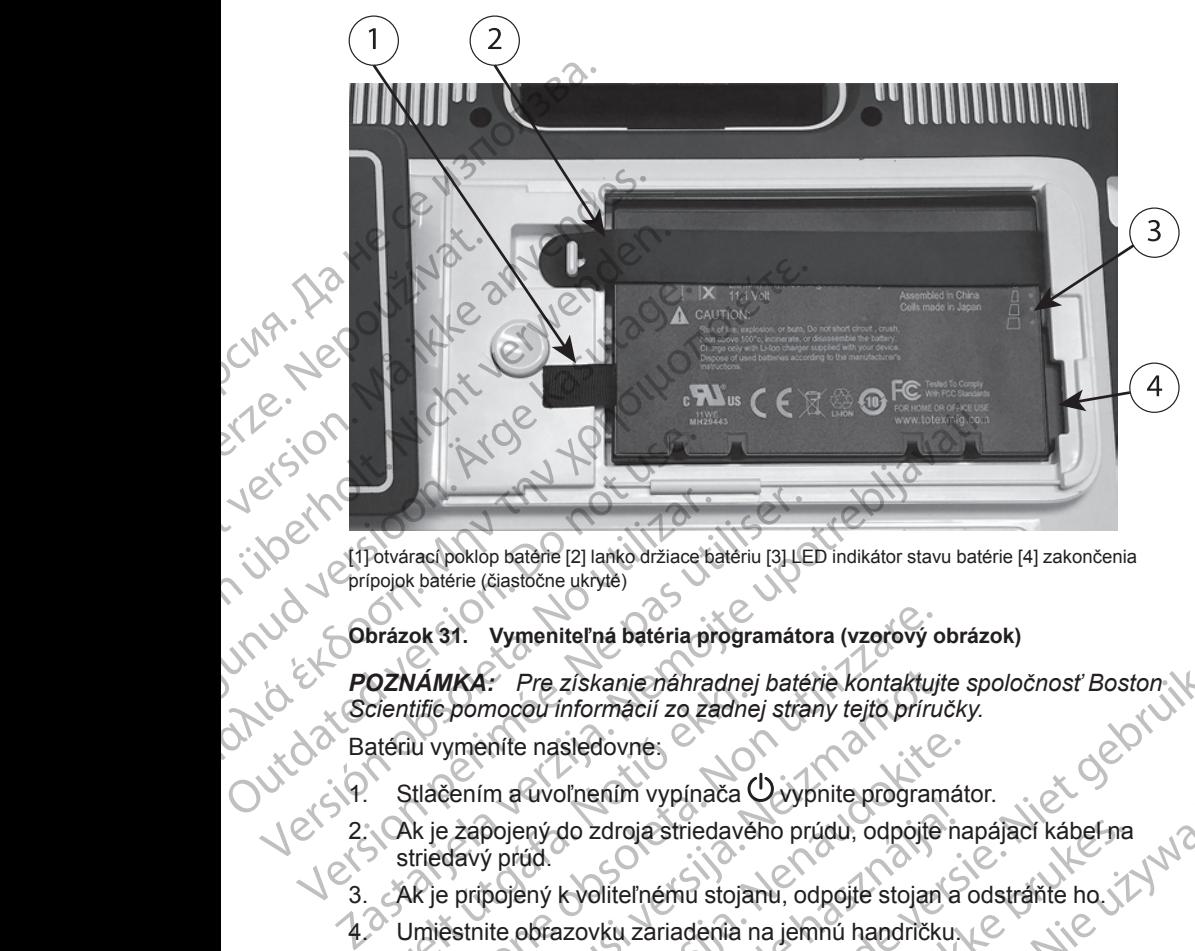

[1] otvárací poklop batérie [2] lanko držiace batériu [3] LED indikátor stavu batérie [4] zakončenia

#### <span id="page-58-0"></span>**Obrázok 31. Vymeniteľná batéria programátora (vzorový obrázok)**

*POZNÁMKA: Pre získanie náhradnej batérie kontaktujte spoločnosť Boston Scientific pomocou informácií zo zadnej strany tejto príručky.* Version observer (School version of the Version of the Version of the Version of the Version of the Version of the Version of the Version of the Version of the Version of the Version of the Version of the Version of the Ve

- Stlačením a uvoľnením vypínača $\mathcal O$  vypnite programátor.
- 2. Ak je zapojený do zdroja striedavého prúdu, odpojte napájací kábel na striedavý prúd. Stačení vymenite nasledovné:<br>Eientific pomocou informácii zo zadne<br>atériu vymenite nasledovné:<br>Stlačením a uvoľnením vypínača<br>CAK je zapojený do zdroja striedavé<br>striedavý prúd.<br>AK je prípojený kvoliteľnému stojai<br>Umiestni
- 3. Ak je pripojený k voliteľnému stojanu, odpojte stojan a odstráňte ho.
- 4. Umiestnite obrazovku zariadenia na jemnú handričku.
- 5. Stlačte a držte tlačidlo na uvoľnenie batérie, potom kryt batérie odtiahnite, ako znázorňuje Obrázok 30 Priestor pre batériu na spodnej strane programátora na strane 52. versione obsoleta. Vymeniteľná batéria programátora (vzorový o<br>VÁMKA: Pre získanie náhradnej batérie kontaktují<br>tific pomocou informácií zo zadnej strany tejto príru<br>iu vymenite nasledovne:<br>Stlačením a uvoľnením vypínača ( IKA: Pre získanie náhradnej batérie kontaktujte<br>pomocou informácií zo zadnej strany tejto príruč<br>ymenite nasledovne:<br>ením a uvoľnením vypínača (U vypnite program:<br>zapojený do zdroja striedavého prúdu, odpojte r<br>atavý prúd. m a uvoľnením vypínača Ú vypnite programát<br>pojený do zdroja striedavého prúdu, odpojte na<br>pojený kvoliteľnému stojanu, odpojte stojan a v<br>pojený kvoliteľnému stojanu, odpojte stojan a vie<br>ite obrazovku zariadenia na jemnú Elavania vyprince vyprince programan<br>Aný do zdroja striedavého prúdu, odpojte na<br>Aný k voliteľnému stojanu, odpojte stojan a<br>Abrazovku zariadenia na jemnú handričku.<br>Žte tlačidlo na uvoľnenie batérie, potom kry<br>Alexanálick získanie náhradnej batérie kontaktujte spoločnosť Boston<br>Získanie náhradnej batérie kontaktujte spoločnosť Boston<br>Informácií zo zadnej strany tejto priručky.<br>Siedovne:<br>Dinením vypínača O vypnite programátor.<br>Johnnením vypí Edroja striedaveho prúdu, odpojte napájací kábeľ na<br>Dilteľnému stojanu, odpojte stojan a odstránte ho viziku<br>Vku zariadenia na jemnú handričku.<br>Vku zariadenia na jemnú handričku.<br>Dilteľnému stojanu, odpojte stojan a odstrá Version of the program atom of the program atom of the program atom of the program atom of the program atom of the program atom of the program atom of the program atom of the program atom of the program atom of the program
- 6. Uvoľnite pásik držiaci batériu, ako znázorňuje Obrázok 31 Vymeniteľná<br>batéria programátora (vzorový obrázok) na strane 53.<br>7. Zdvihnite batériu pomocou čierného uška na ľavej strane 1. [batéria programátora \(vzorový obrázok\) na strane 53](#page-58-0).
- 7. Zdvihnite batériu pomocou čierneho uška na ľavej strane batérie. **VAROVANIE:**

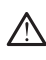

Pri prístupe k batérii sa uistite, že je programátor odpojený od zdroja<br>energie. Počas vyberania a výmeny batérie sa nedotýkajte zakončení energie. Počas vyberania a výmeny batérie sa nedotýkajte zakončení terminálov v priehradke batérie, pretože je prítomný elektrický náboj. 30 Priestor pre batériu na spodnej strane<br>2.<br>2. Kriu, ako znázorňuje Obrázok 31 Vymeniteľn<br>prový obrázok) na strane 53.<br>V čierneho uška na ľavej strane batérie.<br>V čierneho uška na ľavej strane batérie.<br>3. sa uistite, že je Različica. Nepoužívať zastarela različica. Nepoužívať zastarela različica. Nepoužívať zastarela različica. Nepoužívať zastarela različica. Nepoužívať zastarela različica. Nepoužívať zastarela različica. Ne uporabite. Nepou Entrane parten.<br>Bendermann version versions of the state of the state of the state of the state of the state of the state of the state of the state of the state of the state of the state of the state of the state of the st Framatokodpojeny od zdroja.<br>Före anedotykajte zakončení i variantich version. We can also the survey of the state of the state of the state of the state of the state of the state of the state of the state of the state of the state of the state of the state of the state of the state of the state of t

Batériu nainštalujete nasledovne:

- 1. Vložte novú batériu (model 6753) pod malým uhlom s indikátorom stavu batérie napravo hore, čím zabezpečíte kontakt medzi batériou a kontaktmi programátora.
- 2. Zatlačte ľavý okraj batérie, aby ste sa uistili, že je batéria plne nasadená, a aby bol kryt batérie zarovno s puzdrom.
- 3. Určte stav nabitia stlačením tlačidla stavu batérie na batérií, ktoré je umiestnené hneď nad indikátorom LED stavu batérie.
- 4. Pásik držiaci batériu znova zatiahnite.

5. Vráťte kryt batérie naspäť tak, že ľavý roh krytu zarovnáte so stredom uvoľňovacieho tlačidla batérie (pozri [Obrázok 30 Priestor pre batériu na](#page-57-0) [spodnej strane programátora na strane 52](#page-57-0)). Datene napravo nore, componentional and interest and interest and interest and interest and interest and interest and interest and interest and interest and interest and interest and interest and interest and interest and

Zatvorte kryt batérie posunutím doľava, až kým nezačujete počuteľné kliknutie.

7. Ak je stav nabitia batérie menej ako 100 %, pripojte programátor k zdroju striedavého prúdu. Plné nabitie vybitej batérie trvá asi 2 až 2,5 hodiny.

*POZNÁMKA: Kým je programátor pripojený (pripojený k zdroju striedavého prúdu), batéria sa nabíja. Programátor nemusí byť pri nabíjaní batérie zapnutý. Programátor však musí byť zapnutý, ak chcete skontrolovať stav nabitia batérie (viď [Obrázok 9 Hlavná obrazovka](#page-33-0) programátora, model 3300 na strane 28).* 4. Pásik držiac<br>
Vrátte kryt b<br>
Wolňovacie<br>
SP vrátte kryt<br>
SP zatvorte kryt<br>
Kliknutie.<br>
Zatvorte kryt<br>
Kliknutie.<br>
Zatvorte kryt<br>
Spartedaveno<br>
Spartedaveno<br>
Spartedaveno<br>
Spartedaveno<br>
Spartedaveno<br>
Spartedaveno<br>
Sparte 3. Určte stav nabitia stlačením<br>
umíestnené hneď nad indiká<br>
4. Pásik držiaci batériu znova<br>
7. Vrátte kryt batérie naspäť ta<br>
uvoľňovacieho tlačidla batér<br>
Spodnej strane programator<br>
8. Zatvorte kryt batérie posuny<br>
klik 4. Pásik držiaci batériu znova zat<br>
5. Vrátte kryt batérie naspäť tak,<br>
woľňovacieho tlačidla batérie<br>
spodnej strane programátora<br>
8. Zatvorte kryt batérie posunutín<br>
kliknutie.<br>
X. Akje stav nabitia batérie mene<br>
strieda Vrátte kryt batérie paspäť tak, že uvoľňovacieho tlačidla batérie (podele) strane programátora na zatvorte kryt batérie posunutím (kliknutie).<br>
Akje stav nabitia batérie menej a striedavého prúdu. Plné nabitie v striedavéh (A) Vratte kryt batérie naspať tak, že ľavý roh krytolitovacieho tlačidla batérie (pozri Obráz)<br>
(A) Spodnej strane programátora na strane 52).<br>
(A) Spodnej strane programátora na strane 52).<br>
(A) Akje stav mabitia batéri OUT AKJE stav nabitia batérie menej a striedavého prúdu. Plné nabitie v<br>
Striedavého prúdu. Plné nabitie v<br>
Striedavého prúdu), batéria sa ne<br>
batérie zapnutý. Programátor všakontrolovať stav nabitia batérie<br>
programátora, Versión obsoleta.<br>
Stredavého prúdu), batéria sa nab<br>
Stredavého prúdu), batéria sa nab<br>
skontrolovať stav nabitia batérie (v<br>
oprogramátora, model 3300 na stra<br>
Skontrolovať stav nabita batérie (v<br>
ODENÁMKA: Aby ste dosia POZNÁMKA: Kým j[e](#page-33-0) programátor púboje<br>
striedavého prúdu), batéria sa nabíja. Prog<br>
batérie zapnutý. Programátor však musí by<br>
skontrolovať stav nabíta batérie (vid Obráz<br>
programátora, model 3300 na strane 28).<br>
POZNÁMKA: A Kilkhultie.<br>
Ak je stav nabitia batérie menej ako 100 %, pripojte program<br>
Striedavého prúdu. Plné nabitie vybitej batérie trvá asi 2 až 2<br>
POZNÁMKÁ: Kým je programátor pripojený (pripojený k zo<br>
striedavého prúdu), batéri

*POZNÁMKA: Aby ste dosiahli čo najlepšie výsledky, zabezpečte, aby bola batéria nabitá na 100 % predtým, ako začnete používať programátor len na energiu batérie.* vramátora, model 3300 na strane 28).<br>
Versione obsoleta a filosofone obsolety (vysledky, a batéria nabitá na 100 % predtým, ako začnete pour<br>
versione observative obsoletné pour vramé a efektronické vybavenie.<br>
State Bosto

## <span id="page-59-0"></span>**Recyklácia batérie**

Spoločnosť Boston Scientific odporúča, aby bola lítiovo-iónová batéria vybitá na 25 % kapacity lebo menej, a aby bola recyklovaná v samostatnom zbere pre elektrické a elektronické vybavenie. Nevyhadzujte batériu do odpadu. bola batéria nabitá na 100% predtým<br>Jen na energiu batérie.<br>Vklácia batérie<br>Dočnosť Boston Scientific odporúča, ab<br>5 % kapacity lebo menej, a aby bola m<br>rické a elektronické vybavenie. Nevyt<br>NÁMKA: Keď vraciate programátor MAR: Aby sie dosialní co hajlepsie vysiedky, z<br>Aeria nabitá na 100 % predtým, ako začnete použ<br>hergiu batérie.<br>Boston Scientific odporúča, aby bola lítiovo-iónov<br>acity lebo menej, a aby bola recyklovaná v samo<br>elektronické

*POZNÁMKA: Keď vraciate programátor, model 3300, spoločnosti Boston Scientific, nemal by obsahovať lítiovo-iónovú batériu.*

**VAROVANIE:**

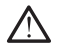

Batéria, model 6753, je lítium-iónová batéria a pri doručovaní sa považuje za nebezpečný tovar. Nevracajte batériu, model 6753, spoločnosti Boston Scientific. Batériu zlikvidujte v súlade s miestnymi predpismi. Ak je nevyhnutné batériu zaslať, obráťte sa na miestneho prepravcu, ktorý vám poskytne pokyn a požiadavky na zaslanie. atérie<br>
1 ton Scientific odporúča, aby bola lítiovo-iónová<br>
1 y lebo menej, a aby bola recyklovaná v samost<br>
1 tonické vybavenie. Nevyhadzujte batériu do o<br>
1 keď vraciate programátor, model 3300, spoloč<br>
1 y obsahovať lít Scientific odporúča, aby bola lítiovo-iónová<br>bo menej, a aby bola recyklovaná v samos<br>nické vybavenie. Nevyhadzujte batériu do c<br>dy vraciate programátor, model 3300, spoloc<br>obsahovať lítiovo-iónovú batériu.<br>el 6753, je lít by ste dosiahli čo najlepšie výsledky, zabezpečte, aby<br>
i na 100 % predtým, ako začnete používať programátor<br>
erie.<br>
erie.<br>
erie.<br>
erie. a aby bola litiovo-iónová batéria vybitá<br>
menej, a aby bola necyklovaná v samostatnom fic odporuća, aby bola litovo-ionová batéria vybitá<br>
ej, a aby bola recyklovaná v samostatnom zbere pre<br>
vbávenie. Nevyhadzujte batériu do odpadu.<br>
Melitium-iónovú batériu.<br>
Constructive-vénovú batériu.<br>
Versides missteriu n-jónová batéria a pri doručovaní sa považuje za<br>le batériu, model 6753, spoločnosti Boston<br>v súlade s miestnymi predpismi. Ak je nevyhnutne<br>miestneho prepravcu, ktorý vam poskytne pokyn<br>miestneho prepravcu, ktorý vam posk Nevá batéria a pri doručovaní sa považuje za viliplatiteriu, model 6753, spoločnosti Boston<br>Iladé s miestrymi predpismi. Ak je nevyhnútné<br>Istreho prepravcu, ktorý vámposkytne pokyny<br>Streho prepravcu, ktorý vámposkytne poky

## **Používanie a skladovanie**

Programovací systém LATITUDE vyžaduje špeciálne zaobchádzanie. Internú jednotku pevného disku programátora, model 3300, je potrebné chrániť pred nesprávnou manipuláciou. Kvôli ochrane zariadenia pred poškodením si prečítajte nasledujúce informácie: Example of the Case of the Case of the Case of the Case of the Case of the Case of the Case of the Case of the Case of the Case of the Case of the Case of the Case of the Case of the Case of the Case of the Case of the Cas Vanhender version sistematikansister version sistematikansister version sistematikansister version sistematika<br>Band protective christine entry is not determined by the skiden of the skiden of the skiden of the skiden of t<br> re zaobchádzanie. Internú : jó kontakta version. Güncel olmayan sürüm. Kalademini sürüm.

- Nevypínajte programovací systém LATITUDE počas prístupu interného pevného disku k údajom.
- NEVYSTAVUJTE programovací systém LATITUDE šoku alebo vibráciám.
- Neprikladajte k programátoru magnet.
- Nenalievajte ani nestriekajte žiadne tekutiny na programátor ani doňho.
- Dbajte na to, aby ste nepoškriabali ani inak nepoškodili povrch dotykovej obrazovky. Pri práci s dotykovou obrazovkou používajte iba prsty alebo kapacitívny stylus. Pevriend disku kuda<br>
NEVYSTAVLUTE pr<br>
Neprikladajte k prog<br>
Neprikladajte k prog<br>
Disku antara bota abyste<br>
Diskupacitivny stylus.<br>
NEROZOBERAJTE<br>
Ak prepravujete programovací systé<br>
MEROZOBERAJTE<br>
Ak prepravujete programo Formalievale and nestriement version.<br>
For a version of the production of the production of the production.<br>
The ROZOBERAJTE production.<br>
Ak prepravuide program<br>
do vnútomého prostredia<br>
Ak prepravuide program<br>
do vnútoméh
	- NEROZOBERAJTE programovací systém LATITUDE.

• Ak prepravujete programovací systém LATITUDE z vonkajšieho prostredia do vnútorného prostredia, dovoľte aby sa programovací systém LATITUDE pred použitím aklimatizoval okolitej teplote. De Carlée verze.<br>
Zastaralá verze.<br>
Zastaralá verze.<br>
Zastaralá verze.<br>
Zastaralá verze.<br>
Zastaralá verze.<br>
Zastaralá verze.<br>
Zastaralá verze.<br>
Zastaralá verze.<br>
Zastaralá verze.<br>
Zastaralá verze.<br>
Zastaralá verze.<br>
Zastar Version und Werstein Latin verwenden.<br>
Version und de vindre de la programovité de la programovité de la programovité de la programovité de la programovité de la programovité de la programovité de la programovité de la pro

- Programovací systém LATITUDE vypnite, keď sa nepoužíva a predtým, než sa bude prepravovať
- Pred prepravou odpojte všetky externé káble a vodiče programovacieho systému LATITUDE.
	- Ventily na spodnej časti programátora nesmú byť zablokované.

Operačné a prepravné podmienky sú zobrazené v ["Nominálne špecifikácie](#page-78-0) programovacieho systému LATITUDE" na strane 73.2

Ak bol programovací systém LATITUDE uložený mimo normálnych prevádzkových podmienok, nechajte ho, aby sa prispôsobil okolitej teplote, až kým sa nezohreje na teplotu v rámci fukčnej škály predtým, ako ho budete používať. Ak preprayujete programovate.<br>
Ak preprayujete programovate.<br>
Activitation of prostredia, doversing a constraint and the set of the stabule preprayovate.<br>
Activitation of the systemularity of the systemularity of the syste Repactivity stylus.<br>
Akprepraytijete programovací systém L<br>
Akprepraytijete programovací systém L<br>
do vnútomého prostředia, dovolte aby sa<br>
Activity ne z sa bude preprayovat<br>
Pred preprayovat<br>
Pred preprayovat<br>
Pred prepr Programovaci system LAHTC<br>
Než sa bude prepravovat<br>
Pred prepravovat<br>
Pred prepravovat<br>
Systému LATITUDE.<br>
Ventily na spodnej časti progr<br>
Operačné a prepravné podmienky<br>
programovací ho systému LATITU<br>
Nevédzkových podmie Pred prepravou odpojte vsetky<br>
systému LATITUDE.<br>
Ventily na spodnej časti progran<br>
Operačné a prepravné podmienky s<br>
programovacieho systému LATITULE<br>
Pred programovacieho systému LATITULE<br>
Pred zapravou systému LATITULE<br> Version perimetale version periodici de la programa de la programa de la programa de la programa de la programa de la programa de la programa de la programa de la programa de la programa de la programa de la programa de la Programovací systém LATITUDE vypnite, keď sa nepouž<br>
než sa bude prepravovať<br>
Pred prepravovať<br>
Pred prepravovať<br>
Pred prepravovať<br>
Pred prepravovať<br>
Pred prepravovať<br>
Pred prepravovať<br>
Pred prepravovať<br>
Pred prepravovať<br> amovacieho systému LATITUDE" na strane 73.<br>
Verogramovací systém LATITUDE uložený mimo na dzkových podmienok, nechajte ho, aby sa prispôso<br>
az nezohreje na teplotu v rámci fukčnej škály predtý<br>
vať.<br>
m programátor pracuje,

Pokým programátor pracuje, ventilátor sa automaticky vypne a zapne podľa potreby na udržanie optimálnej vnútornej teploty. Programovací systém LATITUDE je schopný neustáleho fungovania a nevypne sa automaticky, ak nie je používaný dlhšiu dobu. evadzkovyen podmienok, necnajte no<br>m sa nezohreje na teplotu v rámci fuluzívat.<br>Dužívat.<br>Dučívat.<br>Dučívat. Notið pracuje, ventilátor<br>otreby na udržanie optimálnej vnútom<br>ATITUDE je schopný neustáleho fung<br>e je používaný dl ových podmienok, nechajte ho, aby sa prispôsobezohreje ná teplotu v rámci fukčnej škály predtýn<br>ogramátor pracuje, ventilátor sa automatický vyra udržanie optimálnej vnútornej teploty. Program<br>E je schopný neustáleho fungo

**UPOZORNENIE:** Programovací systém LATITUDE nie je vodovzdorný ani výbuchuvzdorný a nemôže sa sterilizovať. Nepoužívajte programátor v prítomnosti horľavých plynných zmesí, vrátane anestetík, kyslíka alebo oxidu dusného.

**UPOZORNENIE:** Lítiovo-iónová batéria, model 6753, obsahuje vysoko horľavé chemikálie a malo by sa ňou manipulovať opatrne. Nesprávne používanie batérie môže zapríčiniť požiar alebo explóziu. Pred použitím batérie si prečítajte nasledovné: amátor pracuje, ventilátor sa automaticky vypn<br>držanie optimálnej vnútornej teploty. Programo<br>schopný neustáleho fungovania a nevypne sa<br>aný dlhšiu dobu.<br>NE: Programovací systém LATITUDE nie je<br>privá a nemože sa sterilizov Elavult verzió. Ne használja! I systém LATHUDE uložený mímo normálnych<br>mienok, nechajte ho, aby sa prispôsobil okolitej teplote, až versie.<br>Az ateplotu v rámci fukčnej škály predtým, ako ho budete<br>optimálnej vertilator sa automaticky vypne a zapne podľ neustáleho fungovania a nevypne sa automaticky, al<br>dobu.<br>dramovací systém LATITUDE nie je vodovzdorný ar<br>ože sa sterilizovať. Nepoužívalte programátor<br>plynných zmesí, vrátane anestetik, kyslíka alebo ox<br>povo-ionová batéria Staleho fungovania a nevypně sa automaticky, ak<br>
w.<br>
w.<br>
movací systém LATITUDE nie je vodovzdorný ani<br>
w.<br>
movací systém LATITUDE nie je vodovzdorný ani<br>
a starilizovať. Nepoužívajte programátor<br>
mných zmesí, vrátane anes versão obsahuje vysoko<br>
Sa nou manipulovať opatne. Nesprávne<br>
Ciniť požiar alebo explóziu. Pred použitím batérie<br>
Versium nad 140 °F(60 °C).<br>
Versium nad 140 °F(60 °C).<br>
Versium spôsobom nevystavujte silným narazom.<br>
Versi maziar alebo exploziu. Pred použítím batériel<br>
d 140 °F (60 °C).<br>
Môže viesť k požiaru alebo explozii. Akje<br>
d 140 °F (60 °C).<br>
Môže viesť k požiaru alebo explozii. Akje<br>
ak viditeľne poškodený, nepoužívajte ju.<br>
20 skopní

- Nevystavujte batériu teplotám nad 140 °F (60 °C).
- Neprerážajte batériu, pretože to môže viesť k požiaru alebo explózii. Ak je obal batérie prepichnutý alebo inak viditeľne poškodený, nepoužívajte ju. F(60 °C).<br>
Hence Kay alebo explozii. Akgeria version in the posikodeny, nepoužívajtě jů.<br>
Elme poskodeny, nepoužívajtě jů.<br>
In nevystavujte silným nárazom.<br>
Alamantinus version.<br>
Alamantinus version.<br>
Alamantinus version.<br> Buru alebo explozii. Akje<br>Biskodený, nepoužívajtě jů.<br>Stavujte silným nárazomické stavujte silným nárazomické stavujte jů.<br>Stavujte silným nárazomické společních skladatel<br>World version silným stavujte společních skladatel
- Neudierajte batériu ani ju iným spôsobom nevystavujte silným nárazom.<br>Neprepájajte póly + and s káblom alebo inými vodičmi.<br>Batériu nerozoberajte, neupravujte ani neopravujte.<br>Constantine posteriu nerozoberajte, neupravu Föråldrad version. Använd ej.
- Neponárajte batériu do akýchkoľvek kvapalín.
- Neprepájajte póly + and s káblom alebo inými vodičmi.
- Batériu nerozoberajte, neupravujte ani neopravujte.<br>
1820 1820 1820 1820 1820 1820 1820 1820 1820 1820 1820 1820 1820 1820 1820 1820<br>
1820 1820 1822 1822 1822 1822 1822 1822 18

• Na nabitie batérie používajte iba programátor, model 3300. Použítie inej nabíjačky batérie ju môže trvalo poškodiť alebo dokonca spôsobiť požiar či explóziu.

## **Uskladňovanie programovacieho systému LATITUDE**

- 1. Vypnite aplikáciu, ktorú momentálne používate, stlačením tlačidla End Session (koniec relácie).
- 2. Stlačením a uvoľnením vypínača $\mathfrak o$  vypnite programovací systém LATITUDE.

*POZNÁMKA: Pred presunom programovacieho systému LATITUDE vždy vypnite softvérové aplikácie a stlačením a uvoľnením vypínača vypnite programovací systém LATITUDE, potom odpojte napájací kábel.* Manjacky batelle jumpo<br>
explóziu.<br>
Uskladňovanie program<br>
1. Vypnite aplikáciu, ktorú<br>
Session (koniec relácie<br>
2. Stlačením a uvoľnením<br>
LATITUDE.<br>
POZNÁMKA: Pred p<br>
Výpnite softvérové<br>
Vypnite programovací s<br>
POZNÁMKA: A 2. Stračením a<br>LATITUDE.<br>POZNÁMKA<br>Wyphite prog<br>Wypinača ()<br>2. Systému LATITUDE.<br>2. POZNÁMKA<br>Wypinača ()<br>3. Odpojte napopole napopole napopole napopole napopole napopole napopole napopole napopole napopole napopole. Formal Maria Christian (1991)<br>
Formal Maria Christian (1991)<br>
2. Stračením a uvoľnením vypí<br>
LATITUDE.<br>
POZNÁMKA: Pred presur<br>
Výpinte softvérové aplitudes.<br>
POZNÁMKA: Ak používat<br>
Vypinača U vypnite zariade<br>
S. Odpojte na

- *POZNÁMKA: Ak používate energiu z batérie, stlačením a uvoľnením vypínača vypnite zariadenie.*
- Odpojte napájací kábel z elektrickej zásuvky
- 4. Odpojte káble všetkých zariadení z bočných panelov programovacieho systému LATITUDE.

*POZNÁMKA: Podmienky prepravy a uskladnenia nájdete v dokumentácii pripojenej ku každému výrobku príslušenstva. Zabezpečte, aby sa všetko príslušenstvo udržiavalo v rámci vhodných limitácií.* 2. Stlačením a uvoľnením vypína<br>
LATITUDE.<br>
POZNÁMKA: Pred presunor<br>
výpnite softvérové apliká<br>
vypínača Ú vypnite zariadenie<br>
Verzi vypínača Ú vypnite zariadenie<br>
Verzi Vermenden.<br>
S. Odpojte kable všetkých zariadenie<br>
Ve AREGINAMIKA: Pred presunom.<br>
ACCORD Vigorite Softvérové aplikácie<br>
Vyprite programovací systém LA<br>
Vyprinača U vyprite zariadenie.<br>
ACCORD Vyprite zariadenie.<br>
ACCORD Vyprite zariadenie.<br>
ACCORD Vyprite zariadenie.<br>
ACCORD ΠΑΤΙΤΟΡΕ.<br>
1992 ΝΑΜΙΚΑ: Pred presunom programov.<br>
Vzdy vypnite softverove aplikácie a stlačení<br>
Wypnite programovací systém LATITUDE, p<br>
POZNÁMIKA: Ak používate energiu z bate<br>
Wypinača U vypnite zariadenie.<br>
8. Odpojte n

## **Dlhodobé skladovanie programovacieho systému LATITUDE**

Ak chcete programátor uskladniť na dlhšie obdobie (napr. mesiace), vyberte batériu, aby ste predišli jej vybitiu do takej miery, že by ju bolo pri ďalšom<br>použití potrebné znova nabíjať: Inštrukcie na vyberante batérie nájdete v "Stav<br>batérie, inštalácia, výmena a recyklovanie" ná strane 50.<br>**Údrž** použití potrebné znova nabíjať. Inštrukcie na vyberanie batérie nájdete v [batérie, inštalácia, výmena a recyklovanie" na strane 50.](#page-55-0) Vypinača U vypnite zariadenie.<br>
8. Odpojte napájací kábel z elektric<br>
4. Odpojte kábel z elektric<br>
systému LATITUDE.<br>
POZNÁMKA: Podmienky prepravy<br>
připojenej ku každému výrobku príslu<br>
připojenej ku každému výrobku príslu 3. Odpojte napájací kábel z elektrick<br>
4. Odpojte káble všetkých zariadení.<br>
Systému LATITUDE.<br>
POZNÁMKA: Podmienky prepravy a pripojenej ku každému výrobku prísluštvalo v rámci vhodní.<br>
Dlhodobé skladovanie programovac<br>
A 3. Odpojte napájací kábel z elektrickej zásuv<br>4. Odpojte káble všetkých zariadení z bočnýc<br>systému LATITUDE.<br>POZNÁMKA: Podmienky prepravy a uskladne<br>pripojenej ku každému výrobku prislušenstva.<br>2. príslušenstvo udržiavalo POZNÁMKA: Ak používate energiu z batérie, stlačením a vypinača O vypnite zariadenie.<br>
Cologite napájací kábel z elektrickej zásuvky.<br>
Cologite káble všetkých zariadeni z bočných panelov programovskému LATITUDE.<br>
OZNÁMKA: P dobé skladovanie programovacieh<br>ncete programator uskladniť na dlhšie<br>fu, aby ste predišli jej vybiťu do takej<br>ití potrebné znova nabíjať. Inštrukcie<br>ie, inštalácia, výmena a recyklovanie<br>**Žbové kontroly a bezpeční**<br>trola WKA: Podmienky prepravy a uskladnenia najdete<br>ej ku každému výrobku príslušenstva. Zabezpečťe, astvo udržiavalo v rámci vhodných limitácií.<br>pé skladovanie programovacieho systému LATI1<br>e programátor uskladniť na dlhšie obd Kladovanie programovacieho systému LATIT<br>Ogramátor uskladniť na dlhšie obdobie (napr. meste predišil je) vybitiu do take) miery, že by ju bolo<br>bné znova nabíjať. Inštrukcie na vyberante batér<br>alácia, výmena a recyklovanie amator uskladniť na dlhšie obdobie (napr. mes.<br>predišli jej vybitiu do takej miery, že by ju bolo predišli jej vybitiu do takej miery, že by ju bolo predicia, výmena a recyklovanie na strane 50.<br>sa výmena a recyklovanie na by various principle in the state of the state of the control of the control of the state of the control of the control of the control of the control of the control of the control of the control of the control of the contr

## **Údržbové kontroly a bezpečnostné opatrenia**

## **Kontrola údržby programovacieho systému**

Pred každým použitím je vhodné vykonať vizuálnu kontrolu a overiť nasledujúce:

- Mechanickú a funkčnú integritu programovacieho systému LATITUDE<br>káblov a príslušenstva káblov a príslušenstva. výmena a recyklovanie "ná strane 50.<br> **Itroly a bezpečnostné opatren**<br> **programovacieho systému**<br>
tím je vhodné výkonať vízuálnu kontrolu a c<br>
funkčnú integritu programovacieho systémi<br>
šenstva.<br>
adne upevnenie štítkov pro
- Čitateľnosť a riadne upevnenie štítkov programovacieho systému LATITUDE.
- Výkon ["Spúšťanie" na strane 27.](#page-32-0) Pri normálnom spustení sa overí, či programovací systém LATITUDE úspešne prešiel internou kontrolou a či je pripravený na použitie. Experience of the strane sole of the strane sole of the strane who the system of the strane strane strane strane strane strane program ovacients as over the strane control of the strane are the program ovaciency is a stran Vanhentunut version version version version version version version version version version version version ve<br>
Vanhendeline version version version version version version version version version version version version v Bustení sa overí, ěl<br>internou kontrolou a či, je<br>posahuje žiadne súčasti, je v za posahuje<br>ciu, Udržba nevyžaduje<br>omponent prístupný<br>c v za posahuje<br>posahuje v za posahuje<br>posahuje v za posahuje

*POZNÁMKA: Programovací systém LATITUDE neobsahuje žiadne súčasti, ktoré môže používateľ opravovať a nevyžaduje kalibráciu. Údržba nevyžaduje žiadne dodatočné kroky.* Versich version obsoleta. Não version de transferante de la propriéta.<br>
Version de la propriéta de la propriéta de la propriéta de la propriéta de la propriéta de la propriéta de la propriéta de la propriéta de la propriét ov programovacieho systému<br>
sov programovacieho systému<br>
normálnom spustení sa overí, človek v základné različica.<br>
Zastarie različica. Nepoužívatelné različica.<br>
Zastariu, za teorie pristupný<br>
zaduje ha jeden komponent pr For the method worked a city of the bedbeating the suite and the strategy of the strategy of the strategy of the strategy of the strategy of the strategy of the strategy of the strategy of the strategy of the strategy of t

Programovací systém LATITUDE obsahuje iba jeden komponent prístupný užívateľovi, vymeniteľnú lítiovo-iónovú batériu.

*POZNÁMKA: Pri vrátení programátora v snahe ho vymeniť alebo opraviť jeho vnútorné súčasti sa musí tento programátor vrátiť bez batérie. Dodatočné detaily nájdete v ["Recyklácia batérie" na strane 54](#page-59-0).*

## **Bezpečnostné opatrenia**

Národné predpisy môžu vyžadovať, aby užívateľ, výrobca alebo zástupca výrobcu pravidelne vykonával a zdokumentoval bezpečnostné testy zariadenia. Ak sa vo vašej krajine vyžaduje takéto testovanie, postupujte podľa platných predpisov, ktoré sa týkajú intervalu testov a ich rozsahu. Ak nepoznáte národné predpisy, ktoré platia vo vašej krajine, obráťte sa na miestneho zástupcu spoločnosti Boston Scientific. Find White Blaza sa detaily nájdete v "Recykle"<br>
Bezpečnostné opatre<br>
Národné predpisy môžu<br>
výrobcu pravidelne vykoj<br>
Ak sa vo vašej krajine vy<br>
Predpisov, ktoré sa týkaj<br>
predpisov, ktoré platia vo v<br>
predpisov, ktoré pl

Nie je nutné, aby technické a bezpečnostné prehliadky vykonával personál spoločnosti Boston Scientific. Avšak technické a bezpečnostné prehliadky programátora a jeho príslušenstva musia vykonávať osoby, ktoré sú na základe ich školenia, vedomostí a praxe schopné takéto prehliadky adekvátne vykonávať bez toho, aby ohľadne technickej a bezpečnostnej prehliadky vyžadovali inštrukcie. Ak sa vo vase<br>
predpisov, ktor<br>
predpisy, ktor<br>
spoločnosti Ba<br>
component Ba<br>
component Ba<br>
component Ba<br>
component Ba<br>
component Ba<br>
component Ak je vo vašej<br>
component Ak je vo vašej<br>
component Ak je vo vašej<br>
component<br> Národné predpisy môžu vyžad<br>výrobcu pravidelne vykonával<br>Ak sa vo vašej krajine vyžadu<br>predpisov, ktoré sa týkajú inte<br>predpisov, ktoré platia vo vašej<br>spoločnosti Boston Scientific.<br>Nie je nutné, aby technické a<br>spoločnos Ak sa vo vasej krajine vyzaduje<br>
predpisov, ktoré sa týkajú intervi<br>
predpisy, ktoré platia vo vašej kr<br>
spoločnosti Boston Šcientific.<br>
Nie je nutné, aby technické a be<br>
spoločnosti Boston Šcientific.<br>
Programátora a jeho MALL Spelbčnosti Boston Scientific.<br>
Ale je nutné, aby technické a bezpoločnosti Boston Scientific.<br>
Ave., programátora a jeho príslušenstva<br>
Programátora a jeho príslušenstva<br>
Programátora a jeho príslušenstva<br>
Programáto Predpisy, ktoré platia vo vašej krajine, obratte<br>
Specifical vo vašej krajine, obratte<br>
Specifical vo vašej krajine, obratte<br>
Specifical for Scientific<br>
Mie je rutné, aby technické a bezpečnostné programátora a jeho prísl

Ak je vo vašej krajine nutné dodržiavať normu IEC/EN 62353, ale nie je špecifikované žiadne špecifické testovanie alebo interval, odporúča sa vykonať tieto bezpečnostné testy priamou metódou definovanou v norme IEC/EN 62353 každých 24 mesiacov alebo podľa miestnych nariadení. Pozri "Narušený programátor" na strane 72. Outdate version. Do not use international a prace subserved version.<br>
Constrained version. Also provided international international specification.<br>
Constrained version of the door zi<br>
Specification is a propriament of doo Versión obsoleta.<br>
Ak je vo vašej krajine nutné dodržia:<br>
špecifikované žiadne špecifické test<br>
dieto bezpečnostné testy priamou m<br>
62353 každých 24 mesiacov alebo<br>
(Narušený programátor" na strane 7<br>
Versión LATITUDE, kon X[e](#page-77-0)rvis<br>
Ak je vo vašej krajine nutné dodržiavať norm<br>
špecifikované žiadne špecifické testovanie a<br>
tieto bezpečnostné testy priamou metódou d<br>
62363 každých 24 mesiacov alebo podľa mie<br>
"Narušený programátor" na strane 72 Finalista verzija. Nemotivaria verzija. Nemotivaria verzija. Nemotivaria verzija. Nemotivaria verzija. Nemotivaria verzija. Nemotivaria verzija. Nemotivaria verzija. Nemotivaria verzija. Nemotivaria verzija verzija verzija

## **Servis**

Ak máte otázky týkajúce sa používania alebo opravy programovacieho systému LATITUDE, kontaktujte spoločnosť Boston Scientific pomocou informácií na zadnej strane tejto príručky. Servis programovacieho systému LATITUDE smie vykonávať iba personál spoločnosti Boston Scientific. k máte otázky týkajúce sa používania<br>vstému LATITUDE, kontaktujte spoloč<br>formácií na zadnéj strane tejto príručk<br>ATITUDE smie vykonávať iba personá<br>k programovací systém LATITUDE zlyk<br>k programovací systém LATITUDE zlyk<br>fe Sený programator" na strane 72.<br>VIS<br>State otázky týkajúce sa používania alebo opravy program<br>mu LATITUDE, kontaktujté spoločnosť Boston Scien<br>nácií na zadnej strane tejto príručky. Servis program<br>VDE smie vykonávať iba per Maria Versija. Neizmantot.<br>Nazlej stranie spoločnosť Boston Science LATITUDE, kontaktujte spoločnosť Boston Science Characteristického spoločnosť Boston Science Characteristického priručky. Servis programovací systém LATIT sijice sa používania alebo opravy programovacieho<br>
k straktují spoločností Boston Scientific pomocou<br>
k straktují spoločností Boston Scientific pomocou<br>
conávať iba personál spoločností Boston Scientific.<br>
stem LATITUDE zl

Ak programovací systém LATITUDE zlyhá a vyžaduje opravu, dopomôžte k efektívnemu servisu nasledovaním týchto nariadení:

- 1. Ponechajte konfiguráciu presne v takom stave, v akom bola v čase zlyhania. Obráťte sa na spoločnosť Boston Scientific, ktorej kontaktné údaje nájdete na zadnej strane tejto príručky. ITUDE, kontaktujte spoločnosť Boston Scientif<br>zadnej strane tejto príručky. Servis programov<br>mie vykonávať iba personál spoločnosti Bostor<br>vací systém LATITUDE zlyhá a vyžaduje oprav<br>servisu nasledovaním týchto nariadení<br>s
- 2. Napíšte podrobný opis zlyhania.
- 3. Ak to je možné, odložte si výtlačky alebo iné materiály, ktoré dokumentujú problém.
- 4. Uistite sa, že ste uložili všetky údaje z PG na USB kľúč predtým, ako vrátite programovací systém LATITUDE spoločnosti Boston Scientific, pretože všetky údaje pacienta a údaje z PG budú z programovacieho systému LATITUDE vymazané, keď ho vrátite do servisu. vykonávat iba personarspolochosti boston<br>I systém LATITUDE zlyhá a vyžaduje opravisu nasledovaním týchto nariadeníc<br>Verzió a raspoločnosť Boston Scientific, která zadnej strane tejto príručky<br>Irobný opis zlyhania.<br>Pre, odl
- 5. Ak musíte programovací systém LATITUDE vrátiť spoločnosti Boston Scientific kvôli servisu, vyberte lítiovo-iónovú batériu z programátora, zbaľte zariadenie do prepravného kontajnera v ktorom bol dodaný alebo do prepravného kontajnera od spoločnosti Boston Scientific. Neprikladajte lítiovo-iónovú batériu, keď vraciate programátor spoločnosti Boston Scientific Corporation. Maria izancena procesa izbech bosano.<br>
Maria izancenia a vyżaduje opravu, dopomôżte k<br>
skalovaním týchto nariadení:<br>
Vráciu presne v takom stave, v akom bola v čase.<br>
Vráciu presne v takom stave, v akom bola v čase.<br>
Skal Versies of the material with the documenture of the specific settlem and data of the specific or the specific or the specific or the specific or the version of the version of the version of the specific or the documenture Records Records Records Castled Records Castled Records Castled Records Castled Records Castled Records Castled Records Castled Records Castled Records Castled Records Castled Records Castled Records Castled Records Castle Per budúz programovacieho<br>Vrátite do servisu.<br>Vanátite do servisu.<br>DE vrátit spoločnosti Boston<br>Novú bateriu z programátora,<br>Spoločnosti Boston<br>Sar Roston Scientific. Neprikladajte<br>Alanarátor Spoločnosti Boston<br>2. Karl Ros Furatit spoločnosti Boston.<br>
Li bateriu z programátora,<br>
Soston. Scientific. Neprikladajte var.<br>
Soston. Scientific. Neprikladajte var.<br>
Använd var.<br>
Använd var.<br>
Använd var.<br>
Använd var.<br>
Använd var.<br>
Använd var.<br>
Använd du z programovacieho<br>do servisu.<br>Itit'spoločnosti Boston<br>Steriu z programátora, islamiczne<br>Kotorom bol dodaný alebo<br>Kotorom Bol dodaný alebo<br>Ceppeločnosti Boston<br>Skoločnosti Boston<br>Skoločnosti Boston<br>Skoločnosti Boston<br>Sko

6. Spoločnosť Boston Scientific kontaktujte pomocou kontaktných údajov, ktoré nájdete na zadnej strane tejto príručky.

## **RIEŠENIE PROBLÉMOV**

Ak programovací systém LATITUDE nefunguje správne, overte správnosť pripojenia elektrických káblov a vodičov a ich dobrý prevádzkový stav (t. j. nesmú sa na nich nachádzať viditeľné poškodenia). Možné príčiny a opravné kroky súvisiace s problémami sú uvedené nižšie.

**Tabuľka 3. Možné príčiny a opravné kroky pre problémy s programovacím systémom LATITUDE**

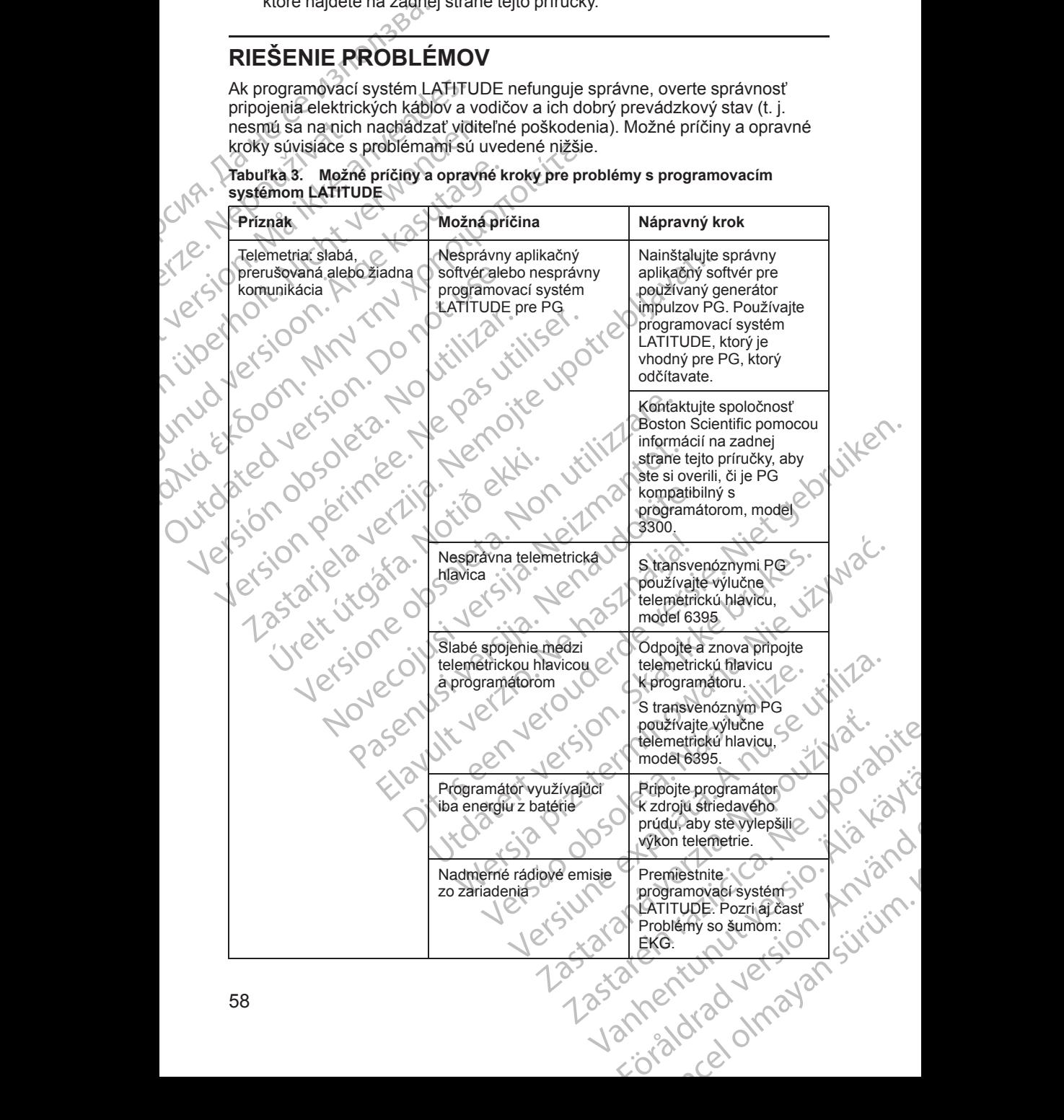

**Tabuľka 3. Možné príčiny a opravné kroky pre problémy s programovacím systémom LATITUDE** (pokračovanie)

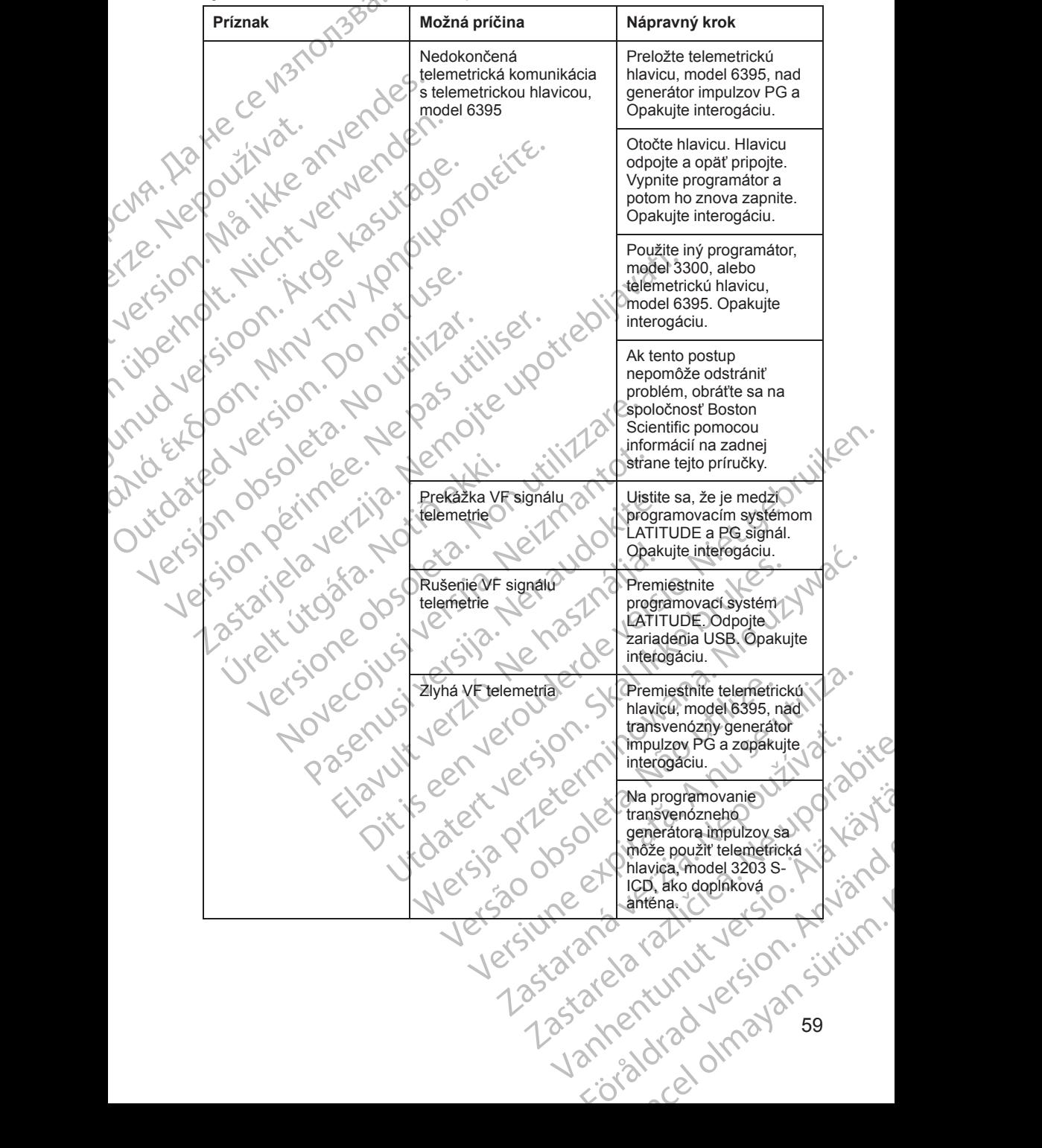

59

#### **Tabuľka 3. Možné príčiny a opravné kroky pre problémy s programovacím systémom LATITUDE** (pokračovanie)

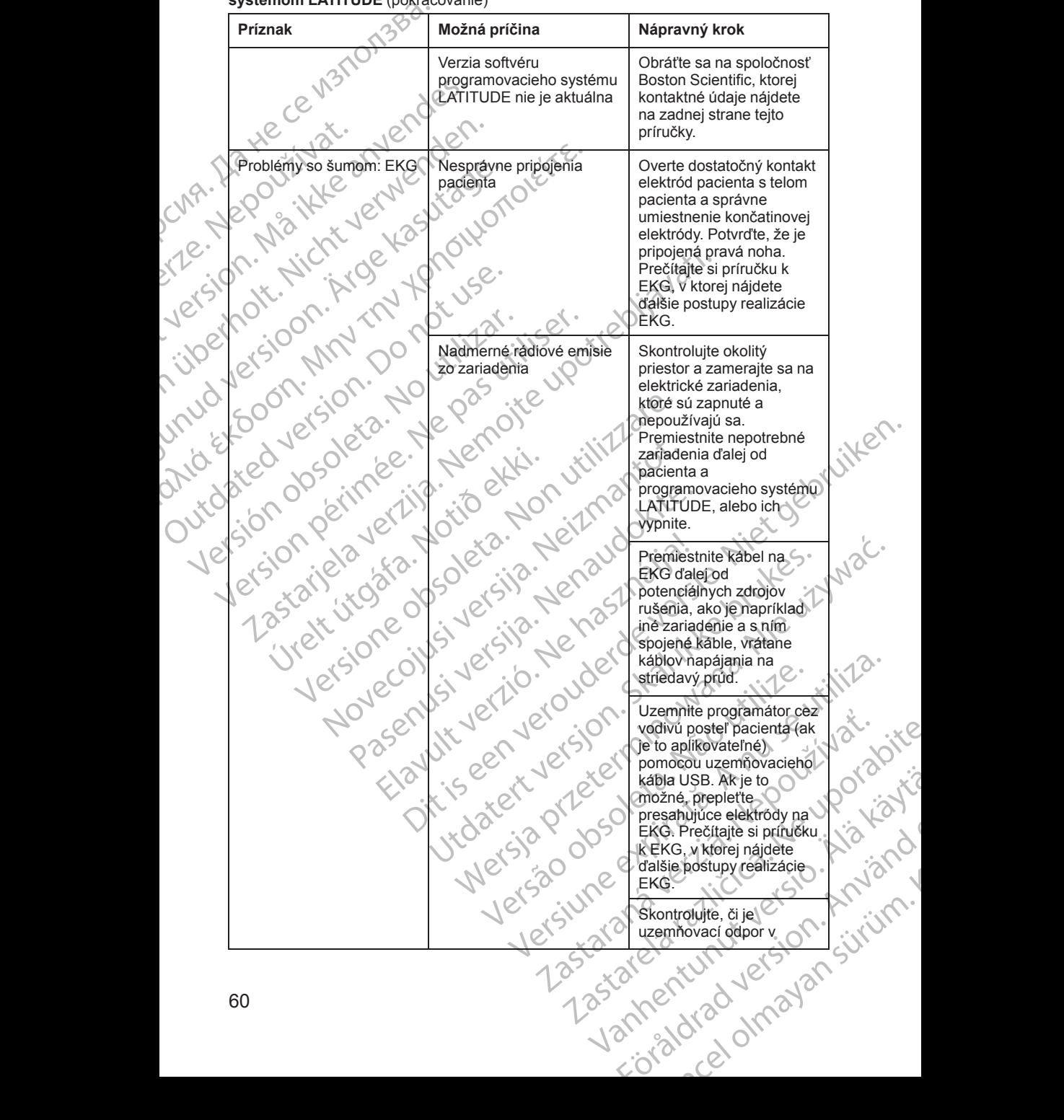

| Príznak                                                                                     | Možná príčina                                                                                                    | Nápravný krok                                                                                                    |
|---------------------------------------------------------------------------------------------|----------------------------------------------------------------------------------------------------|----------------------------------------------------------------------------------------------------|
| ChA. Aake ce nan<br>Mia ikke anyendes.<br>erze Nepoužívat.<br>icht verwender<br>e Kasutage. | I IVOTOLEITE.                                                                                                    | zásuvkách v budove<br>nameraný pomocou<br>postupov nízkej<br>impedancie medzi<br>zásuvkami, a medzi<br>zásuvkami a inými<br>uzemnenými časťami<br>miestnosti (ako sú napr.<br>body väzby miestnosti,<br>studenovodné potrubie,<br>vyšetrovací stôl a. p.) nižší<br>$nez$ 10 $\Omega$ . |
| Jersion.<br>Telemetria rusenie                                                              | Škodlivé rušenie<br>spôsobené zariadením<br>programovacím systémom                                                                        | Preorientujte alebo<br>premiestnite zariadenia.                                                                                                    |
|                                                                                             | LATITUDE alebo má<br>systém nepriaznivý dopad<br>na iné RF zariadenia                                                                     | Zväčšite vzdialenosť<br>odstupu medzi<br>zariadeniami                                                                                                    |
| Original Sport Milly Try                                                                    |                                                                                                    | Pripojte zariadenie k<br>zásuvke na inom<br>elektrickom okruhu alebo<br>použite energiu z batérie.                                                                                                    |
| Outdated version. Do not.<br>Versión obsoleta. No utili<br>Naverzija, Nemoire               | leta Non utilizz<br>Neizman                                                                                                    | Obráťte sa na spoločnosť<br>Boston Scientific, ktorej<br>kontaktné údaje nájdete<br>na zadnej strane tejto<br>príručky.                                                                                                    |
| Chýbajúce značký výboja<br>po aplikácii výboja<br>Versione of                               | Šum počas aplikácie<br>výboja môže zabrániť<br>prijatiu značky výboja v<br>maximálnej telemetrickej<br>vzdialenosti 6 cm (2,35)<br>palca) | Skontrolujte povrchové<br>EKG a overte aplikáciu<br>výboja, ak je k dispozícii.<br>Skontrolujte Arrhythmia<br>Logbook (denník arytmií)<br>generátora impulzov a<br>overte aplikáciu výboja.                                                                                            |
| Zobrazené hodiny po<br>nastavení konzistentne<br>neuchovávajú čas                           | Slabá vnútorná batéria<br>hodín<br>latertyers<br>Drzetern<br>Per                                                                          | Interná batéria hodín nie je<br>vymeniteľná Vráťte<br>programovací systém<br>LATITUDE spoločnosti<br>Boston Scientific pre<br>výmenu vnútornej batérie<br>hodín.                                                                                                    |
| Nie je možné tlačiť na<br>tlačiarni pripojenej USB<br>káblom                                | Nesprávne pripojenie<br>Jers2nipc                                                                                                    |                                                                                                    |
|                                                                                             | Jersunee.<br>Zastarelatat<br>1.25'2121                                                                                                    | ciolatad version. Aplant<br>encient of mayan surviving<br>Vanhentunut von                                                                                                    |

**Tabuľka 3. Možné príčiny a opravné kroky pre problémy s programovacím systémom LATITUDE** (pokračovanie)

#### **Tabuľka 3. Možné príčiny a opravné kroky pre problémy s programovacím systémom LATITUDE** (pokračovanie)

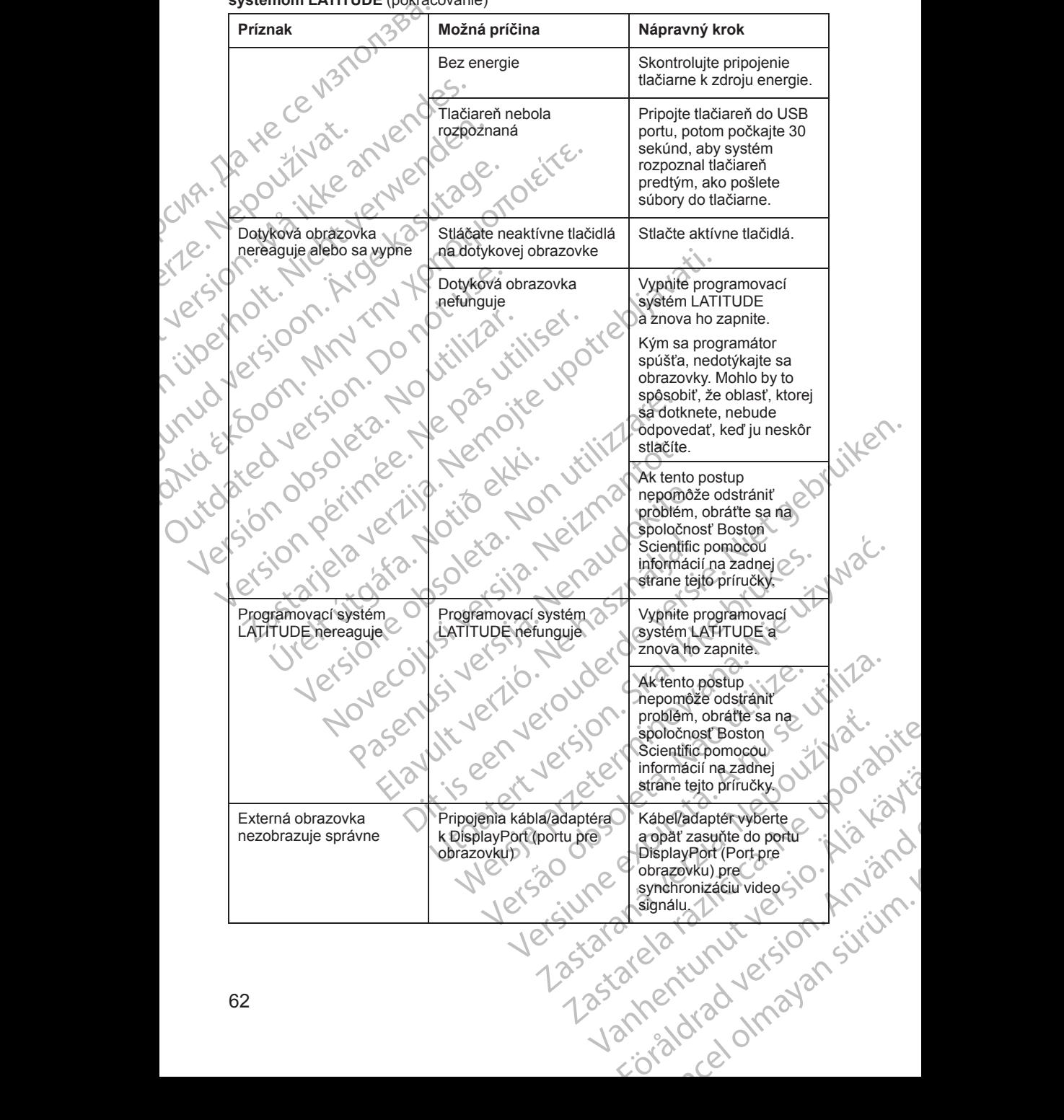

## **MANIPULÁCIA**

Emisné charakteristiky tohto zariadenia umožňujú jeho použitie v oblastiach priemyslu a v nemocniciach (CISPR 11 trieda A).

## **Použitie externého monitora EKG s programátorom, model 3300**

Na zostavenie konfigurácie popísanej v tejto časti použite nasledujúce príslušenstvo:

- EKG kábel so zafixovanými elektródami pre pacienta, model 315413
- Podradený kábel EKG-BNC model 6629
- Telemetrická hlavica, model 6395, pre transvenózne generátory impulzov

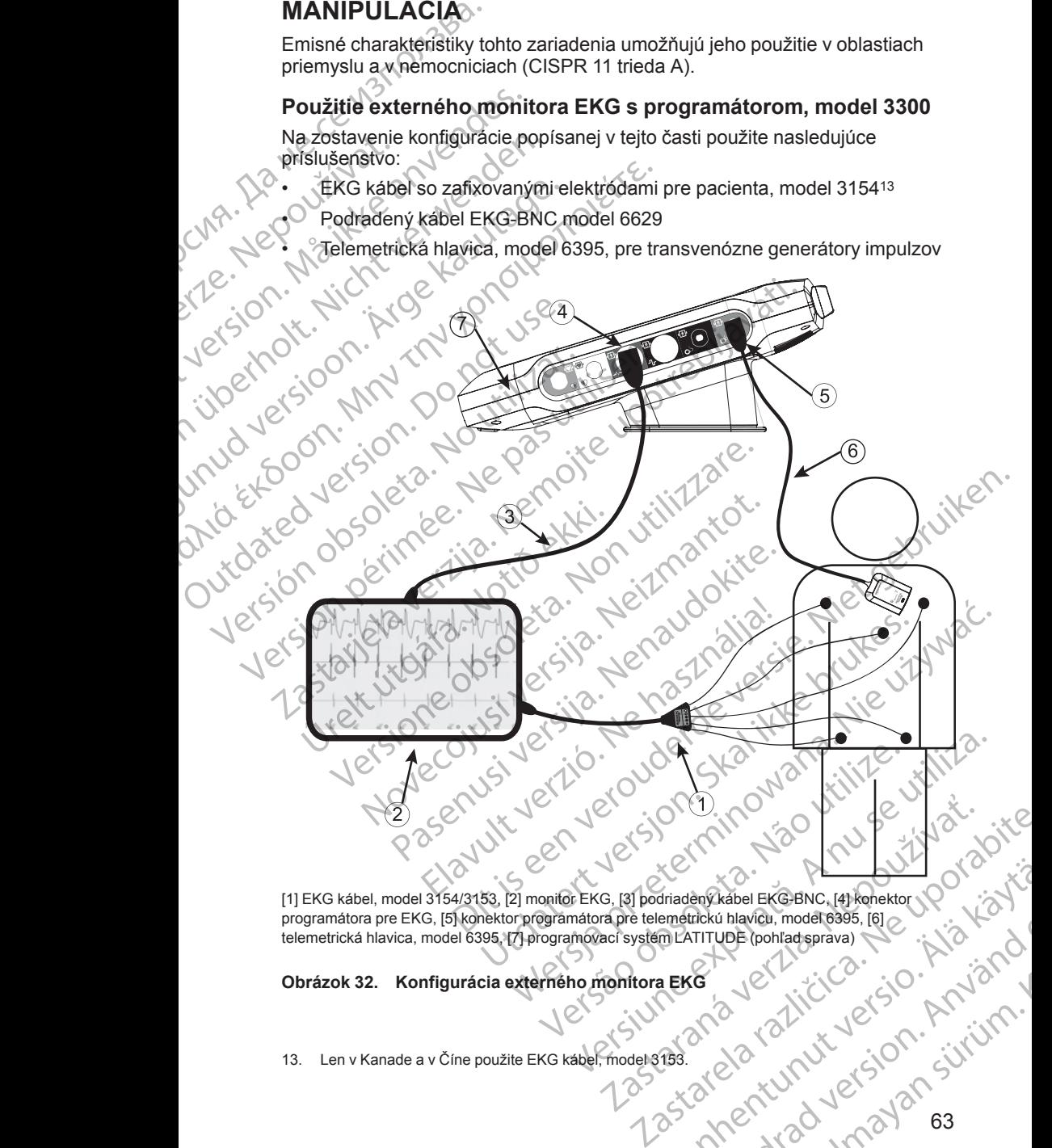

[1] EKG kábel, model 3154/3153, [2] monitor EKG, [3] podriadený kábel EKG-BNC, [4] konektor programátora pre EKG, [5] konektor programátora pre telemétrickú hlavica, model 6395, [1] programátora circa externého monitora EK programátora pre EKG, [5] konektor programátora pre telemetrickú hlavicu, model 6395, [6]<br>telemetrická hlavica, model 6395, [7] programóvací systém LATITUDE (pohľadsprava)<br>Obrázok 32. Konfigurácia externého monitora EKG<br>13 telemetrická hlavica, model 6395, [7] programovací systém LATITUDE (pohľad sprava) Vanhentunut versio. Älä käytä. Particular version. Använder version. Radici olmayan sürüm. Killanda sürüm. Killanda sürüm. Kullan sürüm. Kullan sürüm. Kullan sürüm. Kullan sürüm. Kullanmayın. Kullan sürüm. Kullan sürüm. Kullan sürüm. Kullan sürüm. Kullan sürüm. Kullan sürüm. Kullan sürüm. K

## <span id="page-68-0"></span>**Obrázok 32. Konfigurácia externého monitora EKG**

13. Len v Kanade a v Číne použite EKG kábel, model 3153.

Ak chcete zobraziť stopy na externom monitore EKG a programátore, nastavte zariadenia tak, ako znázorňuje [Obrázok 32 Konfigurácia externého monitora](#page-68-0) [EKG na strane 63](#page-68-0).

Príklad uvedený na [Obrázok 32 Konfigurácia externého monitora EKG na](#page-68-0) [strane 63](#page-68-0) znázorňuje, že u pacienta s transvenóznym generátorom impulzov signál povrchového EKG postupuje touto cestou: ERG na strane 63.<br>
Príklad uvedený na Obrázol<br>
strane 63 znázomuje, že u r<br>
signál povrchového EKG po<br>
1. EKG Kábel zo zafixovár<br>
2. Externý monitor EKG<br>
2. Externý monitor EKG<br>
3. Podrádený kábel EKG<br>
4. Kónektor programá

- 1. EKG kábel zo zafixovanými elektródami pre pacienta, model 315414
- 2. Externý monitor EKG

3. Podradený kábel EKG-BNC model 6629

4. Konektor programátora a kábla na EKG

5. Konektor telemetrickej hlavice programátora, model 6395 (používaný na programovanie transvenózneho generátora impulzov)

- 6. Telemetrická hlavica, model 6395, na programovanie transvenózneho generátora impulzov 2. Externymor<br>
3. Podradeny k<br>
4. Ronektor programova<br>
5. Konektor tell<br>
programova<br>
2. C<br>
2. Programator<br>
2. C<br>
2. Programator<br>
Programovací sy
	- 7. Programátor, model 3300

## <span id="page-69-0"></span>**Ochrana životného prostredia a likvidácia**

Programovací systém LATITUDE a jeho príslušenstvo vráťte na konci jeho životnosti spoločnosti Boston Scientific, aby sa zabezpečila jeho správna likvidácia. signál povrchového EKG postup<br>
1. EKG kábel zo zafixovanými<br>
2. Externý monitor EKG<br>
Podradený kábel EKG-BNC<br>
4. Konektor programátora a ká<br>
1. Konektor programátora a ká<br>
1. Konektor programátora a ká<br>
1. Konektor program 2. Externý monitor EKG<br>
3. Podradený kábel EKG-BNC<br>
4. Konektor programátora a kábi<br>
5. Konektor telemetrickej hlavice<br>
programóvanie transvenózne<br>
6. Telemetrická hlavica, model 62<br>
generátóra impulzov<br>
7. Programátor, mo Maria Podradený kábel EKG-BNC, mo<br>
4. Konektor programátora a kábla r<br>
F. Konektor telemetrické hlavice programóvanie transvenázneho<br>
Programátor, model 3300<br>
(A. Programátor, model 3300<br>
(A. Programátor, model 3300<br>
(A. P

Uistite sa, že ste uložili všetky údaje z PG na USB kľúč predtým, ako vrátite LATITUDE programovací systém do Boston Scientific, pretože všetky údaje pacienta a údaje z PG budú vymazané, keď bude programovací systém LATITUDE doručený do firmy Boston Scientific. FRANCHILIT<br>
1997 - Manuschen Kabel EKG-BNC, model 6629<br>
1997 - A Ronektor programátora a kabla na EKG<br>
1997 - Könektor telemetrické hlavice programátor<br>
1997 - Telemetrická hlavica, model 6395, na programátor<br>
1997 - Prog COMPRESSION.<br>
COMPRESSION.<br>
COMPRESSION.<br>
COMPRESSION.<br>
COMPRESSION.<br>
COMPRESSION.<br>
COMPRESSION.<br>
COMPRESSION.<br>
COMPRESSION.<br>
COMPRESSION.<br>
COMPRESSION.<br>
COMPRESSION.<br>
COMPRESSION.<br>
COMPRESSION.<br>
COMPRESSION.<br>
COMPRESSION. Verogramator, model 3300<br>
Cochrana životného prostredia a<br>
Programovací systém LATITUDE a jeh<br>
životnosti spoločnosti Boston Scientific<br>
likvidácia.<br>
Ulistite sa, že ste utožili všetky údaje z F<br>
LATITUDE programovací syst C Programator, model 3300<br>
Ochrana životného prostredia a likvidác<br>
Programovací systém LATITUDE a jeho prísluš<br>
zivotnosti spoločnosti Bosto[n](#page-59-0) Scientific, aby sa<br>
likvidácia.<br>
Utistite sa, že ste uložili všetky údaje z PG Telemetrická hľavica, model 6395, na programovanie transverzencija.<br>
Senerátora impulzov<br>
Chrana životného prostredia a likvidácia<br>
regramovací systém LATITUDE a jeho príslušenstvo vrátte na k<br>
votnosti spoločnosti Boston

**POZNÁMKA:** Programátor sa musí vrátiť bez batérie. Dodatočné detail *nájdete v "Recyklácia batérie" na strane 54.*

## **VAROVANIE:**

Batéria, model 6753, je lítium-iónová batéria a pri doručovaní sa považuje za nebezpečný tovar. Nevracajte batériu, model 6753, spoločnosti Boston Scientific. Batériu zlikvidujte v súlade s miestnymi predpismi. Ak je nevyhnutné batériu zaslať, obráťte sa na miestneho prepravcu, ktorý vám poskytne pokyny a požiadavky na zaslanie. POZNÁMKA: Programátor sa musí vrátiť bez batérie.<br>
POZNÁMKA: Programátor sa musí vrátiť bez batérie. Dodatelo v "Recyklácia batérie" na strane 54.<br>
VAROVANIE:<br>
Patéria, model 6753, je lítium-iónová batéria a pri doručovaní TUDE programovací systém do Bostchta a údaje z PG budú vymazané, ke<br>TUDE doručený do firmy Boston Scie<br>NÁMKA: Programátor sa musí vráti<br>te v "Recyklácia batérie" na strane 5<br>OVANIE:<br>Batéria, model 6753, je lítium-ionová b<br> I. Spoločnosti bostoni Scientinic, aby sa zabezpečna<br>
1. Št. že ste uložili všetky údaje z PG na USB klúč pred<br>
2. Čestopa. Non utilizzare. Neď bude programo<br>
DE programovací systém do Boston Scientific, preto<br>
2. Čestopa. Sie unozili vserky udaje z PG ha USB kluc predci<br>Mogramovací systém do Boston Scientific, pretož<br>daje z PG budú vymazané, keď bude programov<br>Joručený do firmy Boston Scientific.<br>A: Programátor sa musí vrátiť bez batérie. D Ela batérie" na strane 54.<br>
Le batérie " na strane 54.<br>
Le 6753, je lítium-lónova bateria a pri doručovaní tóvar. Nevracajte batériu, model 6753, spoločno<br>
téxtiliz zlikvidujte v súlade s miestnymi predpismi.<br>
t, obratte s všetky údaje z PG na USB kľúč predtým, ako vrátite<br>cic systém do Boston Scientific, pretože všetky údaje<br>budú vymazané, keď bude programovací systém<br>Dirmy Boston Scientific.<br>Dirmy Boston Scientific.<br>Mátor sa musí vrátiť be The The Strane set of the Maria Christian Control of the Strane Strane Strane Strane Strane Strane Strangen in the spin doručovaní sa považuje za k<br>Existencia is namiestneho prepravou, ktorý vám poskytne pokyny<br>anie.<br>A cha Werstein Community Communisties of the Communisties of the Communisties of the Communisties of the Communisties of the Communisties of the Communisties of the Communisties of the Communisties of the Communisties of the Com

or siralia. Nerve i kjäldrad<br>etglerad version. Anjänd<br>analdrad version. Anjändra<br>anentynyt version. Anjändrad<br>anentynytelsion. Anjüm.<br>köråldrad vinalan

## **Symboly na zariadení a obale:**

Nasledujúce symboly sa môžu nachádzať na zariadeniach, obaloch a štítkoch Versão obsolutivam possume possume stneho prepravou, ktorý vám postytne pokyny<br>Adzať na zariadeniach, obaloch a stítkoch Valadzať<br>Adzať na zariadeniach, obaloch a stítkoch Valadzať<br>Stálov Colorach Valadzať na Melovicia.<br>Stálov Colorach Valadzať na Melovicia at na zariadeniach, abaloch a strikoch vázíra Vanhentunut version Anvion.<br>Prophalanticia. Helä käytä.<br>Prophalanticia. Helä käytä.<br>Prophalantician. Anvion.<br>Starkentunut version. Anvion.<br>Starkentunut version. Anvion. sta dinnayan sürüm. Karalanmayın

14. Len v Kanade a v Číne použite EKG kábel, model 3153.

|              | Symbol                                                                                           | Popis                                                                                                    |          |
|--------------|--------------------------------------------------------------------------------------------------|----------------------------------------------------------------------------------------------------|----------|
|              | <b>REF</b>                                                                                       | Referenčné číslo                                                                                                    |          |
|              | SN                                                                                               | Výrobné číslo                                                                                                    |          |
|              | <b>LOT</b>                                                                                       | Číslo šarže                                                                                                    |          |
| TCMA.        | <b>A/N</b>                                                                                       | Číslo zostavy                                                                                                    |          |
| er2e.        |                                                                                                  | Výrobca                                                                                                    |          |
| Iersion      | EC <sup>VREP</sup>                                                                               | Splnomocnený zástupca v Európskom spoločenstve                                                                                           |          |
|              | W                                                                                                | Dátum výroby                                                                                                    |          |
| Unudue       | $\left\langle \left( \begin{matrix} \mathbf{c} \\ \mathbf{c} \end{matrix} \right) \right\rangle$ | Neionizujúce elektromagnetické žiarenie; indikačné svetlo<br>ZIP-telemetrie <sup>2</sup>                                                 |          |
| <b>JOEXE</b> | STERILE EO                                                                                       | Sterilizované použitím etylénoxidu                                                                                                    | Ien.     |
| itda         | î                                                                                                | Viď návod na použitie                                                                                                    |          |
| Jers.        |                                                                                                  | Postupujte podľa návodu na použitie                                                                                                    |          |
| v            | Schentifie.<br><b>Podium</b>                                                                     | Postupujte podľa návodu na použitie: viď<br>www.bostonscientific-elabeling.com                                                           |          |
|              | Gent<br>Ser                                                                                      | ion. Skalikke brut<br>ninowana. Nie viz<br>verouderde<br>verzio. Ne<br>vao viitize.<br>Wseurill                                          |          |
|              |                                                                                                  | Austrália - symbol RCM o<br>Dodržiavanie regulačných opatrení austrálskych                                                               | -Irapite |
|              |                                                                                                  | Neupon<br>komunikačných a mediálnych úradov (ACMA) pre<br>telekomunikácie, rádio, EM kompatibilitu a<br>elektromagnetickú energiu (EME). |          |
|              | $R - NZ$                                                                                         | Nový Zéland - označenie súladu s VF                                                                                                    |          |
|              |                                                                                                  | Zastarelatatitica.<br>Vanhentunut Versio.<br>cioral version. Aviano<br>red olmayan sürüm.<br>Jersiun<br>Zastarana                        |          |
|              |                                                                                                  |                                                                                                    |          |
|              |                                                                                                  |                                                                                                    |          |
|              |                                                                                                  |                                                                                                    |          |

**Tabuľka 4. Symboly na zariadení a obale:**

**Tabuľka 4. Symboly na zariadení a obale:** (pokračovanie)

| Symbol                                  | Popis                                                                                            |
|-----------------------------------------|--------------------------------------------------------------------------------------------------|
| R(<br>$\overline{\mathsf{R}}$           | Japonsko - označenie Giteki                                                                      |
| $\overline{\mathsf{T}}$                 |                                                                                                  |
|                                         | Striedavý prúd<br>E.                                                                             |
|                                         | Vypínač na ľavej strane programátora, ktorý je zastúpený<br>(pohotovostným) symbolom Standby     |
|                                         | <b>USB 2.0</b>                                                                                   |
| $3.0 - 1$<br>elsi                       | <b>USB 3.0</b>                                                                                   |
| DP++                                    | <b>DisplayPort</b>                                                                               |
| த்                                      | Port pre lokálnu sieť (LAN)                                                                      |
| $\mathcal{O}_{\mathcal{O}}$<br>$\infty$ | Telemetrická hlavica, model 3203 S-ICD                                                           |
|                                         | itten.<br>Telemetrická hlavica, model 6395                                                       |
|                                         | <b>PSALV</b>                                                                                     |
|                                         | PSA RA, RV                                                                                       |
|                                         | Aplikovaná časť typu CF bezpečná na použitie<br>jie<br>s defibrilátorom                          |
|                                         | Aplikovaná časť typu BF bezpečná na použitie<br>s defibrilátorom<br>Se Jil                       |
| $\mathcal{N}_{\mathcal{N}}$             | Konektor                                                                                         |
|                                         | Budúce pripojenia<br><u>. ي.</u>                                                                 |
| $\frac{1}{2}$                           | Značka pre národne uznávané testovanie z hľadiska<br>bezpečnostných noriem                       |
| $\Delta$                                | Červené tlačidlo STAT na programatore vydáva príkazy na<br>ochranu pred nízkym a vysokým napätím |
| 66                                      | Tastare widaw prikazy ha hiviand                                                                 |
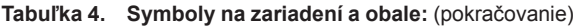

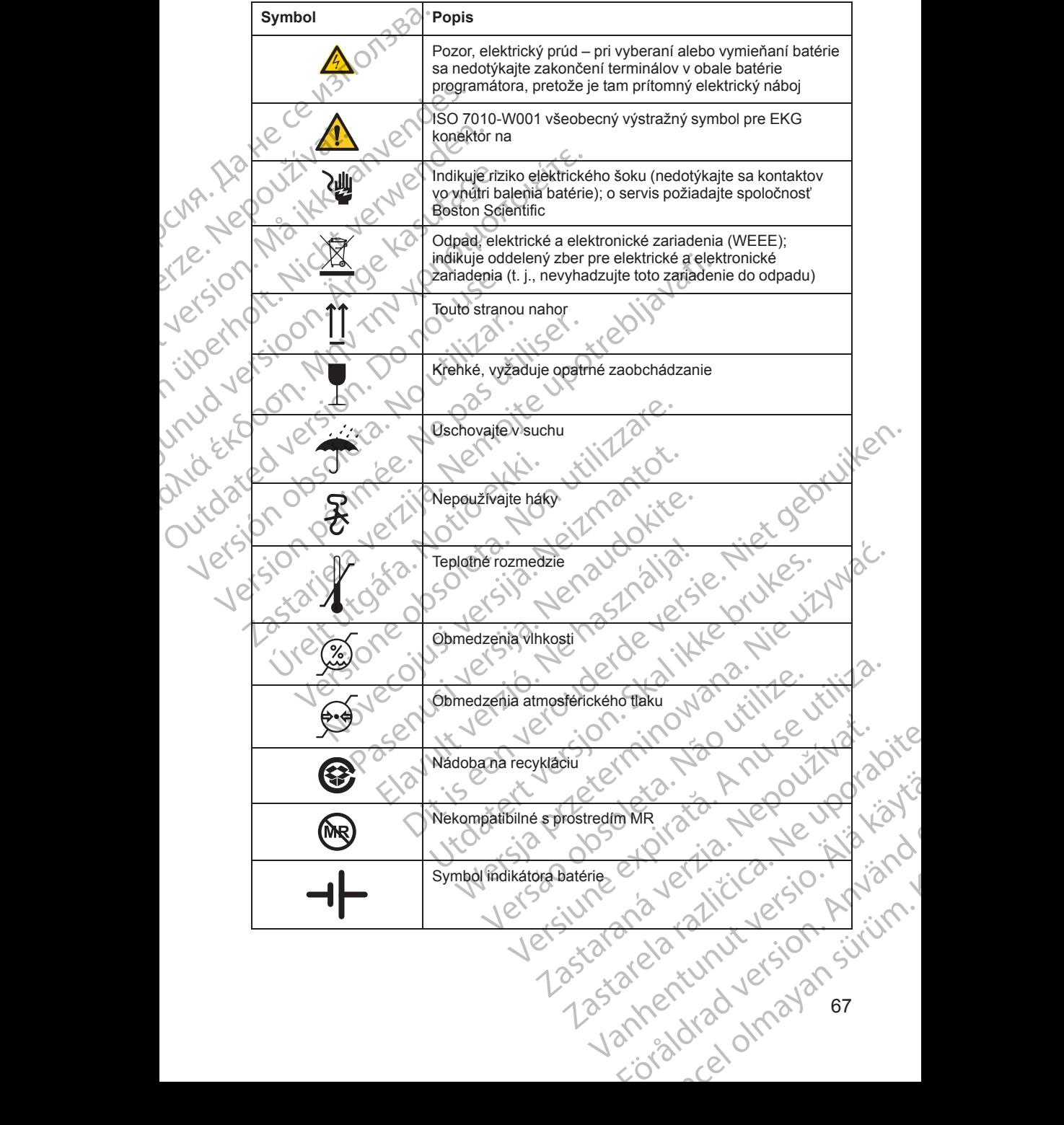

#### **Tabuľka 4. Symboly na zariadení a obale:** (pokračovanie)

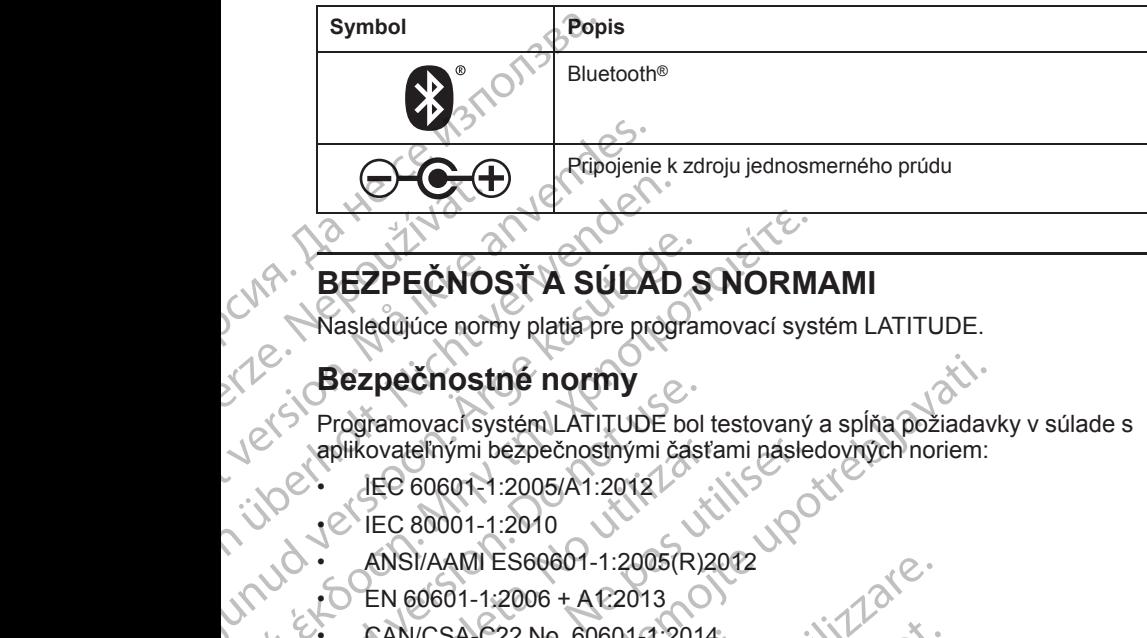

# **BEZPEČNOSŤ A SÚLAD S NORMAMI**

Nasledujúce normy platia pre programovací systém LATITUDE.

# **Bezpečnostné normy**

Programovací systém LATITUDE bol testovaný a spĺňa požiadavky v súlade s aplikovateľnými bezpečnostnými časťami nasledovných noriem: **ProgramovacisystemLATITUDE** bol testovaný a spĺňa poži<br>
version. Normy o elektromagnetickej kompatibilite<br>
Normy o elektromagnetickej kompatibilite<br>
ON CHEC 80001-1:2006 + A1:2013<br>
Normy o elektromagnetickej kompatibilite BEZPEČNO<br>
BEZPEČNO<br>
Bezpečnost<br>
Programovací sy<br>
Programovací sy<br>
Programovací sy<br>
Programovací sy<br>
Programovací sy<br>
Programovací sy<br>
EC 80001-1 BEZPEČNOSŤA SÚLAD S<br>
Masledujúce normy platia pre program<br>
Bezpečnostné normy<br>
Programovací systém LATITUDE bol<br>
aplikovateľnými bezpečnostnými čas<br>
EC 60601-1:2005/A1:2012<br>
LEC 60601-1:2006 + A1:2013<br>
LEC 80001-1:2006 + A Masleddjuce normy platia pre programovací system (ATTLUDE bol testovaný<br>
Masleddjuce normy platia pre programovací system<br>
Programovací systém LATITUDE bol testovaný<br>
Programovací systém LATITUDE bol testovaný<br>
Programovac

- IEC 60601-1:2005/A1:2012
- IEC 80001-1:2010
- ANSI/AAMI ES60601-1:2005(R)2012
- EN 60601-1:2006 + A1:2013
- CAN/CSA-C22 No. 60601-1:2014
- EN 62479:2010
- EN 62311:2008

Programovací systém LATITUDE bol testovaný a spĺňa aplikovateľné časti noriem FCC a IEC o elektromagnetickej kompatibilite (EMC):<br>
FCC, časť 15.209:2016 + 15.207:2016 + 15.249:2016<br>
ETSI EN 301 489-1 V2.1.1.20117 Version of the Contract of the Program<br>
Version of the Contract of the Contract of the Contract of the Contract of the Contract of the Contract of the Contract of the Program<br>
Version of the Contract of the Contract of the Experiment Content Content Content Content Content Content Content Content Content Content Content Content Content Content Content Content Content Content Content Content Content Content Content Content Content Content Con CAN/CSA-C22 No. 60601-3:2014<br>
EN 62479:2010<br>
EN 62311:2008<br>
THE V O elektromagnetickej k<br>
THE V O elektromagnetickej k<br>
FECC, čast 15.209:2016 + 15.207:2011<br>
FECC, čast 15.209:2016 + 15.207:2011<br>
FEC 60601-1-2:2014 1744 ES60601-1:2005(R)<br>
1744 ES60601-1:2006 + A122013<br>
1758 A-C22 No. 60601-1:2014<br>
1758 A-C22 No. 60601-1:2014<br>
1768 A-C22 No. 60601-1:2014<br>
1768 A-C22 No. 60601-1:2014<br>
1769 A-C22 A-C22 A-C22 A-C22 A-C22 A-C22 A-C22 A-C<br> 132008<br>
132008<br>
132008<br>
132008<br>
132008<br>
132008<br>
132008<br>
132008<br>
132008<br>
132008<br>
1432014<br>
202016<br>
202016<br>
202016<br>
202016<br>
202016<br>
202016<br>
202016<br>
202016<br>
202016<br>
202016<br>
202016<br>
202016<br>
202016<br>
202016<br>
202016<br>
202016<br>
20201 2008<br> **ektromagnetickej kompatibilité.**<br>
Passant LATITODE bol testovaný a spĺňa aplikov<br>
FC o elektromagnetickej kompatibilite (EMC):<br>
15.209:2016 + 15.207:2016 + 15.249:2016<br>
17.22014<br>
11.489-1 V2.1.1:2017<br>
21.489-1 V3.1. Elay 1990<br>
Elektromagnetickej kompatibilité<br>
Selektromagnetickej kompatibilité (EMC)<br>
Selektromagnetickej kompatibilité (EMC)<br>
2014<br>
2014<br>
2014<br>
2014<br>
2014<br>
2014<br>
2014<br>
2017<br>
2017<br>
2021<br>
2022<br>
2017<br>
2022<br>
2017<br>
2022<br>
2017 HAE2013 Or Willow Control Control Control Control Control Control Control Control Control Control Control Control Control Control Control Control Control Control Control Control Control Control Control Control Control Cont According to the text water were the text water of the text was the set of the text was the set of the text water was the set of the set of the set of the set of the set of the set of the set of the set of the set of the s

- FCC, časť 15.209:2016 + 15.207:2016 + 15.249:2016<br>
IEC 60601-1-2:2014<br>
ETSI EN 301 489-9 V2.1.1:2017<br>
ETSI EN 301 489-3 V2.1.1:2017<br>
ETSI EN 301 489-27 V2.1.1:2017<br>
ETSI EN 301 489-31 V?
- IEC 60601-1-2:2014
- ETSI EN 301 489-1 V2.1.1:2017
- ETSI EN 301 489-3 V2.1.1:2017
- ETSI EN 301 489-17 V3.1.1:2017
- ETSI EN 301 489-27 V2.1.1:2017
- ETSI EN 301 489-31 V2.1.1:2016

**Normy z hľadiska rádiového spektra**<br>
Programovací systém LATITUDE boltestovaný a spĺňa všetky části<br>
požiadaviek v súlade s nasledujúcimi normální pre rádiové spektrum:<br>
ETSI EN 302 195 V2.1.1:2016<br>
ETSI EN 300 220-1 V3.1 Programovací systém LATITUDE bol testovaný a spĺňa všetky časti požiadaviek v súlade s nasledujúcimi normami pre rádiové spektrum: 017 0. Julie State of Children Children Children Children Children Children Children Children Children Children Children Children Children Children Children Children Children Children Children Children Children Children Ch 21 String Particular Participa. Vanhentunut version sürüm.<br>Alaphavetky asti Nepounorialist Föråldrad version. Använd ej. co. ida. Nepoundan sürüm.<br>Güncel olmayan sürüm.<br>Güncel olmayan sürüm.<br>Anatunut version knvann.

- ETSI EN 302 195 V2.1.1:2016
- ETSI EN 300 220-1 V3.1.1:2016
- ETSI EN 300 220-2 V3.1.1:2016
- ETSI EN 300 328 V2.1.1:2016
- ETSI EN 301 839 V2.1.1:2016
- ETSI EN 301 893 V2.1.1:2017

*POZNÁMKA: Počas inštalácie a používania programovacieho systému LATITUDE dodržiavajte osobitné preventívne opatrenia týkajúce sa elektromagnetickej kompatibility na základe inštrukcií zadaných v rámci tejto príručky. Detaily o elektromagnetických emisiách a imunite programovacieho systému LATITUDE nájdete v [Tabuľka 6 Nominálne špecifikácie](#page-78-0) [programovacieho systému LATITUDE na strane 73](#page-78-0) a [Tabuľka 7 Rádiologické](#page-80-0) nominálne špecifikácie na strane 75.* ETSI EN 300 328 V2<br>
ETSI EN 301 839 V2<br>
ETSI EN 301 893 V2<br>
POZNÁMKA: Počas in<br>
LATITUDE dodržiavajte<br>
elektromagnetickej komponizacji<br>
priručky. Detaily o elektromagnetickej komponizacji<br>
programovacieho systém<br>
NA PREZNÁ FOZNÁMKA: Počas inštalá<br>
LATITUDE dodržiavajte osobi<br>
elektromagnetickej kompatibi<br>
príručky. Detaily o elektromag<br>
systému LATITUDE nájdete v<br>
programovacieho systému LA<br>
nominálne špecifikácie na stra<br>
POZNÁMKA: Prenosné

*POZNÁMKA: Prenosné a mobilné rádiofrekvenčné zariadenia a mobilné telefóny používajte v blízkosti programovacieho systému LATITUDE opatrne. Prečítajte si podrobné informácie o elektromagnetickej imunite programovacieho systému LATITUDE v [Tabuľka 8 Špecifikácie siete](#page-82-0) a pripojení na strane 77.* elektromagne<br>
priručky. Deta<br>
systému LATI<br>
programovaci<br>
mogramovaci<br>
POZNÁMKA:<br>
telefóny.používat.<br>
Prečítajte.si.p<br>
programovaci<br>
ROZNÁMKA:<br>
Prečítajte.si.p<br>
programovaci<br>
LEIBK**tromagnetical** elektromagnetickej kompatibility<br>
príručky. Detaily o elektromagne<br>
systému LATITUDE nájdete v Tia<br>
programovacieho systému LATI<br>
nominálne špecifikácie na stran<br>
ROZNÁMKA: Prenosné a mol<br>
telefóny používajte v blízkosti p Systemu LATITUDE näjdete vTab<br>
programovacieho systemu LATITU<br>
nominalne špecifikácie na strane<br>
POZNÁMKA: Prenosné a mobil<br>
telefóny používajte v blízkosti programovacieho systému LATITU<br>
Prečítajte si podrobné informácie Prirucky, Detaily o elektromagnetickych emission programovacieho systému LATITUDE na strane 75.<br>
MARIATTUDE na strane 75.<br>
MARIATTUDE na strane 75.<br>
MARIATTUDE na strane 75.<br>
MARIATTED E na strane 75.<br>
MARIATTED E ROZNÁMK

# **Elektromagnetické emisie a odolnosť**

#### **Informácie o IEC 60601–1–2:2014**

Toto zariadenie bolo odskúšané a spĺňa príslušné limity pre zdravotnícke zariadenia triedy A v prostredí profesionálneho zdravotníckeho zariadenia podľa normy ANSI/AAMI/IEC60601-1-2:2014 [alebo BS EN 60601-1-2:2015 alebo podľa smernice o aktívnych implantovateľných Prečítajte si podrobné informácie e<br>
programovacieho systému LATITU<br>
a pripojení na strane 77<br> **Elektromagnetické emis<br>
Elektromagnetické emis<br>
Lito zariadenie bolo odskúšané a<br>
Do not zariadenie bolo odskúšané a<br>
Do nodľa** 

zdravotníckychzariadeniach 90/385/EEC]. Podľa tohto testovania toto zariadenie poskytuje dostatočnú ochranu pred škodlivým rušením v rámci typickej zdravotníckej inštalácie. Nie je však možné zaručiť, že k interferencii nedôjde v určitej inštalácii. Version of the pripojent na strane 7<br>
Elektromagnetické emisie a od<br>
Informácie o IEC 60601-1-2:2014<br>
Toto zariadenie bolo odskúšané a spíňa prísi<br>
zariadenie bolo odskúšané a spíňa prísi<br>
pódľa normy ANSI/AAMI/IEC60601-1telefony používajte v blízkosti programovacieho systému LATI<br>
Prečítajte si podrobné informácie o elektromagnetickej imunite<br>
pripojení na strane 77<br> **Elektromagnetické emisie a odolnost**<br>
Informácie o IEC 60601-1-2:2014<br> odľa normy ANSI/AAMI/IEC60601-1-2<br>ebo podľa smernice o aktívnych implaravotníckychzariadeniach 90/385/EE<br>friadenie poskytuje dostatočnú ochran<br>pickej zdravotníckej inštalácie. Nie je<br>edôjde v určitej inštalácii.<br>dustry Can variadenie bolo odskúšané a spĺňa príslušné limity p<br>Jenia triedy A v prostredí profesionálneho zdravotní<br>normy ANSI/AAMI/IEC60601-1-2:2014 [alebo BS I<br>podľa smernice o aktivnych implantovateľných<br>otníckychzariadeniach 90/ November 1980<br>
November 2001-1-2:2014 (alebo BS E<br>
Ila smernice o aktivnych implantovateľných<br>
ckychzariadeniach 90/385/EECJ. Podľa tohto tes<br>
e poskytuje dostatočnú ochranu pred škodlivým<br>
dravotníckej inštalácie. Nie je chzariadeniach 90/385/EEC]. Podľa tohto testo<br>oskytuje dostatočnú ochranu pred škodlivým ru<br>votníckej inštalácie. Nie je však možné zaručiť,<br>žitej inštalácii.<br>anada (IC)<br>nie spĺňa špecifikácie príslušných rádiových no<br>odli Constraint proposition (May 1972)<br>
Displaced professionalneho zdravotníckého zariadenia<br>
AAMI/IEC60601-1-2:2014 (alebo BS EN 60601-1-2:2015<br>
Se o aktívnych implantovateľných<br>
de o aktívnych implantovateľných<br>
e dostatečnú

#### **Industry Canada (IC)**

Toto zariadenie spĺňa špecifikácie príslušných rádiových noriem (RSS). Prevádzka podlieha nasledujúcim dvom podmienkam:

- 1. Toto zariadenie nesmie spôsobiť škodlivé rušenie a
- 2. Toto zariadenie musí zniesť akékoľvek prijaté rušenie vrátane rušenia, ktoré môže spôsobiť nežiaducu funkciu zariadenia.

**UPOZORNENIE:** Na zariadení nie je povolené vykonávať žiadne úpravy, pokiaľ nie sú schválené spoločnosťou Boston Scientific. Zmeny alebo úpravy, ktoré spoločnosť Boston Scientific výslovne neschválila, by mohli zrušiť oprávnenie používateľa na prevádzku zariadenia. Elevisia mozarz zaidati.<br>
inštalácii.<br>
inštalácii.<br>
inštalácii.<br>
inštalácii.<br>
inštalácii.<br>
inštalácii.<br>
inštalácii.<br>
inštalácii.<br>
iné specifikácie príslušných rádiových no<br>
eha nasledujúcim dvom podmienkam:<br>
inie nesmie sp

Toto zariadenie nesmie rušiť stanice v pásme 400,150 – 406,000 MHz v rámci meteorologickej asistencie, meteorologického satelitu a satelitných služieb prieskumu Zeme a musí prijať akékoľvek rušenie, vrátane rušenia, ktoré môže spôsobiť nežiaducu funkciu. I. Volo zariadenie riesmie sposobiť skoulite rúsenie a<br>
2. Toto zariadenie musí zniesť akékoľvek prijaté rúsenie vrátane rúsenia,<br>
ktoré môže spôsobiť nežiaducu funkciu zariadenia.<br>
DPOZORNENIE: Na zariadení nie je povolen Utdatert version. Skal ikke brukes. Werstern version.<br>
Utdatert version. Skal ikke brukes. Werstern version.<br>
Similar sposobit skodlive rusenie and the principle function.<br>
Werstanden in the provident rusenia.<br>
Nie using a briť škodlivé rušenie a<br>Version i vátane rušenia.<br>Version Version i vátane rušenia.<br>Version Boston Scientific. Zmeny alebo úpravy,<br>Version Scientific. Zmeny alebo úpravy,<br>Version Scientific. Zmeny alebo úpravy,<br>Version Sci e povolené vykonávať žiadne úpravy,<br>
Boston Scientific. Zmeny alebo úpravy,<br>
Islovne neschválila, by mohli zrušít<br>
Zariadenia.<br>
Zariadenia.<br>
Zastarela različica. Zmeny alebo úpravy,<br>
Zastarela različica.<br>
Zastarela različi neschválila, by mohli zrušiť<br>
lenia.<br>
e 400,150 – 406,000 MHz vrámci.<br>
o satelitu a satelitných služieb<br>
enie, vrátane rušenia, ktoré môže<br>
a odolnosti sú uvedené v Tabuľka 5<br>
nagnetická kompatibilita na strane.<br>
a odolnos 0,150 – 406,000 MHz vramci.<br>
atelitu a satelitných služieb<br>
az vrátane rušenia, ktoré môže<br>
az vrátane rušenia, ktoré môže<br>
olnosti sú uvedené v Tabuľka s<br>
cická kompatibilita na strane<br>
cická kompatibilita na strane<br>
cick alia, by monii zrusit<br>50 (406,000 MHz vramci<br>tua satellitných služieb<br>rátane rusenia, ktoré môže<br>osti sú uvedené v Tabuľka 5<br>cká Kompatibilita na strane<br>ká Kompatibilita na strane<br>ká Kompatibilita na strane<br>ká Kompatibilit

[Usmernenia a vyhlásenie výrobcu – elektromagnetická kompatibilita na strane](#page-75-0)<br>70.<br>1220 – Elektromagnetická kompatibilita na strane [70.](#page-75-0)

<span id="page-75-0"></span>**Tabuľka 5. Usmernenia a vyhlásenie výrobcu – elektromagnetická kompatibilita**

**Programovací systém LATITUDE, model 3300, je vhodný pre použitie v prostredí profesionálnych zdravotníckych zariadení. Zákazník alebo používateľ tohto systému by mal zabezpečiť, aby sa toto zariadenie používalo v uvedenom prostredí.**

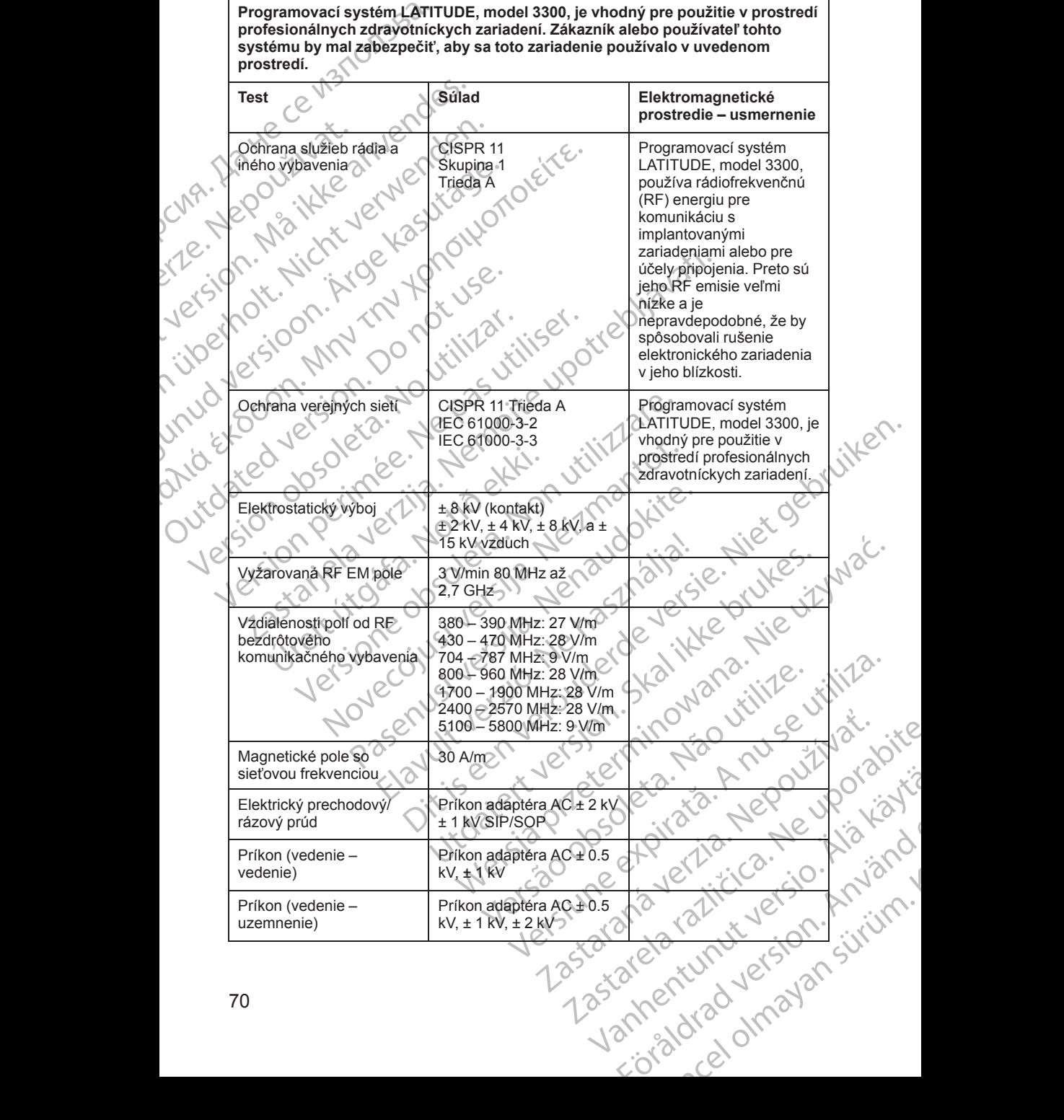

**Tabuľka 5. Usmernenia a vyhlásenie výrobcu – elektromagnetická kompatibilita** (pokračovanie)

**Programovací systém LATITUDE, model 3300, je vhodný pre použitie v prostredí profesionálnych zdravotníckych zariadení. Zákazník alebo používateľ tohto systému by mal zabezpečiť, aby sa toto zariadenie používalo v uvedenom prostredí. Test Súlad Elektromagnetické prostredie – usmernenie** Poruchy spôsobené RF<br>poľami poľami 3 V/m 0,15 MHz až 80 MHz 6 V/m v pásme ISM 0,15 MHz až 80 MHz ISM pásma medzi 0,15 MHz až 80 MHz sú 6,765 MHz až 6,795 MHz 13,553 MHz až 13,567 MHz 26,957 MHz až 27,283 MH<sub>2</sub> 40,66 MHz až 40,70 MHz. Pásma amatérskeho rádia medzi 0,15 MHz až 80 MHz sú 1,8 MHz až 2,0 MHz 3,5 MHz až 4,0 MHz 5,3 MHz až 5,4 MHz 7,0 MHz až 7,3 MHz 10,1 MHz až 10,15 MHz 14,0 MHz až 14,2 MHz 18,07 MHz až 18,17 MHz 21,0 MHz až 21,4 MHz 24,89 MHz až 24,99 MHz 28,0 MHz až 29,7 MHz 50,0 MHz až 54,0 MHz. Poklesy napätiaa **0 %** *U<sub>T</sub>* pre 0.5 cyklus na<br>0°, 45°, 90°, 135°, 180°, 180°, 180°, 180°, 180°, 190°, 190°, 190°, 190°, 190°, 190°, 190°, 190°, 190°, 190°, 225°, 270°, a 315° 0 %  $U<sub>T</sub>$  pre 1 cyklus a 70 % *U*<sup>T</sup> pre 25/30 cyklov Programovací systém LA<br>
profesionálnych zdravot<br>
systému bymal zabezpe<br>
profesionálnych zdravot<br>
profesionálnych zdravot<br>
prostredt, a ne ce vystém kontakter<br>
polami (Comparational)<br>
polami (Comparational)<br>
polami (Compara Zuerko verze la For Test version. Må ikke anvendes. Virud Version in the origin is the surface of the surface of the surface of the surface of the surface of the Arizon. Aleguard version. Arizon. Portain spaspbene BRC 3Wm 0.15 MHzaz<br>PONAL CONTROLLING EXAMPLE 2019 Outdated version. Do vitilise. Versión périndez i de das utiliser.<br>Version périndez i de das utiliser.<br>Version de data. Ne pas utiliser.<br>Version de data. Ne pas utilis.<br>Version de data. No pas utilis.  $7.8 \times 10^{10} \times 10^{10} \$ Úrelt útgáfa. Notið ekki. Experience of the City of the City of the City of the City of the City of the City of the City of the City of the City of the City of the City of the City of the City of the City of the City of the City of the City of the Noveco (1970)<br>
14.0<br>
24.0<br>
24.0<br>
24.0<br>
24.0<br>
24.0<br>
24.0<br>
24.0<br>
24.0<br>
24.0<br>
24.0<br>
24.0<br>
24.0<br>
24.0<br>
24.0<br>
24.0<br>
24.0<br>
24.0<br>
24.0<br>
24.0<br>
24.0<br>
24.0<br>
24.0<br>
24.0<br>
24.0<br>
24.0<br>
24.0<br>
24.0<br>
24.0<br>
24.0<br>
24.0<br>
24.0<br>
24.0<br>
24.0<br>
24. Paper Control 21,0 M<br>
Paper Control 21,0 M<br>
Passault Version 1991<br>
Paper Control 225°, 270°, a 315°, 180°<br>
Paper Control 225°, 270°, a 315°<br>
Paper Control 225°, 270°, a 315°<br>
Paper Control 225°, 270°, a 315°<br>
Paper Contro  $\frac{100\% U_T}{100\% U_T}$  pre 1 cyklus na (1)<br>  $\frac{100\% U_T}{100\% U_T}$  pre 1 cyklus a<br>  $\frac{100\% U_T}{100\% U_T}$  pre 1 cyklus a<br>  $\frac{100\% U_T}{100\% U_T}$  pre 25/30 cyklov<br>  $\frac{100\% U_T}{100\% U_T}$  pre 250/300 cyklov<br>  $\frac{100\% U_T}{100\% U_T}$  $\frac{10.1 \text{ MHz}}{10.7 \text{ MHz}} = 24.99 \text{ MHz}$ <br>  $\frac{24.89 \text{ MHz}}{24.89 \text{ MHz}} = 24.99 \text{ MHz}$ <br>  $\frac{24.80 \text{ MHz}}{24.89 \text{ MHz}} = 224.99 \text{ MHz}$ <br>  $\frac{24.89 \text{ MHz}}{24.89 \text{ MHz}} = 224.99 \text{ MHz}$ <br>  $\frac{24.89 \text{ MHz}}{24.89 \text{ MHz}} = 24.99 \text{ MHz}$ <br>  $\frac{24.89 \text{ MHz}}{24.89 \$ Utdatert version. Skal ikke brukes.<br>
Wersten version. Skal is a street version. Skal is a street version. Skal is a street version. Skal is a street version. Skal is a street version. We have been version of the street ver

<span id="page-76-0"></span>a. Prerušenia a poklesy napätia: U<sub>T</sub> predstavuje napätie vedenia so striedavým prúdom pred použitím testovacej úrovne.

### **BEZPEČNOSŤ PROGRAMOVACIEHO SYSTÉMU LATITUDE**

na 0°

Prerušenia napätia<sup>a</sup> 0 % U<sub>T</sub> pre 250/300 cyklov

Vhodné bezpečnostné opatrenia sú potrebné pre ochranu údajov pacienta a integrity programovacieho systému LATITUDE, keď je pripojený k sieti. Programátor obsahuje funkcie, ktoré umožňujú správu sieťovej bezpečnosti. Tieto funkcie pracujú v spojení s bezpečnostnými praktikami nemocníc a kliník We U<sub>T</sub> pre 25/30 cyklov<br>
Computer of the Contract of the Contract of the Contract of the Contract of the Contract of the Contract of the Contract of the Contract of the Contract of the Contract of the Contract of the Cont Zabrada vedenia. Bo striedayym prúdom před.<br>
Zabrada vedenia. Bo striedayym prúdom před.<br>
Zastarela vedenia. Ne výslecht verzie verzie před.<br>
Zastarela različica. Ne výslecht verzie verzie verzie verzie verzie verzie verzi Vanhender Street version version version version version version version version version version version version version version version version version version version version version version version version version versi FIO STSTEMU<br>Sochrand drajov pacienta a<br>Ked je pripojený k sieticka<br>právu sietovej bezpečnosti.<br>The pripojený k sieticka<br>právu sietovej bezpečnosti.<br>Använd draja v SNA 71<br>Använd draja 71 O SYSTEMU UP UP VARIAL aposkytujúbezpečnú a zabezpečenú funkciu programátora a ochranu pripojenej siete.

*POZNÁMKA: Všetky údaje pacienta sú zašifrované na vnútornom pevnom disku a programátor disponuje bezpečnostnými zárukami siete, aby sa dalo predísť hackerským útokom.*

# **Softvér**

Všetok nainštalovaný softvér bol schválený spoločnosťou Boston Scientific a inštalácia softvéru pre všeobecné používanie nie je povolená. To minimalizuje potenciál pre odhalenie slabostí systému. Vnútorný softvér programátora je zamknutý tak, že ho nie je možné meniť a pri každom spustení sa znovu overuje. Vždy, keď sú vylepšenia softvéru spoločnosti Boston Scientific dostupné, nainštalujte ich hneď, ako je to možné. Nastavenia programátora by mali byť modifikované iba pod dohľadom overenej technickej podpory spoločnosti Boston Scientific alebo personálu zdravotnej starostlivosti. POZNÁMKA: Všetký údaj<br>
disku a programátor disponieredist hackerským útokom<br>
predist hackerským útokom<br>
Softvér<br>
Všetok nainštalovaný softvé<br>
Mištalácia softvéru pre všetok<br>
potenciál pre odhalenie slab<br>
zamkhutý tak, že h Všetok nainštalo<br>
Všetok nainštalo<br>
potenciál pre odr<br>
zamkhutý tak, že<br>
overuje. Vždy, ke<br>
dostupné, nainšt<br>
mali byť modifiko<br>
spoločnosti Bost<br>
Správa údajov (m<br>
potenciál dajov (m<br>
potenciál dajov (m<br>
potenciál dajov ( Softver<br>
Všetok nainštalovaný softvér bol<br>
mštalácia softvér pre všeobecní<br>
potencial pre odhalenie slabostí<br>
zamkhutý tak, že ho nie je možní<br>
zamkhutý tak, že ho nie je možní<br>
okytu ke sú vylepšenia<br>
okytu podifikované i Všetok nainštalovaný softvér bol som visable verwenden.<br>
Version verwendenie slabosti symbotencial pre odhalenie slabosti symbotencial pre odhalenie slabosti symbotencial pre vždy, keď sú vylepšenia s<br>
dostupné, nainštaluj Potenciál pre odhalenie slabostf system<br>
zamkhutý tak, že ho nie je možné me<br>
overuje. Vždy, keď sú vylepšenia soft<br>
dostupné, nainštalujte ích hneď, ako<br>
mali byť modifikované iba pod dohľac<br>
spoločnosti Boston Scientific Instalácia softvérn pre všeobecné používanie nie potencial pre odhalenie slabost systému. Vnúto zamkhutý tak, že ho nie je možné mehít a pri kazy dostupné, nainštalujte ich hneď, ako je to možné mali byť modifikované iba

### **Správa údajov pacienta**

Dodatočné bezpečnostné informácie nájdete v *Užívateľskej príručke pre správu údajov (model 3931)*.

#### **Sieť**

Dodatočné informácie o sietiach a bezpečnosti pripojenia nájdete v *Užívateľskej príručke pre siete a pripojenia (model 3924)*. Správa údajov pacientistic alebo per Condition in Správa údajov pacienta<br>
Dodatočné bezpečnostné informácie<br>
Dodatočné informácie o sietiach a be<br>
Dodatočné informácie o sietiach a be<br>
Dodatočné infručke pre siete a pripo<br> Sprava utiliare percenta.<br>
Dodatočné bezpečnostné informácie nájdete v<br>
správu údajov (model 3931).<br>
Siet Dodatočné informácie o sietiach a bezpečnosti<br>
Vžívateľskej příručke pře siete a připojenia (mo<br>
Nepodporováný hardv

### **Nepodporovaný hardvér**

Nepodporovaný hardvér, vrátane nepodporovaných zariadení USB<br>programátor ignoruje a neprijíma. programátor ignoruje a neprijíma.

# **Bezpečnostná ostražitosť**

Spoločnosť Boston Scientific neustále spolupracuje s jej partnermi na analýze nových hrozieb a zvažuje ich potenciálny dopad na programovací systém LATITUDE. iali byť modifikované iba pod dohľadom overenej technickej pod<br>poločnosti Boston Scientific alebo personálu zdravotnej starostli<br>ipráva údajov pacienta<br>odatočné bezpečnostné informácie nájdete v *uživateľskej príru<br>právu ú* Marchelle Sheele a pripojenia<br> **Dodporovaný hardvér**<br>
Adporovaný hardvér, vrátane nepodporovaný hardvér, vrátane nepodporovaný hardvér, vrátane nepodporovaný hardvér,<br> **Expectition of the Sheele Sheele Sheele Sheele Sheele** ne informácie o sietiach a bezpečnosti pripojenia náskej príručke pre siete a pripojenia (model 3924).<br> **Skej príručke pre siete a pripojenia (model 3924).**<br> **Skej príručke pre siete a pripojenia (model 3924).**<br> **Skeffer p** prifučke pre siete a pripojenia (model 3924).<br> **Provaný hardvér**<br>
Any hardvér, vrátane nepodporovaných zanader<br>
dignoruje a neprijíma.<br> **Ostná Ostražitosť**<br> **Ostná Ostražitosť**<br> **Ostná Ostražitosť**<br> **Ostná Ostražitosť**<br> **O** 

# **Fyzické kontroly**

Udržujte programátor v dobrom stave. Ak máte bezpečné fyzické prostredie, zabránite prístupu k vnútorným častiam programátora. Zariadenia USB pripojené s programátoru by mali byť kontrolované, aby sa zabránilo potenciálnym počítačovým vírusom. V programátore môžu byť uložené osobné udaje o pacientovi a mali by sa dodržiavať primerané opatrenia na prevenciu neautorizovaného vstupu do programátora. Variy tlaruyer<br>
hardver, vrátane nepodporovaných zariadení<br>
oruje a neprijíma.<br>
tná ostražitosť<br>
ton Scientific neustale spolupracuje s jej partne<br>
a zvažuje ich potenciálny dopad na programov<br>
nátor v dobrom stáve. Ak mát e a neprijima.<br>
Scientific neustale spolupracuje is jej partin<br>
važuje ich potenciálny dopad na programov<br>
važuje ich potenciálny dopad na programov<br>
or v dobrom stave. Ak máte bezpečné fyzic<br>
v voutorným častiam programát o sietiach a bezpečnosti pripojenia nájdete v<br>
re siete a pripojenia (model 3924)<br> **hardvér**<br> **hardvér**<br> **hardvér**<br> **hardvér**<br> **hardvér**<br> **hardvér<br>
<b>hardvér**<br> **hardvér<br>
Istražitost**<br> **hardvér<br>
Anglima.**<br> **hardvér<br>
Stražito** Example 1991 and the spot of the metal is the metal in the spot of the metal is the material of the program over the spot of the spot of the spot of the spot of the spot of the spot of the spot of the spot of the spot of t Edve. Ak mate bezpečné fyzické prostredie,<br>Versian programátora. Zariadenia USB<br>byť kontrolóvané, aby sa zabránilo<br>Mn. V programátore môžu byť uložené osobné<br>održiavať primerané opatrenia na prevenciu<br>uramátora.<br>Transferen Programátora. Zariadenia USB<br>
Archivedné, aby sa zabránilo<br>
Cogramátore môžu byť uložené osobné<br>
Transformática različica. Nepoužívať verzia.<br>
Zastarela različica. Ne uporabite.<br>
Apy Bezpečnostným fizikom, výpnite no upora

### **Narušený programátor**

Ak si myslíte, že bol programátor narušený bezpečnostným rizíkom, vypnite ho,<br>odpojte ho zo siete, a potom rešťartujte programovácí systém I ATITI IDE. odpojte ho zo siete, a potom reštartujte programovací systém LATITUDE.<br>Programátor prestante používať, ak zlyhá počas úvodného automatického<br>testu, alebo ak nepracuje podľa očakávania. O ďalšiu pomoc požiadajte<br>1232 – 1232 Programátor prestaňte používať, ak zlyhá počas úvodného automatického testu, alebo ak nepracuje podľa očakávania. O ďalšiu pomoc požiadajte Wand Charles Controlled and Charles Controlled and Charles Controlled and Charles Controlled and Charles Controlled and Charles Controlled and Charles Controlled and Charles Controlled and Charles Controlled and Charles Co Förhymrizikom. Wpnite.to.<br>Föstnymrizikom. Wpnite.to.<br>Laci system LATITUDE.sto.<br>Coditeho automatickeho<br>au pomoc poziadajte.<br>2. Codite de direction.<br>2. Codited direction. patrenia na prevencia spoločnosť Boston Scientific pomocou kontaktných údajov, ktoré nájdete na zadnej strane tejto príručky.

# **ŠPECIFIKÁCIE**

#### <span id="page-78-0"></span>**Tabuľka 6. Nominálne špecifikácie programovacieho systému LATITUDE**

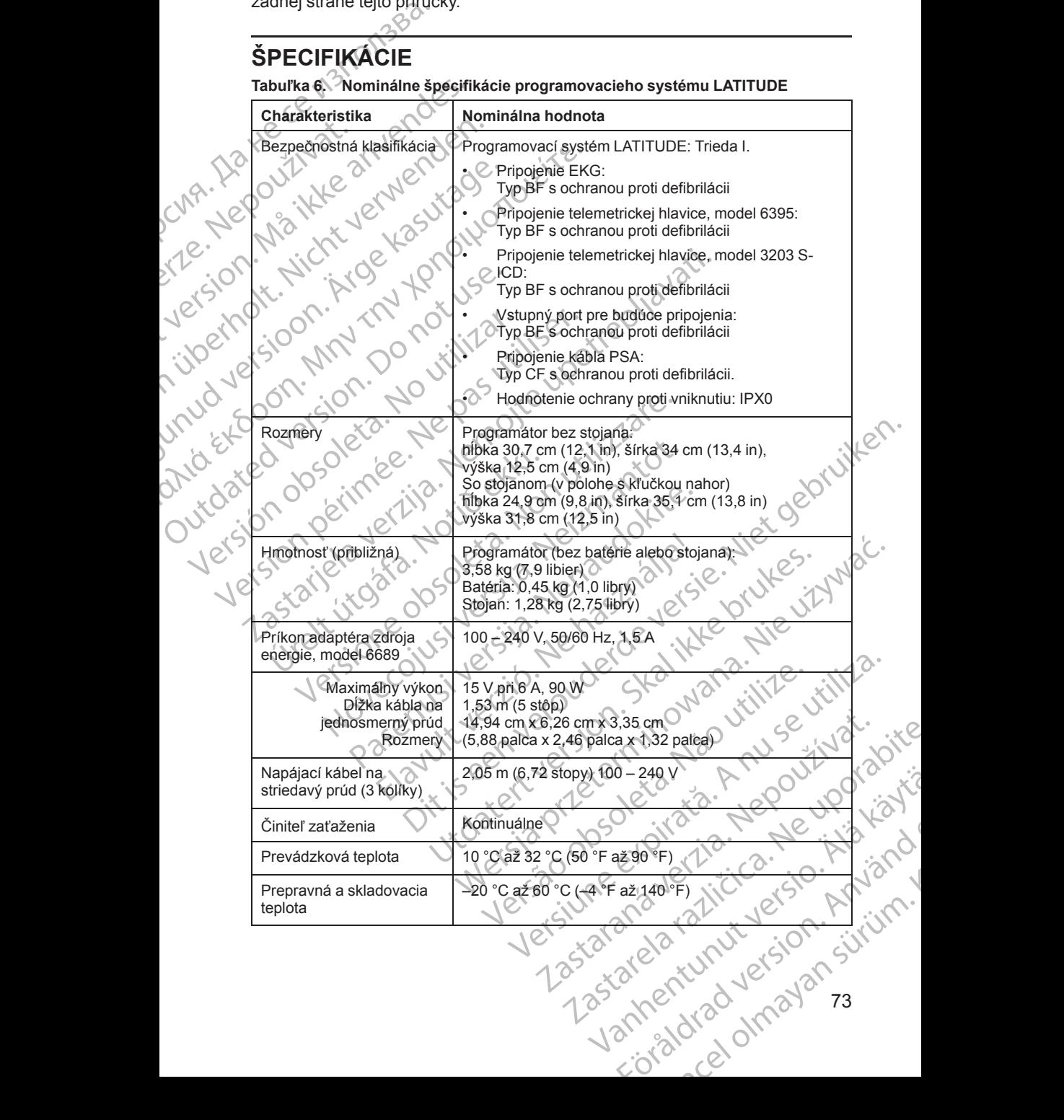

#### **Tabuľka 6. Nominálne špecifikácie programovacieho systému LATITUDE** (pokračovanie)

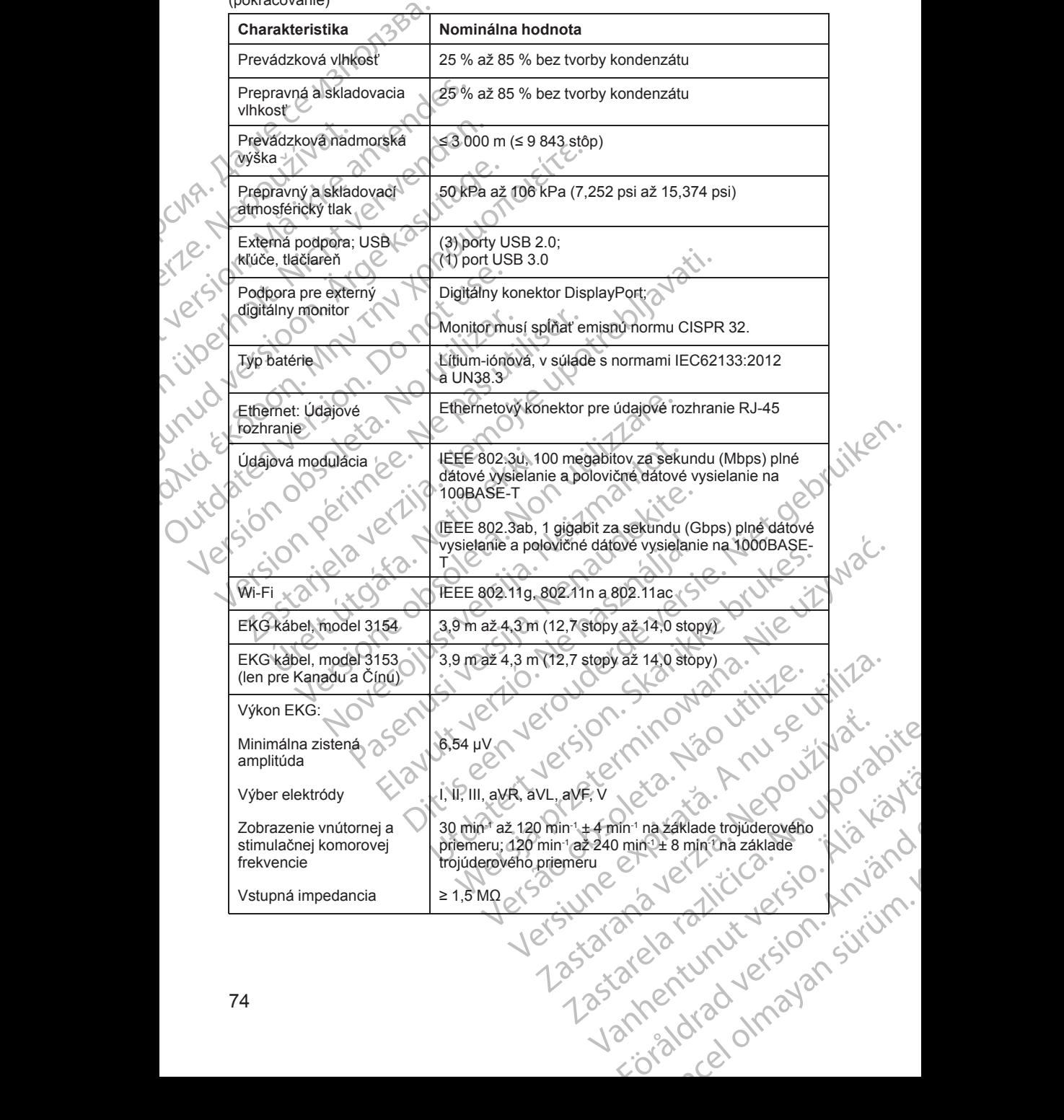

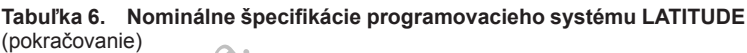

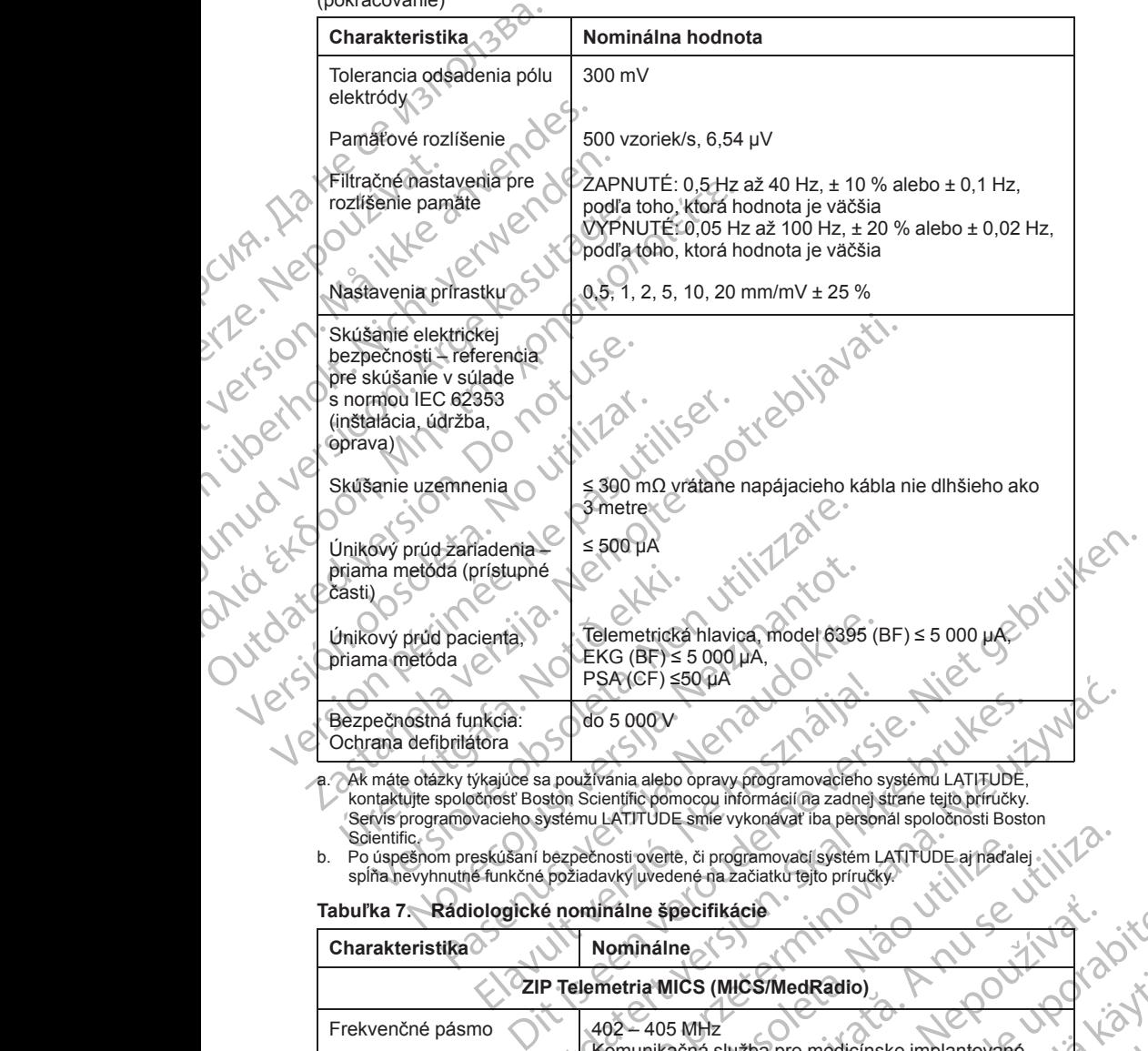

kontaktujte spoločnosť Boston Scientific pomocou informácií na zadnej strane tejto príručky. Servis programovacieho systému LATITUDE smie vykonávať iba personál spoločnosti Boston Scientific.<sup>2</sup>

b. Po úspešnom preskúšaní bezpečnosti overte, či programovací systém LATITUDE aj naďalej spĺňa nevyhnutné funkčné požiadavky uvedené na začiatku tejto príručky.

#### <span id="page-80-0"></span>**Tabuľka 7. Rádiologické nominálne špecifikácie**

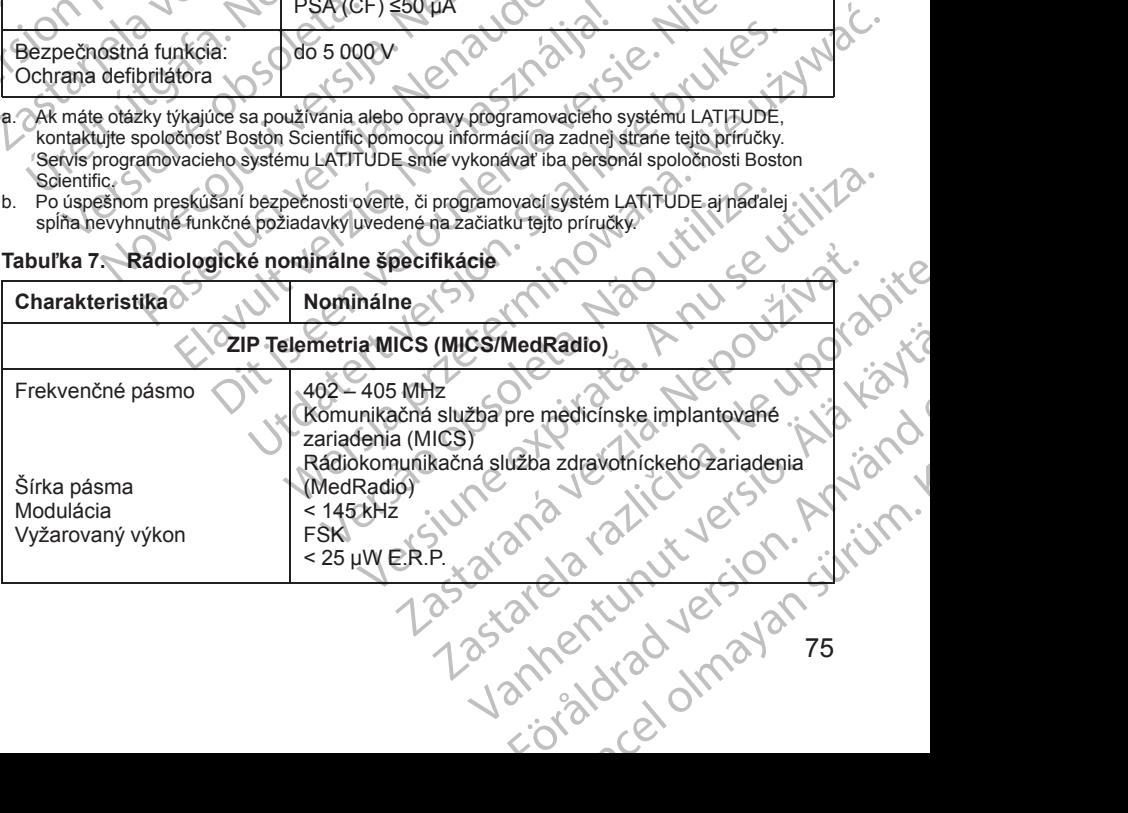

**Tabuľka 7. Rádiologické nominálne špecifikácie** (pokračovanie)

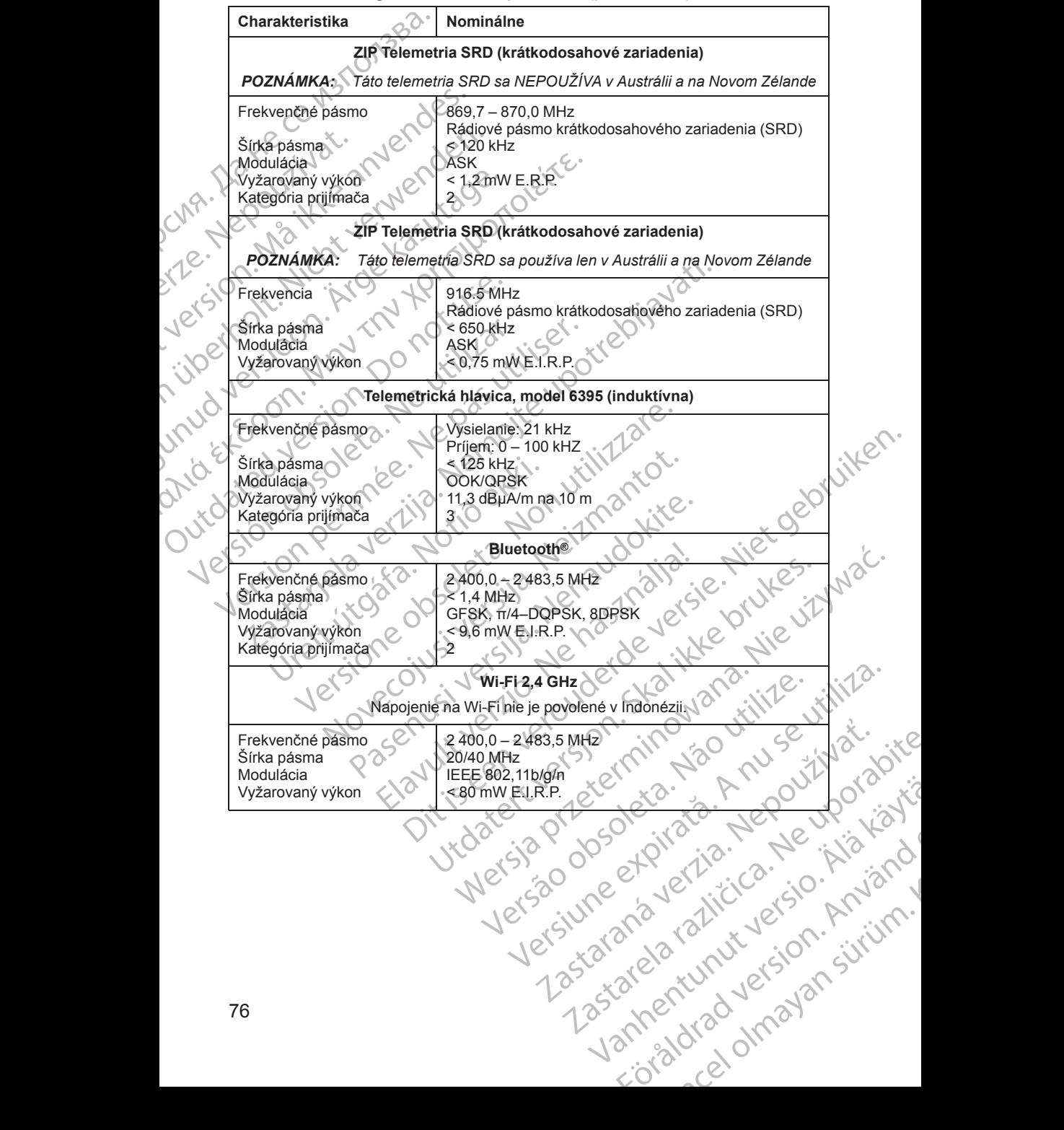

<span id="page-82-0"></span>**Tabuľka 7. Rádiologické nominálne špecifikácie** (pokračovanie)

| Charakteristika                                                                                                    | Nominálne                                                                                                    |
|----------------------------------------------------------------------------------------------------|----------------------------------------------------------------------------------------------------|
|                                                                                                    | Wi-Fi 5.0 GHz                                                                                                    |
|                                                                                                    | Napojenie na Wi-Fi nie je povolené v Indonézii.                                                                                                    |
| Frekvenčné pásma<br>Šírka pásma<br>Modulácia<br>Vyžarovaný výkon                                                                                                    | 5 150 - 5 350 MHz<br>$5470 - 5725$ MHz<br>20/40/80 MHz<br>IEEE 802.11a/n/ac<br>$< 50$ mW E.I.R.P.                                                                                                    |
| Tabuľka 8. Špecifikácie slete a pripojení                                                                                                    |                                                                                                    |
| Charakteristika                                                                                                    | Špecifikácie                                                                                                    |
| Jersion                                                                                                    | Požadované vlastnosti siete IT \2                                                                                                    |
| unud vertical<br>Aria Excloon. Minutin<br><b>Highn.</b> Do not<br>Nousi                                                                                                    | IEEE 802.3u, 100 Megabitov za sekundu (Mbps) plné<br>dátové vysielanie a polovičné dátové vysielanie na<br>100BASE-TX<br>IEEE 802.3ab, 1 Gigabitov za sekundu (Gbps) plné<br>dátové vysielanie a polovičné dátové vysielanie na<br>1000BASE-T                                                                                                    |
|                                                                                                    | IEEE 802.11g, 802.11h, a 802.11ac                                                                                                    |
| vyplývajúce zo zlyhania<br>siete                                                                                                    | Žiadne-                                                                                                    |
|                                                                                                    | Konfigurácia siete a bezpečnosti                                                                                                    |
| Ethernet <sup></sup>                                                                                                    | Dynamické alebo statické adresovanie IP adresy                                                                                                    |
| Vyžadované pripojenie<br>kethernetu:<br>Zdroj<br>Cieľová adresa URL<br>Názov protokolu<br>Protokol prenosu<br>Rozsah portu<br>Zdroř<br>Cieľová adresa URL<br>Názov protokolu<br>Protokol prenosu<br>Rozsah portu | ittle b<br>Programátormodel 3300 11 2130 UTILIC. xil<br>upper and a sample of the strip of the strip of the strip of the strip of the strip of the strip of the strip of the strip of the strip of the strip of the strip of the strip of the strip of the strip of the strip of the s<br>Example to the strengthered to the strengthered to the strengthered to the strengthered to the strengthered to the strengthered to the strengthered to the strengthered to the strengthered to the strengthered to the strengt |
| Wi-Fi                                                                                                    |                                                                                                    |
|                                                                                                    | Vannenuuruz rené Alijal<br>Lazini-i-runut<br>125501818                                                                                                    |

#### **Tabuľka 8. Špecifikácie siete a pripojení** (pokračovanie)

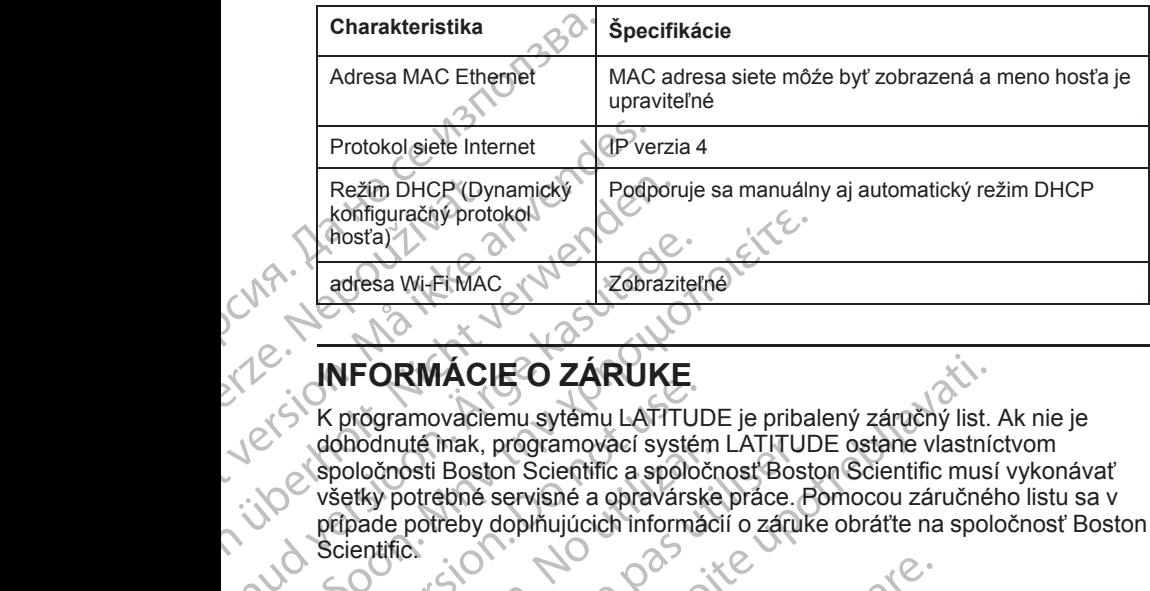

# **INFORMÁCIE O ZÁRUKE**

J. J. Solurike. 1952<br>A. John Gerinner útjar 1964<br>J. Solieta. 1965, 1965, 1967, 1970<br>A. Starictope. 1967, 1965, 1971, 1971, 1971, 1971, 1971, 1971, 1971, 1971, 1971, 1971, 1971, 1971, 1971, 1971<br>J. Starictope. 1972, 1972, 1

K programovaciemu sytému LATITUDE je pribalený záručný list. Ak nie je dohodnuté inak, programovací systém LATITUDE ostane vlastníctvom spoločnosti Boston Scientific a spoločnosť Boston Scientific musí vykonávať všetky potrebné servisné a opravárske práce. Pomocou záručného listu sa v prípade potreby doplňujúcich informácií o záruke obráťte na spoločnosť Boston Scientific. Rezim DHCP (Dynamický Podport<br>
Anosta)<br>
Anosta)<br>
Anosta<br>
MEORMÁCIE O ZÁRUKE<br>
Version vermental verwenden.<br>
Nicht verwenden.<br>
Starting verwenden.<br>
Nicht verwenden.<br>
Starting verwenden.<br>
Starting verwenden.<br>
Starting verwend American version.<br>
Alfosta Wi-Et-MAC<br>
Addesa Wi-Et-MAC<br>
According version.<br>
Apple of the space of the space of the space of the space of the space of the space of the space of the space of the space of the space of the spa Andreas Wi-Fi-MAC<br>
adresa Wi-Fi-MAC<br>
adresa Wi-Fi-MAC<br>
(C) adresa Wi-Fi-MAC<br>
adresa Wi-Fi-MAC<br>
(C) advantage of the C) and C and C and C and C and C and C and C and C and C and C and C and C and C and C and C and C and C CONTROLLATION denomination of the control of the control of the control of the control of the control of the control of the control of the control of the control of the control of the control of the control of the control of the control dohodnuté mak, programovací system LATHUL<br>spoločnosti Boston Scientific a spoločnost Boston<br>všetky potrebné servisné a opravárske práce. P<br>případe potreby doplňujúcich informácií o záruk<br>Scientific : OK MORAL NE PORTICISER VEORMÁCIE O ZÁRUKE<br>
programovaciemu sytemu LATITUDE je pribalený záručný list.<br>
programovaciemu sytemu LATITUDE je pribalený záručný list.<br>
pohodnuté mak, programovací systém LATITUDE ostane vlastnícologické texto soločnos Versione insideration derations de la citie de la citie de la citie de la citie de la citie de la citie de la c<br>la citie de la politie de la citie de la citie de la citie de la citie de la citie de la citie de la citie de<br> Vidatersie odpoderningte, Antibative

Pasenusi versige skander ikke de Karlingan ikke de Karlingan ikke de Karlingan ikke de Karlingan ikke de Karli<br>Pase do Soletsija. Nenaudokita.<br>Pasenusi versija. Nenasthatis.<br>Pasenusi versija. Nena skander.<br>Pasenusi versija

Elauti verzió. Ne használja:<br>Peopsi verzija Ne használja:<br>Peopsi verzija Ne használja:<br>Peopult verzio. Ne használja:<br>Segult verzi verzion. Na hi

Dit is arety er besteht in dage versier is een versier in de versier in de versier in de versier in de versier<br>Dit is de versier de versier is een versier van de versier van de versier van de versier van de versier van de<br>

Nersija, Nerauderatio, Nerauderation Nerauderation Nerauderation Nerauderation Nerauderation or Nie używać.<br>Jersija, Nerasznaniersie, Nie używać.<br>Jersija, Nerauderation Napariitie, Używać.<br>Serveroniersininowana. Nie używać

Versiune expirată. Negotitula.<br>Sisteman de Primonia e utiliza.<br>Sisteman de Primonia e utiliza.<br>Sisteman de Primonia e uportiza.<br>Sisteman de Primonia e Sisteman.<br>Negiune e primonia e Sisteman.

złośloń: informatikuszki azarania različica. Ne uporabite

Vanhentunut version Anvion.<br>Prophalanticia. Helänkäytä.<br>Prophalanticia. Helänkänd.<br>Prophalantician. Anvion.<br>Starkentunut version. Anvion.<br>Starkentunut version. Anvion.

or siralia. Nerve i kjäldrad<br>etglerad version. Anjänd<br>anavärinituersion. Anjändra<br>anentunut version. Anjändrad<br>anentunut version. Anjüm.<br>anentunut version.

sta dinnayan sürüm. Karalanmayın

Utdatert version. Skatige brukes.<br>Skalersina. Nemasznajde brukes.<br>Skalersina. Nemasznajde brukes.<br>Skalersina. Skal ikke brukes.<br>Jitalarert version. Skalare. Skalersina.<br>Skalersina. Desoneta. Depositive.

Versão obsolutiva. Não vitilize.<br>Sen version. Não vitilize.<br>Sen version. Não vitilize.<br>Sen versão de vitiliza. Não vitilize.<br>Nersão dos expirativa. Não vitiliza.<br>Versão de expirativa. Não

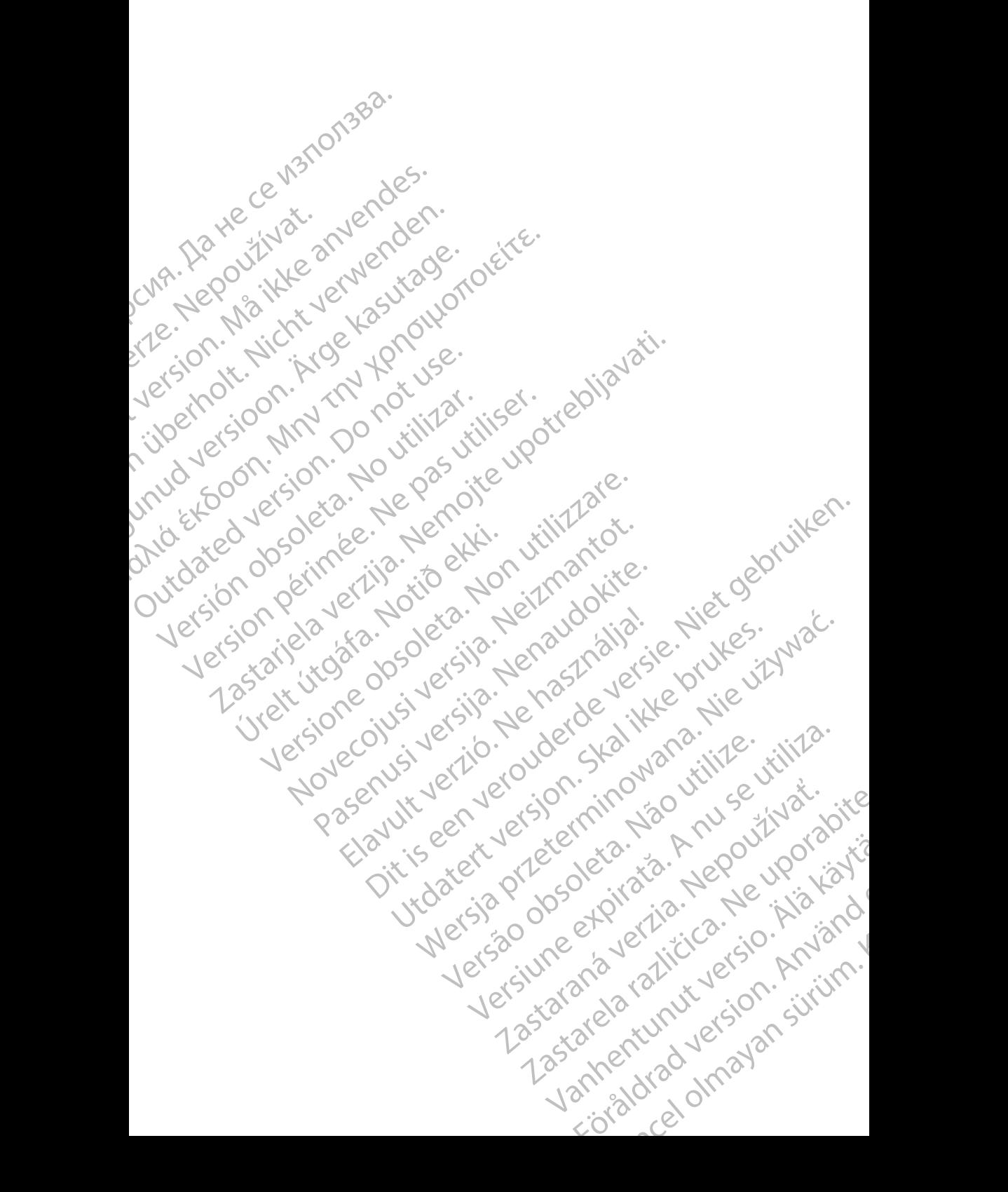

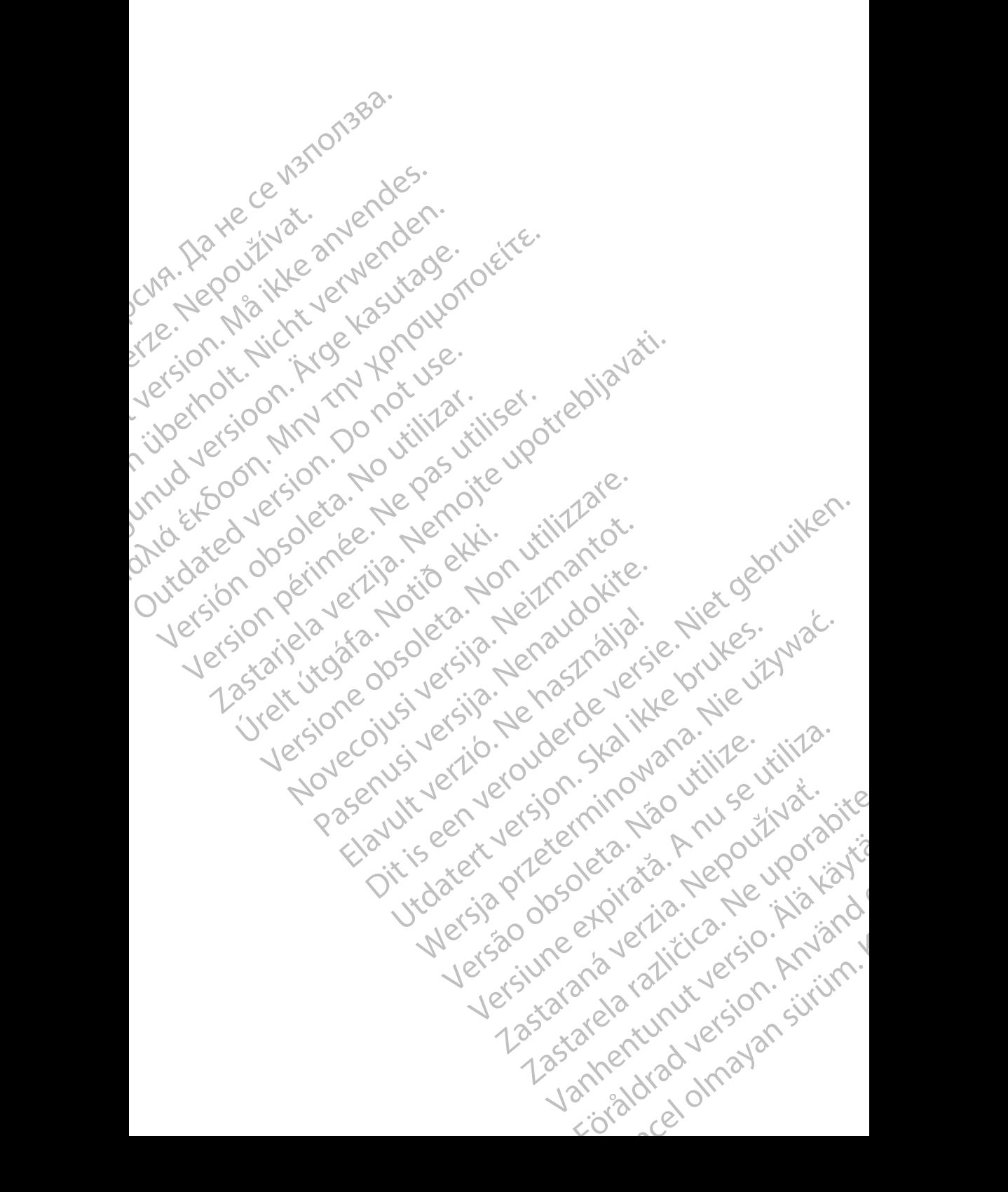

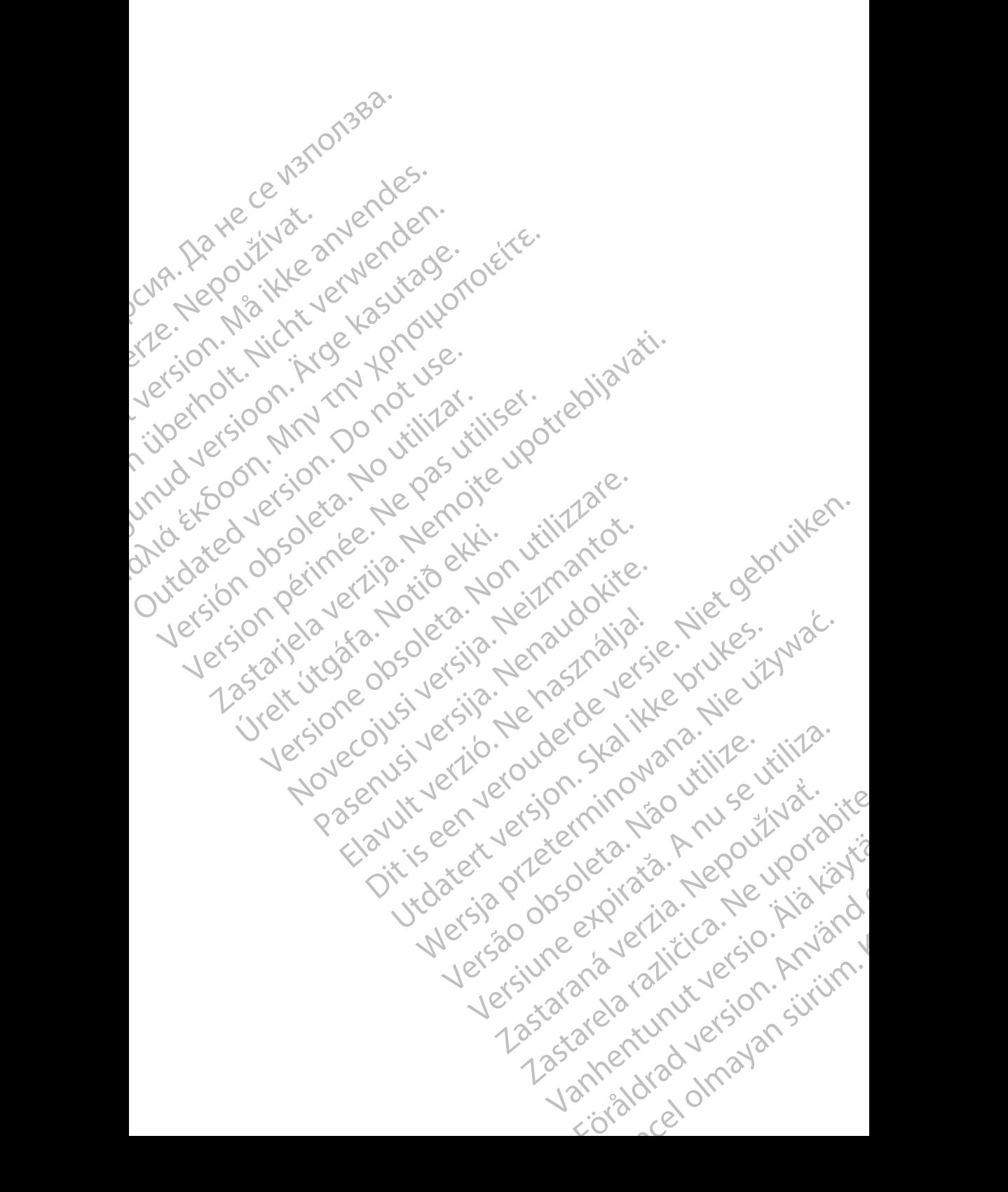

# $\n **Boston**\n$

Boston Scientific Corporation 4100 Hamline Avenue North St. Paul, MN 55112-5798 USA

Cardiac Pacemakers Incorporated<br>4100 Hamline Avenue North<br>St. Paul, MN 55112-5798 USA 4100 Hamline Avenue North St. Paul, MN 55112-5798 USA

Guidant Europe NV/SA; Boston Scientific Green Square, Lambroekstraat 5D 1831 Diegem, Belgium **COLORED EXECUTED BEFORE SCIENCE AND SECURE DESCRIPTION AND SET PAUL AND Hamiline Avenue North Andre Corporation**<br>
Lead Hand Hamiline Avenue North Andre Corporation<br>
COLORED HAND Hamiline Avenue North Andre Corporation<br>
CO Boston Science (AMP)<br>
22<br>
23 Diegen Belgi<br>
23 Diegen Belgi<br>
23 Diegen Belgi<br>
23 Diegen Belgi<br>
23 Diegen Belgi<br>
23 Diegen Belgi<br>
20 City<br>
20 Diegen Belgi<br>
20 Diegen Belgi<br>
20 Diegen Belgi<br>
20 Diegen Belgi<br>
20 Diegen Belgi<br>

Boston Scientific (Australia) Pty Ltd PO Box 332 Botany NSW 1455 Australia Free Phone 1 800 676 133 Free Fax 1 800 836 666 For Boston Scientific Corporation.<br>
For Paul, MN 55112-5798 USA<br>
St. Paul, MN 55112-5798 USA<br>
4100 Hamline Avenue North<br>
4100 Hamline Avenue North<br>
St. Paul, MN 55112-5798 USA<br>
ECREP<br>
1831 Diegem, Belgium<br>
1831 Diegem, Bel EC REP (1907)<br>
Version Schmine Avenue North Version University of the National State Cardial Package (1918)<br>
Version Schmine Avenue North Version Scientific<br>
Version Science National Package (1918)<br>
Version Scientific (Aus AREA Contracted Pacemakers Incorporated<br>
Aegul MN 55112-5798 USA<br>
ACCOREGINAL MN 55112-5798 USA<br>
ACCOREGINAL MN 55112-5798 USA<br>
ACCOREGINAL Europe NVSA, Boston Scientific<br>
Contracted Contracted Table Contracted Contracted<br> (A) CONTROLLAR CONTROLLAR (227.3422)<br>
(A) CONTROLLAR CONTROLLAR CONTROLLAR CONTROLLAR CONTROLLAR CONTROLLAR CONTROLLAR CONTROLLAR CONTROLLAR CONTROLLAR CONTROLLAR CONTROLLAR CONTROLLAR CONTROLLAR CONTROLLAR CONTROLLAR CON CONTRACTED VERSIONS CONTRACTED VERSIONS OF THE PROPERTY OF THE PROPERTY OF THE PROPERTY OF THE PROPERTY OF THE PROPERTY OF THE PROPERTY OF THE PROPERTY OF THE PROPERTY OF THE PROPERTY OF THE PROPERTY OF THE PROPERTY OF THE Boston Scientific (Australia) Pty Ltd.<br>
Boston Scientific (Australia) Pty Ltd.<br>
Boston New 1455 Australia<br>
Eree Phone 1800 676.133<br>
Pree Fax 4800.836 666<br>
C.<br>
Version Scientific Com<br>
Version Scientific Com<br>
C.<br>
C.<br>
1.800.C Electric Phone Supplement Control Control Control Control Control Control Control Control Control Control Control Control Control Control Control Control Control Control Control Control Control Control Control Control Cont Were the Contract of the Contract of the Contract of the Contract of the Contract of the Contract of the Contract of the Contract of the Contract of the Contract of the Contract of the Contract of the Contract of the Contr

www.bostonscientific.com

1.800.CARDIAC (227.3422)

+1.651.582.4000

© 2019 Boston Scientific Corporation or its affiliates. Movecon usi verzijo. Nehot de von Pasenutt Jernyersjon, Nenaudokite. Elandridge Prince Construction Dit is are et versien industrie- Nature versien.<br>Primarillation versies in the version of the version of the version of the version of the version of the versi<br>primarillation of the version industrie virtue.<br>Diving eritor Utdates: a procedure to the village. Wersja przez przez przez przez przez przez przez przez przez przez przez przez przez przez przez przez przez pr<br>Serija przez przez przez przez przez przez przez przez przez przez przez przez przez przez przez przez przez p

All rights reserved. 359488-070 SK OUS 2019-11 W.bostonscientific.com<br>
10. CARDIAC (227.3422)

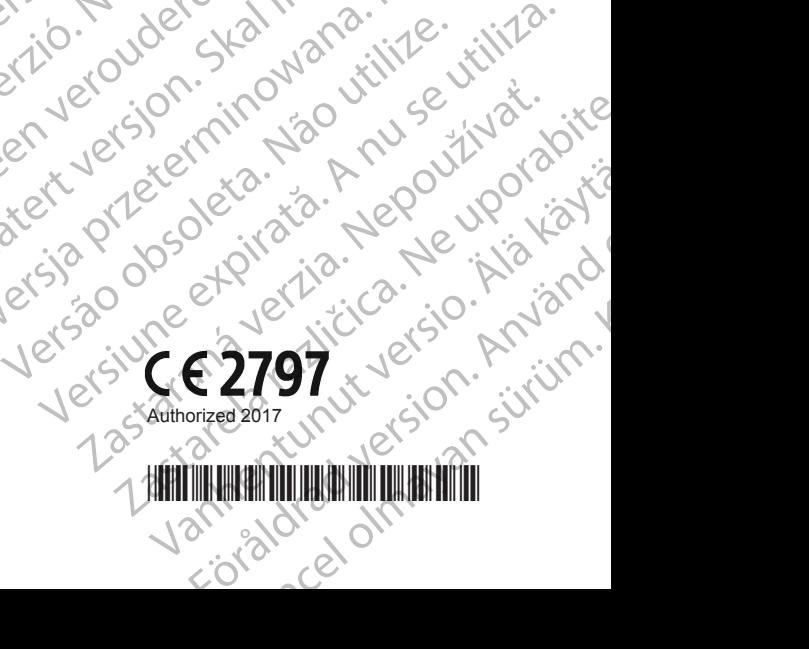

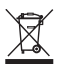